# **APPENDIX A. PILOT STUDY**

# **A.1 BACKGROUND**

The success with which non-usability experts can use the critical incident technique may be linked to their ability to properly recognize and report critical incidents. This same assumption was made by Castillo (1997), and supports the notion of participants undergoing some form of critical incident training. In this pilot study, a critical incident training tool was designed and validated to determine its effectiveness with respect to training non-usability experts.

 The most appropriate medium with which to disseminate the training program was an important issue. Castillo used a variety of media: videotape and verbal instructions. Due to its accessibility to an international network of users and its ability to rapidly distribute software at low cost, the World Wide Web (WWW) is an ideal medium upon which to develop a training program (Hilbert and Redmiles, 1998). It would assure equal accessibility to both laboratorybased and remote users and permit easy integration of audio, video, and animation material (if deemed useful).

Another decision to be made was the specific approach by which to implement the training program. In order to accommodate remote users and the use of the WWW, a self-paced training approach was selected as most feasible. This would allow users to undergo training even when spatially and temporally separated from the experimenter. Therefore, the ideal transmission method and medium for remote evaluation via the critical incident technique was a self-paced online training tool.

# **A.1.1 Needs Assessment**

The most important task in designing a training tool is to determine what goals are to be achieved and how. The main objective of the critical incident training program was to teach participants how to identify a critical incident and how to describe it so as to create a meaningful and accurate critical incident report. Training the user to perform these two tasks requires that development of a certain set of knowledge, skills, and abilities (KSAs). The KSAs deemed relevant for each task are listed in Table A-1.

| <b>Task 1: Identify a critical Incident</b>               |    | <b>Task 2: Report a critical incident</b>                              |
|-----------------------------------------------------------|----|------------------------------------------------------------------------|
| 1. Knowledge of the definition of a<br>critical incident. |    | 1. Understanding of the purpose of a critical<br>incident report form. |
| 2. Knowledge of the definition of the                     | 2. | Ability to access the critical incident form.                          |
| critical incident technique.                              |    | 3. Ability and skill in responding to                                  |
| 3. Understanding of why critical                          |    | questions contained on the critical                                    |
| incidents are important and the                           |    | incident report.                                                       |
| ability to express these reasons.                         |    | 4. Knowledge of when to report a critical                              |
| 4. Knowledge of, and ability to                           |    | incident.                                                              |
| recognize, the tell-tale features of a                    |    | 5. Knowledge of how, and skill in submitting                           |
| critical incident.                                        |    | a critical incident report.                                            |
| 5. Ability to classify the critical                       |    |                                                                        |
| incident as positive or negative.                         |    |                                                                        |

**Table A-1: Questions to be Addressed During Training** 

User participants exposed to the training program will primarily be non-usability experts, with minimal (if any) knowledge of, and experience with, the critical incident technique. The

assumption of minimal levels of each KSA listed in Table A-1 was considered accurate for the user participant population. The goal of the training was to provide the trainees with sufficient training such that they could demonstrate the following abilities during the remainder of the usability evaluation:

- 1. Correctly identify a critical incident that occurred during an interaction.
- 2. Access the critical incident training report form during or immediately following the completion of the task during which the critical incident occurred.
- 3. Properly identify the type of critical incident that occurred.
- 4. Properly identify the location in which the critical incident occurred.
- 5. Sufficiently describe the task and critical incident such that the experimenter could reconstruct the incident as it occurred.

# **A.1.2 Training Content Design Approach**

The identification of two primary tasks, each having its own specific set of KSAs, suggested a natural division of training content into two modules, each one addressing one of the tasks. The next step required consideration of how to design the content within each of the modules. Guidelines for training material design were consulted. In keeping with Castillo's (1997) critical incident training program, the minimalist approach was adopted. This particular approach requires adherence to the principles and heuristics listed in Table A-2.

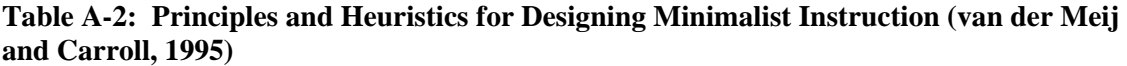

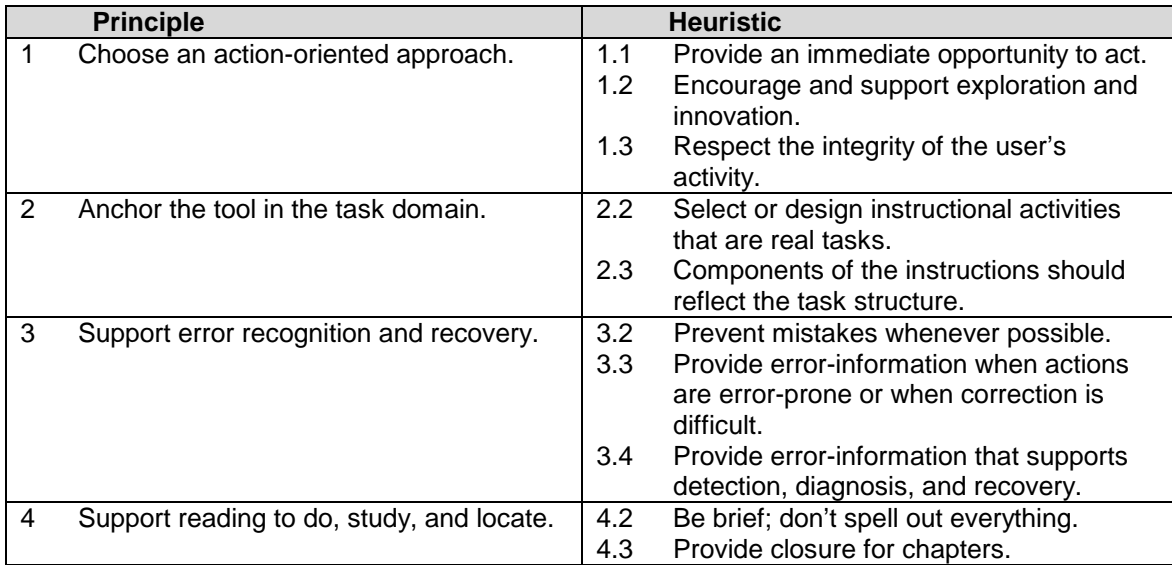

Supplementing these principles and heuristics are several suggestions by Harrison (1995). Based on empirical-based research, these suggestions are aimed at increasing the effectiveness of online help for procedural tasks, particularly in light of the inclusion of visuals within instructional text. The following suggestions fit within the context of critical incident identification and reporting:

- 1. Explanations providing goal structure or organizational information are presented at the beginning of the procedural task.
- 2. Procedural instructions are divided into small steps with each step labeled and presented in the order they are to be executed.
- 3. Information within each step is explicitly stated, and the most important information is presented first.
- 4. Visuals accurately depict the procedural step since users often prefer to follow the visual examples rather than the instructions and visuals tend to help eliminate orientation errors.
- 5. Visuals are accompanied by some form of written or spoken instructions in order to cue the user to the important aspects of the visuals.
- 6. Instructions are segmented to reinforce the concept of chunk or steps for completing the procedure.

By following these guidelines, a more accurate mental representation of the procedure and better connections from referential links to physical objects should be constructed.

# **A.1.2.1 Practice Exercises**

The opportunity to practice concepts learned was considered as an important aspect of the training program content. According to Wiedenbeck et al. (1995), the most of effective way of implementing hands-on practice is via a well-conceived set of exercises, as opposed to exploration (wherein the choice of the practice is left to the discretion of the trainee). In the context of critical incident training, exercises would provide the user with exposure to critical incidents in the context of actual usage, thereby making the concepts learned easier to relate to task performance. However, as cautioned by Wiedenbeck et al.(1995), the benefits of exercises can only be realized if they are carefully designed and tested.

Thus, structured exercises were included at the end of each module. Four exercises were designed per module. Participants were required to complete each exercise and often demonstrate a certain level of performance (as defined by a criterion – for example, obtaining a certain number of correct responses) before continuing to the proceeding exercises. If participants were unable to meet the performance requirement, they were instructed to repeat the exercise a second time. Exercises were ordered in increasing complexity to increase user confidence. A more detailed description of each exercise is provided in Table A-3.

| <b>Module</b> | <b>Exercise Description</b>                                                                                                    | <b>Purpose of</b><br>Performance                                                                                                    |
|---------------|----------------------------------------------------------------------------------------------------|----------------------------------------------------------------------------------------------------|
|               |                                                                                                    | <b>Exercise</b><br><b>Criterion</b>                                                                                                    |
| $\mathbf{1}$  | 1.<br>Users are asked to complete the following<br>three exercises, each of which is designed<br>according to a true/false format:<br>a) Choose 1 of 3 definitions that most<br>accurately describes a critical incident.<br>Identify which of 8 critical incidents are<br>b)<br>positive or negative.<br>Identify which of 10 signs and<br>c)<br>symptoms are better associated with a<br>positive or negative critical incident.                                                                                                    | To demonstrate:<br>Must receive<br>• knowledge of<br>a score of 10<br>the definition of<br>or more out<br>of 19 to<br>a critical<br>proceed to<br>incident.<br>next<br>• knowledge of,<br>exercise.<br>and ability to<br>recognize, the<br>tell-tale features<br>of a critical<br>incident.<br>• ability to classify<br>the critical<br>incident as<br>positive or<br>negative |
|               | Users are presented with five scenarios,<br>2.<br>each of which describes a situation in which<br>a person is interacting with a particular<br>piece of software or hardware. The user is<br>asked to identify which of the scenarios<br>includes a critical incident.                                                                                                    | Must receive<br>• Knowledge of,<br>a score of 3<br>and ability to<br>recognize, the<br>or more to<br>proceed to<br>tell-tale features<br>the next<br>of a critical<br>exercise<br>incident.                                                                                                    |
|               | Users are asked to fill out an information<br>3.<br>form on a fictitious web site. The response<br>format for the graduation date field is<br>purposefully not specified (negative critical<br>incident). When the form is submitted an<br>error message is presented indicating that<br>the wrong date format is used. Users are<br>then asked to complete the information form<br>a second time using the proper format. A<br>message then appears informing the user<br>that a critical incident just occurred and why<br>it should be considered as such. | N/A<br>To force user to<br>experience a<br>negative critical<br>incident such that<br>they are better<br>able to identify<br>one when it<br>occurs.                                                                                                    |
|               | Similar to the previous exercise. Users are<br>4.<br>asked to find the current temperature in<br>Blacksburg (in °F). A list of links provided to<br>obtain this information is designed such that<br>a red blinking arrow appears in front of<br>whatever link is currently active (i.e. under<br>the cursor). This helps increase the<br>salience of the selected link (positive critical<br>incident). Once the user submits the<br>temperature, they are informed that a<br>critical incident occurred and why it should<br>be considered as such.         | N/A<br>To force user to<br>experience a<br>positive critical<br>incident such that<br>they are better<br>able to identify<br>one when it<br>occurs.                                                                                                    |

**Table A-3: Description of Critical Incident Training Exercises** 

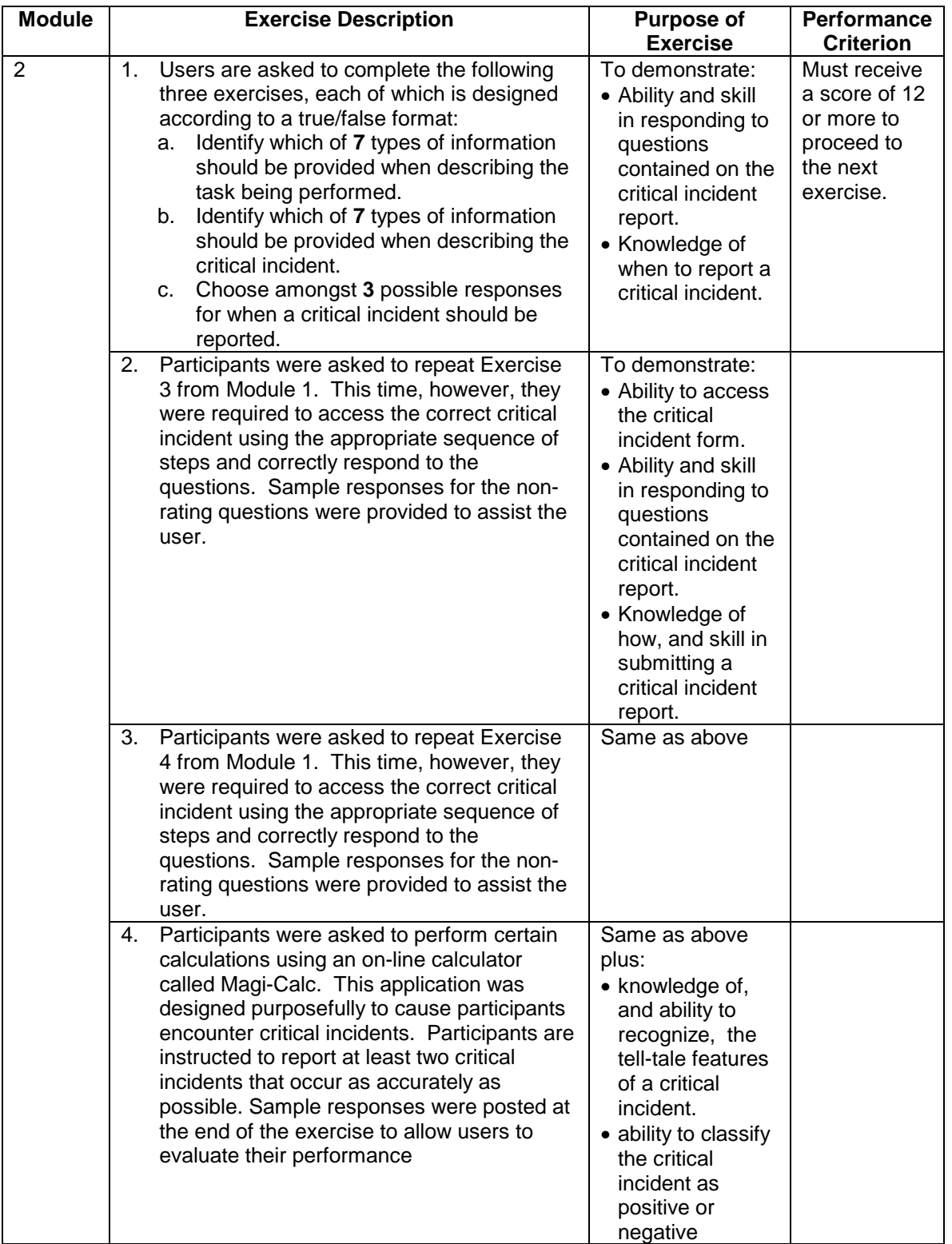

# **A.1.3 Training Tool Description**

The design approach described in the previous section provided a set of requirement according to which a web-based training tool could be implemented. It was decided that the training tool would be based on a modular approach for reasons described earlier and would contain four main web page types: Introduction, Module 1, Module 2, and Conclusion. Each of these web page types is described in the sections below.

### Introduction Web Page

The Introduction web page is presented as Figure A-1. It serves as the home page for the training tool and presents information regarding the purpose, rationale, and overall content of the training program. To assist the user unfamiliar with web documents, it also gives instructions on how to interact with the tool. The Introduction Page links directly to Module 1.

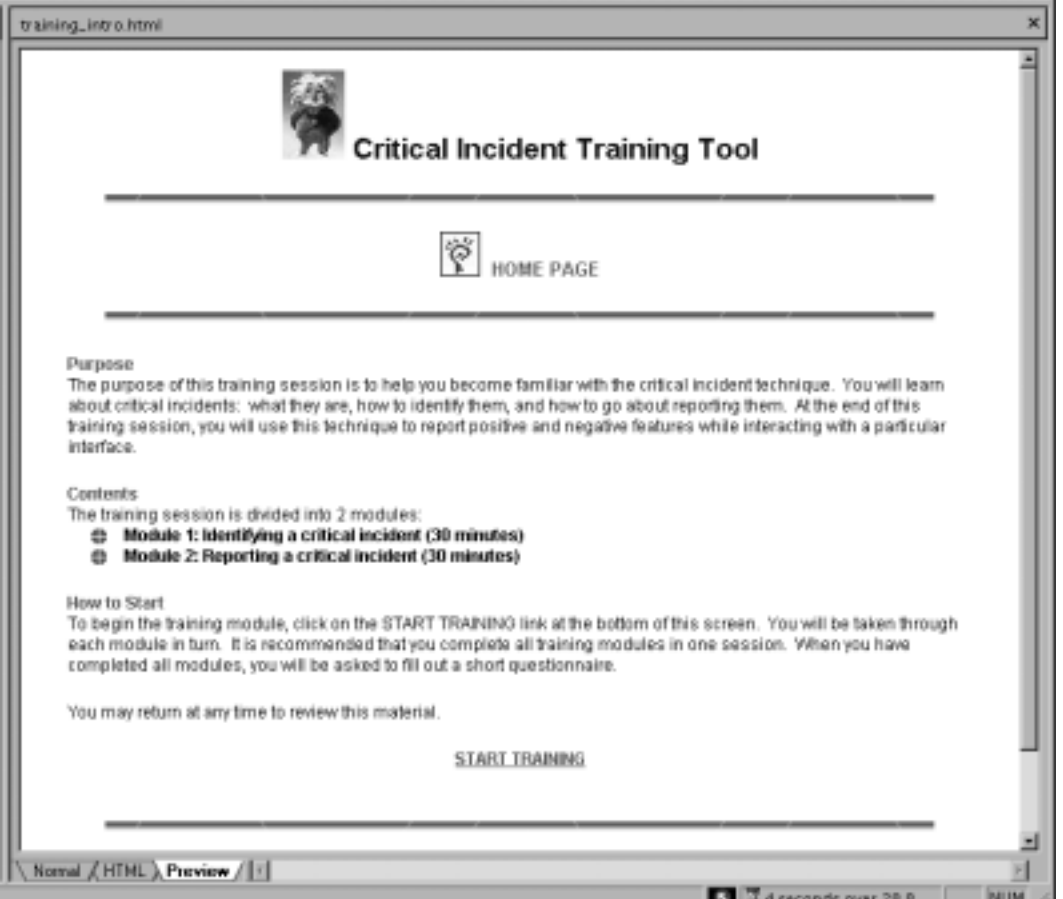

**Figure A-1. Training Tool Introduction Screen** 

Module 1

Module1, as illustrated in Figure A-2, presents training content relevant to identifying critical incidents. It is comprised of three major sections: Introduction, Instruction, and Exercises. The purpose of the Introduction section is to present an overview of the content to be addressed in the form of a hypertext list of major topics. Trainees can use this list to jump to sections appropriate to their interests. The Instruction section presents the training material relevant to identifying a

critical incident. Visuals supplement instructional text where permissible in accordance with Harrison (1995). Harrison found that the use of visuals within on-line help instructions for computer-based procedures enabled adult subjects to perform more procedural steps in less time and with fewer errors than subjects who received no visuals within on-line help instructions. Screen shots and working samples of objects used during the reporting task, such as the report button, information dialogue boxes, and critical incident report forms, are examples of visuals selected for inclusion.

The third section of the module contained the hands-on exercises described in Section A.1.2.1. Successful completion of these exercises was necessary to proceed to Module 2, although opportunities to link back to any one of the sections in Module 1 (ex. Instruction or Exercises) are also provided.

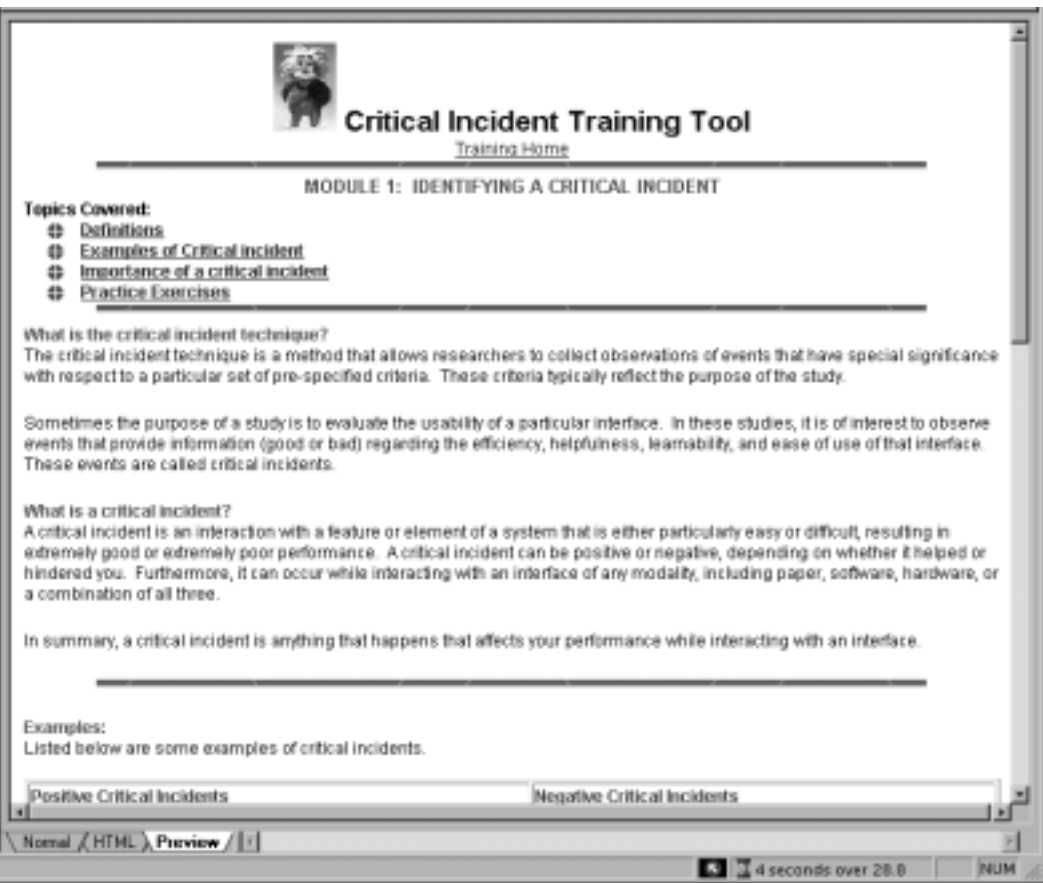

**Figure A-2. Module 1 Web Page** 

Module 2

Module 2 was designed with similar layout and formatting as Module 1 to ensure consistency and flow amongst the module web pages. Unique to this module is the inclusion of review of Module 1 material, the purpose of which is to review key topics from the previous module. This module is also broken down into three sections and successful completion of the hands-on exercises is required to progress to the training conclusion page. Depicts a section of the Module 2 web page.

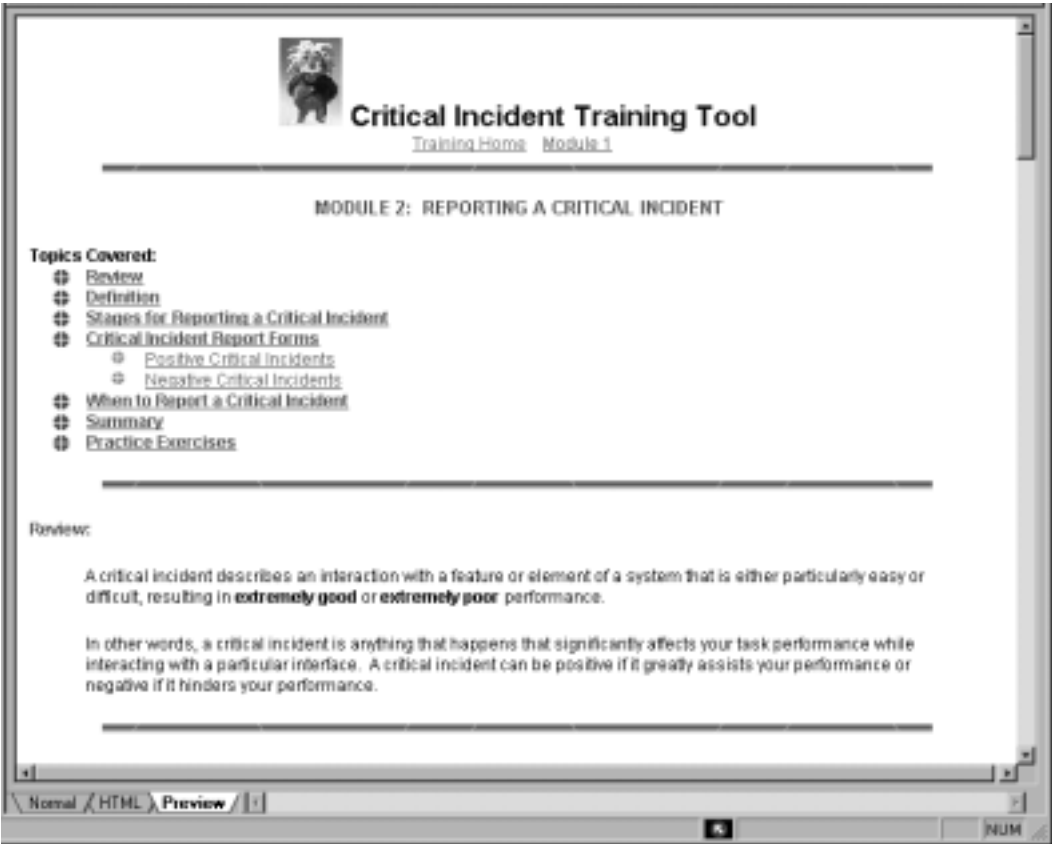

**Figure A-3. Module 2 Web Page** 

# Conclusion

The Conclusion Page provides an opportunity to review of key concepts associated with both modules and to provide the trainee with some final suggestions for ways in which to identify critical incidents (especially positive critical incidents). Figure A-4 provides a snapshot view of the Conclusion web page.

After reviewing the material on the conclusion page, the user will be given the opportunity to fill out a short questionnaire regarding the usability of the training program. A copy of this questionnaire is presented in Appendix E of this report. The questionnaire, once completed and submitted, is designed such that its contents are sent to the evaluator via email. Not only will this questionnaire help elicit subjective input from the user regarding the effectiveness and perceived usefulness of the training, but it can be used to track the effect of implementing design changes to enhance the training tool. Once the questionnaire has been submitted the user will be declared trained. It should be noted that a time limit will not be imposed at any point during the training program. The only requirement is that participants complete the modules in order and in one sitting.

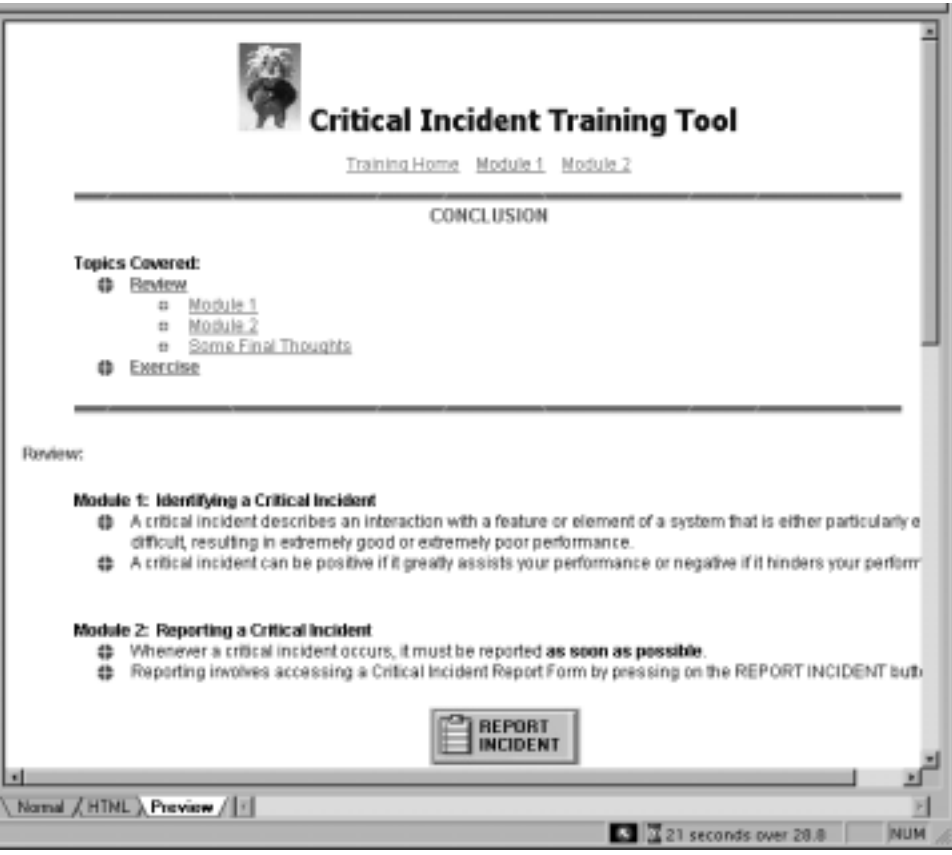

**Figure A-4. Conclusion Web Page** 

# **A.2 OBJECTIVE**

A pilot study was conducted to determine the effectiveness of the critical incident training tool design, and specifically, to determine the effectiveness of the training with hands-on exercise versus training with instructions only. Effectiveness was measured in terms of performance in identifying and reporting critical incidents during a web site usability evaluation. A secondary objective of this study was to conduct a formative evaluation of the critical incident report forms and in general, validate the design of the training and reporting tools.

# **A.3 EXPERIMENTAL DESIGN**

The experiment was designed as a single-factor between-subject design. The independent variable of interest was the type of training: instruction only or instruction with exercise. The dependent variable was level of performance in identifying and reporting critical incidents during the interaction with a fictitious web site called Virtual Bouquet. The purpose of Virtual Bouquet was to allow on-line shoppers a means of creating their own customized flower bouquets. The web site was designed with five intentional critical incidents (ICI) embedded with its design and task structure. Performance of each training group was evaluated based on the number of these intentional critical incidents identified and reported. Additional measures were the total number of critical incidents reported (ICI plus user-defined), time spent performing the evaluation, time spent reporting either positive or negative critical incidents, and number of times in which help is accessed.

Post-test questionnaire data was collected to support a formative evaluation of the on-line critical incident report forms. This data included the ease with which the user was able to describe and rate the task and critical incident using the critical incident report form. Additional questions required the participant to rate the appropriateness of the ratings scales, the ease of accessing the report form, and the understandability of the questions. Also collected will be participant likes and dislikes (i.e. critical incidents) with regards to the on-line critical incident training tool and critical incident repot forms.

# **A.4 TEST HYPOTHESES**

The following hypotheses were established for testing:

- I. Training with instruction and exercises leads to shorter evaluation times in comparison with training with instruction only.
- II. Training with instruction and exercises leads to shorter reporting times in comparison with instruction only.
- III. Training with instruction and exercises leads to a greater number of critical incidents reported in comparison with instruction only.
- IV. Training with instruction and exercises leads to fewer times in which a help function is accessed in comparison than that with instruction only.
- V. Participants given training with instruction and exercises will be more likely to score three or more (i.e. obtain a passing score) on a practice evaluation than those given training with instruction only.

# **A.5 PARTICIPANTS**

Ten participants (8 males, 2 females) were recruited to participate in this pilot study. Age range was 21-38 years of age. Participants were considered eligible if they had minimal or no prior knowledge or experience with the critical incident technique, but were fluent in English and had at least three or more years experience using a computer. At least some experience using Microsoft Internet Explorer was also required. Participants were randomly assigned to one of two experimental conditions: instruction with exercise (I/E) and instruction only (I).

# **A.6 EQUIPMENT**

Participants used a Gateway 2000 desktop PC computer with a 21" monitor and E-4200 processor. Testing was conducted on-line, using the Microsoft Internet Explorer web browser to access the critical incident on-line training tool, which was stored on the lab server (discus.ise.vt.edu).

# **A.7 INTERFACE DESCRIPTION**

There were two interfaces with which the participants were required to interact during the experiment: the training system and Virtual Bouquet.

# **A.7.1 On-line Critical Incident Training Tool**

A detailed description of the on-line critical incident training tool is provided in Section A.1 of this report. The contents of this tool were modified for the purpose of this pilot study to create an instruction-only training tool. The creation of this modified tool involved eliminating all handson exercises. Retained was all instructional text and a report incident practice opportunity, in which participants were asked to fill out a positive or negative critical incident report form based on a fictitious critical incident. This practice opportunity was not considered practice exercises

since performance level criterions were not enforced nor were feedback mechanisms in place for the user to evaluate their performance. In addition, it was considered important that all participants be able to demonstrate proficiency in executing the steps required to report a critical incident.

# **A.7.2 Virtual Bouquet**

The interface evaluated by participants was a fictitious web site called Virtual Bouquet. The objective of Virtual Bouquet was to allow customers to create their own bouquet of flowers online and then ship them to someone anywhere in the world. The web site was comprised of four web pages: a home page (see Figure A-5), a bouquet creation page (see Figure A-6), an order form page (see Figure A-7), and a confirmation screen (see Figure A-8).

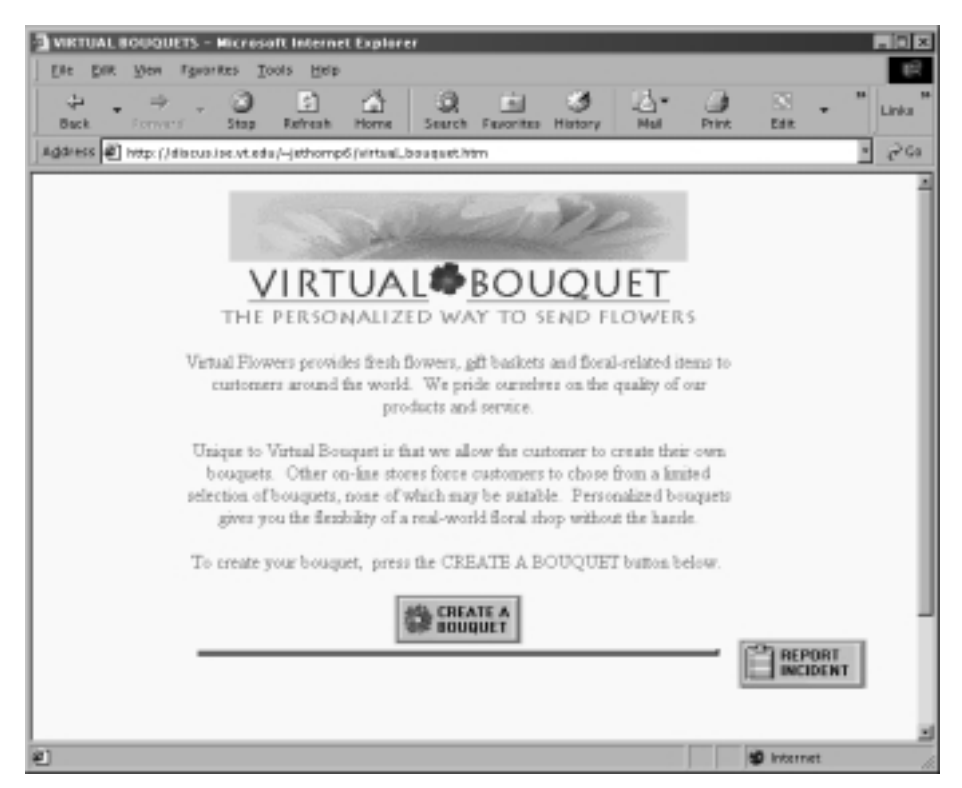

**Figure A-5. Virtual Bouquet Home Page** 

| <b>File</b><br>Edit View Favorites Tools                                                                                                    |                         | Create a Bouquet - Microsoft Internet Explorer<br><b>Help</b> |       | Links <sup>30</sup>       | 同回図 |  |  |  |  |  |
|----------------------------------------------------------------------------------------------------|-------------------------|---------------------------------------------------------------|-------|---------------------------|-----|--|--|--|--|--|
| Virtua<br><b>Sugaret</b>                                                                                                    | <b>CREATE A BOUQUET</b> |                                                               |       | REPORT<br><b>INCIDENT</b> |     |  |  |  |  |  |
| To special sing basement.<br>1.<br>Chrysler the North provider has the trep-treat lit has<br>u.<br>Oneste in notice of feverage, survivalency or the Viet Visulani.<br>x<br>Regular Astra Becaust System also are per prights wit-the accented from the<br>٠<br>family the contexts of your locustom.<br>×<br>No. (FOR START) |                         |                                                               |       |                           |     |  |  |  |  |  |
| Flower or Accessory                                                                                                    | Type                    | Number                                                        | Price | Add to Bouquet            |     |  |  |  |  |  |
| Long-storyricd Roses                                                                                                    | Pad<br>ы                |                                                               | sH    | Add To Bouquat            |     |  |  |  |  |  |
| Ministan Rosse                                                                                                    | Red<br>$\blacksquare$   |                                                               | 4O    | Add To Bouquet            |     |  |  |  |  |  |
| Carnations                                                                                                    | Red<br>ш                |                                                               | d)    | Add To Bouquet            |     |  |  |  |  |  |
| Tulkov                                                                                                    | Pand<br>۰               |                                                               | sli   | Add To Bouquet            |     |  |  |  |  |  |
| Other Flowers                                                                                                    | Daisia                  | 뇌                                                             | sl)   | Add To Bouquet            |     |  |  |  |  |  |
| Accords                                                                                                    | Baby's Breath           |                                                               |       | Add To Bouquet            |     |  |  |  |  |  |
| Packaging                                                                                                    | None                    | 뇌                                                             | s)    | Add To Bouquet            |     |  |  |  |  |  |

**Figure A-6. Virtual Bouquet Creation Web Page** 

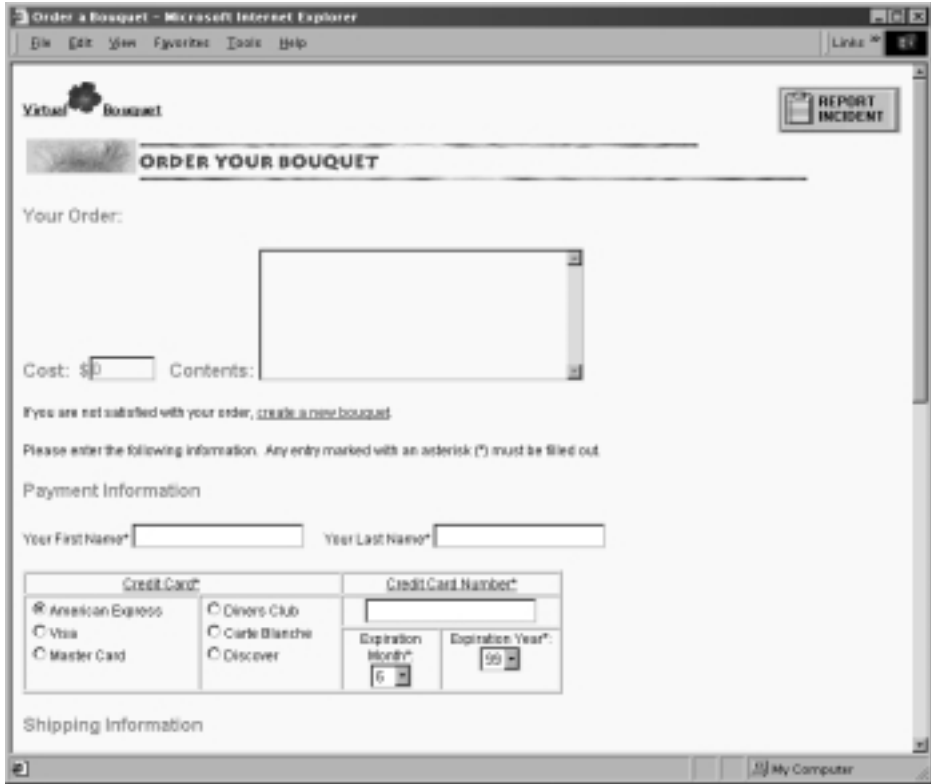

**Figure A-7. Virtual Bouquet Order Form Web Page**

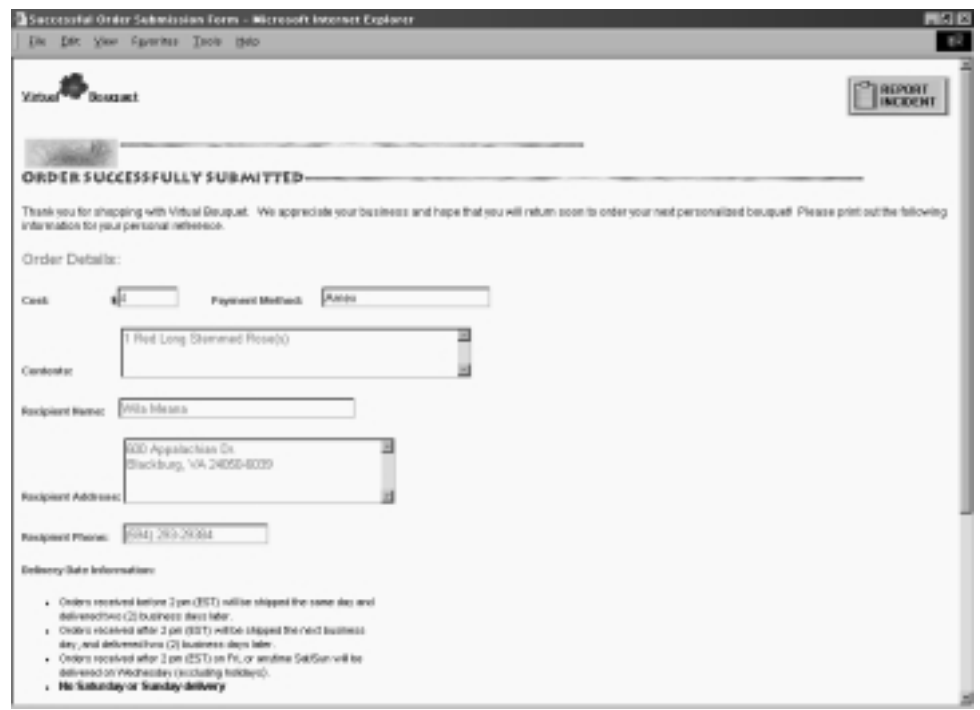

**Figure A-8. Virtual Bouquet Order Confirmation Web Page**

This web site was designed such that a user would encounter a particular set of critical incidents. The following 5 ICIs (4 negative and 1 positive) were embedded within the web site design and task structure:

- 1. Instruction font on bouquet creation page written in small font and had poor contrast with background color. (NEGATIVE)
- 2. It is not possible to make a change to the contents of the bouquet. The user must instead clear the entire contents of the bouquet and re-start the process. (NEGATIVE)
- 3. The method by which the user increments the number of a particular flower type is inconvenient: a mouse must be used to click on counter buttons (+ or -). There is no means by which to enter the desired number directly. (NEGATIVE)
- 4. The browser window in which the order form page initially appears is too small and nonresizable, making it difficult to view a significant portion of the web page contents (see Figure A-9). (NEGATIVE)
- 5. A prompt is given to verify the user that the order has been successfully submitted. (POSITIVE)

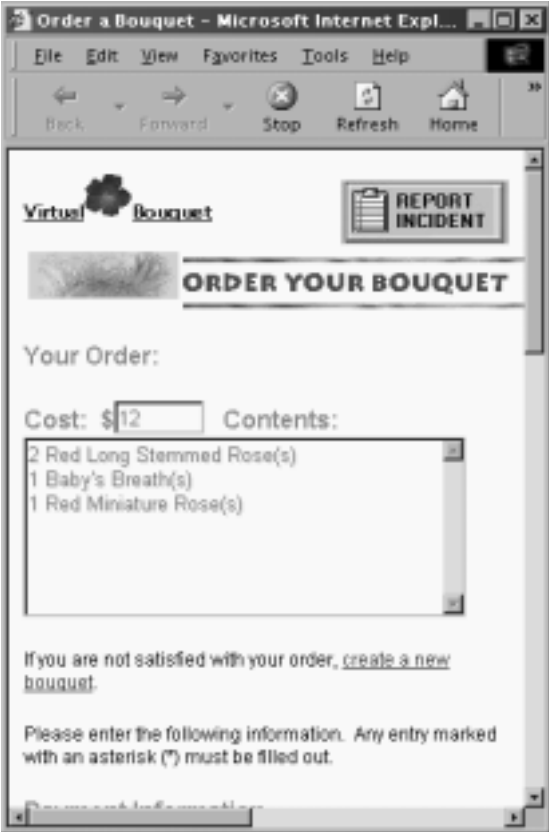

**Figure A-9: Non-resizable Browser Window** 

For each participant, a score was tabulated based on the number of ICIs identified and reported. A score of 3 or above was considered a passing score.

# **A.8 TASK SCENARIOS**

Participants were asked to undergo the training program to which they were assigned. At the completion of this training session, they were asked to evaluate a new interface using the critical incident technique. During this evaluation, participants were asked to consider the following scenario: "You would like to send your friend a bouquet of flowers for her birthday". They were then requested to complete the set of tasks listed below by interacting with the Virtual Bouquet web site as required and reporting any critical incidents encountered.

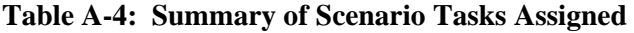

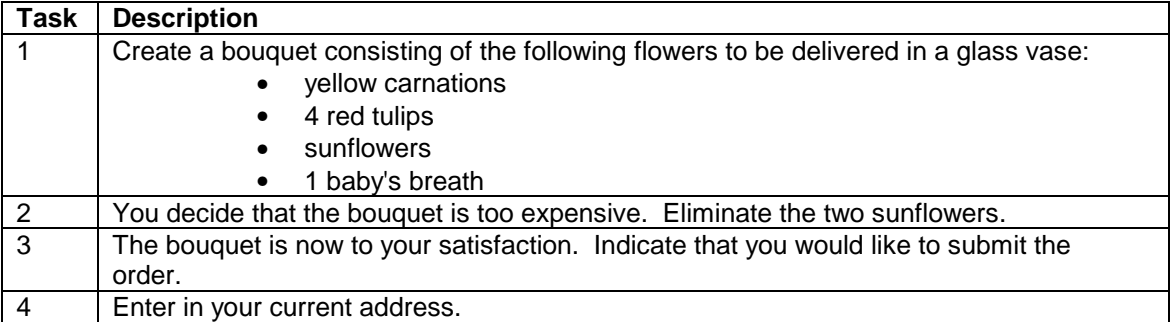

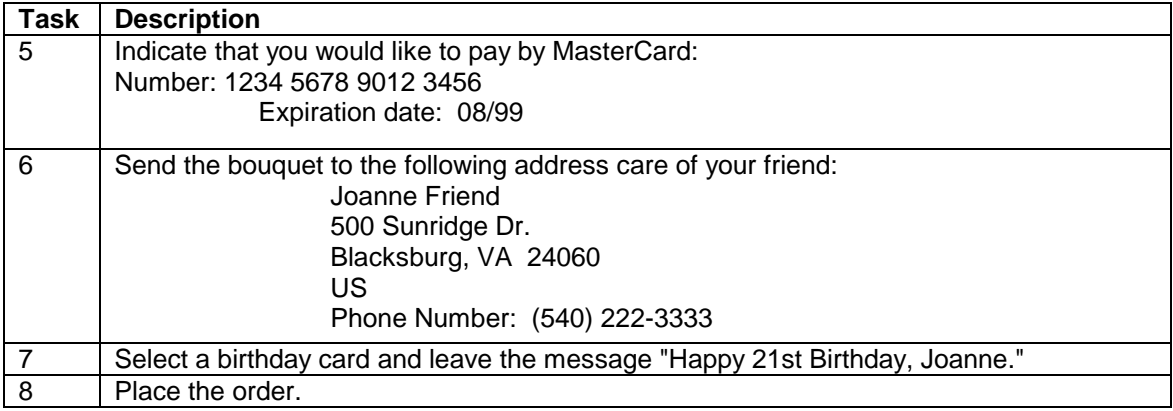

# **A.9 PROCEDURE**

Upon arrival to the Human-Computer Interaction Lab (Whittemore 530), participants were asked to read an informed consent form (see Appendix E), and if in agreement with the terms and conditions, asked to sign the form to indicate their voluntary consent to participate. Participants were then given a short questionnaire designed to gather information regarding skill levels with respect to computers, web browsers, and the critical incident technique. A copy of the questionnaire is provided in Appendix E of this report.

Participants were then taken into a separate room containing a computer workstation. This workstation was comprised of an Internet-accessible PC desktop computer and 21" monitor. The on-line critical incident training program to which the participant was assigned was already open on the desktop (via the Microsoft Internet Explorer web browser). The participant was provided a short overview of the program and then asked to go through each module in sequence, with the option of reviewing the material or taking a break at any time. Time to complete each module was recorded. Time required to complete each exercise and the score obtained on each exercise were recorded for participants assigned to the training with exercise program.

At the completion of the training session, participants were given the option of a short break, after which time they were asked to evaluate a web interface using the critical incident technique. An on-line description of the web interface and of the tasks to be performed using that interface, was presented to the participant. Participants were told to complete the set of tasks as best as possible and that no more than ten critical incidents should be reported. It was emphasized that this limit was being imposed for time purposes and not because there were ten critical incidents to be reported. The following data were recorded:

- time required to complete each critical incident report form
- number of times help was accessed during the reporting process
- time required to complete the evaluation
- total number of intentional critical incidents identified

A post-test questionnaire was handed out at the completion of the practice evaluation. The purpose of this questionnaire was to solicit subjective information regarding the participant's interaction with the training tool and the critical incident report forms. Participants were then reimbursed and thanked for their participation in the study. On average, the test session lasted one hour for instruction without exercise participants and two hours for those with exercises.

# **A.10 RESULTS**

Data was gathered from three sources: the pre-test questionnaire, the evaluation session, and the post-test questionnaires. Results compiled from each data source are presented below. A level of significance of 0.05 was used for all analyses unless otherwise noted.

# **A.10.1 Pre-Test Questionnaire Results**

All participants indicated having used computers for three or more years. Of interest was to determine whether the familiarity of, and experience with, the critical incident technique varied systematically amongst the groups. A one-way ANOVA was conducted to investigate this issue. An ANOVA was considered a suitable analysis approach since a true Likert rating scale was used to collect both familiarity and experience rating data. In this analysis, a result of no difference is of interest. Accordingly, a level of significance of 0.2 will be used.

**Table A-5. ANOVA Summary Table for Familiarity with the CIT Prior to Training** 

| Source    | DF | SS    | MS   |      |       |
|-----------|----|-------|------|------|-------|
| Condition |    | 0.10  | 0.10 | 0.08 | 0.784 |
| Error     |    | 10.00 | 1.25 |      |       |
| Total     |    | 10.10 |      |      |       |

Since  $p=0.784 \gg 0.2$ , it can be concluded that there was no difference in the level of familiarity of the training groups.

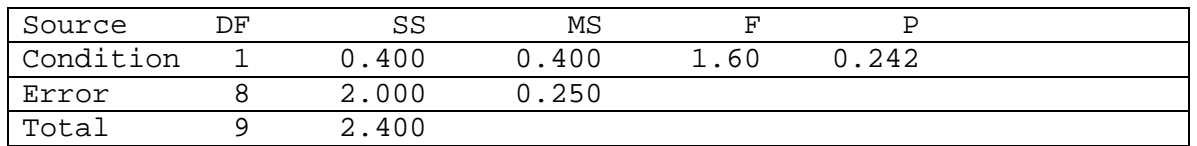

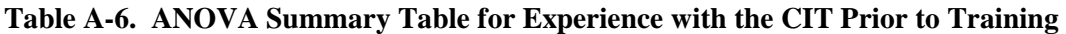

Since p=0.242>0.2, it can be concluded that there was no difference in the level of experience of the training groups.

# **A.10.2 Evaluation Performance Results**

All participants were required to apply the critical incident technique towards the evaluation of a fictitious web site in which ICIs were embedded. Differences in performance between the two training groups were of interest. Several measures of performance were used, the results from which are provided below. A level of significance of 0.05 is used for analyses unless otherwise mentioned.

# **A.10.2.1 Time to Complete Evaluation**

The time to complete the evaluation was recorded. A one-way ANOVA was used to determine if a significant difference in time existed between the two training conditions. The results of this analysis are presented in Table A-7. There are no significant results in this analysis. There is insufficient evidence that a significant difference exists in the time required to complete the test evaluation, with a level of significance of 0.05.

|           |    | Analysis of Variance for Time Eva |        |      |       |  |
|-----------|----|-----------------------------------|--------|------|-------|--|
| Source    | DF | SS                                | ΜS     |      |       |  |
| Condition |    | 14516                             | 14516  | 0.05 | 0.835 |  |
| Error     |    | 2496438                           | 312055 |      |       |  |
| Total     |    | 2510954                           |        |      |       |  |

**Table A-7. ANOVA Summary Table for Evaluation Completion Times** 

### **A.10.2.2 Time to Report Critical Incident**

The time to report a critical incident was also recorded. Timing began when the participant pressed the REPORT INCIDENT button was pressed and ended when the SUBMIT button on the critical incident report form was pressed. Times for all critical incidents reported by a participant were averaged to give a single average reporting time. A one-way ANOVA was used to determine if a significant difference in average reporting time existed between the two training conditions. The results of this analysis are presented in Table A-8.

**Table A-8. ANOVA Summary Table for Average Reporting Times** 

|           |          |       | Analysis of Variance for Time Spent Reporting |      |       |  |
|-----------|----------|-------|-----------------------------------------------|------|-------|--|
| Source    | DF       | SS    | ΜS                                            |      |       |  |
| Condition | $\sim$ 1 | 3518  | 3518                                          | 1.18 | 0.308 |  |
| Error     |          | 23776 | 2972                                          |      |       |  |
| Total     |          | 27293 |                                               |      |       |  |

There are no significant results in this analysis. There is insufficient evidence that a significant difference exists in the average time required to report a critical incident, with a level of significance of 0.05.

# **A.10.2.3 Total Number of Critical Incidents**

Also recorded was the total number of critical incidents reported by each participant. A one-way ANOVA was conducted to determine if a significant difference existed in the total number of critical incidents reported by each training group. The results of this analysis are provided in Table A-9.

| Source    | DF | SS    | ΜS       |      |       |  |
|-----------|----|-------|----------|------|-------|--|
| Condition |    | -40   | 40<br>n. | . 07 | N 797 |  |
| Error     |    | 45.20 | 5.65     |      |       |  |
| Total     |    | 45.60 |          |      |       |  |

**Table A-9: ANOVA Summary Table for Total Number of Critical Incidents** 

There are no significant results in this analysis. There is insufficient evidence that a significant difference exists in the total number of critical incidents reported, with a level of significance of 0.05.

# **A.10.2.4 Negative Critical Incident Reports**

Of interest is to examine critical incidents at the positive and negative level to determine if any differences exist in the types of incidents identified and submitted between the training groups. The total number of negative and positive critical incidents reported by each participant were

recorded and analyzed separately via one-way ANOVA. The results of these analyses are presented in Table A-10 and Table A-11 respectively.

| Source    | חת | SS   | ΜS |    |       |  |
|-----------|----|------|----|----|-------|--|
| Condition |    |      |    | 09 | 0.771 |  |
| Error     |    | 8.80 |    |    |       |  |
| Total     |    | . 90 |    |    |       |  |

**Table A-10. ANOVA Summary Table for Total Number of Negative Critical Incidents** 

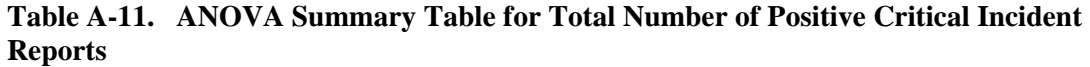

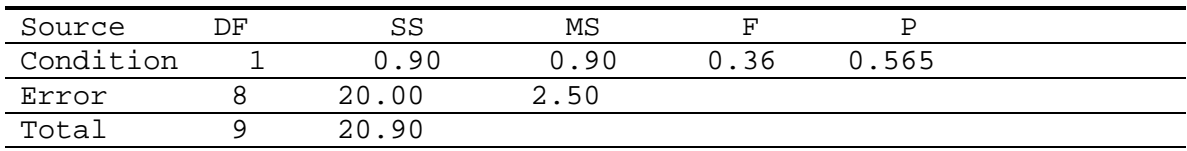

There are no significant results in these analyses. Hence, there is insufficient evidence that a significant difference exists in the total number of negative or positive critical incidents reported, with a level of significance of 0.05.

### **A.10.2.5 Number of Times Help Was Accessed**

Not only were the numbers of critical incidents reported by each training group of interest, but so too were the times that help was accessed during the reporting process. Accessing help may indicate a lack of the appropriate level of knowledge or ability to answer the questions appropriately. A one-way ANOVA was conducted to determine if the training program had a significant effect on the number of times a participant accessed a help page. The results of this analysis are presented in Table A-12.

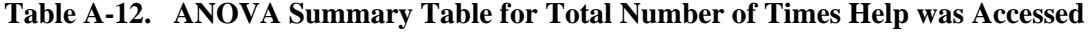

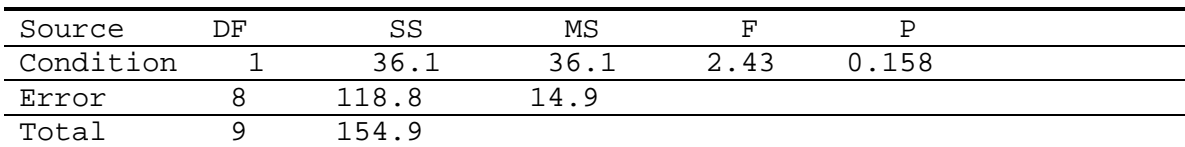

#### **A.10.2.6 Evaluation Test Score**

The number of intentional critical incidents correctly identified and reported by the participant determined his or her overall test score. As described previously, five critical incidents were intentionally embedded within the Virtual Bouquet Web Site. A pass/fail system was adopted whereby a score of three or more correctly identified intentional critical incidents was treated as a pass. A score of less was treated as a failure. A Chi-Square Test of Independence was conducted to determine if the score obtained by the participants was independent of the training program to which they were exposed.

Statistical Hypothesis Test:  $H_0$ :  $O = E$  $H_a$ :  $Q \neq E$  $\alpha = 0.05$ Decision Rule: I reject H<sub>o</sub> if  $\chi^2_{obs} > \chi^2_{tab}$ .

### **Table A-13. Contingency Table**

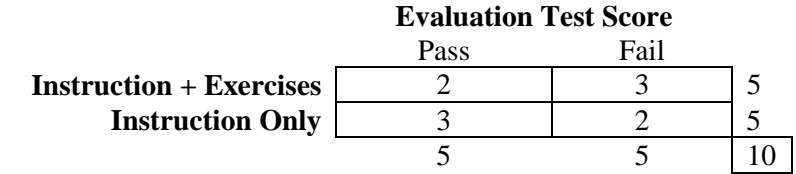

### **Table A-14. Joint Probability Table**

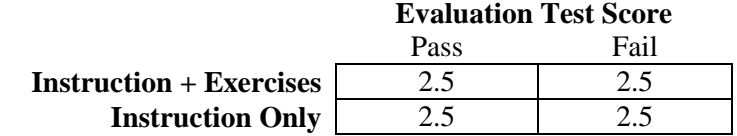

 $\chi^2_{\text{obs}} = \Sigma \Sigma (O_{ij} - E_{ij})^2 / E_{ij} = 0.4$  $\chi^2_{\text{tab}} = [df=(2-1)(2-1)=1] = 3.84$ 

Since  $\chi^2$ <sub>obs</sub>  $\lt \chi^2$ <sub>tab</sub>, fail to reject the null hypothesis. Therefore, the score obtained by participants is independent of the training program to which they were exposed.

# **A.10.3 Post Test Questionnaire Results**

The post-test questionnaire was comprised of a series of questions that required the participant to rate some aspect of the training program or of the critical incident on-line reporting tool. The questions can be grouped in two categories related to the type of information they provide: training evaluation information versus training tool and reporting tool design information. The former type is useful to investigate additional differences between the experimental conditions; that latter type is of greater use for supporting a formative evaluation of the training and reporting tools.

Questions pertaining to the knowledge, skills, and abilities gained via the training program are of interest to determine if participants assigned to different training conditions differed regarding their subjective evaluation of the program (differences that may not exist in objective performance measures). A five-point Likert-rating scale (ranging from 1=strongly disagree to 5=strongly agree) was used for all questions, allowing responses to be analyzed as interval data. A one-way ANOVA was conducted for each post-test question at a significance level of 0.05. The results of these analyses are presented below.

Question 1: The training helped me learn to **identify positive** critical incidents.

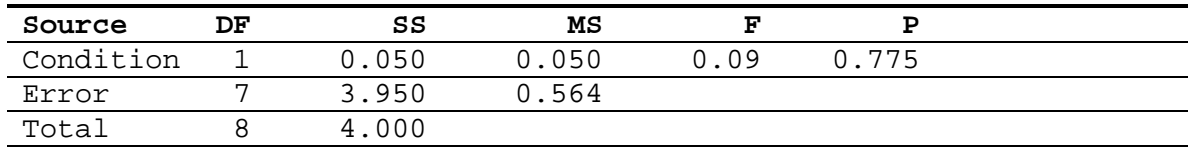

# **Table A-15. ANOVA Summary Table for Question 1**

Question 2: The training helped me learn to **identify negative** critical incidents.

| Source    | DF | SS   | мs   |     |     |  |
|-----------|----|------|------|-----|-----|--|
| Condition |    | 0.56 | 0.56 | .56 | 480 |  |
| Error     |    | 00   | 1.00 |     |     |  |
| Total     |    | .56  |      |     |     |  |

**Table A-16. ANOVA Summary Table for Question 2** 

Question 3: The training helped me learn to **report positive** critical incidents.

#### **Table A-17. ANOVA Summary Table for Question 3**

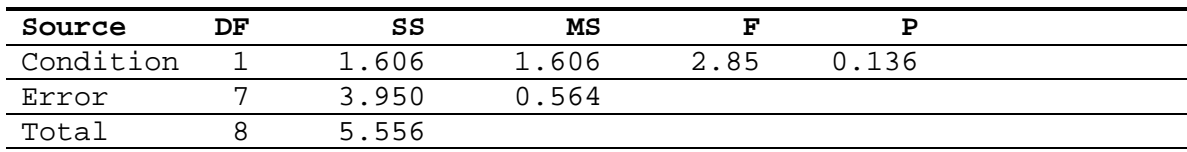

Question 4: The training helped me learn to **report negative** critical incidents.

| Source    | DF | SS    | MS    |      |       |
|-----------|----|-------|-------|------|-------|
| Condition |    | 0.050 | 0.050 | 0.18 | 0.685 |
| Error     |    | 1.950 | 0.279 |      |       |
| Total     |    | 2.000 |       |      |       |

**Table A-18. ANOVA Summary Table for Question 4** 

Question 5: I feel better prepared to **identify** critical incidents after going through the training tool.

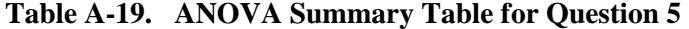

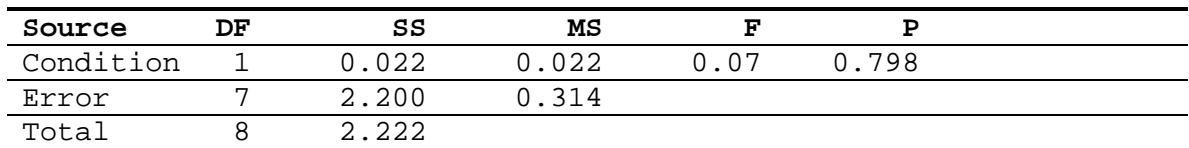

Question 6: I feel better prepared to **report** critical incidents after going through the training tool.

| Source    | 'nР | SS    | мs    |      |     |
|-----------|-----|-------|-------|------|-----|
| Condition |     | 1.422 | 1.422 | 3.56 | 101 |
| Error     |     | 2.800 | 0.400 |      |     |
| Total     |     | 4.222 |       |      |     |

**Table A-20. ANOVA Summary Table for Question 6** 

The above analyses do not show significant differences between the ratings given by the I/E group versus those by the I group regarding whether the training tool helped in the learning of, and preparation for, identifying and reporting a critical incident. These results are consistent with those obtained through analysis of objective performance measures.

The other type of information gathered via the post-test questionnaires was designed to support a formative evaluation of the design of the training tool and critical incident report forms. In this way, problems could be fixed prior to the thesis experiment. Accordingly, the responses allocated for each question were averaged across all training participants. Table A-21 presents

the responses pertinent to the training tool and Table A-22 presents those pertinent to the critical incident report form.

|                    |                |                |     |    |    | <b>SUBJECT</b> |    |                |                |                |               |      |
|--------------------|----------------|----------------|-----|----|----|----------------|----|----------------|----------------|----------------|---------------|------|
|                    | S <sub>1</sub> | S <sub>2</sub> | S3  | S4 | S5 | S6             | S7 | S <sub>8</sub> | S <sub>9</sub> | <b>S10</b>     |               |      |
| Question           |                | I/E Group      |     |    |    | <b>E</b> Group |    |                |                | <b>AVERAGE</b> | <b>ST DEV</b> |      |
| Simple to Use      | 5              | 4              | 5   | 5  | 4  | 5              | 4  | 5              | 5              | $\overline{4}$ | 4.60          | 0.52 |
| Easy to Follow     | 4              | 4              | 5   | 5  | 4  | 5              | 4  | 5              | 5              | 4              | 4.50          | 0.53 |
| Sufficient Info    | 5              | 3              | N/A | 5  | 4  | 5              | 4  | 4              | 4              | 3              | 4.11          | 0.78 |
| Easy to Understand | 4              | 4              | 5   | 5  | 4  | 5              | 4  | 4              | 5              | 3              | 4.30          | 0.67 |
| Clear Organization | 4              | 4              | 5   | 5  | 4  | 5              | 4  | 4              | 5              | 4              | 4.40          | 0.52 |
| Liked Interacting  | 4              | 3              | 4   | 4  | 4  | 5              | 2  | 4              | N/A            | 3              | 3.67          | 0.87 |

**Table A-21. Average Ratings - Formative Evaluation of the Critical Incident Training Tool** 

**Table A-22. Average Ratings - Formative Evaluation of the Critical Incident Report Form** 

|                                              | <b>SUBJECT</b> |                |                         |                |                         |                |                |                |    |                |                |               |
|----------------------------------------------|----------------|----------------|-------------------------|----------------|-------------------------|----------------|----------------|----------------|----|----------------|----------------|---------------|
|                                              | S <sub>1</sub> | S <sub>2</sub> | S <sub>3</sub>          | S4             | S <sub>5</sub>          | S <sub>6</sub> | S7             | S <sub>8</sub> | S9 | <b>S10</b>     |                |               |
| <b>Question</b>                              |                |                | I/E Group               |                |                         |                |                | <b>E</b> Group |    |                | <b>AVERAGE</b> | <b>ST DEV</b> |
| Like Idea of Reporting                       | 4              | 3              | 4                       | 4              | 4                       | 5              | 4              | 4              | 4  | 4              | 4.00           | 0.47          |
| Ease of Accessing                            | 4              | 1              | 4                       | 5              | 5                       | 5              | 5              | 5              | 4  | 4              | 4.20           | 1.23          |
| Ease of Reporting                            | 3              | $\overline{2}$ | $\overline{\mathbf{4}}$ | 4              | 4                       | 5              | 3              | 5              | 4  | $\overline{2}$ | 3.60           | 1.07          |
| <b>Questions</b>                             |                |                |                         |                |                         |                |                |                |    |                |                |               |
| Understandable                               | 3              | $\overline{2}$ | $\overline{2}$          | $\overline{2}$ | 5                       | 4              | 4              | 5              | 4  | $\overline{2}$ | 3.30           | 1.25          |
| Questions Detailed                           | 4              | $\overline{2}$ | 4                       | $\overline{2}$ | $\overline{\mathbf{4}}$ | 5              | 4              | 4              | 5  | 4              | 3.80           | 1.03          |
| Motivated to Report +                        | 4              | 1              | 3                       | 5              | 3                       | 5              | 4              | 5              | 4  | 4              | 3.80           | 1.23          |
| Motivated to Report -                        | 3              | 1              | 3                       | 4              | 3                       | 1              | $\overline{2}$ | 4              | 4  | 3              | 2.80           | 1.14          |
| Easy to Describe Task                        | 4              | 1              | 4                       | 4              | 4                       | 4              | 3              | 4              | 4  | $\overline{2}$ | 3.40           | 1.07          |
| Easy to Describe CI                          | 4              | 1              | 4                       | 4              | 4                       | 5              | 3              | 4              | 5  | $\overline{2}$ | 3.60           | 1.26          |
| Ease of Rating Impact<br>on Task Performance | 4              | 4              | 4                       | 5              | 3                       | 5              | 3              | 4              | 4  | 3              | 3.90           | 0.74          |
| Ease of Rating Impact                        |                |                |                         |                |                         |                |                |                |    |                |                |               |
| on Satisfaction                              | 5              | 4              | 4                       | 5              | 3                       | 5              | 4              | 4              | 4  | 4              | 4.20           | 0.63          |
| Ease of Rating Error                         |                |                |                         |                |                         |                |                |                |    |                |                |               |
| Severity                                     | 4              | 4              | 5                       | 5              | 3                       | 5              | 3              | 4              | 4  | 4              | 4.10           | 0.74          |
| Scales Appropriate                           | 4              | 4              | 4                       | 4              | 4                       | 5              | 4              | 4              | 5  | 4              | 4.20           | 0.42          |

Also gathered were participant likes and dislikes regarding the critical incident technique training tool.

| <b>Description</b>                                                                                          | Frequency $(17)$ |
|----------------------------------------------------------------------------------------------------|------------------|
| Lots of text; wordy                                                                                         |                  |
| Duplicate information given.                                                                                |                  |
| Boring to go through                                                                                        |                  |
| Lack of confidence regarding the ability to identify a critical incident.                                   |                  |
| Help information should be displayed within or in the same window as the                                    | 1                |
| critical incident form.                                                                                     |                  |
| Information difficult to remember                                                                           |                  |
| More simplistic wording to describe tools needed.                                                           |                  |
| Positive critical incident example not good.                                                                |                  |
| Provision of a top navigation bar not appropriate if a particular sequence of                               |                  |
| web pages desired.                                                                                          |                  |
| <b>Excessive scrolling</b>                                                                                  |                  |
| Integrate description of steps with implementation of the steps.                                            |                  |
| Return to Training Link did not work.                                                                       |                  |
| More examples needed.                                                                                       |                  |
| Multiple windows make it difficult to follow and keep track of material.                                    |                  |
| Lack of feedback when filling out critical incident report form.                                            |                  |
| Inconsistency in the way in which help information is presented (i.e. pop-up<br>window versus message box). | $\mathbf{1}$     |
|                                                                                                    |                  |

**Table A-23. Negative Aspects Reported for the Critical Incident Training Tool** 

**Table A-24. Positive Aspects Reported for the Positive Critical Incident Training Tool** 

| <b>Description</b>                                          | Frequency $(16)$ |
|-------------------------------------------------------------|------------------|
| Examples were helpful.                                      | 4                |
| Easy to understand; intuitive                               |                  |
| Ease of reviewing material (using links).                   |                  |
| Easily accessible                                           |                  |
| Easy to follow                                              |                  |
| Information covered quickly enough so as not to get boring. |                  |
| Feedback was useful.                                        |                  |
| Good organization and content.                              |                  |

# **A.11 DISCUSSION**

In this section, the results are discussed with respect to their implications towards the on-line critical incident training and reporting tool designs.

# **A.11.1 Pre-test Questionnaire Results**

The questionnaire results indicate that there were no systematic differences amongst the groups with respect to computer experience, level of familiarity with the critical incident technique, and experience in using the technique. These results indicate that training groups were initially equivalent. Equivalence ensures that systematic differences in measures taken from each group are more likely to be attributed to differences in training programs.

# **A.11.2 Performance Measures**

Analyses were conducted to determine if the incorporation of exercises in an on-line critical incident training program results in difference in performance, where performance was measured in the context of a (fictitious) web site usability evaluation. Specifically, the time spent evaluating the interface and reporting the incidents, the number of incidents generated (total, positive, and negative), the number of times help was accessed during the reporting process, were analyzed, and the score obtained. The results of the analyses failed to demonstrate significant differences for any of these measures. Therefore, the following conclusions can be made with 95 % confidence:

- 1. There is insufficient evidence of a significant effect of exercises on the time spent reporting total, positive, and negative critical incidents while performing a test evaluation
- 2. There is insufficient evidence of a significant effect of exercises on the time spent performing a test evaluation.
- 3. There is insufficient evidence of a significant effect of exercises on the average time spent reporting a critical incident.
- 4. There is insufficient evidence of a significant effect of exercises on the number of times help was accessed during the reporting of a critical incident.
- 5. Insufficient evidence of a significant effect of exercises on the score obtained during the test evaluation.

The implication of these conclusions is that comparable levels of performance can be obtained without hands-on exercises. This result counteracts the expectation that exercises aid learning of skills related to identifying and reporting critical incidents. The conclusion of no difference, however, has several practical ramifications with respect to the thesis experimental protocol and the nature of critical incident technique training. First, it justifies the use of an instruction-only training program, which is much shorter in duration than that with exercises (i.e. ½ hour on average versus 1 hour). This will allow the introductory sessions to be completed in less time. Second, it implies that the skills, abilities, and knowledge necessary to implement the critical incident technique are such that practice to achieve mastery is not needed. In other words, the technique does not require a very extensive background/education to be learned and applied; it is not exclusive to those with a formal background in usability engineering. This provides support for its utility in remote evaluation wherein users (and not usability experts) are the reporters.

# **A.12 POST-TEST QUESTIONNAIRE RESULTS**

The questionnaire responses were analyzed for one of two reasons: 1) to determine if the incorporation of exercises results in difference in subjective evaluation of the training program and 2) to identify usability problems (or successes) with which to drive a redesign of the training and reporting tools.

# **A.12.1 Subjective Measure Analysis**

Not only were performance measures of interest, but so too were subjective measures regarding the effectiveness of the training program. The results of the analyses failed to demonstrate significant differences for any subjective measures. Therefore, it can be concluded, with 95 % confidence, that there is insufficient evidence of a significant effect of exercises on the subjective ratings of the training program, with respect to the extent to which skills of identifying and reporting were learned and the ease with which those skills could be implemented. These results are consistent with those obtained in performance measure analysis, and hence, further substantiate the use of an instruction-only critical incident training tool.

# **A.12.2 Critical Incident Training Tool Formative Evaluation**

Ratings below a level of 3.5 (out of 5) were highlighted as potential problem areas. All rating responses presented above exceed this minimum threshold, failing to indicate any particular problematic areas. The lowest rating allocated was that in response to the statement "I like interacting with the training tool". This result was expected due to the lack of perceived relevancy of the training content. Relevancy, a key means by which to foster learner motivation and interest, was difficult to convey to pilot study participants for whom there was no requirement to use the technique beyond the training session. The thesis experiment will likely present a more realistic application for the training tool, since participants will be asked to apply the technique over a period of five days.

The negative aspects reported by the participants covered a broad range of issues, including navigation, feedback, and training material content. Regarding the latter, users stated that the content was long, repetitive, difficult to remember, and boring to go through. Many of these comments may again be linked to a lack of perceived relevance, which affected trainee motivation. These comments also help to demonstrate one of the disadvantages of using primarily print material to convey training content; that is, it can bore readers if too lengthy or written using non-user centered terminology.

Many participants were in agreement with respect to the positive aspects of the training tool. For instance, many participants stated that the examples were helpful. This finding is incongruent with performance measures, which indicted that examples and other exercises had little effect. This finding may suggest that the major benefit of having examples and exercises is to boost trainee satisfaction and confidence, and in turn increase acceptance of the tool. It is interesting to note that there are several instances in which the positive and negative aspects conflict with each other (ex. "Lots of text; wordy" versus "Information covered quickly enough so as not to get boring"). These discrepancies demonstrate the extent to which individual differences can effect the perception and evaluation of the training tool.

# **A.12.3 Critical Incident Report Form**

The response ratings for the critical incident report form indicate several areas that fall below or very close to the criterion level of 3.50. The lowest ranking statement was "I was motivated to report positive critical incidents." This lack of motivation has been observed elsewhere. For example, Castillo (1997) observed that non-usability expert user-subjects trained to recognize critical incidents during their own usage of a software application rarely, if ever, identified positive critical incidents. Contributing to this lack of motivation may be the expectation that successful task performance should be the norm, rather than the exception.

Other lower ratings were assigned to the ease of reporting, and more specifically to describing the task and critical incident, and the understandability of the questions. These issues are interrelated and, from post-test discussions with the participants, were a by-product of the way in which the critical incident report form was designed. For instance, task and critical incident description input fields were designed each as a single multi-text input field, as illustrated in Figure A-10 and Figure A-11. Within each field, keywords were written to denote the various topics that should be addressed within the description.

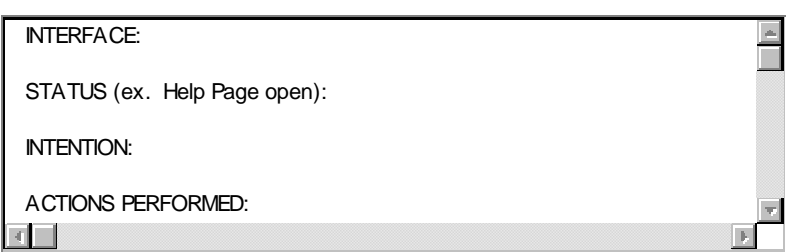

**Figure A-10. Task Description Input Field Design** 

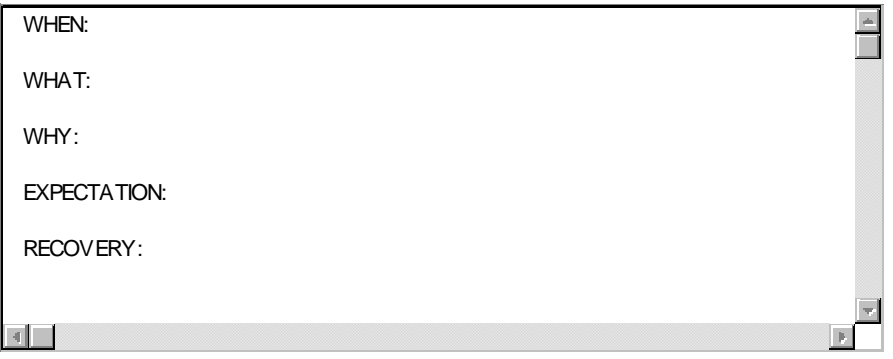

**Figure A-11. Critical Incident Description Input Field Design**

Two problems with the input field design existed. First, participants demonstrated a tendency to use the TAB button to move from keyword to keyword. This strategy was ineffective since the keywords were embedded within a text field rather than in separate input fields. Rather than move to the next keyword, cursor control went to the proceeding input field. User frustration often resulted.

The second problem encountered was that participants had difficulty in the proper interpretation of the keywords. This was particularly true of those given in the critical incident input field. For example, participants often interpreted "Why" as *why* the critical incident occurred versus *why*  they considered it to be a critical incident. The former interpretation is undesirable since it carries the implication that the *user* caused the critical incident to occur rather than the interface. Another, more direct, means of eliciting this information is necessary. Also confusing was the "When" keyword. Participants often responded to this by describing the task that they were performing. This information was already elicited from the task description input field, causing the participants to perceive the questions as being highly redundant. The intended use of the "When" keyword was to explain where in the task the incident occurred. It was observed, however, that the scope of most task descriptions only included the task during which the critical incident occurred, making the inclusion of a "When" keyword unnecessary.

Problems with task description keywords were also observed, albeit to a lesser extent. For example, participants were unfamiliar with the use of the term "interface" to denote a software application or web page. A more user-centered term or an example illustrating the term is necessary. The "Status" keyword also caused confusion, again most likely due to a lack of familiarity with the terminology. The purpose of this keyword was to encourage participants to describe the state of the interface at the time of the critical incident, including the exact web page, command, dialogue box, etc. that was active (i.e. being used). Post-test discussions with participants revealed that a more clear and intuitive keyword phrase might have been "Where in Interface".

# **A.13 ON-LINE CRITICAL INCIDENT TRAINING AND REPORTING TOOL REDESIGN**

The results obtained in this pilot study supported a redesign of both the critical incident training tool and report form.

# **A.13.1 Training Tool Redesign**

The most significant change made to the training program was the elimination of practice exercises. This change was substantiated by the lack of significant performance differences amongst participants who received and did not receive the practice exercises. Changes were implemented by simply linking the instructional components of each module together.

Due to the number of positive comments made regarding the use of examples, it was felt that at least one example should be retained from the practice exercise set. The purpose of this example would be to force the user to experience a critical incident and then to follow through the necessary action sequence to report that incident using the on-line critical incident tool. Only one example could be retained due to time constraints. The negative critical incident example was selected since comments indicated that this example provided the highest added value of the two. The exercise was placed at the start of the conclusion module for review purposes.

Many participants experienced confusion when required to manipulate multiple browser windows. This problem was resolved by sequencing all web pages in a linear fashion so that only one window was needed for the whole training session. Links were provided to allow the user to backtrack to various points in the training program if review of past material was deemed necessary or worthwhile.

Links or buttons embedded within the body of a web page also generated confusion. For example, participants often voiced uncertainty about whether or not to follow an embedded link, citing concerns that they would not be returned to the original page. To minimize this ambiguity, a page break was inserted after each embedded link, creating in multiple web pages per module. The benefits of this approach are that it forces users to follow each link in order to progress through the training tool and helps retain the sequential flow of web pages. The process by which embedded buttons (and links) were eliminated is depicted in Figure A-12.

# **Embedded button**

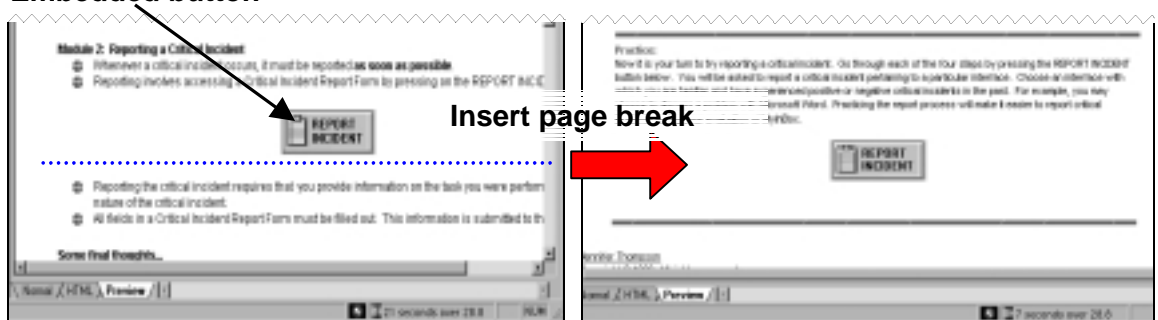

**Figure A-12. Page Break Insertion to Eliminate Embedded Button** 

Training material corresponding to the reporting process was also modified. Originally, an explanation of the process was given and then the participant asked to report an incident. Comments indicated that a more intuitive approach would be to explain each step as the participant went through each one. The implementation of this redesign is illustrated in Figure A-13.

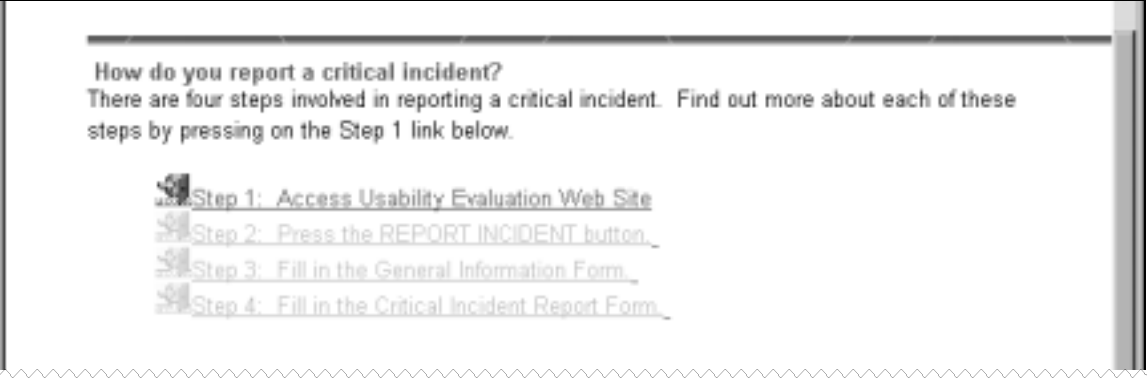

**Figure A-13. Implementation of Combined Explanation and Action Approach to Learning how to Reporting Critical Incidents**

All of the aforementioned changes were adopted as described. The modified training tool was then used for training of experimental user-subject and usability expert participants.

# **A.13.2 Critical Incident Report Form Redesign**

Discussions with participants revealed that more explicit and direct questions, versus keywords, and examples were necessary to accommodate novice-level skills in usability evaluation and the critical incident technique. These suggestions, together with the observed need to support TAB key navigation, led to a redesign of the critical incident report forms. The major changes made are described below.

The first change made was to abandon the embedded keyword approach. Instead, the questions "Describe the task you were performing when the critical incident occurred" and "Describe the critical incident in detail" were broken down into a series of questions designed to elicit the most valuable information without overlap without keywords.

For example, the task description section was broken down into four input fields: the interface being used by the reporter, his or her location in the interface, the overall task objective, and an explanation of how the task was carried out. Figure A-14 illustrates these four input fields. The critical incident description section was also broken down into four input fields, as shown in Figure A-15. To expedite the reporting process, all input fields were designed to be as quick to fill out as possible without limiting the user's ability to accurately describe a variety of tasks and critical incidents. Examples were included directly on the critical incident report form, as recommended by the pilot study participants. The information button concept was retained to provide a more detailed set of instructions on how to answer each question. When the button is pressed, a pop-up window appears which the user can keep open or can close once its contents have been reviewed. Finally, questions were written to be as descriptive and as user-centered as possible and a table format was selected to better distinguish one input field from the next.

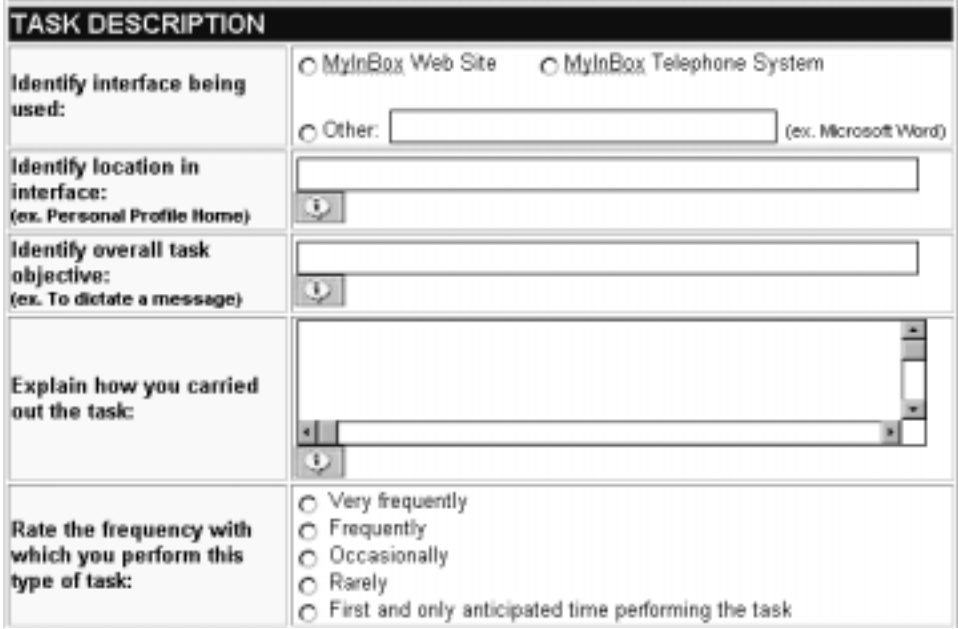

**Figure A-14. Redesigned Input Fields for Task Description** 

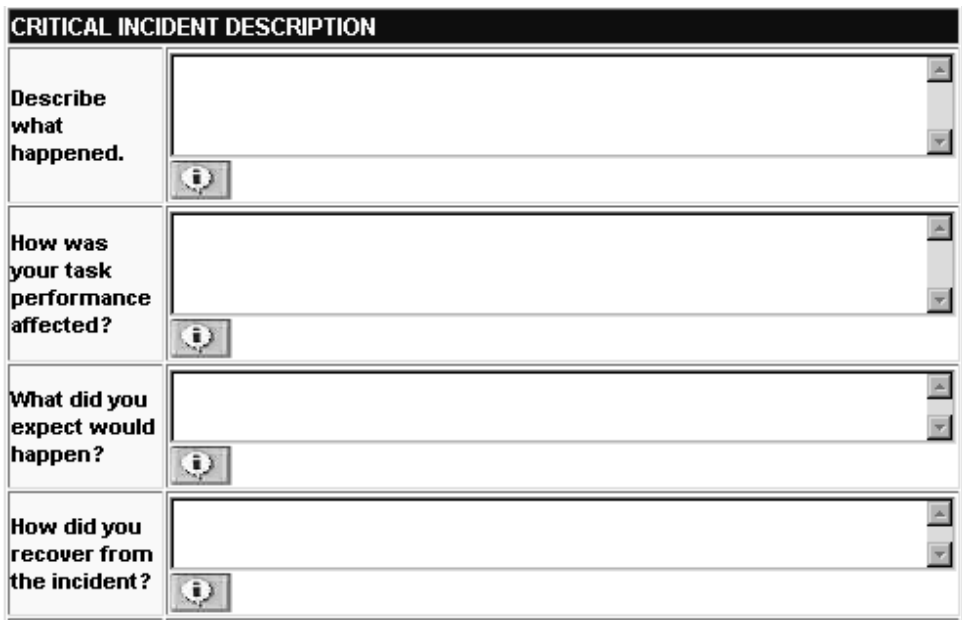

**Figure A-15. Redesigned Input Fields for Critical Incident Description** 

Also modified were the rating scale descriptors for the following questions: 1) Rate the impact of the critical incident on your task performance (positive critical incident report form) and 2) Rate the impact of the critical on your satisfaction with the system or interface (positive and negative critical incident report forms). In both of these questions, the term "significant" was used to denote the highest ranking of impact on task performance or satisfaction, with "major", "minor", "negligible" and "none" denoting progressively lower rankings. However, participants expressed difficulty in distinguishing between "major" and "significant". It was decided that "extreme" was a more appropriate and meaningful descriptor to denote the highest impact ranking. All of the aforementioned changes were adopted as described. The modified training report form was then used for the collection of experimental data.

**APPENDIX B. TASK SCENARIOS AND EMAIL MESSAGES** 

### **B.1 DAILY SCENARIO DESCRIPTIONS**

#### **B.1.1 Day 1 Daily Scenario**

Your scenario for Day 1 asks you to register as a VEMS user and configure your account for the remainder of the evaluation. At the completion of this scenario, you should be familiar with both the VEMS web site and voice system. When you have completed the scenario, press the SCENARIO IS COMPLETE button to return to the main scenario page.

If more convenient, print out a copy of this page for your reference.

#### **TASK 1: Register Yourself as a VEMS User**

## **DO NOT FORGET TO REPORT YOUR CRITICAL INCIDENTS**

- 1. Access the VEMS web site.
- 2. Go to the Registration web page.
- 3. Register in a Corporate Account.
- 4. The corporate account number is ########.
- 5. Fill in the appropriate information. Choose an account number that you can easily remember it is suggested to use your home phone number. You will be required to use this account number throughout the experiment.
- 6. Copy down your account number, pass code, and email address. You must give your account number to the experimenter.

#### **ASK 2: Set up Personal Profile Page**

# **DO NOT FORGET TO REPORT YOUR CRITICAL INCIDENTS**

- 1. Proceed by clicking on the Setup Email Handling Link. However, you do not need to make any changes to your email handling.
- 2. Go to your Personal Profile Page.
- 3. Add Mark Lillehammer (your supervisor) to your Address Book. His email address is your\_supervisor@techpointer.com.
- 4. Add Jennifer Thompson at jethomp6@vt.edu (your experimenter) to your Address Book.
- 5. Prioritize emails from Jennifer Thompson (jethomp6@vt.edu).
- 6. Your co-worker, Madeline Finch, has just requested that she be added to your Address Book. Use the ExpressLane to QuickAdd Madeline Finch (madeline\_finch@techpointer.com) to your personal directory. NOTE: The ExpressLane feature is located on your Personal Profile Page.

### **TASK 3: Test out your VEMS Telephone Account**

### **DO NOT FORGET TO REPORT YOUR CRITICAL INCIDENTS**

Now that you have set up your VEMS account, it is important that you practice using the telephone account. Recall that the telephone service uses Automatic Speech Recognition to interpret your voice commands and uses Speech Synthesis to read you your email messages.

Here are some helpful hints:

- When speaking to the system, it is important that you speak clearly (but do not over-emphasize your words) and at a normal rate.
- If you hear a double-beep, the system has not understood your voice command and is requesting you to repeat the command.
- You can always exit the system by saying goodbye. Interrupt the system by pressing the # key.

Instructions:

- 1. Dial into the VEMS voice system using the following number.
- 2. Say your account number and password. DO NOT ENTER THESE NUMBERS USING THE KEYPAD.
- 3. Listen to any new messages in your mailbox.

#### **B.1.2 Day 2 Daily Scenario**

Today is your second trial day for using the system. This is just a reminder that you should be reporting any critical incidents that you encounter. Remember that these are aspects of the voice and/or web interfaces that result in **extremely poor or extremely good performance**. To report critical incidents simply press the REPORT INCIDENT button.

When you have completed today's scenario, press the SCENARIO IS COMPLETE button to return to the main scenario page.

If more convenient, print out a copy of this page for your reference.

#### **TASK 1: Read Email**

#### **DO NOT FORGET TO REPORT YOUR CRITICAL INCIDENTS**

- 1. Dial into the VEMS voice system using the following number: **1-888-694-6269**. If you are in the lab, remember to dial "9" first.
- 2. Read all email. If the sender of an email requests that you perform a certain action, perform it. Do not delete any email messages unless instructed to do so.
- 3. Prioritize messages from Graham Roeburg (stay on the phone to do this).
- 4. Dictate a new message to your supervisor (Mark Lillehammer your\_supervisor@techpointer.com). Tell him the hotel at which your meeting in Chicago is taking place (TIP: Graham Roeburg sent you this information in his email).

#### **TASK 2: Find out more about the VEMS Web Site**

### **DO NOT FORGET TO REPORT YOUR CRITICAL INCIDENTS**

- 1. Go to your web page account.
- 2. Add Graham Roeburg (**graham\_roeburg@techpointer.com**) to your personal Address Book.

#### **TASK 3: Prepare for your Meeting**

#### **DO NOT FORGET TO REPORT YOUR CRITICAL INCIDENTS**

You have just found out that you are to attend a meeting in Chicago tomorrow. Using your VEMS web account, do the following:

- 1. Add a new reply.
- 2. Give the reply a suitable name.
- 3. This reply should say that you will be attending a meeting in Chicago but that you reply to email upon your return.

### **B.1.3 Day 3 Daily Scenario**

Today is DAY 3 of your evaluation of VEMS. You are to pretend that you are attending a business meeting in Chicago.

#### REMINDERS:

- Report any critical incidents that you encounter. Remember that these are aspects of the voice and/or web interfaces that result in **extremely poor or extremely good performance**. To report critical incidents simply press the REPORT INCIDENT button.
- When you have completed today's scenario, press the SCENARIO IS COMPLETE button to return to the main Daily Scenario page.
- Print out a copy of this page if you are having difficulties alternating between windows.

#### **TASK 1: Manage Email**

#### **DO NOT FORGET TO REPORT YOUR CRITICAL INCIDENTS!**

It's lunchtime and you finally get a chance to leave the meeting room and check your messages.

- 1. Phone your VEMS account. Remember to dial "9" first if you are in the lab.
- 2. Read all email. If the sender of an email requests that you perform a certain action, perform it. Do not delete any email messages unless instructed to do so.
- 3. Reply (do not dictate) to messages from Donna Hannun and Mark Lillehammer. Use the reply from your reply list that you created yesterday (i.e. the one that indicates that you are at a conference and will be away for the day).
- 4. You are getting tired of receiving Travel Information emails. Using phone commands, exclude emails from that sender (Travel Agent, travel\_info\_99@yahoo.com).

### **B.1.4 Day 4 Daily Scenario**

Today is DAY 4 of your evaluation of the VEMS system. You are to assume that you have arrived back from your meeting in Chicago and are back in Blacksburg.

#### REMINDERS:

- Report any critical incidents that you encounter. Remember that these are aspects of the voice and/or web interfaces that result in **extremely poor or extremely good performance**. To report critical incidents simply press the REPORT INCIDENT button.
- When you have completed today's scenario, press the SCENARIO IS COMPLETE button to return to the main Daily Scenario page.
- Print out a copy of this page if you are having difficulties alternating between windows.

#### **TASK 1: Manage Email**

### **DO NOT FORGET TO REPORT YOUR CRITICAL INCIDENTS!**

You're back in the Blacksburg after a productive meeting in Chicago. You decide to check your email at a payphone while waiting at the drycleaners.

- 1. Phone into your VEMS account. Remember to dial "9" first if you are in the lab.
- 2. Read all email. If the sender of an email requests that you perform a certain action, perform it. Do not delete any email messages unless instructed to do so.
- 3. You notice that you have a lot of Weather Information email building up. To help you clean up your inbox, remove all existing email messages from **weather\_info@usa.com**.
- 4. A co-worker of yours, Graham Roeburg, will be taking over the meeting regarding the UpLink contract. You promised Graham that you would forward him the email regarding the meeting. This email was sent to you from your supervisor (Mark Lillehammer) yesterday with subject header "Meeting Details". Find this email and forward it to Graham Roeburg.
- 5. Reply to the email from Donna Hannun using the reply called "Thank You" from your reply list. This is a default reply that you think is appropriate to send.

### **TASK 2**

# **DO NOT FORGET TO REPORT YOUR CRITICAL INCIDENTS!**

You finally get to work after waiting for an hour at the drycleaners.

- 7. Go to your web page account.
- 8. Delete the reply that you created regarding the conference in Chicago.
- 9. You just found out that the Jennifer Thompson's email address has been changed to **jenn** syde@hotmail.com. Make the appropriate changes to your address book.
- 10. Prioritize email messages from your supervisor, Mark Lillehammer.

### **B.1.5 Day 5 Daily Scenario**

Today is DAY 5 of your evaluation of VEMS. It is the last day of the evaluation - CONGRATULATIONS!

#### REMINDERS:

- Report any critical incidents that you encounter. Remember that these are aspects of the voice and/or web interfaces that result in **extremely poor or extremely good performance**. To report critical incidents simply press the REPORT INCIDENT button.
- When you have completed today's scenario, press the SCENARIO IS COMPLETE button to return to the main Daily Scenario page.
- Print out a copy of this page if you are having difficulties alternating between windows.

#### **TASK 1: Manage Email**

# **DO NOT FORGET TO REPORT YOUR CRITICAL INCIDENTS!**

You're working at home today on some proposals. You decide to call into your VEMS account to see if you have received any emails.

- 1. Phone into your VEMS account. Remember to dial "9" first if you are in the lab.
- 2. Read all email. If the sender of an email requests that you perform a certain action, perform it. Do not delete any email messages unless instructed to do so.
- 3. You realize that you have a lot of email building up in your inbox. Remove all messages that are more than 1 day old.
- 4. Send the reply called "Great Idea" from your reply list to your best friend Jesse (**yourbest\_friend@usa.net**).

#### **TASK 2: Configure Web Page**

#### **DO NOT FORGET TO REPORT YOUR CRITICAL INCIDENTS!**

- 1. Go to your web page account.
- 2. Since this is the last day of the study, you are now able to configure your email account to your liking. Try setting up your email handling such that it will poll your Virginia Tech account. You can change these settings after you have completed this scenario.

#### **TASK 3: Fill out Questionnaire**

Since this is the last day of your evaluation, I ask that you complete a questionnaire regarding your feedback about VEMS. When you are done the questionnaire, you will be returned to this page.
## **B.2 EMAIL MESSAGES**

### **B.2.1 Day 2 Email Messages**

TOTAL NUMBER SENT: 5

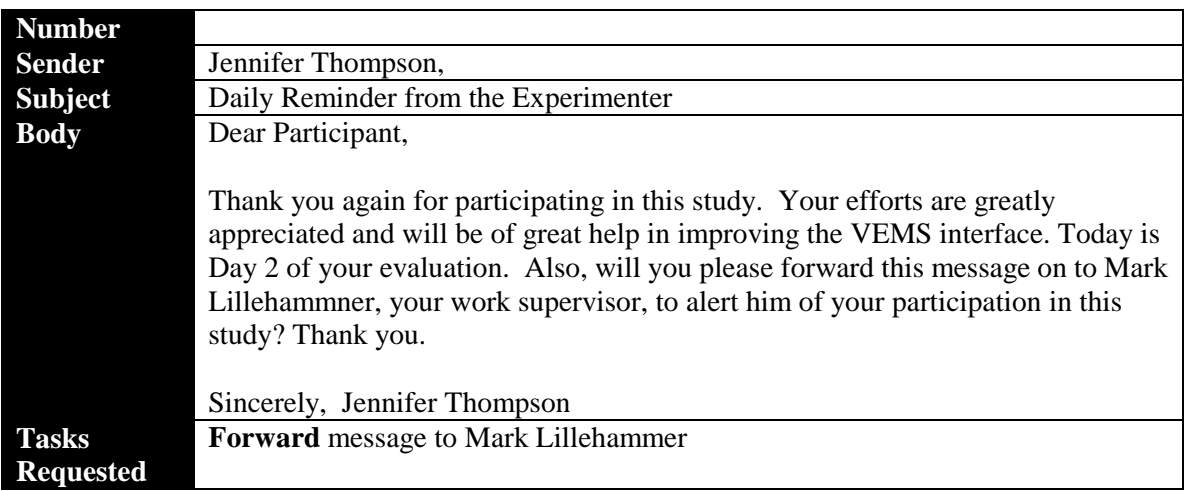

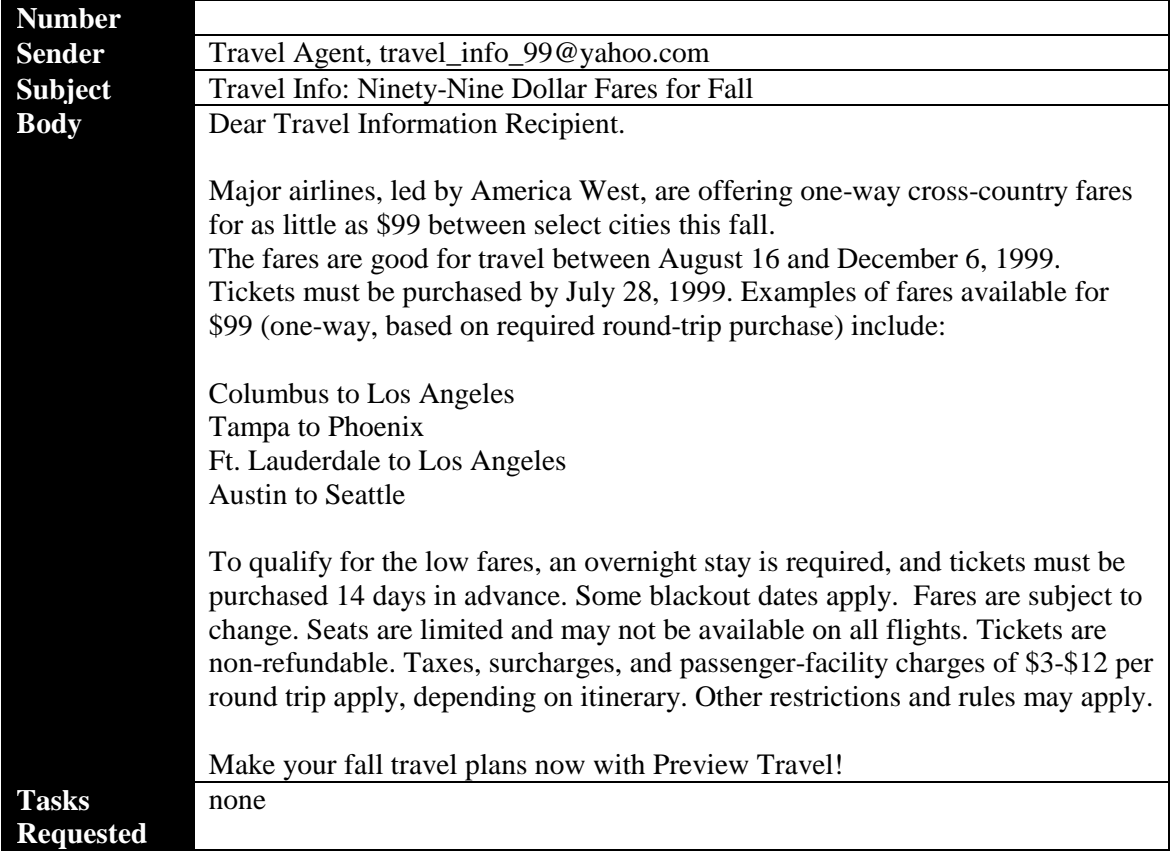

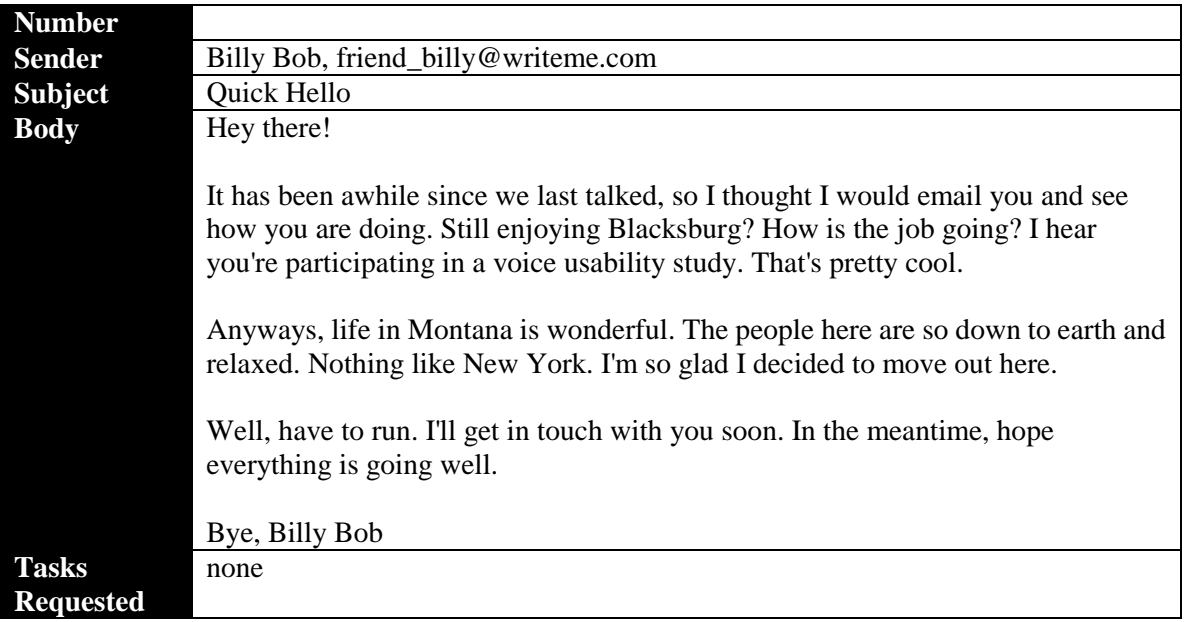

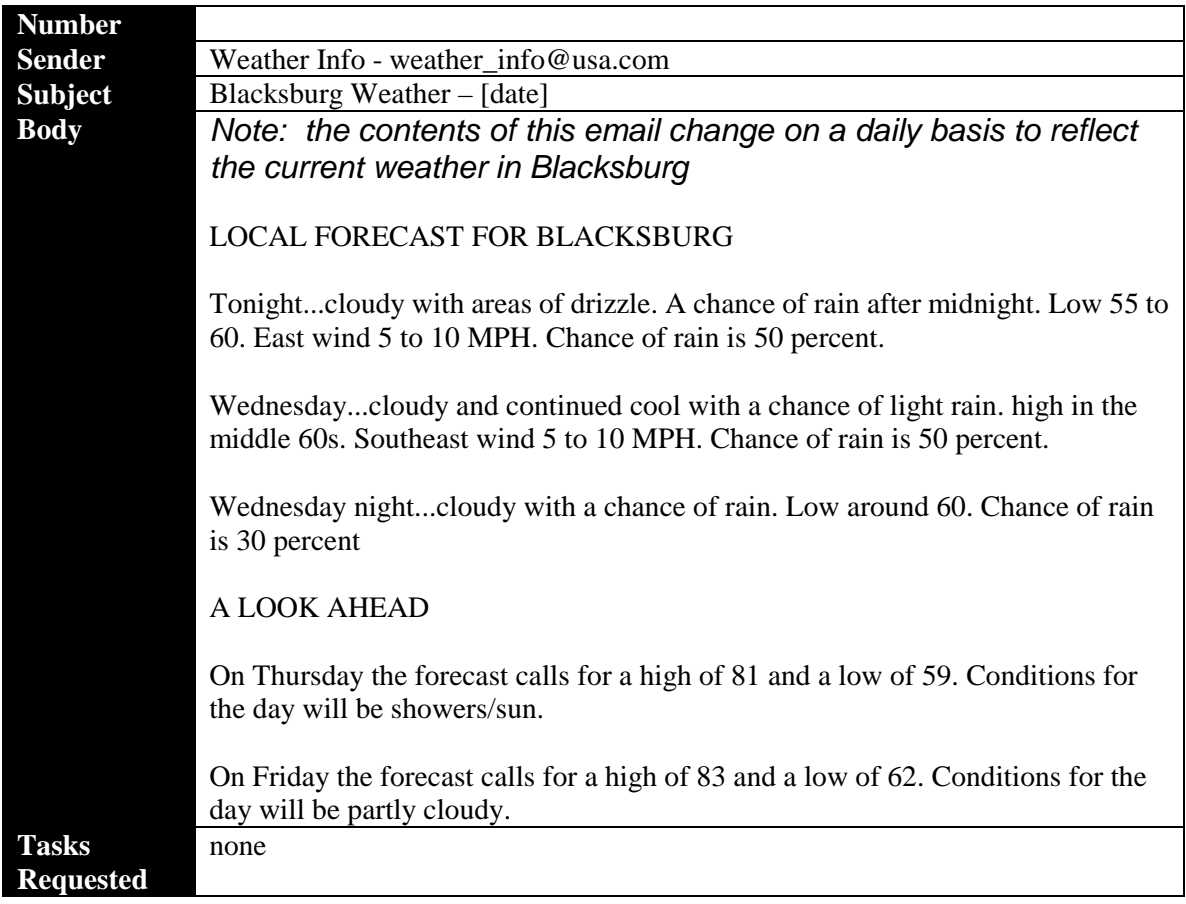

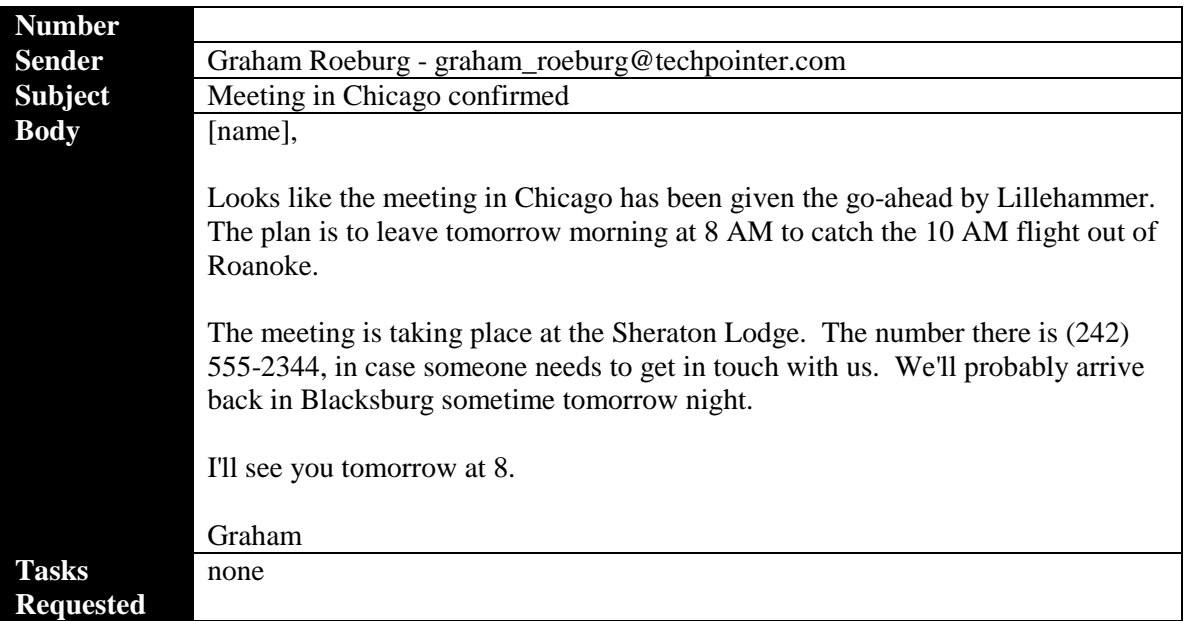

# **B.2.2 DAY 3 EMAIL MESSAGES**

### TOTAL NUMBER SENT: 7

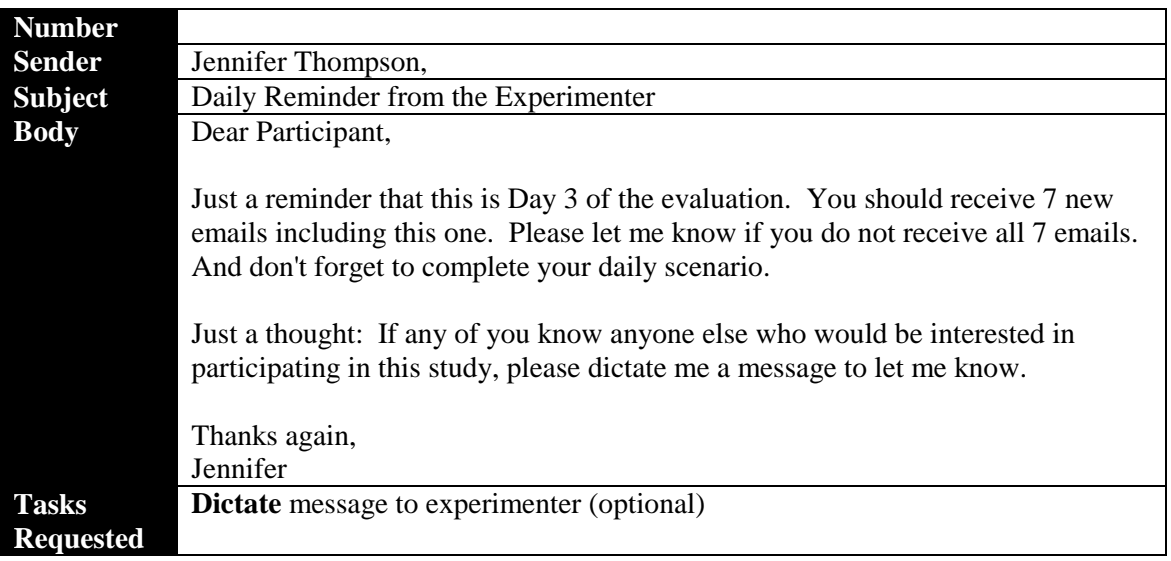

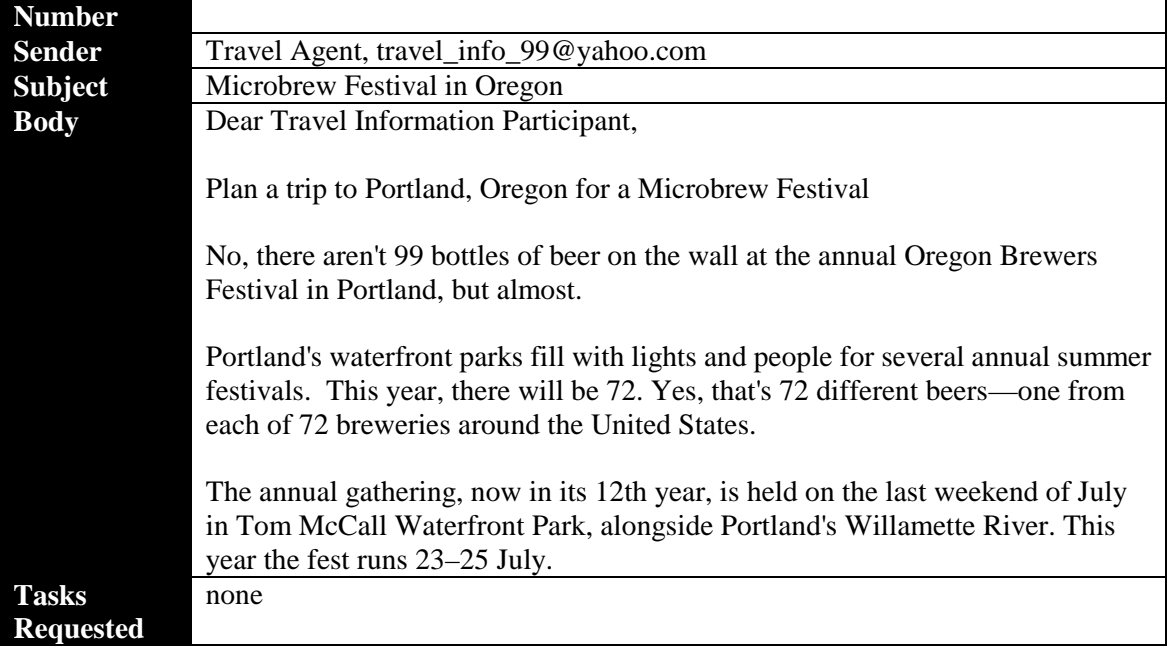

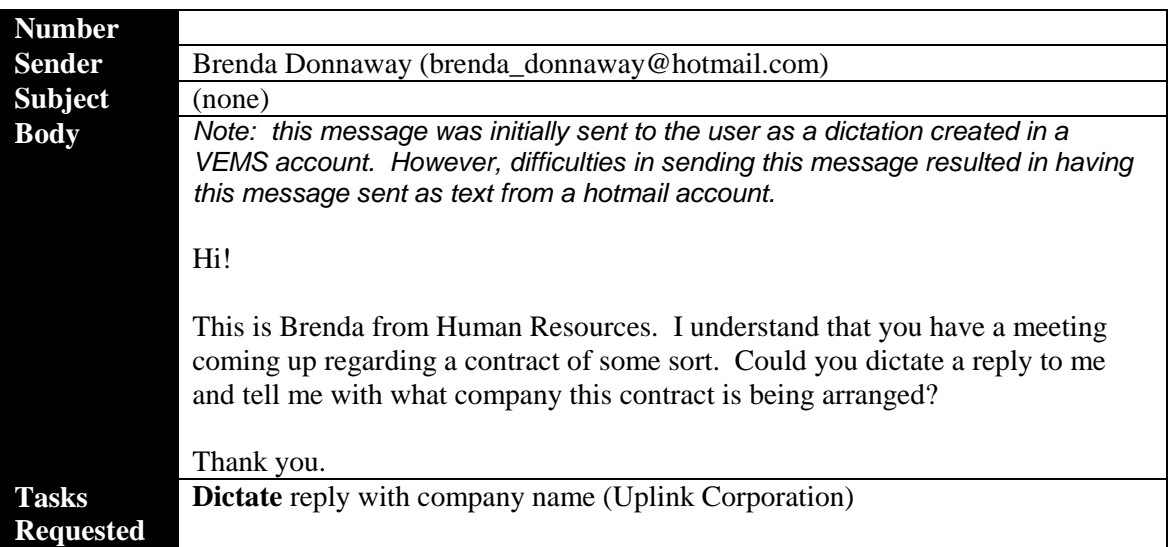

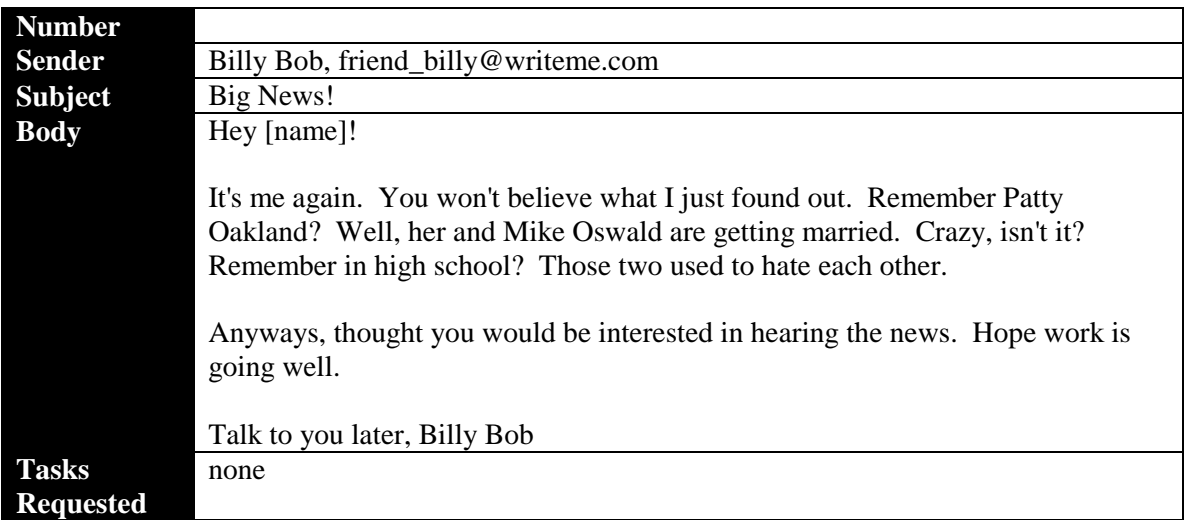

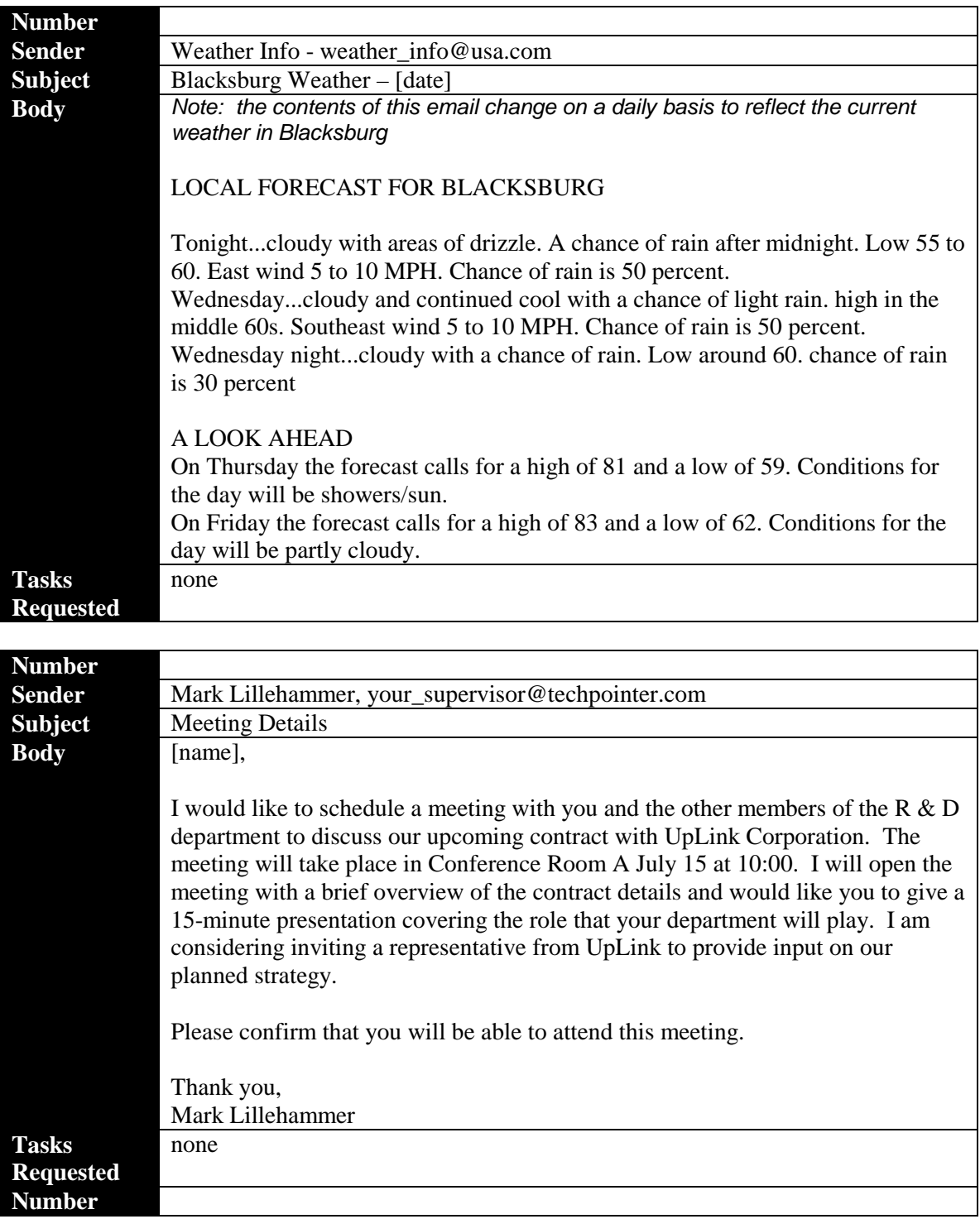

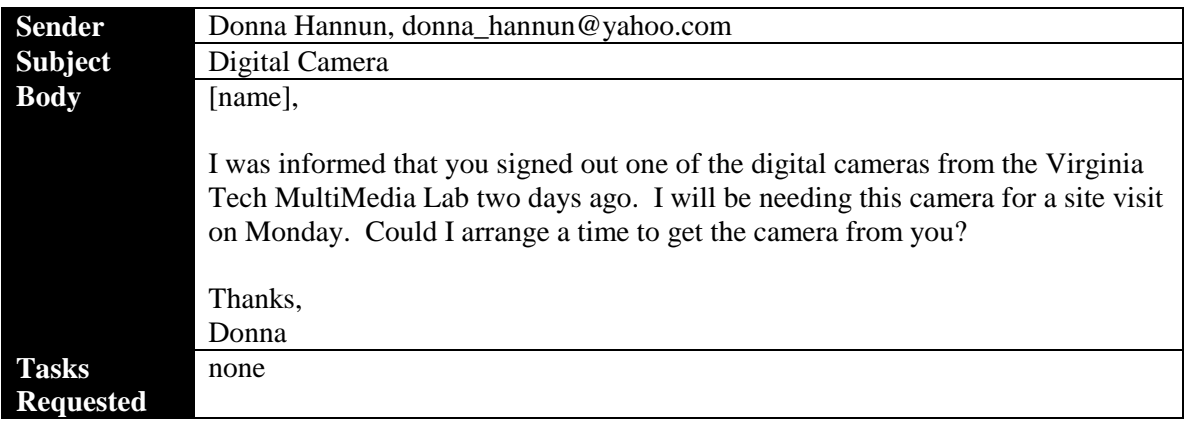

### **B.2.3 DAY 4 EMAIL MESSAGES**

TOTAL NUMBER SENT: 5 (but participant only received 4)

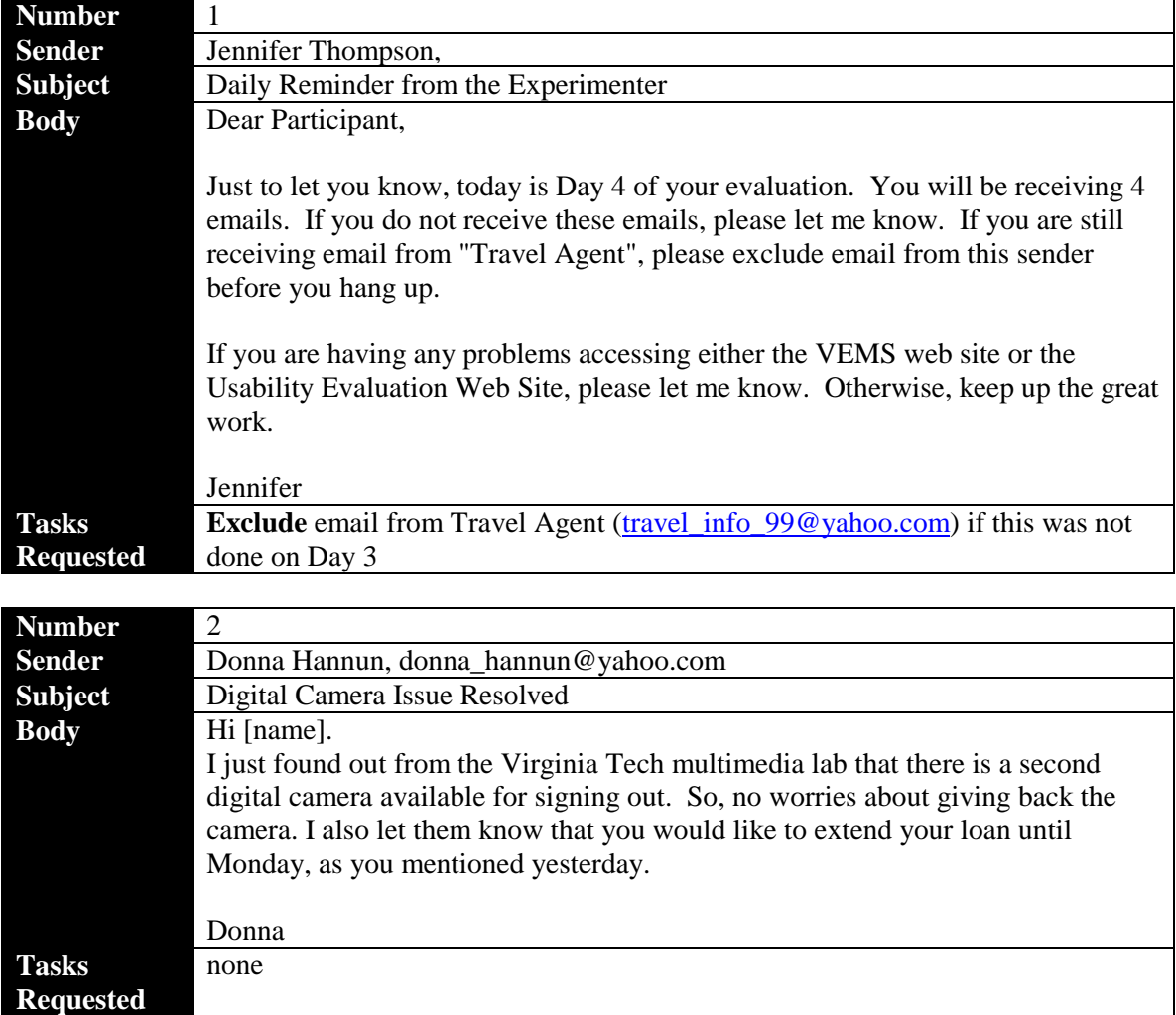

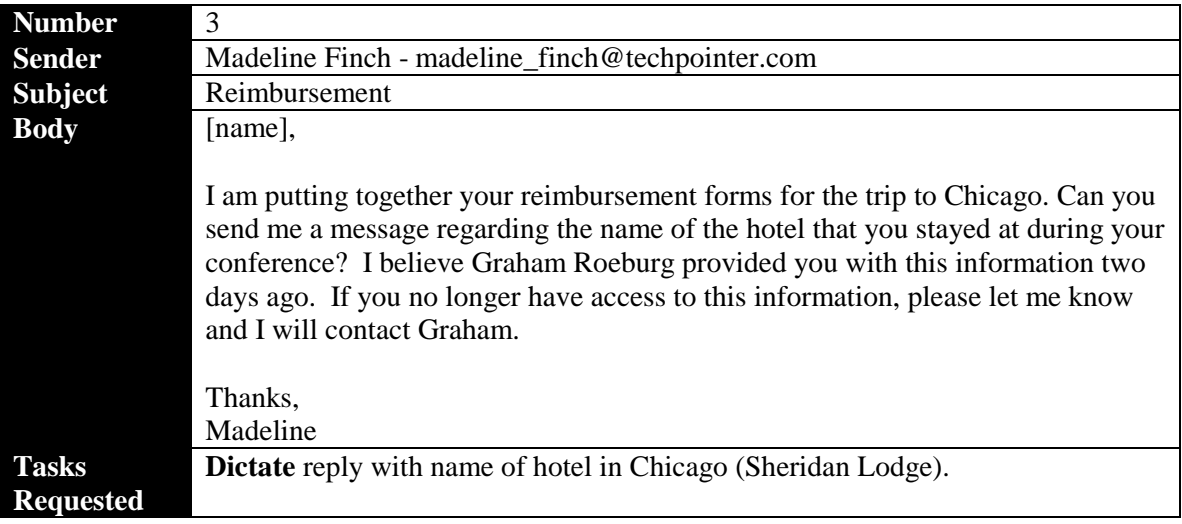

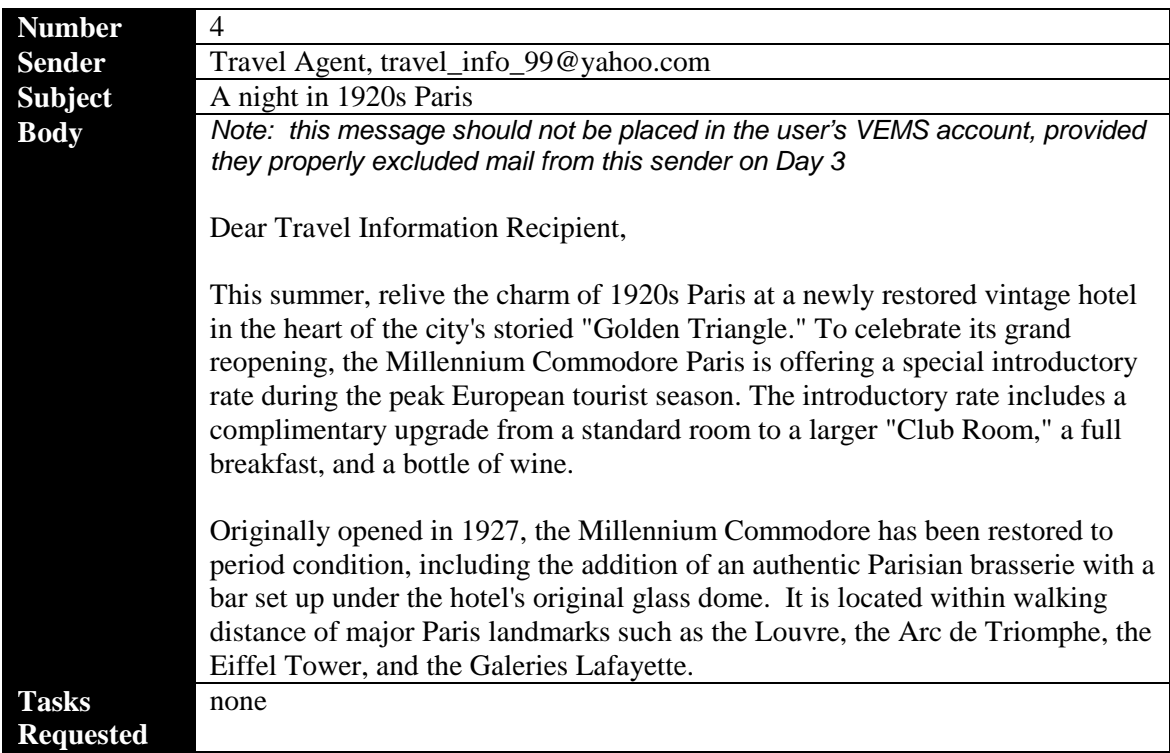

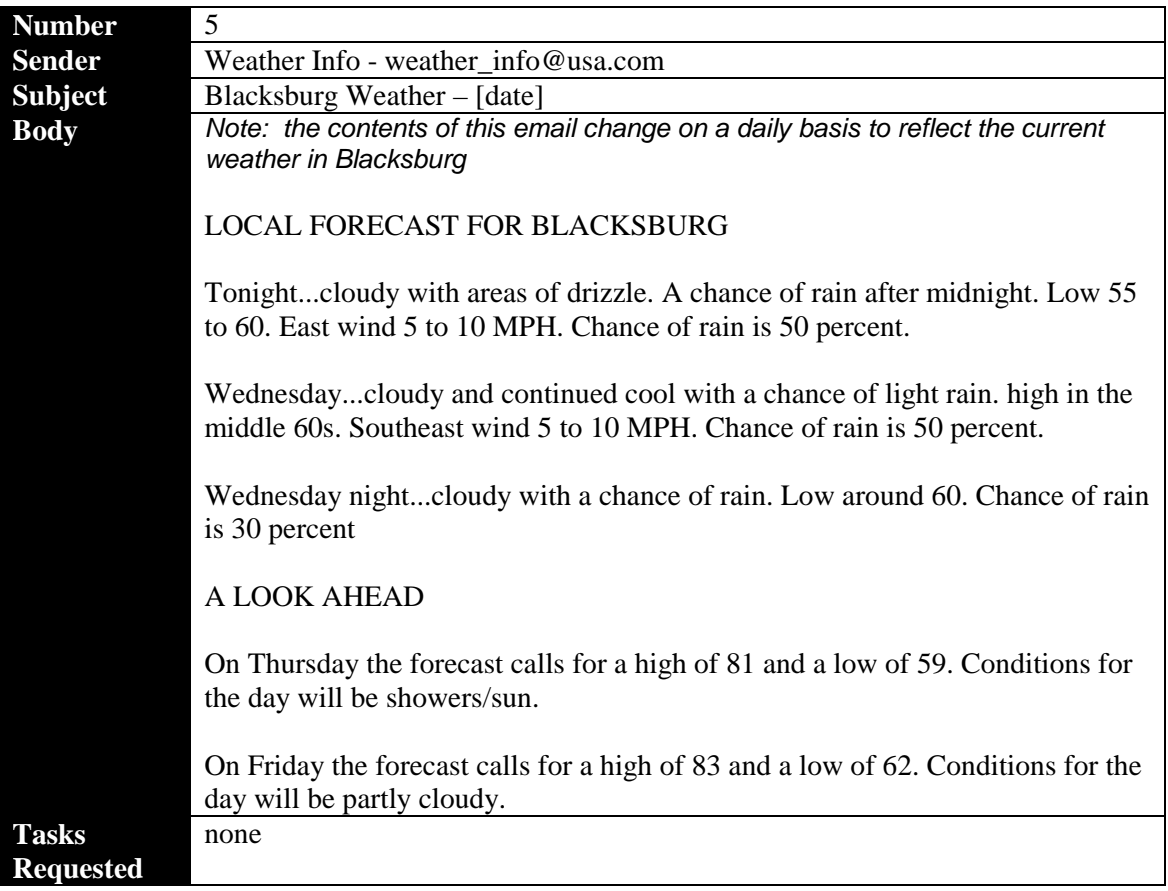

### **B.2.4 DAY 5 EMAIL MESSAGES**

### TOTAL NUMBER SENT: 5

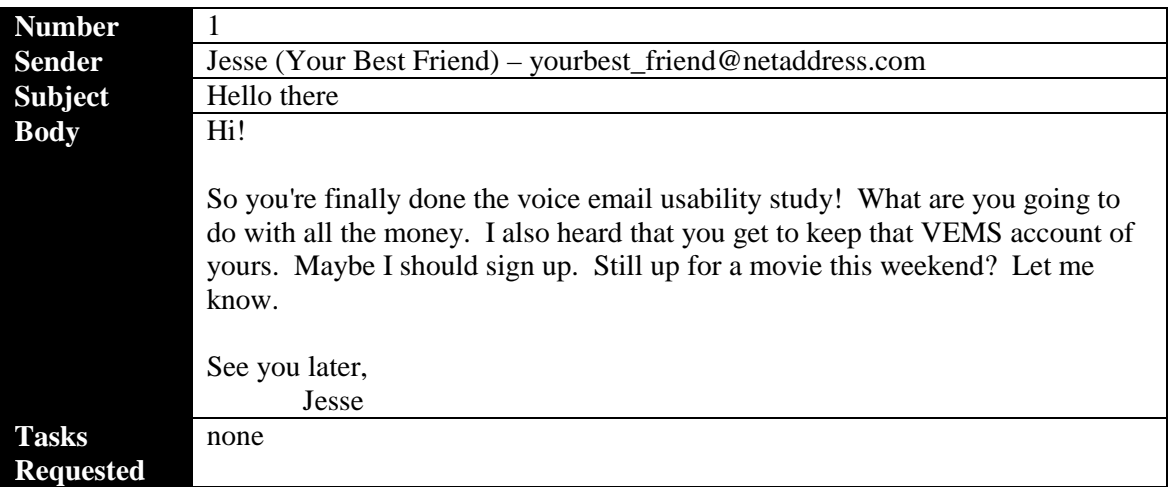

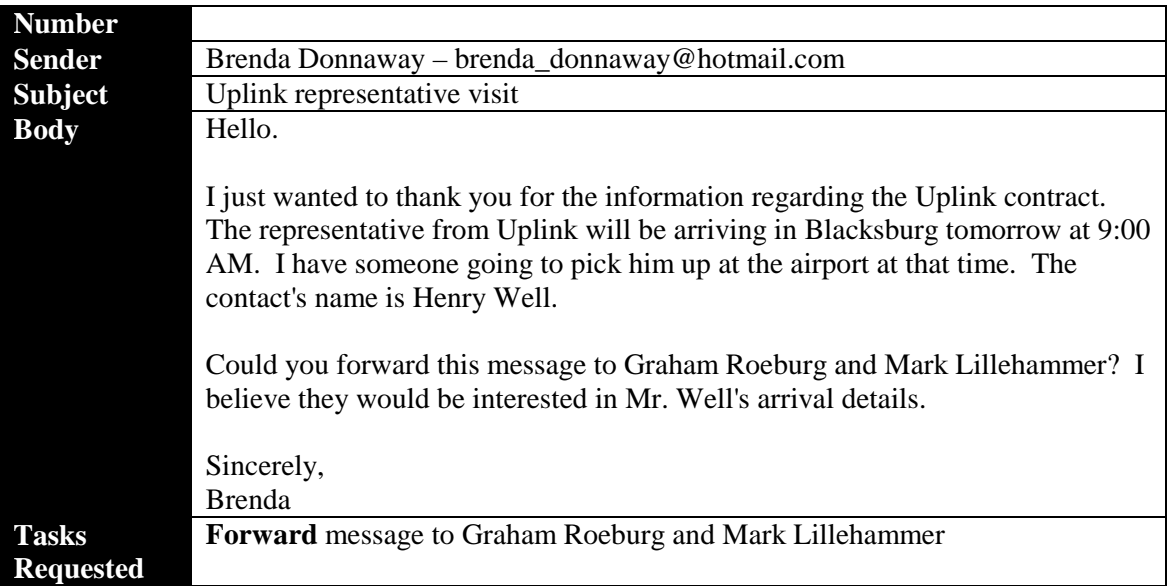

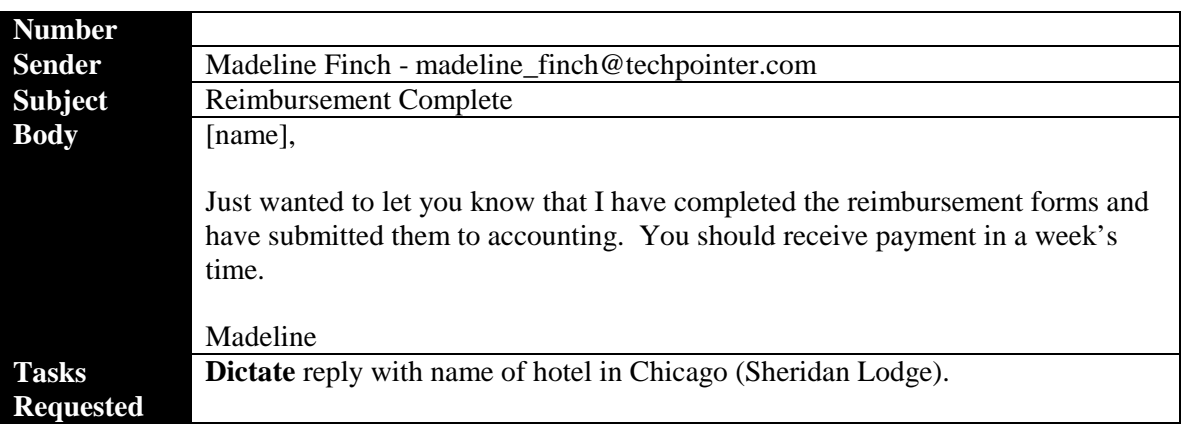

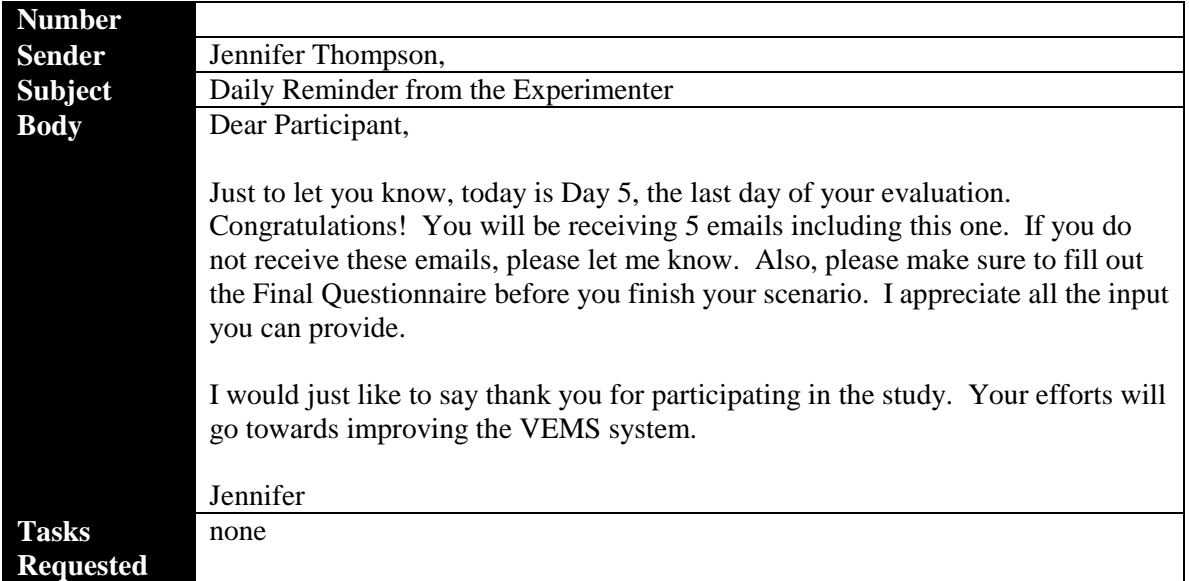

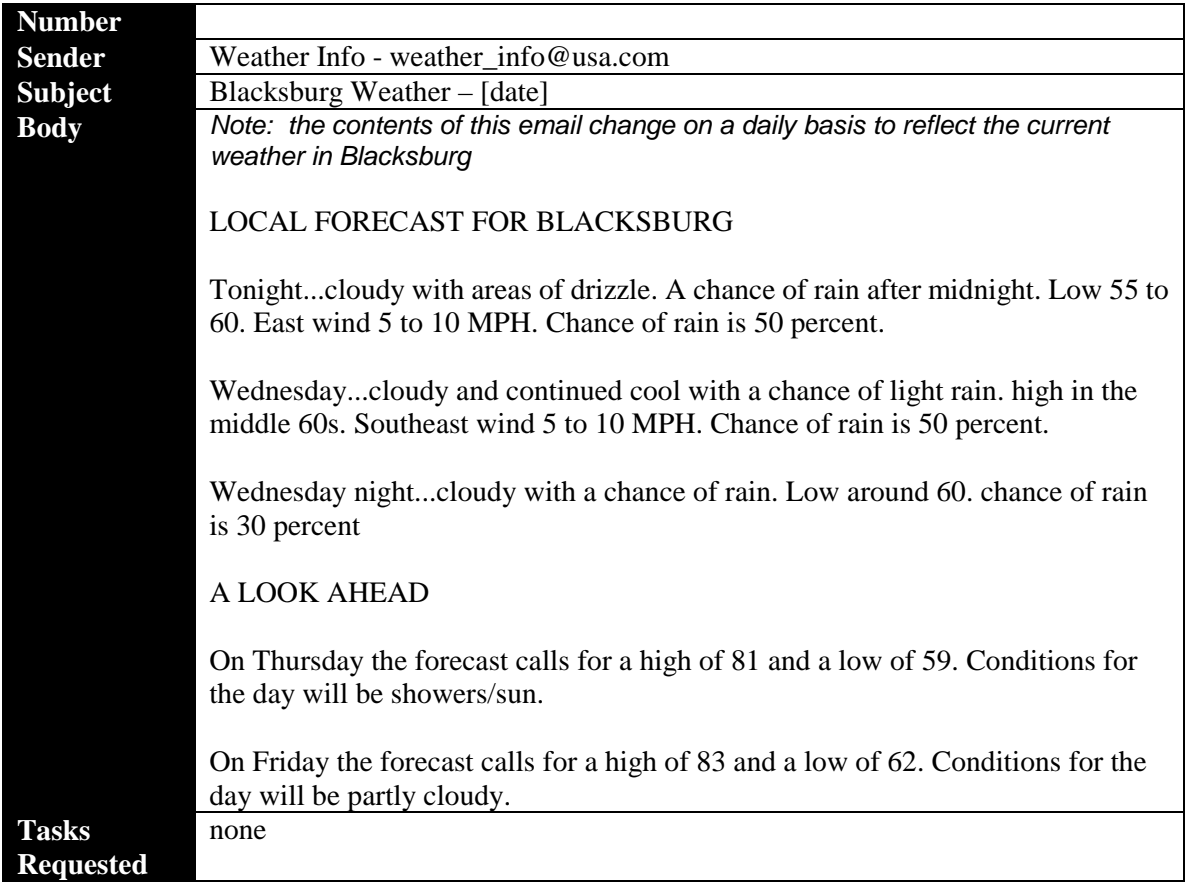

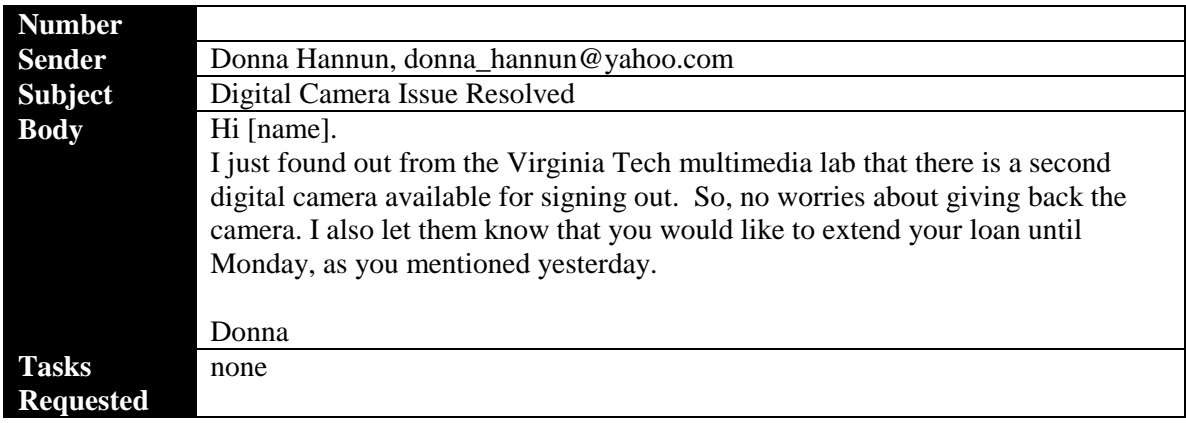

# **APPENDIX C. IRB APPROVAL PACKAGE**

### **C.1 IRB PROTOCOL**

### **EXPERIMENTAL PROTOCOL**

Investigating the Effectiveness of Applying the Critical Incident Technique to Remote Usability Evaluation

#### **Justification of Project**

The purpose of this research is to evaluate the feasibility of the critical incident technique in the context of remote usability evaluation. The need for feasible remote evaluation techniques is growing on account of the increased number of distributed and international user bases, making laboratory testing costly and impractical. Moreover, remote evaluation provides a means by which to capture usage patterns pertinent to actual work environments.

The success of the critical incident technique has already been demonstrated in the evaluation of computer and paper interfaces. This work will indicate whether or not this technique is equally successful when applied to a web and voice interface. Previous studies have generated preliminary results supporting the use of user reporters of critical incidents. Experimental data to support or refute this claim will be gathered during this study by comparing the number and quality of critical incident reports generated by users to those created by usability experts. A portion of these user reporters will participate as remote subjects, a technique that has not yet been carried out beyond a simulated remote environment. Finally, the changes in critical incident identification and reporting that take place with repeated exposure to the system will also be assessed. It is expected that this data will support the development of guidelines regarding the minimum amount of time needed to obtain the maximum amount of critical incident data.

#### **Procedure**

The following is a description of the procedure to be followed in this research.

### *Participants*

Thirty (15 males, 15 females) participants will be recruited to participate in this study. All participants will be Virginia Tech volunteer users of VEMS with no prior experience using the system. The participants will be required to have at least a year of experience using computers and the Web, but must be unfamiliar with usability testing methods. Once recruited, participants will be randomly assigned to one of the three conditions, ensuring that an equal number of males and females are assigned to each. Two additional participants will be recruited to act as trained observers of users interacting with VEMS. These participants must have conducted at least 5 human factors experiments and must have completed the equivalent of two semesters of human factors-related coursework. All participants will be compensated for their participation in the testing.

### *Equipment*

Data will be collected in both a laboratory and remote setting. All users will be provided with a VESMS account. Laboratory participants will be provided with a desktop PC-compatible computer with Internet access. The computer will be located at a workstation also equipped with a telephone that has dial-out capabilities. Remote users will be required to gain access on their own to the above equipment (computer and telephone).

### *Experimental Tasks*

This study is comprised of an introductory session and 4 subsequent mini sessions. On each day of the evaluation participants will be requested to complete a series of tasks consisting of basic emailing functions, such as replying, forwarding, etc. Instructions detailing these tasks will be obtained from the Usability Evaluation Web site, an on-line evaluation tool. Participants will be required to complete tasks assigned on a particular day on that day, although no time constraints will be imposed. While performing these tasks, some participants will be asked to evaluate VEMS by applying the critical incident technique.

During the introductory session, participants will be asked to complete a background questionnaire. The experimenter will then provide a short introduction to VEMS and to the Usability Evaluation Web Site. Some participants will be asked to go through the Critical Incident Technique training tool, which involves reading instructional material pertaining to the critical incident technique. The training tool is divided into two main modules, corresponding to the two major components of the technique. Each module will be covered in sequence, with the option of reviewing the material or taking a break at any time. The test session will finish with a questionnaire regarding the user's interaction with the training tool. The entire training session should last approximately 30 minutes.

During the remainder of the introductory session, participants will be asked to carry out their first set of tasks that involves setting up a VEMS account and learning how to use VEMS. While performing these tasks, some participants will be reminded to apply the critical incident technique to evaluate the system.

Laboratory-based participants will then be asked to return to the lab each day for the next four days, at times arranged with the experimenter. During these sessions, participants will be asked to perform a set of tasks outlined on the Usability Evaluation Web Site and, in some cases, to evaluate VEMS by applying the critical incident technique. Remote participants will not be requested to return to the lab. Instead, they will be asked to perform daily scenarios using any computer, provided it has an internet connection, access to Microsoft Internet Explorer (preferably version 5 or higher), and is located in close proximity to a phone. Mini sessions for all participants (laboratory and remote) are expected to last approximately 15-30 minutes.

Participants will be requested to only use VEMS in the laboratory and at times arranged with the experimenter. At the evaluation period, participants will be asked to complete a satisfaction questionnaire.

### **Informed Consent**

Any research involving human subjects conducted at Virginia Tech must be reviewed and agreed to by the Institutional Review Board (IRB), a body dedicated to the review of such experiments performed at Virginia Tech. The IRB insures that federal guidelines (Code of Federal Regulations 46.102) are met where appropriate, that participants receive ethical treatment, and are not exposed to undue risk. A copy of the informed consent form for this experiment can be found in Section A.1.

### **Risks and Benefits**

There will be minimal risk in this experiment. That is, there will be no increased chance of being exposed to a hazard for a participant in this experiment than he would normally be exposed to during everyday life while using a personal computer.

#### **Confidentiality and Anonymity**

The results of this study will be kept strictly confidential. At no time will the investigators release the results of the study to anyone other than individuals working on the project without the written consent of the participant. The information provided by each participant will be labeled using a participant numbering system instead of actual participant names. The numbering system will be used for all statistical analyses and written reports of the research. The only individuals with access to the data will be the students and their course professor/faculty sponsor.

#### **Biographical Sketches of the Investigators**

The following is a brief background for each of the investigators.

#### **Jennifer Thompson, BASc**

Ms. Thompson is a second year Masters student in the Human Factors Option of the Department of Industrial and Systems Engineering at Virginia Tech. She is currently a member of the Human-Computer Interaction (HCI) Laboratory and is serving as a Graduate Teaching Assistant for Introduction to Human Factors. She received her Bachelor of Applied Science degree in Systems Design Engineering from the University of Waterloo (Ontario, Canada) in May of 1998. Ms. Thompson is a member of both the Human Factors and Ergonomics Society and the Human Factors Association of Canada, and is soon to be inducted into the Alpha Pi Mu society. She is a recipient of the Natural Sciences and Engineering Research Council of Canada Post-Graduate Scholarship. Her research interests in human factors include HCI, usability, web accessibility, speech synthesis, and virtual environments.

#### **Robert C. Williges**

Robert C. Williges is Ralph H. Bogle Professor of Industrial and Systems Engineering at Virginia Polytechnic Institute and State University. He is also a Professor of Psychology and Computer Science. He is the Director of the Human-Computer Interaction Laboratory and Director of the Usability Methods Research Laboratory. He has over 25 years experience in managing and directing human factors engineering research dealing with topics including human-computer interaction, computer-based training procedures, and human factors research methodology. Before joining the faculty at Virginia Tech, Dr. Williges was on the faculty of the Department of Psychology at the University of Illinois at Urbana-Champaign and associate head of the Aviation Research Laboratory. He received the M.A. and Ph.D. degrees in engineering psychology from The Ohio State University and the A.B. degree in psychology from Wittenberg University. He is a fellow of the Human Factors and Ergonomics Society and the American Psychological Association and is a member of the Institute for Industrial Engineering and the Association for Computing Machinery. He has served as president of the Human Factors and Ergonomics Society and as president of Division 21 of the American Psychological Association. Dr. Williges is a past editor of *Human Factors*. He has over 275 scientific publications and has made over 190 technical presentations at national and international scientific meetings. His current research interests include developing methods for usability evaluation, improving hypermedia information presentation, designing computer-based assistive technology for computer users with disabilities, human factors engineering in manufacturing, and emerging human-computer interfaces involving visualization and computer-based conferencing.

### **A.1 INFORMED CONSENT FORMS**

# **C.1.1 Informed Consent Form for Remote/Reporting Treatment Group Informed Consent for Participants**

Title of Project: Evaluation of a Voice Email Service

Investigators: Jennifer A. Thompson and Robert C. Williges

# **I. Purpose of the Research**

You are invited to participate in a study that involves experimentation for the purpose of evaluating and improving a voice email messaging service (VEMS). VEMS provides voice access to email, thereby allowing its users to access and listen to email from any phone, anywhere in the world. The service uses speaker-independent Automatic Speech Recognition (ASR) technology so that voice commands can be used to navigate through and interact with the system. Text to Speech (TTS) technology allows the system to read out email messages. To use the system, users must dial a toll-free number, and can then access their email by reading out an account number and password. To configure an account, users are required to access a web page account, again by means of an account number and password.

While interacting with VEMS, you will be asked to evaluate it using the critical incident technique. The critical incident technique is a method that allows for the collection of observations pertaining to events, called critical incidents, associated with features that lead to extremely good or extremely poor performance. In order to assist you in learning the critical incident technique, you will be trained using an on-line training tool. The objective of this is to improve your ability to successfully apply the critical incident technique to the evaluation of VEMS.

# **II. Procedures**

This study is comprised of an introductory session and 4 subsequent mini sessions. Specifically, each day of the evaluation you will be asked to complete a series of tasks consisting of basic emailing functions, such as replying, forwarding, etc. Instructions detailing these tasks can be obtained from the Usability Evaluation Web site, an on-line evaluation tool. You will be required to complete the tasks assigned to you on a particular day on that day, although you may take as much time to do so as you need. Simply perform the tasks to the best of your ability. While you perform these tasks, you will be asked to evaluate VEMS by applying the critical incident technique. It should be noted that we are not evaluating you or your performance in any ways: you are helping us to evaluate our system. All information that you help us attain will remain anonymous.

During the introductory session, you will be asked to complete a background questionnaire. The experimenter will then provide you with a short introduction to VEMS and to the Usability Evaluation Web Site. You will then be asked to go through the Critical Incident Technique training tool, which involves reading instructional material pertaining to the critical incident technique. The training tool is divided into two main modules, corresponding to the two major components of the technique. You will go

through each module in sequence, with the option of reviewing the material or taking a break at any time. The test session will finish with a questionnaire regarding your interaction with the training tool. The entire training session should last approximately 30 minutes.

During the remainder of the introductory session, you will be asked to carry out your first set of tasks that will involve setting up your VEMS account and learning how to use the VEMS service. While performing these tasks, you will be obligated to apply the critical incident technique to evaluate the system.

You will then be asked to perform tasks outlined on the Usability Evaluation Web Site on each day for the next four days. You will not be required to return to the lab to perform these tasks. Rather, you can use any computer, provided it has an Internet connection, access to Microsoft Internet Explorer (preferably version 5 or higher), and is located in close proximity to a phone. An ideal place would be at home. If you do not have access to this equipment, please inform the experimenter now. The completion of these tasks should take approximately 20-30 minutes, and you are obligated to evaluate the VEMS system by applying the critical incident technique. It is advised that you complete your tasks between 8 AM and 10 PM on the day that they are assigned. After the evaluation period, you will be asked to complete a satisfaction questionnaire about your usage of the system.

# **III. Risks**

There are no known risks to the participants of this study. The tasks specified by the experimenter are not tiring, but during the training and test sessions, you are welcome to take rest breaks as needed.

# **IV. Benefits of this Research**

Your participation in this project will provide information that may be used to improve the usability of VEMS. No guarantee of benefits has been made to encourage you to participate. You may receive a synopsis summarizing this research when completed. Please leave a self-addressed envelope with the experimenter if you wish a copy of the results to be sent to you.

# **V. Extent of Anonymity and Confidentiality**

The results of this study will be kept strictly confidential. Your written consent is required for the researchers to release any data identified with you as an individual to anyone other than personnel working on the project. The information you provide will have your name removed and only a subject number will identify you during analyses and any written reports of the research.

The screen actions of your usage in the laboratory will be videotaped and your voice will be recorded. These tapes will be stored securely, viewed only by the experimenters (Jennifer Thompson, Dr. Williges, Dr. H. Rex Hartson, and Dr. Kleiner), and erased after 3 months. If the experimenters wish to use a portion of your videotape for any other purpose, they will get your written permission before using it. Your signature on this form does not give them permission to show your videotape to anyone else.

### **VI. Compensation**

You will receive \$10 per hour for participation in the introductory study, which should last approximately  $1 - 1.5$  hours. You will receive a flat rate of \$5 for each subsequent mini session. Payment will be made immediately after you have completed all evaluation sessions.

### **VII. Freedom to Withdraw**

You are free to withdraw from this study at any time for any reason. You will be compensated for your participation up to the point of withdrawal.

### **VIII. Approval of Research**

This research has been approved, as required, by the Institutional Review Board for projects involving human subjects at Virginia Polytechnic Institute and State University, and by the Department of Industrial and Systems Engineering.

### **IX. Subjects Responsibilities**

I voluntarily agree to participate in this study. I have the following responsibilities:

- 1. I should not volunteer for participation, if I now know I will not be able to complete this experiment.
- 2. After completion of this study, I will not discuss my experiences with any other individual for a period of two months. This will ensure that everyone will begin the study with the same level of knowledge and expectations.
- 3. I will complete the tasks assigned to me each day of the evaluation period.

# **X. Permission**

I have read and understand the Informed Consent and conditions of this project. I have had all my questions answered. I hereby acknowledge the above and give my voluntary consent for participation in this project. If I participate, I may withdraw at any time without penalty. I agree to abide by the rules of this project.

\_\_\_\_\_\_\_\_\_\_\_\_\_\_\_\_\_\_\_\_\_\_\_\_\_\_\_\_\_\_\_\_\_\_\_\_ \_\_\_\_\_\_\_\_\_\_\_\_\_\_\_\_\_\_\_\_\_\_\_\_\_\_ Signature Date Date

Should I have any questions about this research or its conduct, I may contact:

Jennifer A. Thompson Investigator **Internal and Investigator** 552-3729 Robert C. Williges **Investigator** 231-6270 H. T. Hurd Chair, IRB Research Division 231-5281

# **C.1.2 Consent Form for Lab/Reporting Treatment Group Informed Consent for Participants**

Title of Project: Voice Email Usability Study

Investigators: Jennifer A. Thompson and Robert C. Williges

### **I. Purpose of the Research**

You are invited to participate in a study that involves experimentation for the purpose of evaluating and improving a voice email messaging service (VEMS). VEMS provides voice access to email, thereby allowing its users to access and listen to email from any phone, anywhere in the world. The service uses speaker-independent Automatic Speech Recognition (ASR) technology so that voice commands can be used to navigate through and interact with the system. Text to Speech (TTS) technology allows the system to read out email messages. To use the system, users must dial a toll-free number, and can then access their email by reading out an account number and password. To configure an account, users are required to access a web page account, again by means of an account number and password.

While interacting with VEMS, you will be asked to evaluate it using the critical incident technique. The critical incident technique is a method that allows for the collection of observations pertaining to events, called critical incidents, associated with features that lead to extremely good or extremely poor performance. In order to assist you in learning the critical incident technique, you will be trained using an on-line training tool. The objective of this is to improve your ability to successfully apply the critical incident technique to the evaluation of VEMS.

### **II. Procedures**

This study is comprised of an introductory session and 4 subsequent mini sessions. Specifically, each day of the evaluation you will be asked to complete a series of tasks consisting of basic emailing functions, such as replying, forwarding, etc. Instructions detailing these tasks can be obtained from the Usability Evaluation Web site, an on-line evaluation tool. You will be required to complete the tasks assigned to you on a particular day on that day, although you may take as much time to do so as you need. Simply perform the tasks to the best of your ability. While you perform these tasks, you will be asked to evaluate VEMS by applying the critical incident technique. It should be noted that we are not evaluating you or your performance in any ways: you are helping us to evaluate our system. All information that you help us attain will remain anonymous.

During the introductory session, you will be asked to complete a background questionnaire. The experimenter will then provide you with a short introduction to VEMS and to the Usability Evaluation Web Site. You will then be asked to go through the Critical Incident Technique training tool, which involves reading instructional material pertaining to the critical incident technique. The training tool is divided into two main modules, corresponding to the two major components of the technique. You will go through each module in sequence, with the option of reviewing the material or taking a

break at any time. The test session will finish with a questionnaire regarding your interaction with the training tool. The entire training session should last approximately 30 minutes.

During the remainder of the introductory session, you will be asked to carry out your first set of tasks that will involve setting up your VEMS account and learning how to use the VEMS service. While performing these tasks, you will be obligated to apply the critical incident technique to evaluate the system.

You will then be asked to return to the lab each day for the next four days, at times arranged with the experimenter. During these sessions, you will be asked to perform the tasks outlined on the Usability Evaluation Web Site and evaluate the VEMS system by applying the critical incident technique. These mini sessions should last approximately 15-30 minutes.

It will be asked that you only use VEMS in the laboratory and at times arranged with the experimenter. After the evaluation period, you will be asked to complete a satisfaction questionnaire about your usage of the system.

### **III. Risks**

There are no known risks to the participants of this study. The tasks specified by the experimenter are not tiring, but during the training and test sessions, you are welcome to take rest breaks as needed.

# **IV. Benefits of this Research**

Your participation in this project will provide information that may be used to improve the usability of VEMS. No guarantee of benefits has been made to encourage you to participate. You may receive a synopsis summarizing this research when completed. Please leave a self-addressed envelope with the experimenter if you wish a copy of the results to be sent to you.

# **V. Extent of Anonymity and Confidentiality**

The results of this study will be kept strictly confidential. Your written consent is required for the researchers to release any data identified with you as an individual to anyone other than personnel working on the project. The information you provide will have your name removed and only a subject number will identify you during analyses and any written reports of the research.

The screen actions of your usage will be videotaped and your voice will be recorded. These tapes will be stored securely, viewed only by the experimenters (Jennifer Thompson, Dr. Williges, Dr. H. Rex Hartson, and Dr. Kleiner), and erased after 3 months. If the experimenters wish to use a portion of your videotape for any other purpose, they will get your written permission before using it. Your signature on this form does not give them permission to show your videotape to anyone else.

### **VI. Compensation**

You will receive \$10 per hour for participation in the introductory study, which should last approximately 1-1.5 hours. You will receive a flat rate of \$5 for each subsequent mini session. Payment will be made immediately after you have completed all evaluation sessions.

### **VII. Freedom to Withdraw**

You are free to withdraw from this study at any time for any reason. You will be compensated for your participation up to the point of withdrawal.

### **VIII. Approval of Research**

This research has been approved, as required, by the Institutional Review Board for projects involving human subjects at Virginia Polytechnic Institute and State University, and by the Department of Industrial and Systems Engineering.

### **IX. Subjects Responsibilities**

I voluntarily agree to participate in this study. I have the following responsibilities:

- 1 I should not volunteer for participation, if I now know I will not be able to complete this experiment.
- 2 After completion of this study, I will not discuss my experiences with any other individual for a period of two months. This will ensure that everyone will begin the study with the same level of knowledge and expectations.

# **X. Permission**

I have read and understand the Informed Consent and conditions of this project. I have had all my questions answered. I hereby acknowledge the above and give my voluntary consent for participation in this project. If I participate, I may withdraw at any time without penalty. I agree to abide by the rules of this project.

Signature **Date** 

Should I have any questions about this research or its conduct, I may contact:

 $\mathcal{L}_\text{max} = \mathcal{L}_\text{max} = \mathcal{$ 

Jennifer A. Thompson Investigator **Internal 1991** 552-3729 Robert C. Williges **Investigator** 231-6270 H. T. Hurd Chair, IRB Research Division 231-5281

### **C.1.3 Consent Form for Lab/Non-Reporting Treatment Group**

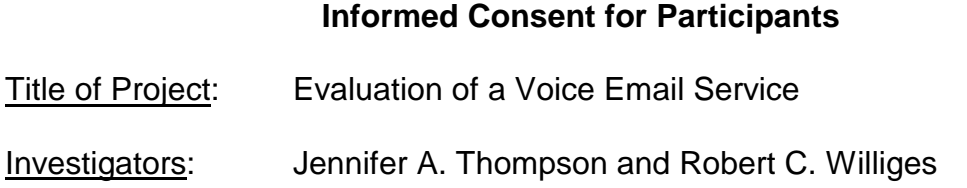

### **I. Purpose of the Research**

You are invited to participate in a study that involves experimentation for the purpose of evaluating and improving a voice email service (VEMS). VEMS provides voice access to email, thereby allowing its users to access and listen to email from any phone, anywhere in the world. The service uses speaker-independent Automatic Speech Recognition (ASR) technology so that voice commands can be used to navigate through and interact with the system. Text to Speech (TTS) technology allows the system to read out email messages. To use the system, users must dial a toll-free number, and can then access their email by reading out an account number and password. To configure an account, users are required to access a web page account, again by means of an account number and password.

### **II. Procedures**

This study is comprised of an introductory session and 4 subsequent mini sessions. During all sessions, you will be asked to interact with VEMS. Specifically, each day of the evaluation you will be asked to complete a series of tasks consisting of basic emailing functions, such as replying, forwarding, etc. Instructions detailing these tasks can be obtained from the Usability Evaluation Web site, an on-line evaluation tool. You will be required to complete the tasks assigned to you on a particular day on that day, although you may take as much time to do so as you need. Simply perform the tasks to the best of your ability. We are not evaluating you or your performance in any ways: you are helping us to evaluate our system. All information that you help us attain will remain anonymous.

During the introductory session, you will be asked to complete a background questionnaire. The experimenter will then provide you with a short introduction to VEMS and to the Usability Evaluation Web Site. You will then be asked to carry out your first set of tasks that will involve setting up your VEMS account and learning how to use VEMS. The entire introductory session should last approximately 30-45 minutes. You will then be asked to return to the lab each day for the next four days, at times arranged with the experimenter. During these sessions, you will be asked to perform the tasks outlined on the Usability Evaluation Web Site. These mini sessions should last approximately 15-30 minutes.

It will be asked that you only use VEMS in the laboratory and at times arranged with the experimenter. After the evaluation period, you will be asked to complete a satisfaction questionnaire about your usage of the system.

# **III. Risks**

There are no known risks to the participants of this study. The tasks specified by the experimenter are not tiring, but during the training and test sessions, you are welcome to take rest breaks as needed.

# **IV. Benefits of this Research**

Your participation in this project will provide information that may be used to improve the usability of VEMS. No guarantee of benefits has been made to encourage you to participate. You may receive a synopsis summarizing this research when completed. Please leave a self-addressed envelope with the experimenter if you wish a copy of the results to be sent to you.

# **V. Extent of Anonymity and Confidentiality**

The results of this study will be kept strictly confidential. Your written consent is required for the researchers to release any data identified with you as an individual to anyone other than personnel working on the project. The information you provide will have your name removed and only a subject number will identify you during analyses and any written reports of the research.

The screen actions of your usage will be videotaped and your voice will be recorded. These tapes will be stored securely, viewed only by the experimenters (Jennifer Thompson, Dr. Williges, Dr. H. Rex Hartson, and Dr. Kleiner), and erased after 3 months. If the experimenters wish to use a portion of your videotape for any other purpose, they will get your written permission before using it. Your signature on this form does not give them permission to show your videotape to anyone else.

# **VI. Compensation**

You will receive \$10 per hour for participation in the introductory study, which should last approximately 45 minutes. You will receive a flat rate of \$5 for each subsequent mini session. Payment will be made immediately after you have completed all evaluation sessions.

# **VII. Freedom to Withdraw**

You are free to withdraw from this study at any time for any reason. You will be compensated for your participation up to the point of withdrawal.

# **VIII. Approval of Research**

This research has been approved, as required, by the Institutional Review Board for projects involving human subjects at Virginia Polytechnic Institute and State University, and by the Department of Industrial and Systems Engineering.

# **IX. Subjects Responsibilities**

I voluntarily agree to participate in this study. I have the following responsibilities:

- 1. I should not volunteer for participation, if I now know I will not be able to complete this experiment.
- 2. After completion of this study, I will not discuss my experiences with any other individual for a period of two months. This will ensure that everyone will begin the study with the same level of knowledge and expectations.

### **X. Permission**

I have read and understand the Informed Consent and conditions of this project. I have had all my questions answered. I hereby acknowledge the above and give my voluntary consent for participation in this project. If I participate, I may withdraw at any time without penalty. I agree to abide by the rules of this project.

Signature Date

\_\_\_\_\_\_\_\_\_\_\_\_\_\_\_\_\_\_\_\_\_\_\_\_\_\_\_\_\_\_\_\_\_\_\_\_ \_\_\_\_\_\_\_\_\_\_\_\_\_\_\_\_\_\_\_\_\_\_\_\_\_\_

Should I have any questions about this research or its conduct, I may contact:

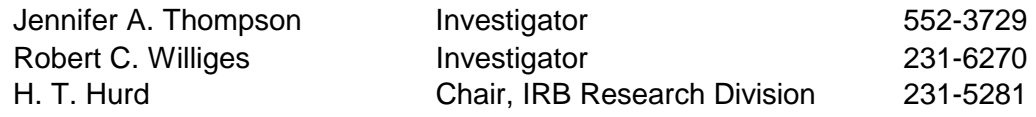

### **C.1.4 Consent Form for Usability Experts**

### **Informed Consent for Participants**

Title of Project: Voice Email Usability Study

Investigators: Jennifer A. Thompson and Robert C. Williges

### **I. Purpose of the Research**

You are invited to participate in a study that involves experimentation for the purpose of evaluating and improving a voice email messaging service (VEMS). VEMS provides voice access to email, thereby allowing its users to access and listen to email from any phone, anywhere in the world. The service uses speaker-independent Automatic Speech Recognition (ASR) technology so that voice commands can be used to navigate through and interact with the system. Text to Speech (TTS) technology allows the system to read out email messages. To use the system, users must dial a toll-free number, and can then access their email by reading out an account number and password. To configure an account, users are required to access a web page account, again by means of an account number and password.

While participating in this study, you will be asked to evaluate it using the critical incident technique. The critical incident technique is a method that allows for the collection of observations pertaining to events, called critical incidents, associated with features that lead to extremely good or extremely poor performance. In order to assist you in learning the critical incident technique, you will be trained using an on-line training tool. The objective of this is to improve your ability to successfully apply the critical incident technique to the evaluation of VEMS.

### **II. Procedures**

You will be asked to study a series of videotapes of screen usage footage from ten (10) user-subjects interacting with VEMS. These user-subjects were requested to attend test sessions on each of five consecutive days. During each of these test sessions, users were sent a set of 4-7 emails from various fictitious characters and asked to read these emails and use VEMS to perform a series of tasks consisting of basic emailing functions, such as replying, forwarding, etc. Instructions describing these tasks were accessed online according to which test session the user was attending (ex. Day 1, Day 2,…,Day 5). Your role in this study is that of an evaluator of user interaction with VEMS. The evaluation methodology you will be asked to use is the critical incident technique. That is, you will be asked to identify and report the critical incidents that occur for each participant during their interactions with the system.

It is important that you undergo critical incident training prior to your observation of usersubjects. This training is available on-line and provides reading instructional material pertaining to the critical incident technique. The training tool is divided into two main modules, corresponding to the two major components of the technique (i.e. identifying and reporting a critical incident). You will go through each module in sequence, with the option of reviewing the material or taking a break at any time. The test session will finish with a questionnaire regarding your interaction with the training tool. The entire training session should last approximately 30 minutes.

A set of seven videotapes is available immediately for review. All remaining videos will be available no later than Saturday August  $7<sup>th</sup>$ , 1999. These videotapes are labeled by participant number and are approximately 2 hours in length. You must review these videotapes in Whittemore 530 (the Human Computer Interaction Lab) out of the interest of the confidential nature of the data they contain. A workstation is available to assist you in the review process. This workstation is comprised of a commercial model VCR, TV monitor and computer with Internet access. You will be given instruction on how to use this equipment. Review can take place at any time during the day, although prior arrangement should be made with the experimenter to guarantee access to the HCI lab (card accessible only for security reasons).

You can take as much time as needed to review the videotapes and generate the critical incident reports, as long as you finish by August 14, 1999. At the completion of your review, you will be asked to complete a questionnaire that relates to your experience analyzing the videotapes.

### **III. Risks**

There are no known risks to the participants of this study. The tasks specified by the experimenter are not tiring, but during the training and videotape review, you are welcome to take rest breaks as needed.

### **IV. Benefits of this Research**

Your participation in this project will provide information that may be used to improve the usability of a Voice Email Messaging System (VEMS). No guarantee of benefits has been made to encourage you to participate. You may receive a synopsis summarizing this research when completed. Please leave a self-addressed envelope with the experimenter if you wish a copy of the results to be sent to you.

# **V. Extent of Anonymity and Confidentiality**

The results of this study will be kept strictly confidential. Your written consent is required for the researchers to release any data identified with you as an individual to anyone other than personnel working on the project. The information you provide will have your name removed and only a subject number will identify you during analyses and any written reports of the research.

### **VI. Compensation**

You will receive \$20 per videotape analyzed. There are 10 videotapes in total, each of which is approximately 2 hours in length. Payment will be made immediately after you have completed all evaluation sessions.

### **VII. Freedom to Withdraw**

You are free to withdraw from this study at any time for any reason. You will be compensated for your participation up to the point of withdrawal.

# **VIII. Approval of Research**

This research has been approved, as required, by the Institutional Review Board for projects involving human subjects at Virginia Polytechnic Institute and State University, and by the Department of Industrial and Systems Engineering.

### **IX. Subjects Responsibilities**

I voluntarily agree to participate in this study. I have the following responsibilities:

- 1. I should not volunteer for participation, if I now know I will not be able to complete this experiment.
- 2. After completion of this study, I will not discuss my experiences with any other individual for a period of two months. This will ensure that everyone will begin the study with the same level of knowledge and expectations.

### **X. Permission**

I have read and understand the Informed Consent and conditions of this project. I have had all my questions answered. I hereby acknowledge the above and give my voluntary consent for participation in this project. If I participate, I may withdraw at any time without penalty. I agree to abide by the rules of this project.

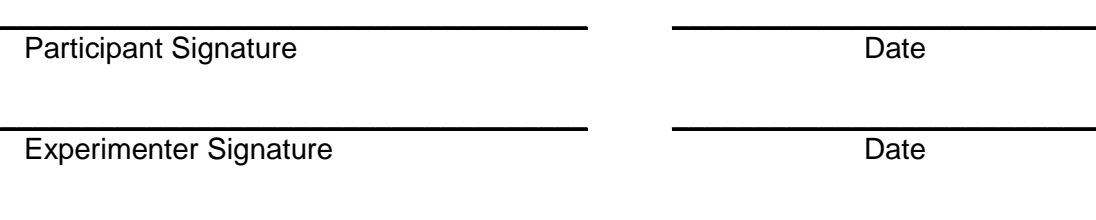

Should I have any questions about this research or its conduct, I may contact:

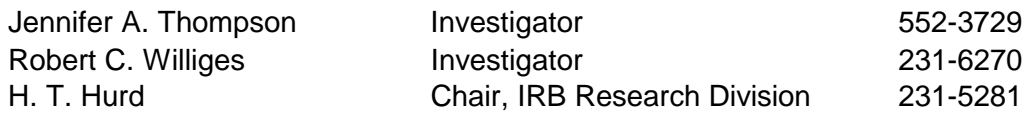

#### **C.2 PRE-TEST QUESTIONNAIRES**

### **C.2.1 Pre-Test Questionnaire for Remote/Reporting and Lab/Reporting Treatment Groups and Usability Experts**

Thank you for participating in the evaluation of the On-line Critical Incident Reporting Tool. Please answer the following questions.

- 1. Age (years): \_\_\_\_\_\_\_\_\_\_\_\_\_\_\_ Sex: ❍ Male ❍ Female
- 2. Academic Level: O Freshman O Sophomore O Junior O Senior O Masters O PhD
- 3. Major of Study:
- 4. How many university-level courses have you taken that have addressed human factors evaluation methodologies, usability evaluation, or human-computer interaction? (please check one):
	- O none
	- $Q_1 2$
	- $Q$  3-5
	- $O<sub>5+</sub>$
- 5. How many usability evaluations have you conducted in the past (ex. as a participant, for a course project, for research purposes, in industry)? (please check one):
	- Q none
	- $Q_1$  1 2
	- $Q$  3-5
	- $Q$  6-10
	- $Q_{10+}$
- 6. For how long have you been using computers (please check one):
	- ❍ less than 6 months
	- ❍ between 6 months and a year
	- $O$  1 3 years
	- ❍ 3 years or more
- 7. Please indicate which WWW browsers you have used (please check all that apply):
	- ❍ Netscape Navigator
	- ❍ Microsoft Explorer
	- ❍ AOL
	- ❍ Other (specify): \_\_\_\_\_\_\_\_\_\_\_\_\_\_\_\_\_\_\_\_\_\_\_

Of these browsers, which do you use most frequently: \_\_\_\_\_\_\_\_\_\_\_\_\_\_\_\_\_\_\_\_\_\_\_\_\_\_\_

8. Rate your level of expertise using **Microsoft Internet Explorer**:

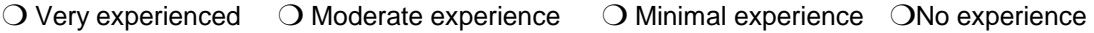

### 9. Have you used VEMS before? ❍ Yes ❍ No

10. If yes, please indicate how long have you used VEMS? \_\_\_\_\_\_\_ weeks

- 11. Please indicate any other email software programs or services that you have used (please check all that apply):
	- ❍ Eudora Light
	- ❍ Hotmail
	- ❍ Lotus cc:mail
	- ❍ Microsoft Mail
	- ❍ Netscape Mail
	- O Outlook Express
	- ❍ Pine
	- ❍ Other (specify): \_\_\_\_\_\_\_\_\_\_\_\_\_\_\_\_\_\_\_\_\_\_\_

12. In a typical day, how many times do you check your email (please check one)? ❍ 1−2 ❍ 3−5 ❍ 6−10 ❍10+

- 13. Rate your level of expertise using systems with automatic speech recognition?
- ❍ Very experienced ❍ Moderate experience ❍ Occasional usage ❍ No experience
- 14. Rate your level of expertise using systems with synthesized voice?
- ❍ Very experienced ❍ Moderate experience ❍ Occasional usage ❍ No experience

Rate the following statements by checking the most appropriate response.

15. I am very familiar with the critical incident technique.

- O 1 Strongly Agree
- ❍ 2 Agree
- ❍ 3 Neutral
- ❍ 4 Disagree
- O 5 Strongly Disagree

16. I am very experienced at applying the critical incident technique.

- O 1 Strongly Agree
- O 2 Agree
- ❍ 3 Neutral
- O 4 Disagree
- O 5 Strongly Disagree
- 17. Have you used ever used an on-line instructional tool (ex. training tool, on-line course)? ❍ Yes ❍ No

\_\_\_\_\_\_\_\_\_\_\_\_\_\_\_\_\_\_\_\_\_\_\_\_\_\_\_\_\_\_\_\_\_\_\_\_\_\_\_\_\_\_\_\_\_\_\_\_\_\_\_\_\_\_\_\_\_\_\_\_\_\_\_\_\_\_\_\_\_\_  $\_$  , and the set of the set of the set of the set of the set of the set of the set of the set of the set of the set of the set of the set of the set of the set of the set of the set of the set of the set of the set of th  $\_$  , and the set of the set of the set of the set of the set of the set of the set of the set of the set of the set of the set of the set of the set of the set of the set of the set of the set of the set of the set of th \_\_\_\_\_\_\_\_\_\_\_\_\_\_\_\_\_\_\_\_\_\_\_\_\_\_\_\_\_\_\_\_\_\_\_\_\_\_\_\_\_\_\_\_\_\_\_\_\_\_\_\_\_\_\_\_\_\_\_\_\_\_\_\_\_\_\_\_\_\_

If yes, please describe this training tool:

*End of Questionnaire. Thank you.* 

### **C.2.2 Pre-Test Questionnaire for Lab/Non-Reporting Treatment Group**

Thank you for participating in the evaluation of the On-line Critical Incident Reporting Tool. Please answer the following questions.

- 1. Age (years):  $Sex: O$  Male  $O$  Female
- 2. Academic Level: O Freshman O Sophomore O Junior O Senior O Masters O PhD
- 3. Major of Study:
- 4. How many university-level courses have you taken that have addressed human factors evaluation methodologies, usability evaluation, or human-computer interaction? (please check one):
	- O none
	- $Q_1$  1 2
	- $Q$  3-5
	- $O \ 5+$
- 5. How many usability evaluations have you conducted in the past (ex. as a participant, for a course project, for research purposes, in industry)? (please check one):
	- O none
	- $Q_1 2$
	- $Q$  3-5  $Q$  6-10
	- $Q$  10+
	-

6. For how long have you been using computers (please check one):

- $\bigcirc$  less than 6 months
- O between 6 months and a year
- $\bigcirc$  1 3 years
- O 3 years or more
- 7. Please indicate which WWW browsers you have used (please check all that apply):
	- O Netscape Navigator
	- ❍ Microsoft Explorer
	- ❍ AOL
	- ❍ Other (specify): \_\_\_\_\_\_\_\_\_\_\_\_\_\_\_\_\_\_\_\_\_\_\_

Of these browsers, which do you use most frequently:

8. Rate your level of expertise using **Microsoft Internet Explorer**:

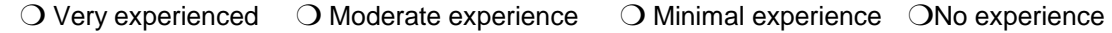

- 9. Have you used VEMS before? 
<br>  $\bigcirc$  Yes  $\bigcirc$  No
- 10. If yes, please indicate how long have you used VEMS? \_\_\_\_\_\_\_ weeks

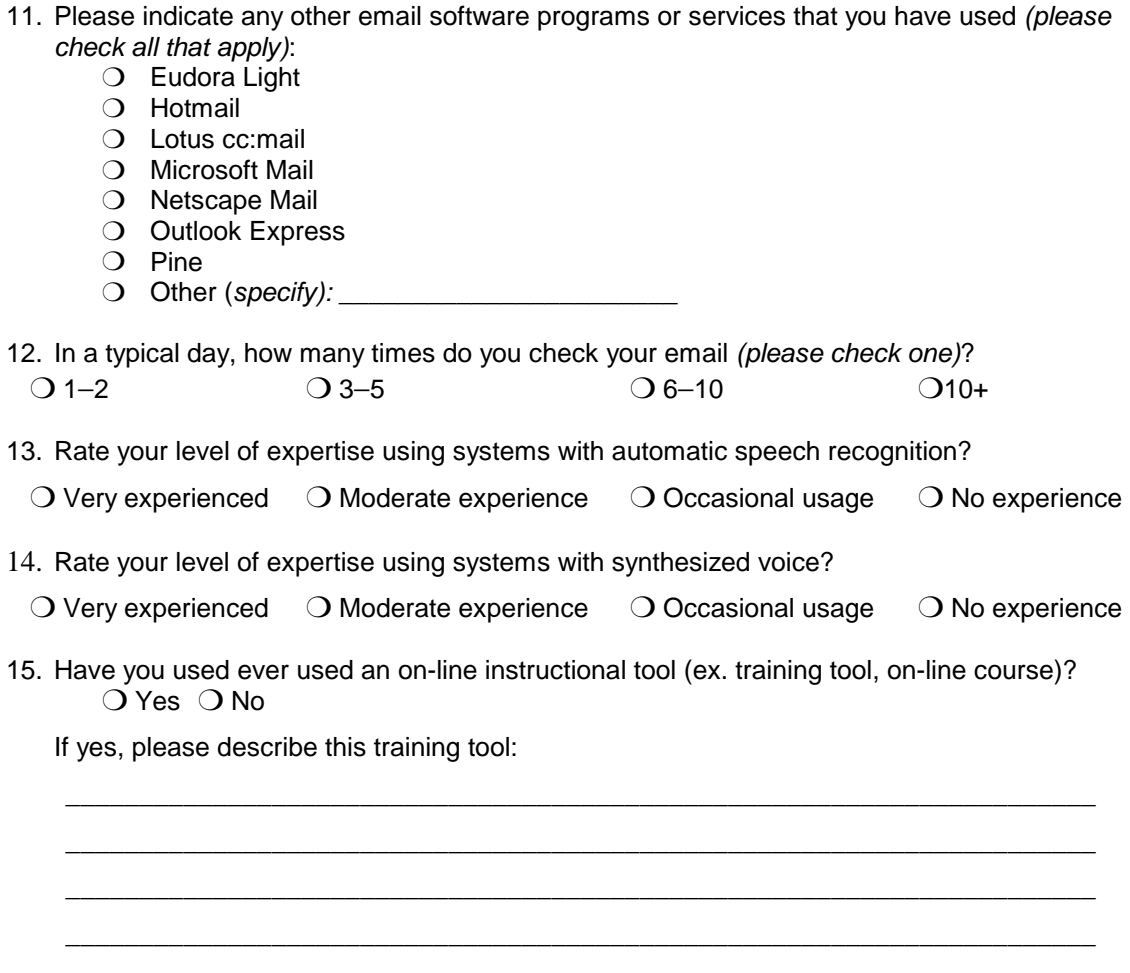

End of Questionnaire. Thank you.

### **C.3 PARTICIPANT INSTRUCTIONS**

### **C.3.1 Instructions for Remote/Reporting Treatment Group**

### **INTRODUCTION**

You are a business professional employed at a computer software company, called TechPointer. Often on the road and away from your computer, you are having trouble keeping up with your email. Your supervisor, Mark Lillehammer, recognized this as a problem and found out about a voice email messaging system (VEMS). This system provides telephone access to email, using a combination of speech recognition input and synthesized speech output.

### **VEMS Telephone System**

You can access your email from any location by dialing a 1-800 number. The system will then request you to say your account number and password. Do so clearly but at a normal speaking pace (that is, do not overemphasize). Upon entering your account, you will be informed of the contents of your mail folder, including the number of new messages and of old messages (if any). You can then use voice commands, or their keypad equivalents, to navigate through these messages and carry out your emailing normal tasks (ex. read, reply, forward, etc.). You can dictate new messages to people listed in your personal directory, which get sent in the form of .wav files. You can also reply to an email by sending a pre-written reply or by dictating a message. While the system will inform you of an attachment and allow you to forward this attachment, you will not be able to read it. The voice commands are printed on the wallet card for your reference purposes. Read through them now to acquaint yourself with the commands available.

### **VEMS Web Site**

Configuration of your voice mailbox is achieved is done using the VEMS web site. In order to gain access to this web page, you must enter in your account number and password (same as those used to access your voice mailbox). The web page allows you to update account information, configure email-handling parameters, and set up your personal profile (including your personal directory, reply list, and priority and exclude lists). This web page should be configured prior to using the voice system.

### **Usability Evaluation Web Site**

Your role is to evaluate VEMS using the critical incident technique. You will be trained shortly on how to apply this technique. In order to facilitate the evaluation, a web site has been created called the Usability Evaluation Web Site (http://hci.ise.vt.edu/~jethomp6). This is the same web site from which you will access the Critical Incident Training Tool. It is best viewed using Internet Microsoft Explorer (version 5 or higher).

### **Instructions to Start**

- 1. Log in to the Usability Evaluation Web Site (http://hci.ise.vt.edu/~jethomp6). Your password is: \_\_\_\_\_\_\_\_. Remember this password. You will need it each time you log in to the evaluation web site.
- 2. You should be taken to the Usability Evaluation home page. Review the contents of the screen.
- 3. To evaluate VEMS, you will be using the critical incident technique. It is important that you be trained to use this evaluation technique. Press the START TRAINING link to start the Critical Incident Training Session.
- 4. When you have completed the training session, return to the Usability Evaluation home page. The instructor will then provide you with further instruction

### **INFORMATION REGARDING THE EVALUATION**

#### **Daily Scenario**

The evaluation will take place over the remaining four days. Each day you will be asked to perform a specific set of tasks, which you should perform to the best of your abilities. While performing these tasks, you will be required to report all critical incidents that occur. Pressing the DAILY SCENARIOS button (shown below) will give you access to instructions regarding the tasks to perform. It is located in the web site side bar and from the main Usability Evaluation web page.

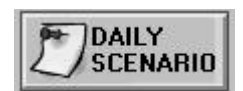

YOU MUST COMPLETE THE TASKS BETWEEN **8:00 AM AND 10:00 PM** ON THE DAY THAT THEY ARE ASSIGNED. You are to provide confirmation that you have completed the tasks assigned by submitting a confirmation message to the experimenter.

#### **Critical Incident Reporting**

Critical incidents can be reported by pressing the REPORT INCIDENT button, shown below. This button is located in the web site side bar and from the main Usability Evaluation web page. Remember you should report both positive and negative critical incidents.

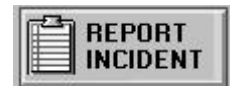

It is important that you report your critical incidents while you are interacting with the VEMS telephone service. It is advised that you keep the Usability Evaluation web site active while you access your email. You can then fill in the Critical Incident Report Form while concurrently interacting with the telephone system. The URL for the Usability Evaluation Web Site and instructions for reporting critical incidents are provided on the back of the voice command card.

#### **Remote Access**

You will not be required to return to the lab to perform these tasks. Rather, you can use any computer, provided it has an Internet connection, access to Microsoft Internet Explorer (preferably version 5 or higher), and is located in close proximity to a phone. An ideal place would be at home. If you do not have access to this equipment, please inform the experimenter now.

#### **Email Account**

When you register as a VEMS user, you will receive a new email account. You can access this account by dialing a 1-800 number. You are to use **only** this email account for the duration of the study. You will receive email each day and will be required to respond to this email as directed in the Scenario descriptions. Do not forward personal email to this account or ask people to respond to you at this account.

At the conclusion of the study, you will be able to keep your VEMS account and will be free to configure it as you wish.

#### **Evaluation End**

On the fifth day of the evaluation, you will be asked to complete a questionnaire to obtain your feedback regarding VEMS and the critical incident technique. You will also be compensated at this time for your participation. The experimenter will arrange a time for you to return to the lab to receive your payment. If you have any questions regarding the instructions provided, please ask the experimenter now.

#### **Instructions to Start**

You are now ready to begin your evaluation of VEMS.

- 1. Go to the Usability Evaluation web site (using Internet Microsoft Explorer).
- 2. Press the DAILY SCENARIO button to receive your first set of instructions.

### **C.3.2 Instructions for Lab/Reporting Treatment Group**

### **INTRODUCTION**

You are a business professional employed at a computer software company called TechPointer. Often on the road and away from your computer, you are having trouble keeping up with your email. Your supervisor, Mark Lillehammer, recognized this as a problem and found out about a voice email messaging system (VEMS). This system provides telephone access to email, using a combination of speech recognition input and synthesized speech output.

#### **VEMS Telephone System**

You can access your email from any location by dialing a 1-800 number. The system will then request you to say your account number and password. Do so clearly but at a normal speaking pace (that is, do not overemphasize). Upon entering your account, you will be informed of the contents of your mail folder, including the number of new messages and of old messages (if any). You can then use voice commands, or their keypad equivalents, to navigate through these messages and carry out your emailing normal tasks (ex. read, reply, forward, etc.). You can dictate new messages to people listed in your personal directory, which get sent in the form of .wav files. You can also reply to an email by sending a pre-written reply or by dictating a message. While the system will inform you of an attachment and allow you to forward this attachment, you will not be able to read it. More information regarding the features of VEMS is provided on the attached sheets. The voice commands are printed on the wallet card for your reference purposes. Read through them now to acquaint yourself with the commands available.

### **VEMS Web Site**

Configuration of your voice mailbox is achieved using the VEMS web site. In order to gain access to this site, you must enter in your account number and password (same as those used to access your voice mailbox). The web page allows you to update account information, configure email-handling parameters, and set up your personal profile (including your personal directory, reply list, and priority and exclude lists). This web page should be configured prior to using the voice system.

### **Usability Evaluation Web Site**

Your role is to evaluate VEMS using the critical incident technique. You will be trained shortly on how to apply this technique. In order to facilitate the evaluation, a web site has been created called the Usability Evaluation Web Site (http://hci.ise.vt.edu/~jethomp6). This is the same web site from which you will access the Critical Incident Training Tool. It is best viewed using Internet Microsoft Explorer (version 5 or higher).

### **Instructions to Start**

- 1. Log in to the Usability Evaluation Web Site (http://hci.ise.vt.edu/~jethomp6). Your password is:\_\_\_\_\_\_\_\_\_. Remember this password. You will need it each time you log in to the evaluation web site.
- 2. You should be taken to the Usability Evaluation home page. Review the contents of the screen.
- 3. To evaluate VEMS, you will be using the critical incident technique. It is important that you be trained to use this evaluation technique. Press the START TRAINING link to start the Critical Incident Training Session.
- 4. When you have completed the training session, return to the Usability Evaluation home page. The instructor will then provide you with further instruction

### **INFORMATION REGARDING THE EVALUATION**

### **Daily Scenarios**

The evaluation will take place over the remaining four days. Each day you will be asked to perform a specific set of tasks, which you should perform to the best of your abilities. While performing these tasks, you will be required to report all critical incidents that occur. Pressing the DAILY SCENARIOS button (shown below) will give you access to instructions regarding the tasks to perform. It is located in the web site side bar and from the main Usability Evaluation web page.

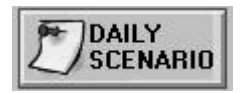

You must complete the tasks to the best of your ability by the end of the test session. You are to provide confirmation that you have completed the tasks by submitting a confirmation message to the experimenter.

### **Critical Incident Reporting**

Critical incidents can be reported by pressing the REPORT INCIDENT button, shown below. This button is located in the web site side bar and from the main Usability Evaluation web page. Remember you should report both positive and negative critical incidents.

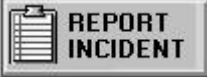

The URL for the Usability Evaluation Web Site and instructions for reporting critical incidents are provided on the back of the voice command card.

### **Email Account**

When you register as a VEMS user, you will receive a new email account. You can access this account on the VEMS system by dialing a 1-800 number. You are to use only this email account for the duration of the study. You will receive email each day and will be required to respond to this email as directed in the Scenario descriptions. Do not forward personal email to this account or ask people to respond to you at this account. At the conclusion of the study, you will be able to keep your VEMS account and will be free to configure it as you wish.

#### **Evaluation End**

On the fifth day of the evaluation, you will be asked to complete a questionnaire to obtain your feedback regarding VEMS and the critical incident technique. You will also be compensated at this time for your participation. If you have any questions regarding the instructions provided, please ask the experimenter now.

#### **Instructions to Start**

You are now ready to begin your evaluation of VEMS. Press the DAILY SCENARIO button to receive your first set of instructions.

### **C.3.3 Instructions for Lab/Non-Reporting Treatment Group**

#### **INTRODUCTION**

You are a business professional employed at a computer software company called Techpointer. Often on the road and away from your computer, you are having trouble keeping up with your email. Your supervisor, Mark Lillehammer, recognized this as a problem and found out about a Voice Email Messaging System (VEMS). This system provides telephone access to email, using a combination of speech recognition input and synthesized speech output.

### **VEMS Telephone System**

You can access your email from any location by dialing a 1-800 number. The system will then request you to say your account number and password. Do so clearly but at a normal speaking pace (that is, do not overemphasize). Upon entering your account, you will be informed of the contents of your mail folder, including the number of new messages and of old messages (if any). You can then use voice commands, or their keypad equivalents, to navigate through these messages and carry out your emailing normal tasks (ex. read, reply, forward, etc.). You can dictate new messages to people listed in your personal directory, which get sent in the form of .wav files. You can also reply to an email by sending a pre-written reply or by dictating a message. While the system will inform you of an attachment and allow you to forward this attachment, you will not be able to read it. More information regarding the features of VEMS is provided on the attached sheets.The voice commands are printed on the wallet card for your reference purposes. Read through them now to acquaint yourself with the commands available.

#### **VEMS Web Site**

Configuration of your voice mailbox is achieved using the VEMS web site. In order to gain access to this web site, you must enter in your account number and password (same as those used to access your voice mailbox). The web page allows you to update account information, configure email-handling parameters, and set up your personal profile (including your personal directory, reply list, and priority and exclude lists). This web page should be configured prior to using the voice system.
# **Usability Evaluation Web Site**

You will be required to use the Usability Evaluation Web Site in order to gain access to certain information and on-line tools. This web site is best viewed using Internet Microsoft Explorer (version 5 or higher).

# **Instructions to Start**

- 1. Log in to the Usability Evaluation Web Site (**http://hci.ise.vt.edu/~jethomp6**). Your password is: \_\_\_\_\_\_\_\_. Remember this password. You will need it each time you log in to the evaluation web site.
- 2. You should be taken to the Usability Evaluation home page. Review the contents of the screen.

# **INFORMATION REGARDING THE EVALUATION**

# **Daily Scenario**

The evaluation will take place over the remaining four days. Each day you will be asked to perform a specific set of tasks, which you should perform to the best of your abilities. Pressing the DAILY SCENARIOS button (shown below) will give you access to instructions regarding the tasks to perform. It is located in the web site side bar and from the main Usability Evaluation web page.

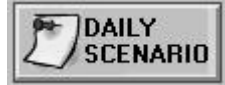

You must complete the tasks to the best of your ability by the end of the test session. You are to provide confirmation that you have completed the tasks by submitting a confirmation message to the experimenter. The URL for the Usability Evaluation Web Site and instructions for reporting critical incidents are provided on the back of the voice command card.

# **Email Account**

When you register as a VEMS user, you will receive a new email account. You can access this account on VEMS by dialing a 1-800 number. You are to use **only** this email account for the duration of the study. You will receive email each day and will be required to respond to this email as directed in the Scenario descriptions. Do not forward personal email to this account or ask people to respond to you at this account. At the conclusion of the study, you will be able to keep your VEMS account and will be free to configure it as you wish.

# **Evaluation End**

On the fifth day of the evaluation, you will be asked to complete a questionnaire to obtain your feedback regarding VEMS. You will also be compensated at this time for your participation. If you have any questions regarding the instructions provided, please ask the experimenter now.

# **Start Evaluation**

You are now ready to begin using VEMS.

- 1. Go to the Usability Evaluation web site (using Internet Microsoft Explorer).
- 2. Press the DAILY SCENARIO button to receive your first set of instructions.

# **C.3.4 Instructions for Usability Experts**

# **INTRODUCTION**

You have been asked to observe user-subjects interacting with a voice email messaging service (VEMS) and to report the critical incidents that occur during this interaction. Provided below is a overview of VEMS service as well as of tools available to assist you in the observation and reporting process.

# **VEMS Telephone System**

[THIS SECTION HAS BEEN DELETED FOR REASONS OF CONFIDENTIALITY]

# **VEMS Web Site**

[THIS SECTION HAS BEEN DELETED FOR REASONS OF CONFIDENTIALITY]

#### **Usability Evaluation Web Site**

Your role is to evaluate user interaction with the VEMS telephone system and web site using the critical incident technique. You will be trained shortly on how to apply this technique. In order to facilitate the evaluation, a web site has been created called the Usability Evaluation Web Site (http://hci.ise.vt.edu/~jethomp6/expert). It is best viewed using Microsoft Internet Explorer (version 5 or higher).

Features of this web site include a training tool for the critical incident, access to critical incident report forms (for reporting critical incidents), and day-specific instructions for tasks that users are asked to complete. A picture of this web site is provided below.

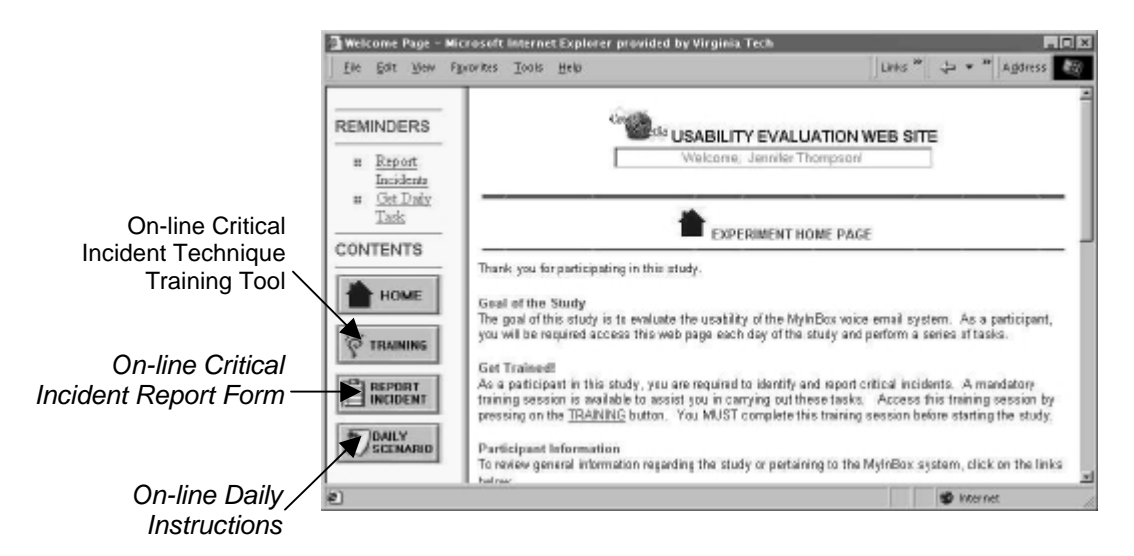

**Figure C-1: Usability Evaluation Web Site Home Page** 

The Usability Evaluation Web Site is password accessible. Your password is **--------.**

# **On-line Critical Incident Training Tool**

The training tool was created to provide you with a review of the critical incident technique. It is broken down according to the two major components of the technique: identifying and reporting a critical incident.

### **On-line Critical Incident Report Forms**

Another feature of the Usability Evaluation Web Site is an on-line critical incident report form. There are two versions of the form, corresponding to the two types of critical incidents (positive or negative). Each form requires that you describe the task being formed, rate the frequency at which this task is performed, describe the critical incident, and finally rate the effect of the critical incident on task performance, satisfaction, and error severity. You are required to fill out a report whenever you observe a critical incident to occur. The contents of these reports are submitted via email to the experimenter who can then compile the reports into a summary of negative and positive aspects of the system.

# **On-line Daily Scenarios**

The final component of the web site is access to daily scenarios corresponding to each of the five days a participant was involved in the study. A daily scenario is comprised of tasks, which are in turn broken down into step-by-step instructions. These instructions reflect actions representative of a typical VEMS user, including such actions as reading, replying, and forwarding email messages, excluding or prioritizing senders, and dictating new messages. You are given access to these instructions, as well as to the emails sent to the participants, to facilitate your interpretation of user screen usage footage.

# **Instructions to Start**

- 1. Log in to the Usability Evaluation Web Site (http://hci.ise.vt.edu/~jethomp6/expert). Your password is: **expert**. Remember this password. You will need it each time you log in to the evaluation web site.
- 2. You should be taken to the Usability Evaluation home page. Review the contents of the screen.
- 3. To evaluate VEMS, you will be using the critical incident technique. It is important that you be trained to use this evaluation technique. Press the START TRAINING link to start the Critical Incident Training Session.
- 4. When you have completed the training session, return to the Usability Evaluation home page. The instructor will then provide you with further instruction.

# **VIDEOTAPE REVIEW INSTRUCTIONS**

# **Procedure**

Whenever you come into the lab to review a videotape, it is advised that you follow the procedure outlined below:

- 1. Turn on all equipment.
- 2. Log into the Usability Evaluation web site (http://hci.jse.vt.edu/~jethomp6/expert) and enter your name and password.
- 3. Determine what "Day" of the evaluation you will be observing.
- 4. Press the DAILY SCENARIO button (shown below) to gain access to instructions for tasks assigned to the user-subjects for that particular day.

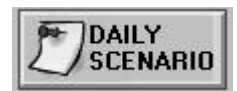

- 5. Open the Email Binder to the appropriate day to gain access to the contents of all emails sent to the user-subjects on that particular day.
- 6. Observe the screen usage footage. If a critical incident is identified, report it on-line by pressing the REPORT INCIDENT button, shown below. This button is located in the web site side bar and from the main Usability Evaluation web page. Remember you should report both positive and negative critical incidents.

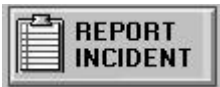

# **TIPS:**

- 1. It is important that you report critical incidents while you are observing user interaction with the VEMS interfaces. It is advised that you keep the Usability Evaluation web site active at all times. You can then fill in the Critical Incident Report Form while concurrently interacting with the telephone system.
- 2. Review the videotapes in order (starting at 5) and keep track of all videotapes by filling out the Expert Review Chart provided.

# **C.5 POST-TEST QUESTIONNAIRES**

# **C.5.1 POST-TEST QUESTIONNAIRE FOR NON-REPORTER USER-SUBJECTS**

Please indicate how strongly you disagree or agree to the statements using the number scale provided. Try to respond to all the items. For any item that is not applicable, please use **NA**.

# **VEMS Web Interface**

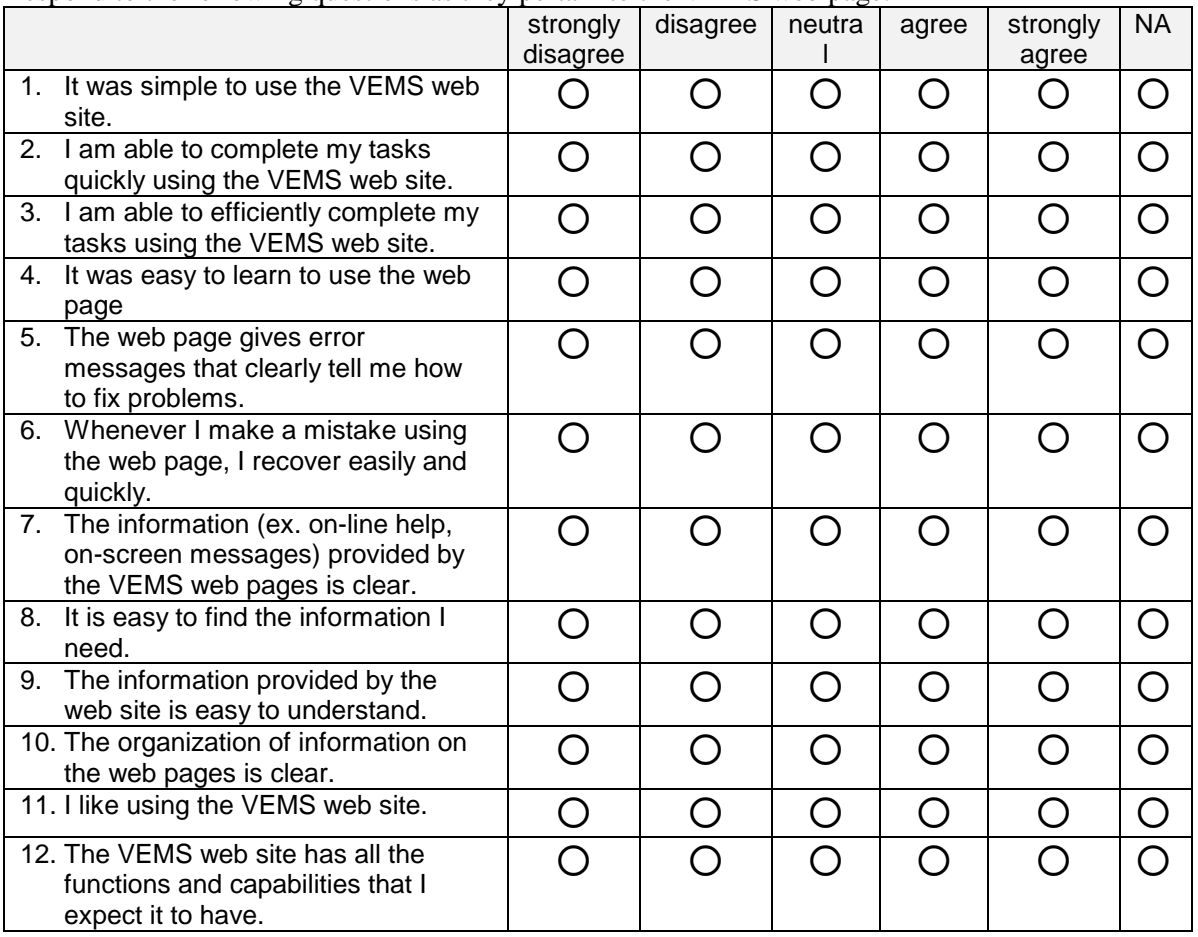

Respond to the following questions as they pertain to the VEMS web page.

# **VEMS Voice Interface**

strongly disagree disagree neutra l agree  $\vert$  strongly agree NA 1. It was simple to use the VEMS 
voice system. 2. I am able to complete my emailing tasks quickly using the VEMS voice system.  $\circ$   $\circ$   $\circ$   $\circ$   $\circ$   $\circ$   $\circ$ 3. I am able to efficiently complete my emailing tasks using the VEMS voice system. 4. It was easy to learn to use the voice | O | O | O | O | O | O 5. The voice system gives error messages that clearly tell me how to fix problems. 6. Whenever I make a mistake using the voice system, I recover easily and quickly.  $\circ$   $\circ$   $\circ$   $\circ$   $\circ$   $\circ$   $\circ$ 7. The information (ex. on-line help, on-screen messages) provided by the VEMS voice system is clear. 8. It is easy to find the information I need. 9. The information provided by the The information provided by the <br>voice system is easy to understand.  $\begin{bmatrix} 0 & 0 & 0 \end{bmatrix}$   $\begin{bmatrix} 0 & 0 & 0 \end{bmatrix}$   $\begin{bmatrix} 0 & 0 & 0 \end{bmatrix}$ 10. The organization of information on 
<br>
the web pages is clear. 11. I like using the VEMS voice system. | 0 | 0 | 0 | 0 | 0 | 0 12. The VEMS voice system has all the functions and capabilities that I expect it to have. 

Respond to the following questions as they pertain to the VEMS voice system.

Comments: \_\_\_\_\_\_\_\_\_\_\_\_\_\_\_\_\_\_\_\_\_\_\_\_\_\_\_\_\_\_\_\_\_\_\_\_\_\_\_\_\_\_\_\_\_\_\_\_\_\_\_\_\_\_\_\_\_\_\_\_\_\_\_\_\_\_\_\_

List the most **negative** aspect(s) of VEMS:

1. \_\_\_\_\_\_\_\_\_\_\_\_\_\_\_\_\_\_\_\_\_\_\_\_\_\_\_\_\_\_\_\_\_\_\_\_\_\_\_\_\_\_\_\_\_\_\_\_\_\_\_\_\_\_\_\_\_\_\_\_\_\_\_\_\_\_\_\_\_\_\_\_ 2  $\overline{a}$ 3. \_\_\_\_\_\_\_\_\_\_\_\_\_\_\_\_\_\_\_\_\_\_\_\_\_\_\_\_\_\_\_\_\_\_\_\_\_\_\_\_\_\_\_\_\_\_\_\_\_\_\_\_\_\_\_\_\_\_\_\_\_\_\_\_\_\_\_\_\_\_\_\_

\_\_\_\_\_\_\_\_\_\_\_\_\_\_\_\_\_\_\_\_\_\_\_\_\_\_\_\_\_\_\_\_\_\_\_\_\_\_\_\_\_\_\_\_\_\_\_\_\_\_\_\_\_\_\_\_\_\_\_\_\_\_\_\_\_\_\_\_\_\_ \_\_\_\_\_\_\_\_\_\_\_\_\_\_\_\_\_\_\_\_\_\_\_\_\_\_\_\_\_\_\_\_\_\_\_\_\_\_\_\_\_\_\_\_\_\_\_\_\_\_\_\_\_\_\_\_\_\_\_\_\_\_\_\_\_\_\_\_\_\_

List the most **positive** aspect(s) of VEMS:

1. \_\_\_\_\_\_\_\_\_\_\_\_\_\_\_\_\_\_\_\_\_\_\_\_\_\_\_\_\_\_\_\_\_\_\_\_\_\_\_\_\_\_\_\_\_\_\_\_\_\_\_\_\_\_\_\_\_\_\_\_\_\_\_\_\_\_\_\_\_\_\_\_ 2  $\overline{\phantom{a}}$ 3. \_\_\_\_\_\_\_\_\_\_\_\_\_\_\_\_\_\_\_\_\_\_\_\_\_\_\_\_\_\_\_\_\_\_\_\_\_\_\_\_\_\_\_\_\_\_\_\_\_\_\_\_\_\_\_\_\_\_\_\_\_\_\_\_\_\_\_\_\_\_\_\_

*End of questionnaire. Thank you for your help.* 

# **C.5.2 POST-TEST QUESTIONNAIRE FOR REPORTER USER-SUBJECTS**

Please indicate how strongly you disagree or agree to the statements using the number scale provided. Try to respond to all the items. For any item that is not applicable, please use **NA**.

# **VEMS Web Interface**

Respond to the following questions as they pertain to the VEMS web page.

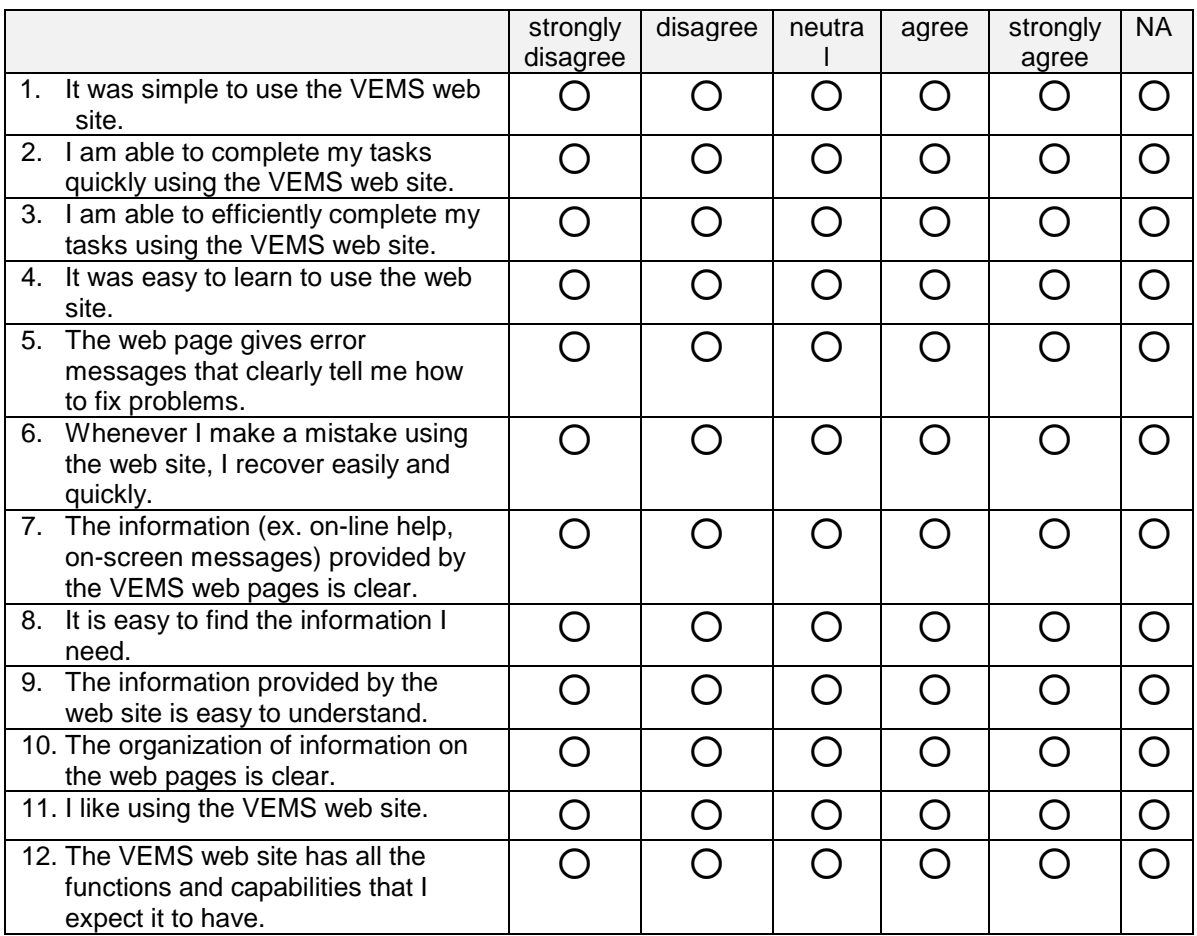

# **VEMS Voice Interface**

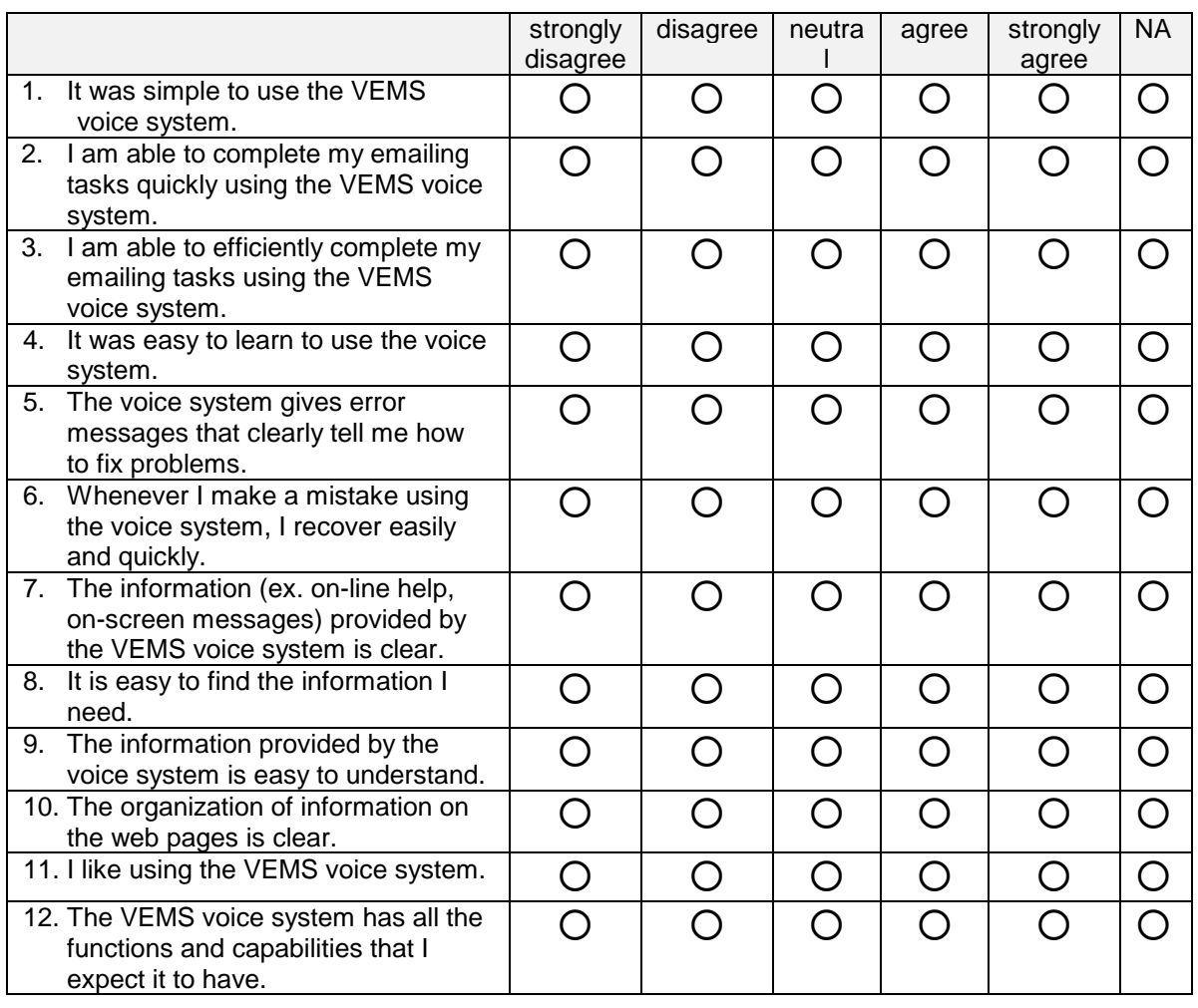

Respond to the following questions as they pertain to the VEMS voice interface.

# **Critical Incident Reporting**

The following questions pertain to your role as a critical incident identifier and reporter.

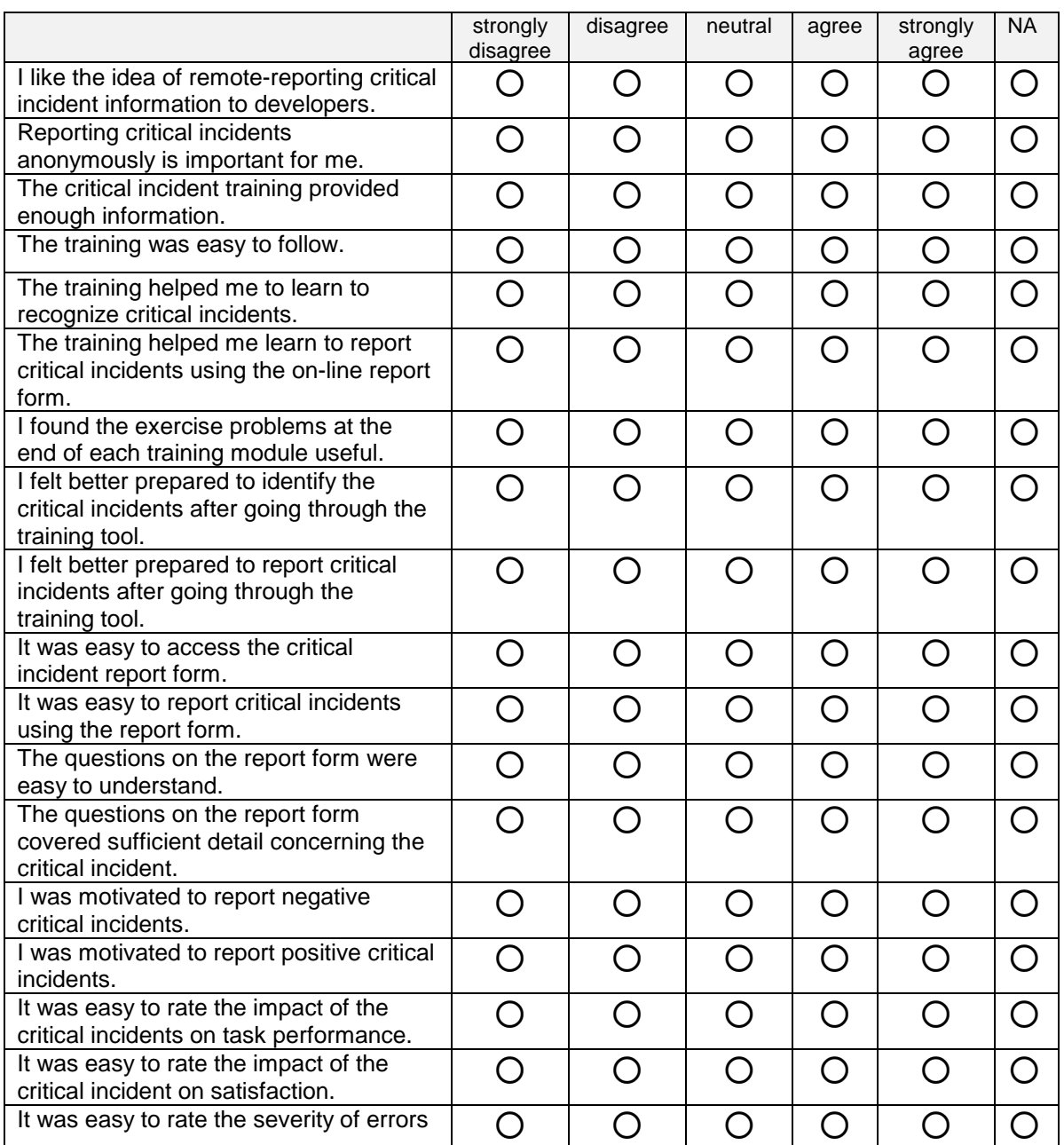

# **I prefer to report critical incidents:**

□ immediately when I encounter them □ after completing my task

Comments:\_\_\_\_\_\_\_\_\_\_\_\_\_\_\_\_\_\_\_\_\_\_\_\_\_\_\_\_\_\_\_\_\_\_\_\_\_\_\_\_\_\_\_\_\_\_\_\_\_\_\_\_\_\_\_\_\_\_\_\_\_

*End of questionnaire. Thank you for your help.* 

# **APPENDIX D. RESULTS**

# **D.1 TRAINING QUESTIONNAIRE DATA**

A questionnaire was administered to all participants who underwent the critical incident training to assess their subjective evaluation of the tool. The responses allocated to each question are presented in the table below, along with the average response and standard deviation.

|                                           | <b>Participant</b>      |                         |                |                |                |                         |                |                         |                          |                |                         |                |                |                         |                         |                |                         |   |                         |                |      |         |
|-------------------------------------------|-------------------------|-------------------------|----------------|----------------|----------------|-------------------------|----------------|-------------------------|--------------------------|----------------|-------------------------|----------------|----------------|-------------------------|-------------------------|----------------|-------------------------|---|-------------------------|----------------|------|---------|
| Question                                  | F                       | E                       |                | Г              | E              | F                       | C              | Ł                       |                          |                |                         |                | N              |                         |                         | F              | C                       | F | S                       |                | Avg. | St. Dev |
| It was simple to use                      | $\overline{4}$          | $\overline{\mathbf{4}}$ | 4              | $\overline{5}$ | 5              | $\overline{4}$          | $\overline{4}$ | $\overline{\mathbf{4}}$ | 4                        | 5              | 4                       | $\overline{5}$ | 4              | $\overline{5}$          | 4                       | 4              | $\overline{4}$          | 5 | $\boldsymbol{\Delta}$   | $\overline{5}$ | 4.35 | 0.48    |
| the training tool.                        |                         |                         |                |                |                |                         |                |                         |                          |                |                         |                |                |                         |                         |                |                         |   |                         |                |      |         |
| The training was easy                     | $\overline{\mathbf{4}}$ | 4                       | 3              | $\overline{5}$ | 5              | 5                       | $\overline{5}$ | $\overline{\mathbf{A}}$ | $\overline{4}$           | 5              | $\overline{\mathbf{4}}$ | 5              | 4              | 5                       | $\overline{\mathbf{4}}$ | 2              | $\overline{\mathbf{4}}$ | 5 | 4                       | 5              | 4.30 | 0.80    |
| to follow.                                |                         |                         |                |                |                |                         |                |                         |                          |                |                         |                |                |                         |                         |                |                         |   |                         |                |      |         |
| The training tool                         | 5                       | 5                       | 5              | 4              | 5              | $\overline{5}$          | $\overline{5}$ | 4                       | $\overline{\mathcal{L}}$ | 5              | 4                       | 5              | 4              | 5                       | 5                       | 5              | 4                       | 5 | 4                       | 5              | 4.65 | 0.48    |
| provided sufficient                       |                         |                         |                |                |                |                         |                |                         |                          |                |                         |                |                |                         |                         |                |                         |   |                         |                |      |         |
| information.                              |                         |                         |                |                |                |                         |                |                         |                          |                |                         |                |                |                         |                         |                |                         |   |                         |                |      |         |
| The information was                       | $\overline{\mathbf{4}}$ | 4                       | 5              | $\overline{5}$ | 5              | $\overline{\mathbf{4}}$ | $\overline{5}$ | $\overline{\mathbf{4}}$ | $\overline{\mathbf{4}}$  | $\overline{5}$ | $\overline{4}$          | $\overline{5}$ | 4              | 5                       | 5                       | $\overline{5}$ | $\overline{4}$          | 5 | 4                       | 5              | 4.55 | 0.49    |
| easy to understand.                       |                         |                         |                |                |                |                         |                |                         |                          |                |                         |                |                |                         |                         |                |                         |   |                         |                |      |         |
| The organization of                       | $\overline{\mathbf{4}}$ | 5                       | 5              | $\overline{5}$ | 5              | 3                       | $\overline{5}$ | 4                       | $\overline{4}$           | $\overline{5}$ | $\overline{\mathbf{4}}$ | 5              | $\overline{3}$ | 5                       | 3                       | 5              | $\overline{\mathbf{4}}$ | 5 | 4                       | 5              | 4.40 | 0.75    |
| information was clear.                    |                         |                         |                |                |                |                         |                |                         |                          |                |                         |                |                |                         |                         |                |                         |   |                         |                |      |         |
| I liked interacting with                  | 4                       | 5                       | 5              | 3              | 5              | 3                       | $\overline{4}$ | 3                       | $\overline{\mathbf{4}}$  | 4              | 4                       | $\overline{4}$ | $\overline{4}$ | 3                       | 4                       | $\overline{2}$ | $\overline{3}$          | 4 | $\overline{3}$          | 4              | 3.75 | 0.78    |
| the training tool.                        |                         |                         |                |                |                |                         |                |                         |                          |                |                         |                |                |                         |                         |                |                         |   |                         |                |      |         |
| The training helped                       | $\overline{5}$          | 5                       | 5              | $\overline{5}$ | 5              | 4                       | $\overline{4}$ | $\overline{\mathbf{4}}$ | 4                        | 5              | $\overline{4}$          | 5              | $\overline{5}$ | $\overline{4}$          | 5                       | $\overline{5}$ | $\overline{4}$          | 5 | 4                       | 4              | 4.55 | 0.50    |
| me learn to identify                      |                         |                         |                |                |                |                         |                |                         |                          |                |                         |                |                |                         |                         |                |                         |   |                         |                |      |         |
| positive critical                         |                         |                         |                |                |                |                         |                |                         |                          |                |                         |                |                |                         |                         |                |                         |   |                         |                |      |         |
| incidents.                                |                         |                         |                |                |                |                         |                |                         |                          |                |                         |                |                |                         |                         |                |                         |   |                         |                |      |         |
| The training helped                       | $\overline{5}$          | 5                       | 5              | 5              | 5              | $\overline{\mathbf{A}}$ | 5              | $\overline{\mathbf{4}}$ | $\overline{\mathbf{4}}$  | 5              | 4                       | 5              | 5              | $\overline{\mathbf{4}}$ | 5                       | $\overline{5}$ | $\overline{\mathbf{4}}$ | 5 | 4                       | 4              | 4.60 | 0.49    |
| me learn to identify                      |                         |                         |                |                |                |                         |                |                         |                          |                |                         |                |                |                         |                         |                |                         |   |                         |                |      |         |
| negative critical<br>incidents.           |                         |                         |                |                |                |                         |                |                         |                          |                |                         |                |                |                         |                         |                |                         |   |                         |                |      |         |
|                                           | 5                       | 5                       | 5              | $\overline{4}$ | 5              | 5                       | $\overline{4}$ | $\overline{\mathbf{4}}$ | $\overline{\mathcal{L}}$ | 5              | $\overline{4}$          | 5              | 5              | 4                       | 5                       | 5              | $\overline{4}$          | 5 | 4                       | 4              | 4.55 | 0.50    |
| The training helped<br>me learn to report |                         |                         |                |                |                |                         |                |                         |                          |                |                         |                |                |                         |                         |                |                         |   |                         |                |      |         |
| positive critical                         |                         |                         |                |                |                |                         |                |                         |                          |                |                         |                |                |                         |                         |                |                         |   |                         |                |      |         |
| incidents.                                |                         |                         |                |                |                |                         |                |                         |                          |                |                         |                |                |                         |                         |                |                         |   |                         |                |      |         |
| The training helped                       | $\overline{5}$          | 5                       | $\overline{5}$ | $\overline{4}$ | 5              | $\overline{5}$          | $\overline{5}$ | $\overline{4}$          | $\overline{\mathbf{A}}$  | 5              | $\overline{4}$          | $\overline{5}$ | $\overline{5}$ | $\overline{4}$          | 5                       | 5              | $\overline{4}$          | 5 | 4                       | $\overline{4}$ | 4.60 | 0.49    |
| me learn to report                        |                         |                         |                |                |                |                         |                |                         |                          |                |                         |                |                |                         |                         |                |                         |   |                         |                |      |         |
| negative critical                         |                         |                         |                |                |                |                         |                |                         |                          |                |                         |                |                |                         |                         |                |                         |   |                         |                |      |         |
| incidents.                                |                         |                         |                |                |                |                         |                |                         |                          |                |                         |                |                |                         |                         |                |                         |   |                         |                |      |         |
| The material covered                      | 5                       | 5                       | 4              | 5              | 5              | $\overline{\mathbf{4}}$ | $\overline{5}$ | 3                       | 4                        | 5              | 4                       | 5              | 4              | $\overline{\mathbf{4}}$ | 4                       | 5              | 4                       | 5 | 4                       | 4              | 4.40 | 0.58    |
| by the training tool                      |                         |                         |                |                |                |                         |                |                         |                          |                |                         |                |                |                         |                         |                |                         |   |                         |                |      |         |
| was sufficient.                           |                         |                         |                |                |                |                         |                |                         |                          |                |                         |                |                |                         |                         |                |                         |   |                         |                |      |         |
| I feel better prepared                    | 5                       | 4                       | 5              | $\overline{5}$ | 5              | $\boldsymbol{\Delta}$   | $\overline{5}$ | $\overline{\mathbf{A}}$ | 4                        | 4              | 4                       | 5              | $\overline{5}$ | 5                       | 5                       | 4              | $\overline{4}$          | 5 | $\boldsymbol{\Delta}$   | 5              | 4.55 | 0.50    |
| to identify critical                      |                         |                         |                |                |                |                         |                |                         |                          |                |                         |                |                |                         |                         |                |                         |   |                         |                |      |         |
| incidents after going                     |                         |                         |                |                |                |                         |                |                         |                          |                |                         |                |                |                         |                         |                |                         |   |                         |                |      |         |
| through the training                      |                         |                         |                |                |                |                         |                |                         |                          |                |                         |                |                |                         |                         |                |                         |   |                         |                |      |         |
| tool.                                     |                         |                         |                |                |                |                         |                |                         |                          |                |                         |                |                |                         |                         |                |                         |   |                         |                |      |         |
| I feel better prepared                    | $\overline{5}$          | 5                       | 4              | $\overline{4}$ | $\overline{5}$ | $\overline{5}$          | $\overline{5}$ | 4                       | 4                        | 4              | $\overline{4}$          | $\overline{5}$ | 5              | $\overline{4}$          | $\overline{\mathbf{4}}$ | $\overline{5}$ | $\overline{4}$          | 5 | $\overline{\mathbf{4}}$ | 5              | 4.50 | 0.50    |
| to report critical                        |                         |                         |                |                |                |                         |                |                         |                          |                |                         |                |                |                         |                         |                |                         |   |                         |                |      |         |
| incidents after going                     |                         |                         |                |                |                |                         |                |                         |                          |                |                         |                |                |                         |                         |                |                         |   |                         |                |      |         |
| through the training                      |                         |                         |                |                |                |                         |                |                         |                          |                |                         |                |                |                         |                         |                |                         |   |                         |                |      |         |
| tool.                                     |                         |                         |                |                |                |                         |                |                         |                          |                |                         |                |                |                         |                         |                |                         |   |                         |                |      |         |

**Table D-1. Training Questionnaire Responses** 

# **D.2 USABILITY PROBLEM AND SUCCESS DESCRIPTIONS**

Usability problem and success descriptions were developed based on the contents of each critical incident report form submitted. Table D-2 through Table D-5 present a complete list of usability descriptions, categorized according to critical incident type (problem or success) and interface type (voice interface or web interface).

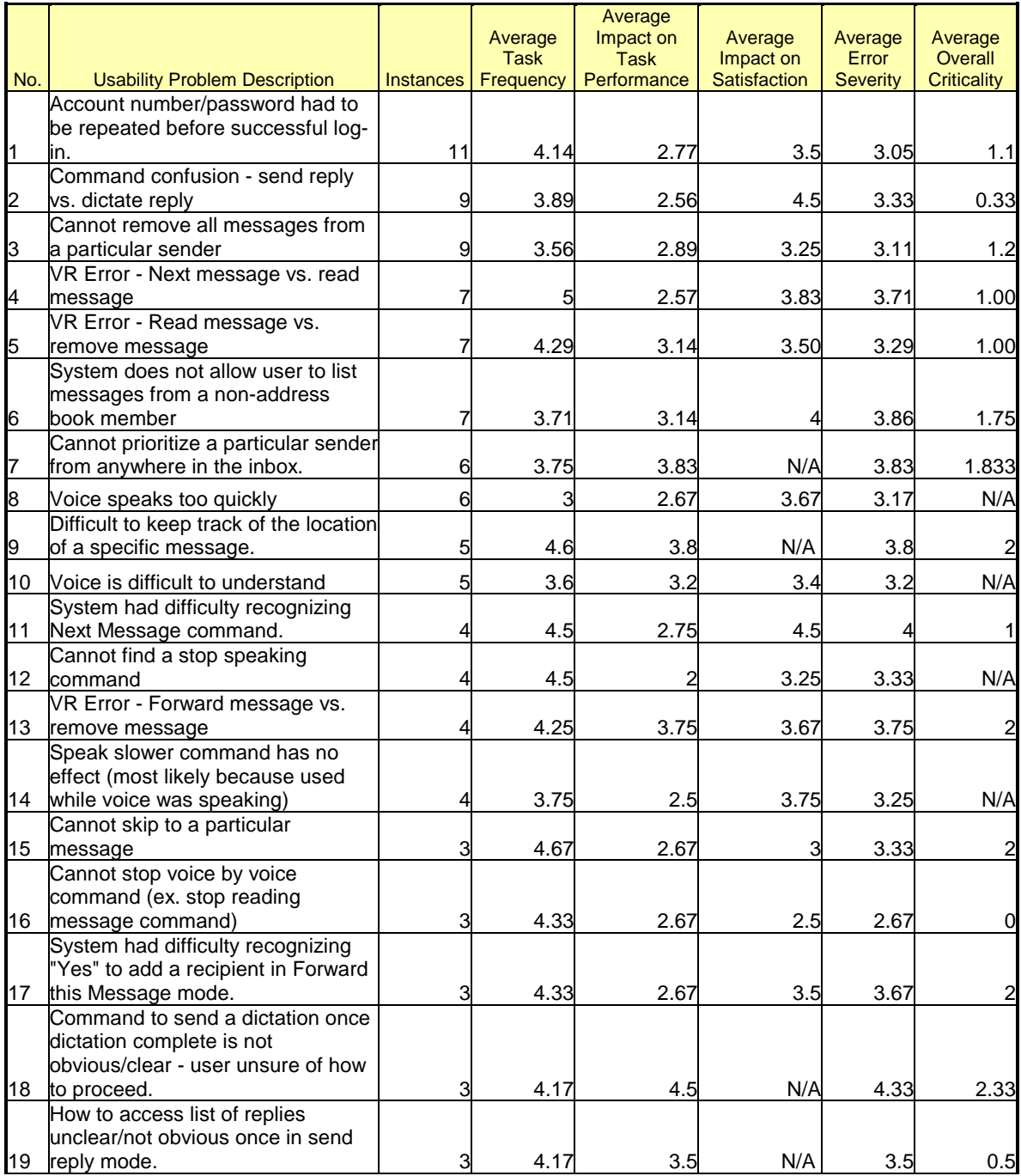

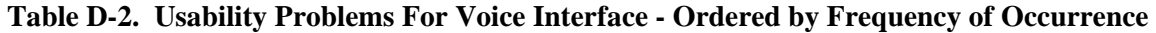

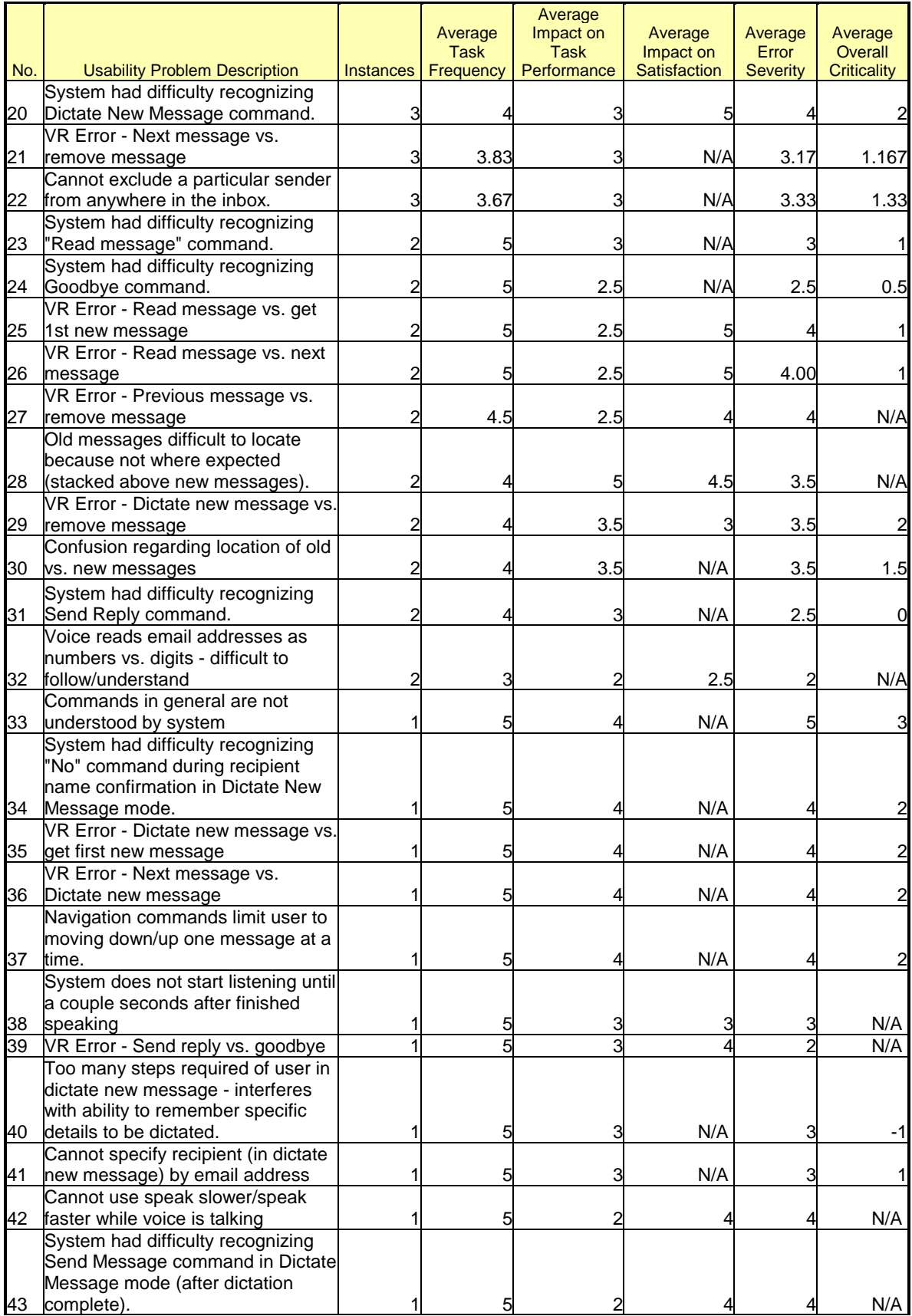

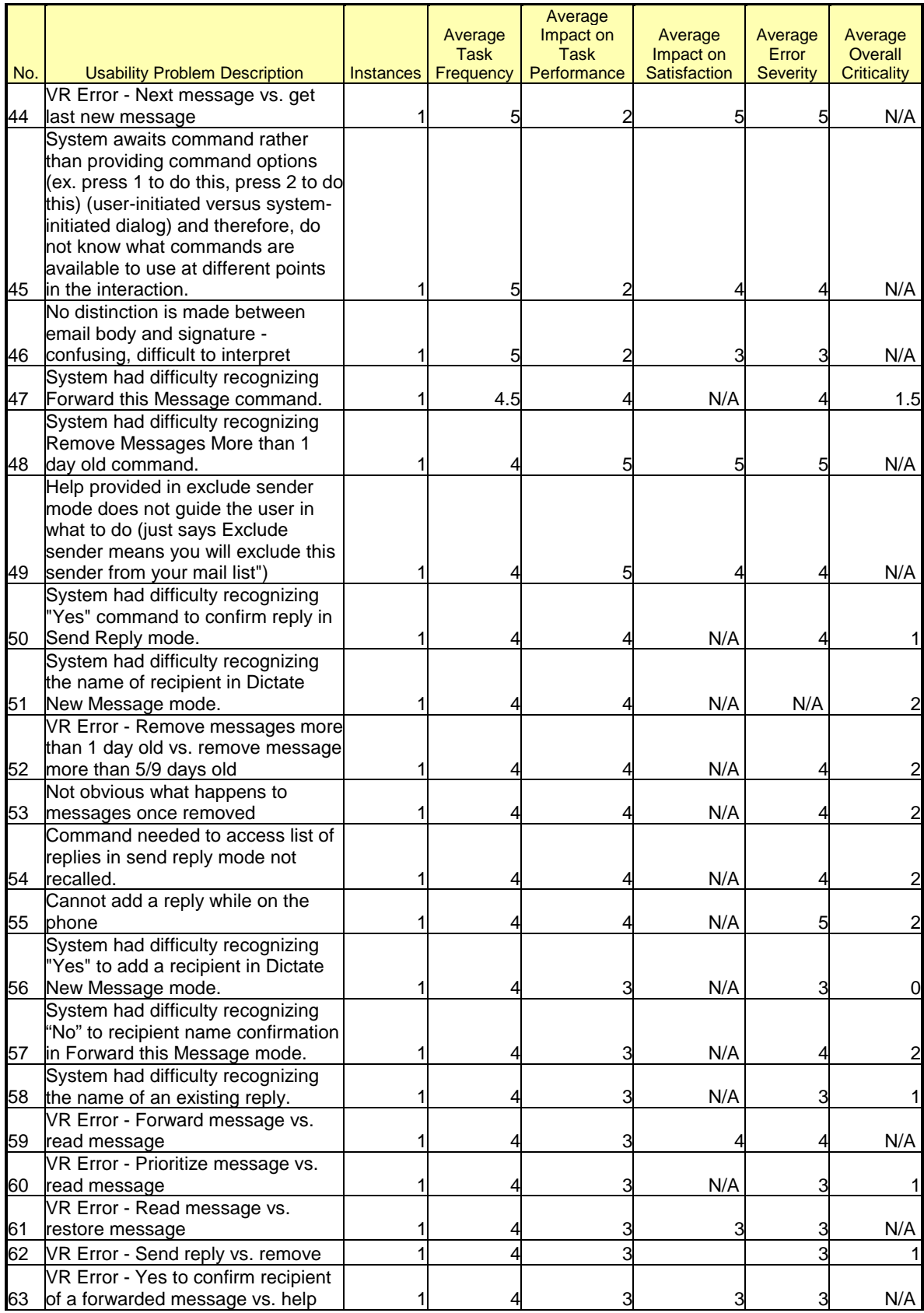

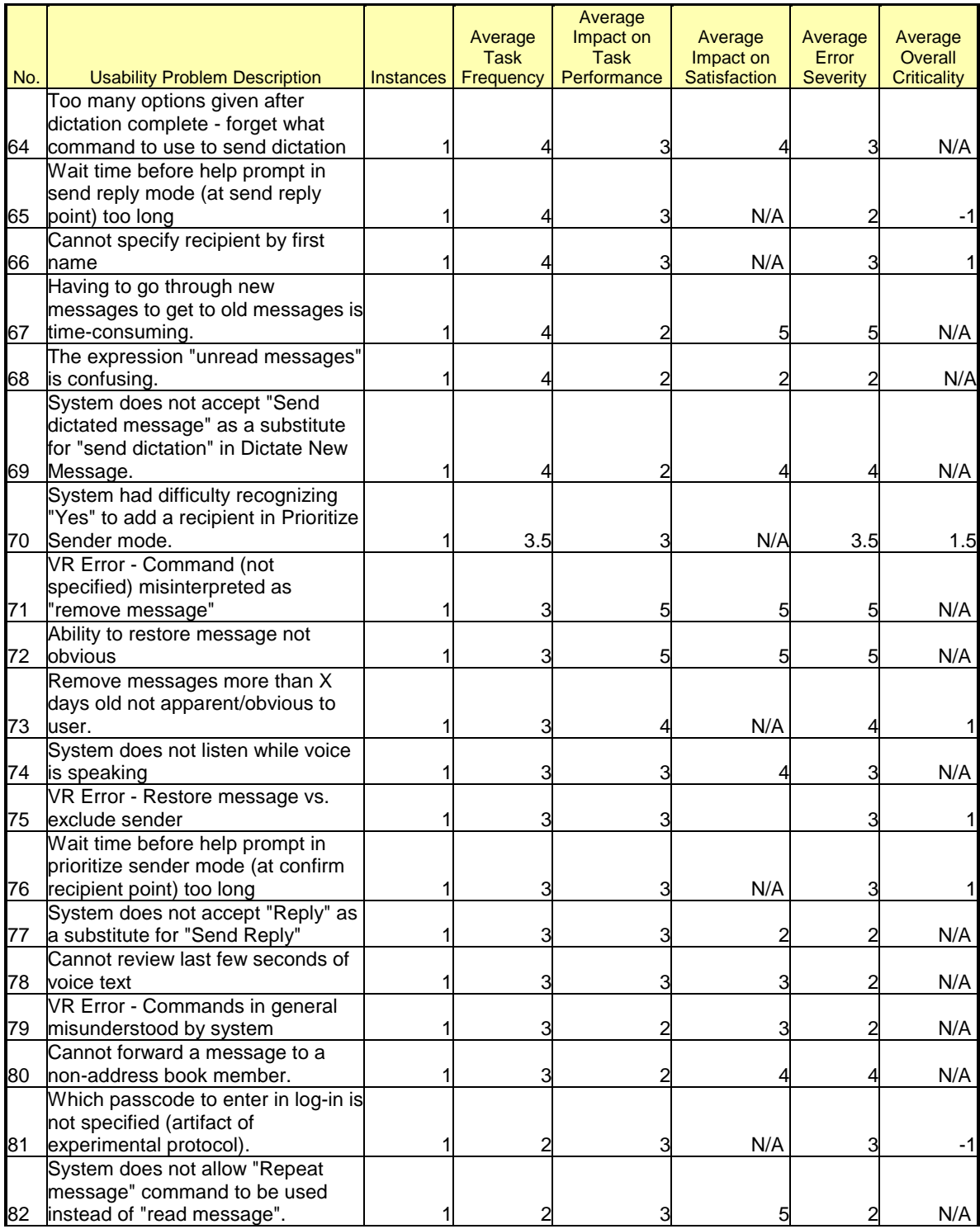

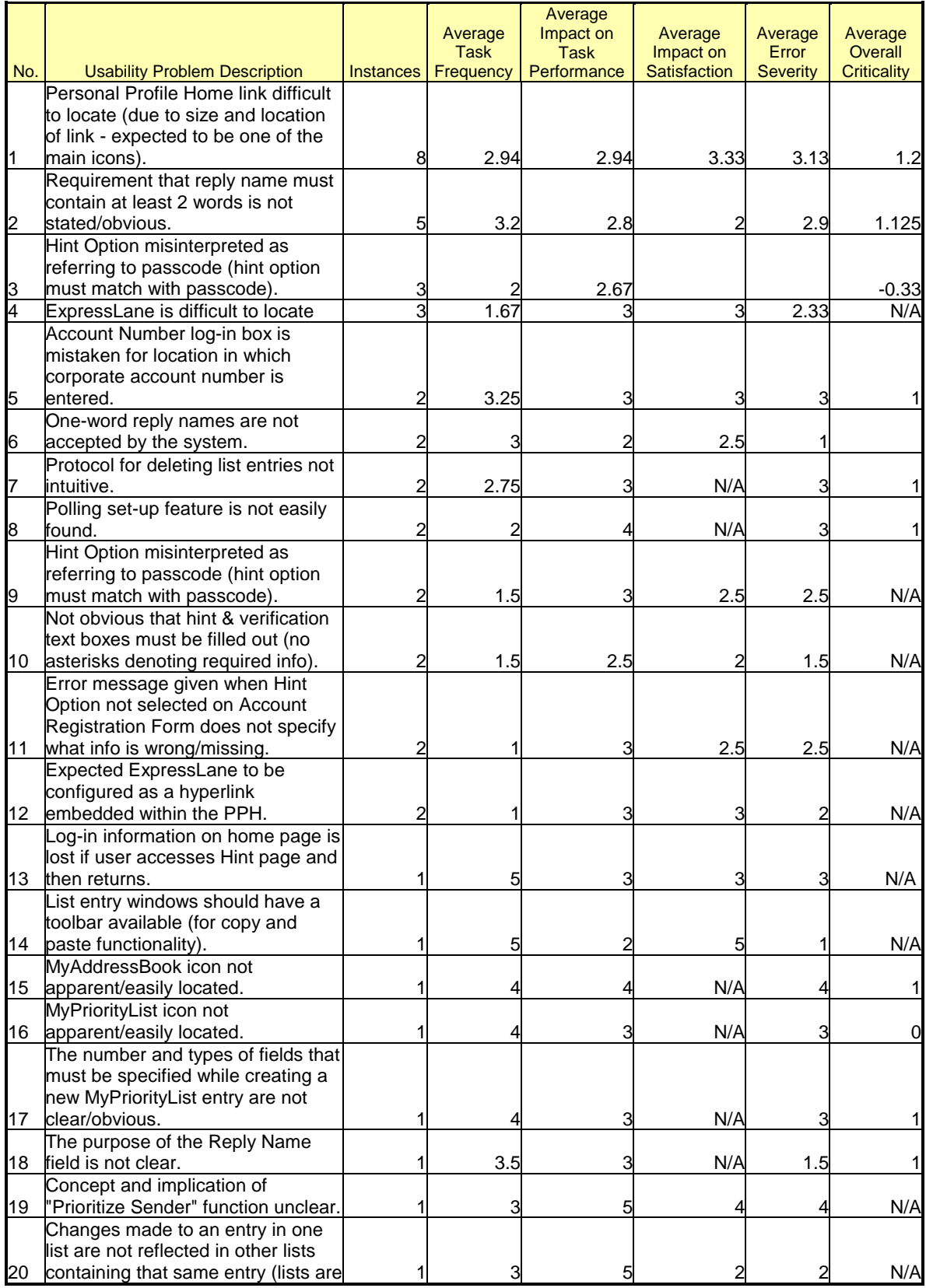

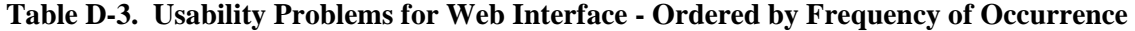

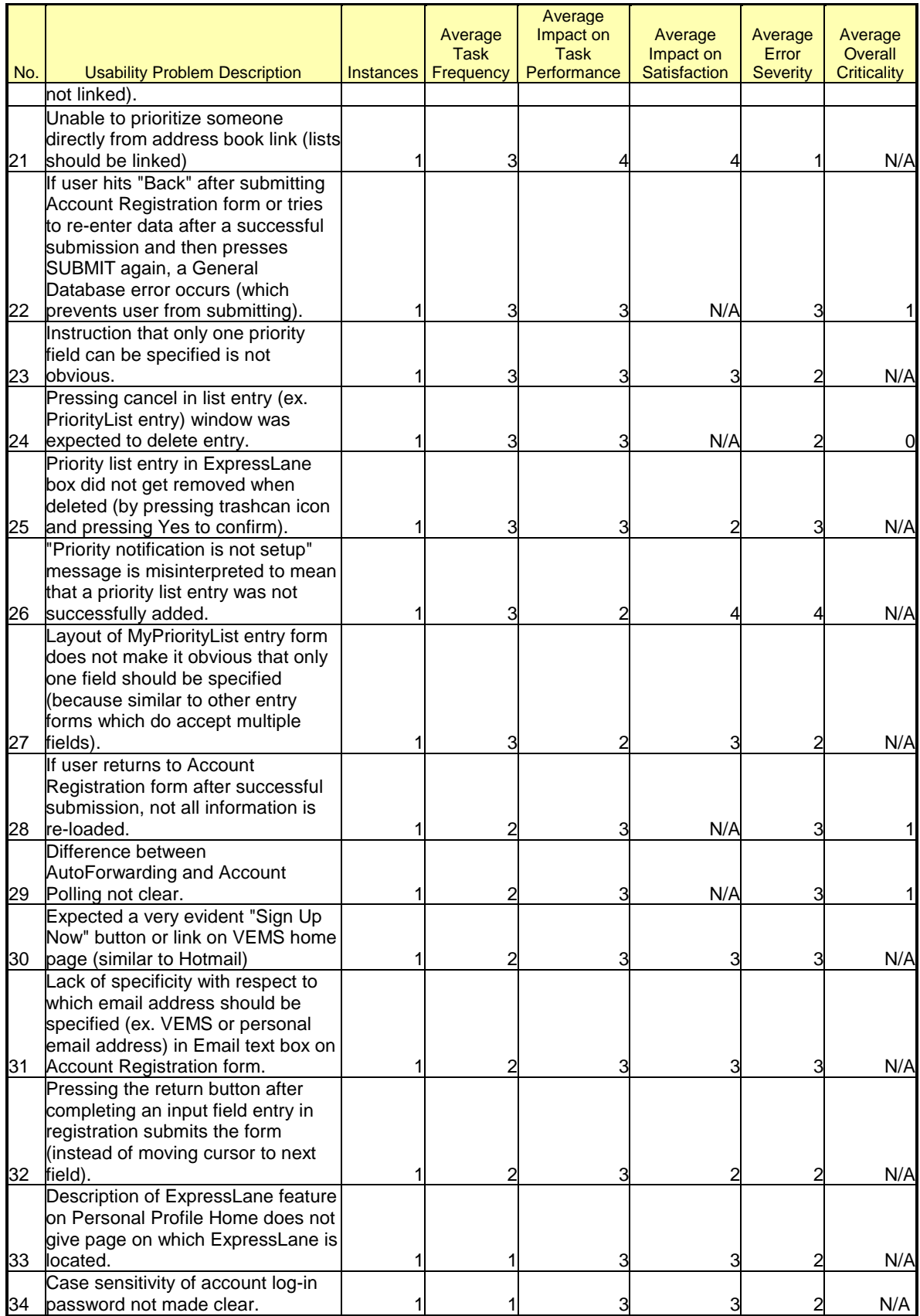

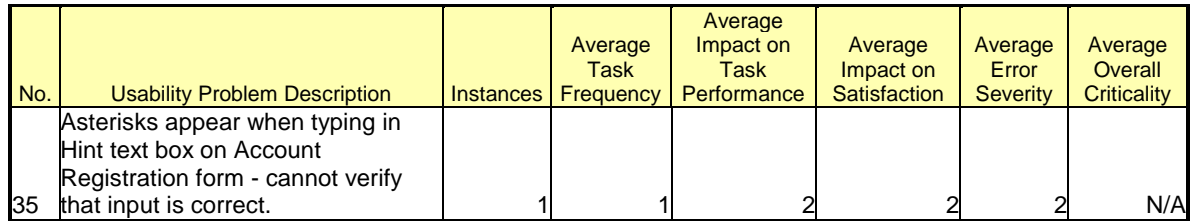

# **Table D-4. Usability Successes for Voice Interface - Ordered by Frequency of Occurrence**

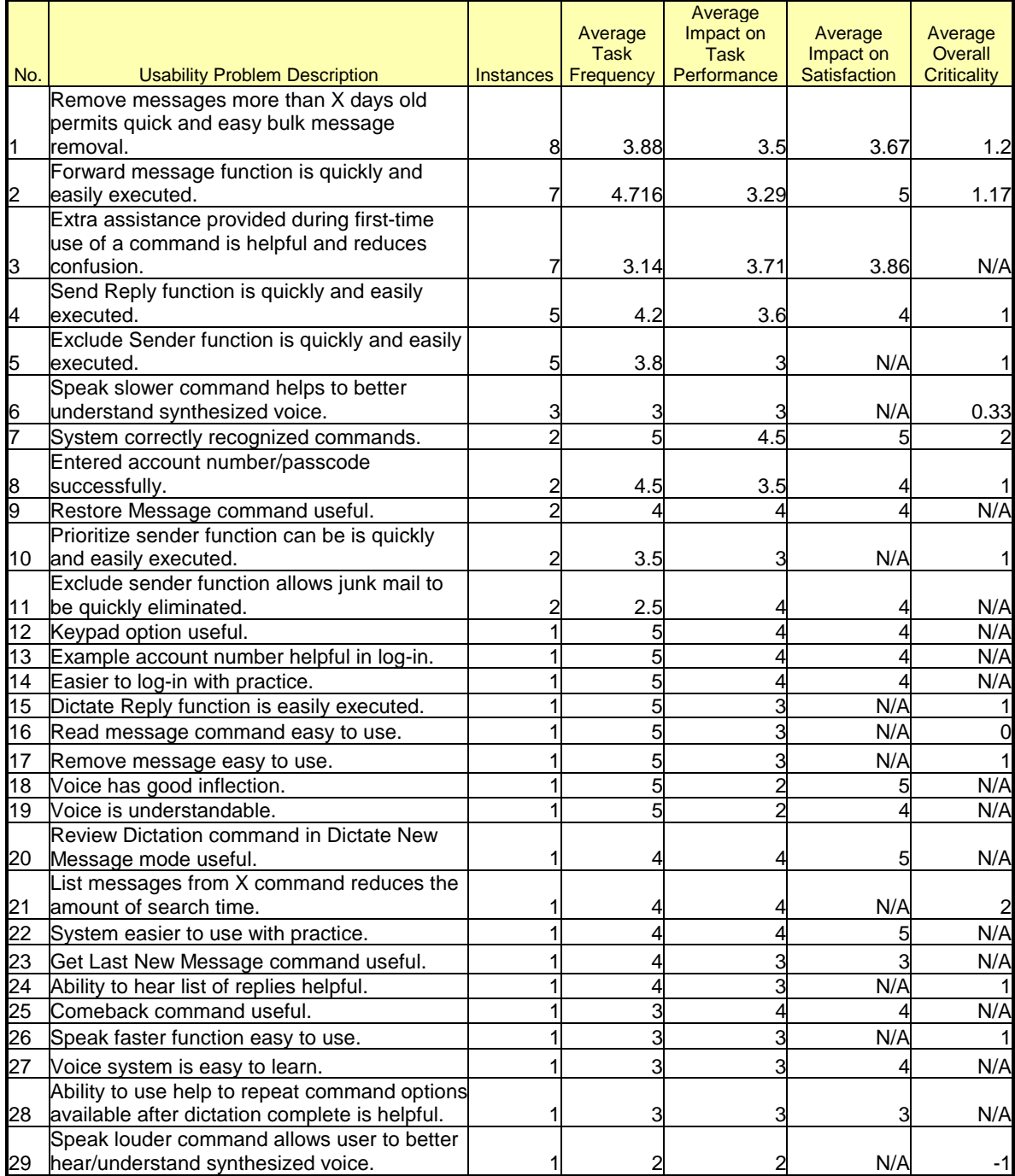

|     |                                                    |                  | Average     | Average<br>Impact on | Average             | Average            |
|-----|----------------------------------------------------|------------------|-------------|----------------------|---------------------|--------------------|
|     |                                                    |                  | <b>Task</b> | <b>Task</b>          | Impact on           | Overall            |
| No. | <b>Usability Problem Description</b>               | <b>Instances</b> | Frequency   | Performance          | <b>Satisfaction</b> | <b>Criticality</b> |
|     | Size and position of main icons (ex. for           |                  |             |                      |                     |                    |
|     | MyReplyList) & location of managing dialog         |                  |             |                      |                     |                    |
|     | box make them easily recognized and                |                  |             |                      |                     |                    |
| I1  | accessible.                                        | 12               | 3.50        | 3.17                 | N/A                 | 1.00               |
|     | Size and placement of Add icon (in                 |                  |             |                      |                     |                    |
|     | management dialog box) makes it easily             |                  |             |                      |                     |                    |
| 2   | recognized and accessed.                           | 11               | 4.00        | 3.00                 | N/A                 | 1.09               |
|     | ExpressLane allows for quick and easy              |                  |             |                      |                     |                    |
| 3   | addition of new entries (provides shortcut).       | 7                | 4.00        | 3.29                 | 3.67                | 1.00               |
|     | Protocol for deleting list entries intuitive/quick |                  |             |                      |                     |                    |
| I4  | and easy.                                          | 6                | 3.83        | 3.50                 | 3.60                | 1.00               |
|     | Protocol for interacting and navigating            |                  |             |                      |                     |                    |
| 5   | through web site intuitive/quick and easy.         | Δ                | 4.00        | 4.50                 | 5.00                | N/A                |
|     | Good feedback for entering an invalid email        |                  |             |                      |                     |                    |
| 16  | address in new AddressBook list entry.             | 3                | 3.67        | 3.00                 | 3.00                | 0.50               |
|     | Protocol for editing list entries intuitive/quick  |                  |             |                      |                     |                    |
| 17  | and easy.                                          | 3                | 3.33        | 3.00                 | N/A                 | 1.00               |
|     | Setting up account for polling is easily and       |                  |             |                      |                     |                    |
| 8   | quickly done.                                      | 3                | 2.67        | 3.33                 | 3.67                | N/A                |
|     | Confirmation of new entry good - indicates         |                  |             |                      |                     |                    |
|     | add entry action successful + allows user to       |                  |             |                      |                     |                    |
| 9   | check for errors.                                  | 2                | 4           | 3.5                  | 4                   | 2.00               |
|     | Good feedback for specifying too many              |                  |             |                      |                     |                    |
| 10  | prioritize fields in new Priority List entry.      | 2                | 3.50        | 3.50                 | N/A                 | 1.00               |
|     | Protocol for adding new replies intuitive/quick    |                  |             |                      |                     |                    |
| 11  | and easy.                                          | 2                | 3.00        | 3.50                 | 5.00                | 1.00               |
|     | Size and placement of trash icon(s) make           |                  |             |                      |                     |                    |
| 12  | them easily recognized and accessed.               | 2                | 3.00        | 3.00                 | N/A                 | 1.00               |
|     | Email account polling set-up feature is easily     |                  |             |                      |                     |                    |
| 13  | found.                                             |                  | 2.50        | 3.00                 | N/A                 | 1.00               |
|     | Separate window for list entry                     |                  |             |                      |                     |                    |
| 14  | creation/management good.                          |                  | 4.00        | 3.00                 | 3.00                | N/A                |
|     | MyAddressBook icon location makes it easily        |                  |             |                      |                     |                    |
| 15  | recognized and draws user's attention.             |                  | 4.00        | 3.00                 | N/A                 | 1.00               |
|     | Protocol for adding a new priority list member     |                  |             |                      |                     |                    |
| 16  | is intuitive/quick and easy.                       |                  | 3.00        | 4.00                 | 4.00                | N/A                |
|     | Ability to add new entries consecutively (I.e.     |                  |             |                      |                     |                    |
|     | from confirmation screen) good (provides a         |                  |             |                      |                     |                    |
| 17  | short-cut).                                        |                  | 3.00        | 3.00                 | 4.00                | N/A                |
|     | AccountDetails icon size and location make it      |                  |             |                      |                     |                    |
| 18  | easily located.                                    |                  | 3.00        | 3.00                 | N/A                 | 1.00               |
|     | The specificity of the error message for invalid   |                  |             |                      |                     |                    |
|     | account number given after account                 |                  |             |                      |                     |                    |
|     | registration info submission allows for quick      |                  |             |                      |                     |                    |
| 19  | recovery.                                          |                  | 2.00        | 3.00                 | N/A                 | 1.00               |
|     | Location of ExpressLane Add icons increases        |                  |             |                      |                     |                    |
| 20  | their visibility.                                  |                  | 2.00        | 3.00                 | N/A                 | 0.00               |
|     | Error on registration page causes user to be       |                  |             |                      |                     |                    |
|     | returned to that page and does not result in       |                  |             |                      |                     |                    |
| 121 | deletion of information.                           |                  | 1.00        | 3.00                 | 2.00                |                    |

**Table D-5. Usability Successes for Web Interface - Ordered by Frequency of Occurrence** 

# **D.3 CHI-SQUARE ANALYSES OF UPI CLASSIFICATION DATA**

The Usability Problem Inspector (UPI) was used to classify critical incidents according to the Interaction Activity during which they occurred. There are four Interaction Activities: Planning, Physical Actions, Outcome, and Assessment. Of interest was to determine whether or not the distribution of critical incidents across these Interaction Activity categories was equal or not. A Chi-Square Goodness of Fit test was conducted for each treatment group and interface based on the following test hypotheses and decision rules:

 $H<sub>o</sub>: O = E$  (observed frequency is equal to the expected frequency)

H<sub>a</sub>:  $O \neq E$  (observed frequency is not equal to the expected frequency)

Decision Rule: I reject H<sub>o</sub> if  $\chi^2$ <sub>observed</sub>  $> \chi^2$ <sub>tabled</sub>

A level of significance of 0.05 was used for all tests due to the exploratory nature of usability evaluation research and expected frequencies were based on the expectation that each Interaction Activity category would contain 25 % of the incidents reported by a particular treatment group.

# **D.3.1 Remote/Reporting Treatment Group Results**

Chi-Square Goodness of Fit test results for the web and voice interfaces are presented in Table D-6 and Table D-7 respectively.

### **Table D-6. Chi-Square Goodness of Fit Test Results for the Remote/Reporting Treatment Group - Web Interface**

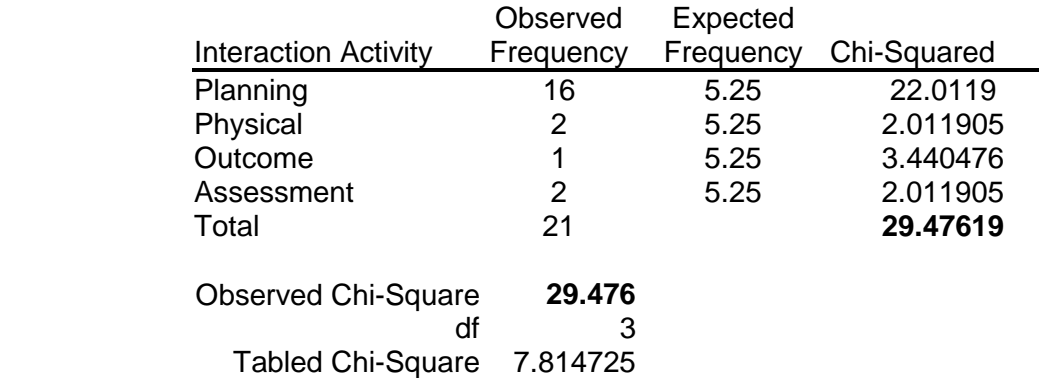

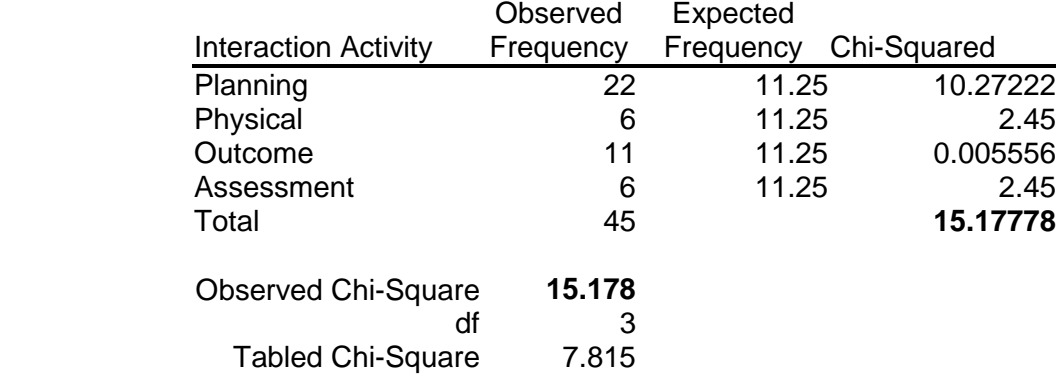

**Table D-7. Chi-Square Goodness of Fit Test Results for the Remote/Reporting Treatment Group - Voice Interface** 

Since,  $\chi^2$ <sub>observed</sub>  $> \chi^2$ <sub>tabled</sub>, reject the null hypothesis for both the web and voice interfaces. Therefore, it can be concluded that the Remote/Reporting treatment group reported an unequal distribution of critical incidents across the interaction activity types. Inspection reveals that a larger number of planning incidents were reported than expected by the remote users when interacting with the web and voice interface.

### **D.3.2 Lab/Reporting Treatment Group Results**

Chi-Square Goodness of Fit test results for the web and voice interfaces are presented in Table D-8 and Table D-9 respectively.

# **Table D-8. Chi-Square Goodness of Fit Test Results for the Lab/Reporting Treatment Group - Web Interface**

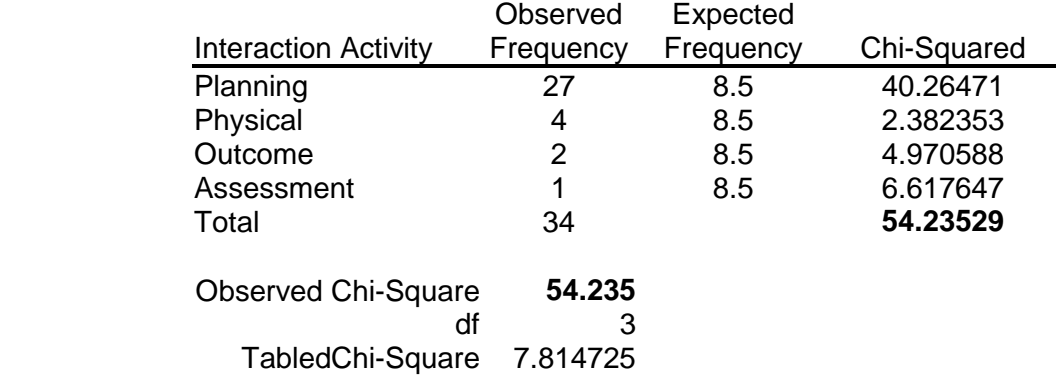

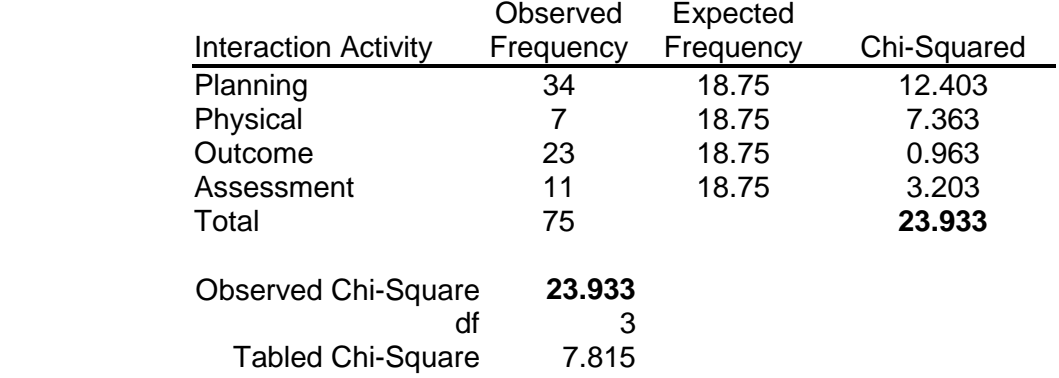

# **Table D-9. Chi-Square Goodness of Fit Test Results for the Lab/Reporting Treatment Group - Voice Interface**

Since,  $\chi^2$ <sub>observed</sub>  $> \chi^2$ <sub>tabled</sub>, reject the null hypothesis for both the web and voice interfaces. Therefore, it can be concluded that the number of critical incidents reported by Lab/Reporting treatment were unequally distributed across the interaction activity types. Inspection reveals that a larger number of planning incidents were reported than expected by the laboratory-based users when interacting with the web and voice interfaces. In addition, this treatment group reported far fewer Physical Actions incidents for the voice interface than expected.

# **D.3.3 Expert 1 Results**

Chi-Square Goodness of Fit test results for the web and voice interfaces using Expert 1 data are presented in Table D-10 and Table D-11 respectively.

#### **Table D-10. Chi-Square Goodness of Fit Test Results for the Expert 1 - Web Interface**

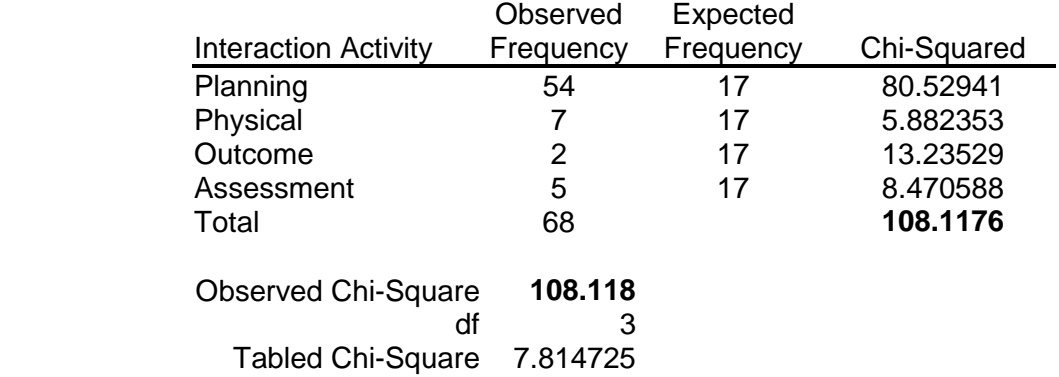

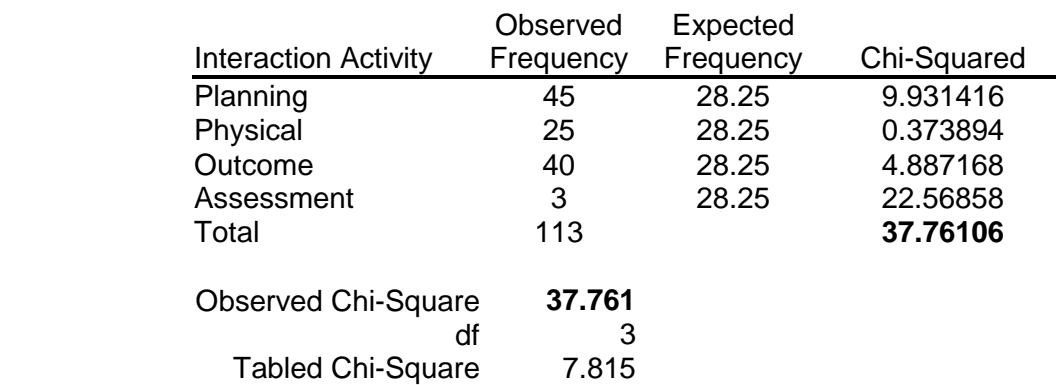

# **Table D-11. Chi-Square Goodness of Fit Test Results for Expert 1 - Voice Interface**

Since,  $\chi^2$ <sub>observed</sub> >  $\chi^2$ <sub>tabled</sub>, reject the null hypothesis for both the web and voice interfaces. Therefore, it can be concluded that the number of critical incidents reported by Expert 1 were unequally distributed across the interaction activity types. Inspection reveals that a larger number of planning incidents were reported than expected by Expert 1 when observing interactions with the web interface. In addition, Expert 1 was shown to report far fewer Assessment incidents for the voice interface than expected.

# **D.3.4 Expert 2 Results**

Chi-Square Goodness of Fit test results for the web and voice interfaces using Expert 2 data are presented in Table D-12 and Table D-13 respectively.

# **Table D-12. Chi-Square Goodness of Fit Test Results for the Expert 2 - Web Interface**

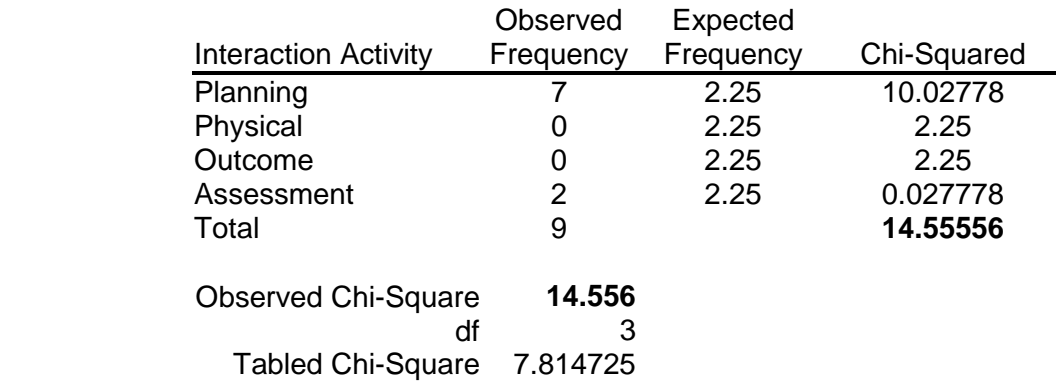

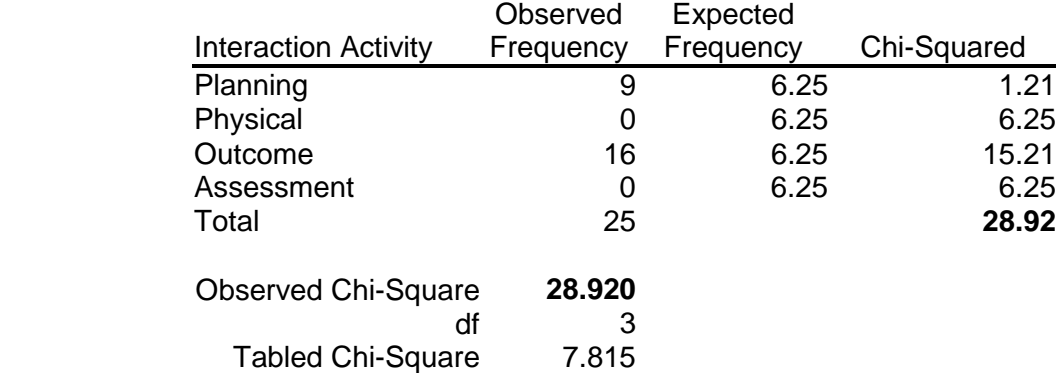

#### **Table D-13. Chi-Square Goodness of Fit Test Results for Expert 2 - Voice Interface**

Since,  $\chi^2$ <sub>observed</sub> >  $\chi^2$ <sub>tabled</sub>, reject the null hypothesis for both the web and voice interfaces. Therefore, it can be concluded that the number of critical incidents reported by Expert 2 were unequally distributed across the interaction activity types. Inspection reveals that a larger number of planning incidents were reported than expected by the Expert 2 when observing interactions with the web interface. In addition, Expert 2 reported far fewer Assessment incidents for the voice interface than expected.

#### **D.4 NEWMAN-KEULS ANALYSES FOR TOTAL NUMBER OF CRITICAL INCIDENTS REPORTED**

## **D.4.1 Main Effect of Treatment**

*Expert 1 Data* 

A main effect of Treatment group was found to be significant at  $p < 0.0001$ . The results of a Newman-Keuls test to isolate significant differences are presented in Table D-14.

# **Table D-14. Newman-Keuls Results for Main Effect of Treatment on the Total Number of Critical Incidents (Expert 1 Data)**

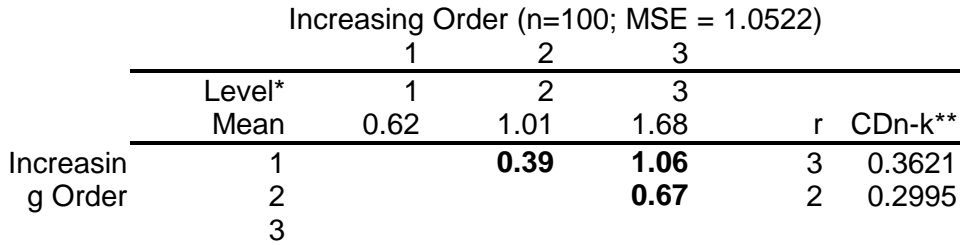

\*Level 1 = Remote/Reporting; Level 2= Lab/Reporting; Level 3=Expert 1 (for Lab/Non-Reporting participants) \*\*The studentized range statistic used to calculate  $CD_{n-k}$  was based on df=24

#### *Expert 2 Data*

A main effect of Treatment was found to be significant at  $p < 0.0001$ . Newman-Keuls post hoc analysis was performed to determine which treatment groups generated significantly higher numbers of critical incident reports and the results are shown in Table D-15.

#### **Table D-15. Newman-Keuls Results for Main Effect of Treatment on the Total Number of Critical Incidents (Expert 2 Data)**

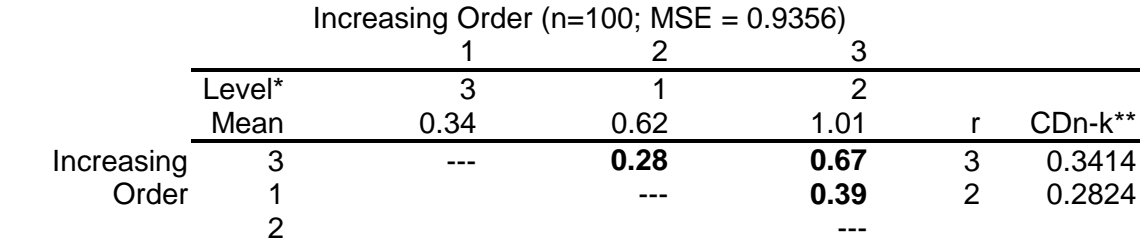

\*Level 1 = Remote/Reporting; Level 2= Lab/Reporting; Level 3=Expert 1 (for Lab/Non-Reporting participants) \*\*The studentized range statistic used to calculate  $CD_{n-k}$  was based on df=24

#### **D.4.2 Main Effect of Day**

#### *Expert 1 Data*

A main effect of day was found to be significant at  $p < 0.0001$ . A Newman-Keuls post hoc test was conducted to determine upon which days a significantly higher numbers of critical incident were reported. Results are shown in Table D-16.

# **Table D-16. Newman-Keuls Results for Main Effect of Day on the Total Number of Critical Incidents (Expert 1 Data)**

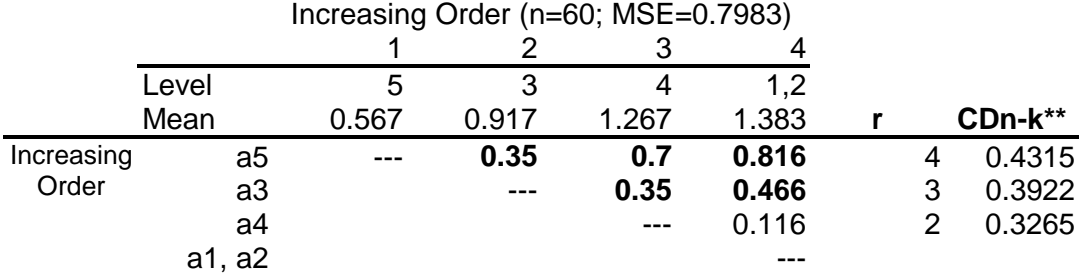

\*\*The studentized range statistic used to calculated  $CD_{n-k}$  was based on df=60.

#### *Expert 2 Data*

The main effect of Day was found to be significant at  $p < 0.0001$ . A Newman-Keuls post hoc analysis was performed to determine upon which days a significantly higher numbers of critical incident were reported and the results are shown in Table D-17.

# **Table D-17. Newman-Keuls Results for Main Effect of Day on the Total Number of Critical Incidents (Expert 2 Data)**

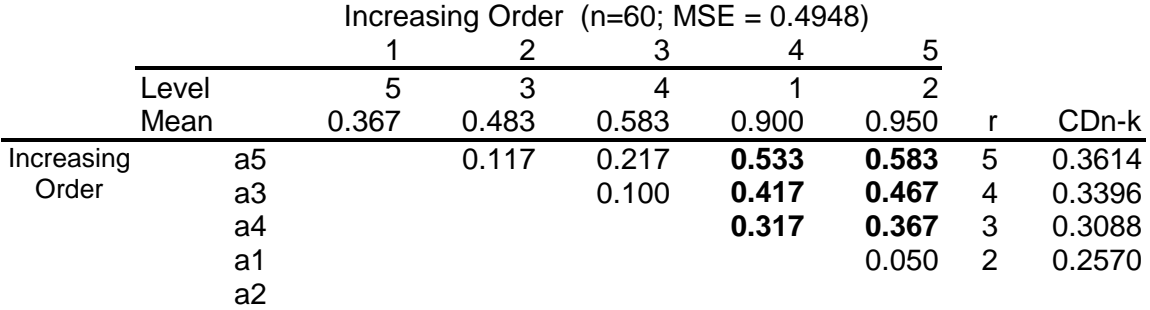

\*\*The studentized range statistic used to calculated  $CD_{n-k}$  was based on df=60.

#### **D.4.3 Interaction of Interface and Day**

#### *Expert 1 Data*

A significant interaction of Interface and Day was found at p < 0.0001. A Newman-Keuls post hoc analysis of the comparisons of the interaction between Interface and Day was conducted, the results of which are presented in Table D-18.

#### **Table D-18. Newman-Keuls Results for Interaction of Day and Interface on the Total Number of Critical Incidents (Expert 1 Data)**

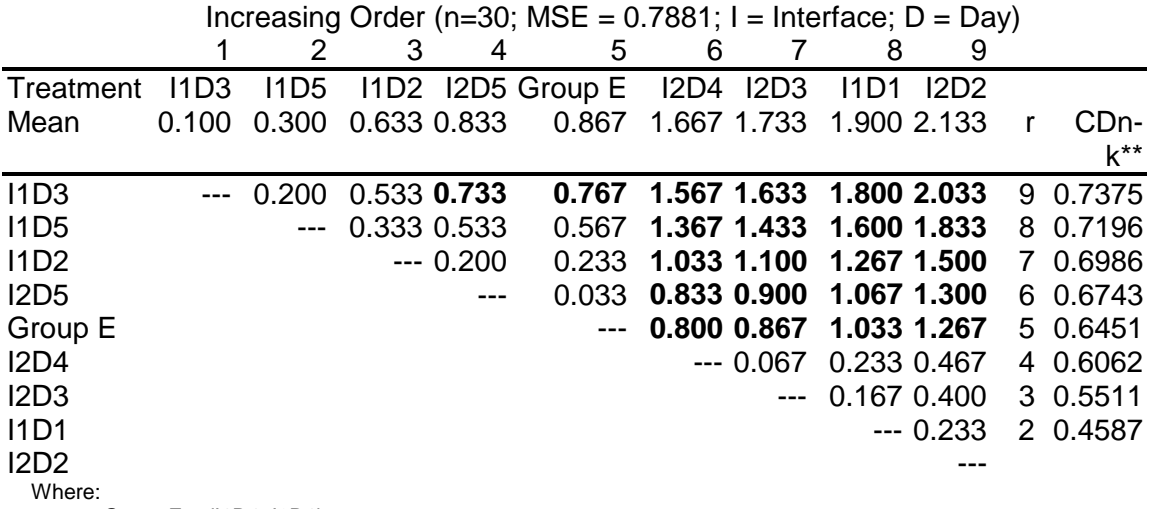

Group  $E = \{11D4, 12D1\}$ 

\*\*The studentized range statistic used to calculated  $CD<sub>n-k</sub>$  was based on df=60.

#### *Expert 2 Data*

Newman-Keuls test results for the interaction of Interface and Day are presented in Table D-19.

# **Table D-19. Newman-Keuls Results for Interaction of Day and Interface on the Total Number of Critical Incidents (Expert 2 Data)**

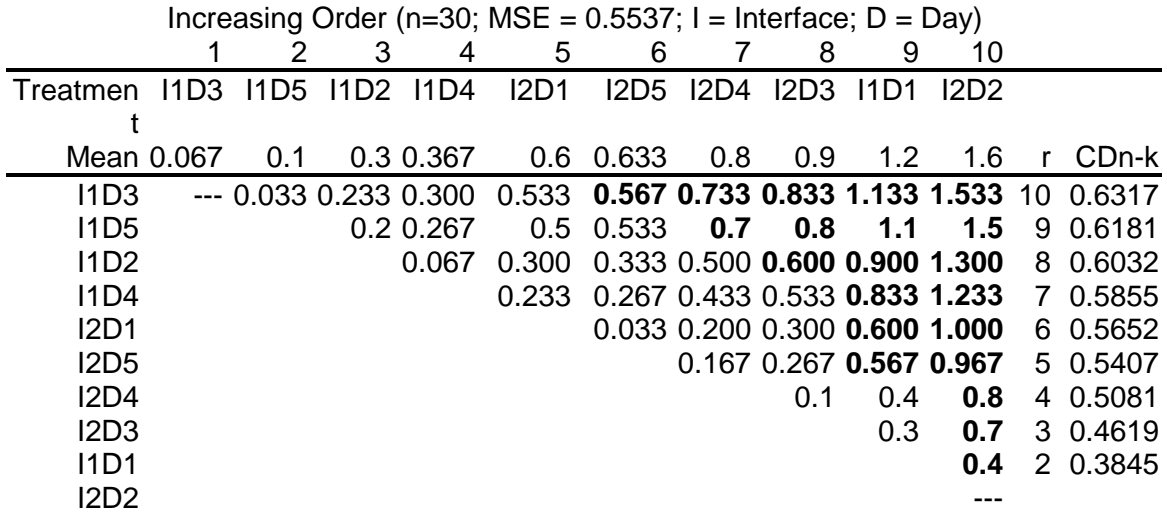

# **D.5 NEWMAN-KEULS ANALYSES FOR NUMBER OF NEGATIVE CRITICAL INCIDENTS REPORTED**

#### **D.5.1 Main Effect of Treatment**

#### *Expert 1 Data*

A main effect of Treatment group was found to be significant at  $p = 0.002$ . The results of a Newman-Keuls test to isolate significant differences are presented in Table D-20.

# **Table D-20. Newman-Keuls Results for Main Effect of Treatment on the Total Number of Negative Critical Incidents (Expert 1 Data)**

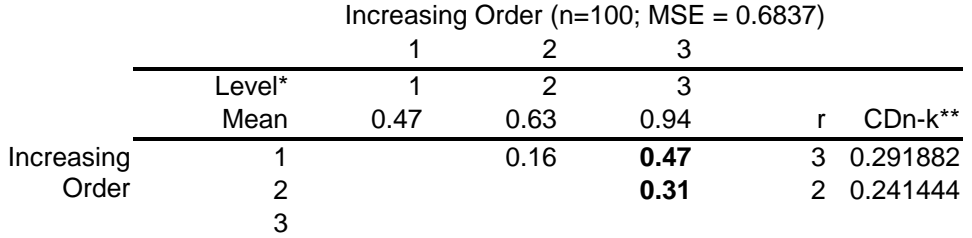

\*Level 1 = Remote/Reporting; Level 2= Lab/Reporting; Level 3=Expert 1 (for Lab/Non-Reporting participants) \*\*Studentized Range Statistic calculated based on df=24

# *Expert 2 Data*

The main effect of Treatment was found to be significant at  $p = 0.025$ . Newman-Keuls test results are presented in Table D-21.

# **Table D-21. Newman-Keuls Results for Main Effect of Treatment on the Total Number of Negative Critical Incidents (Expert 2 Data)**

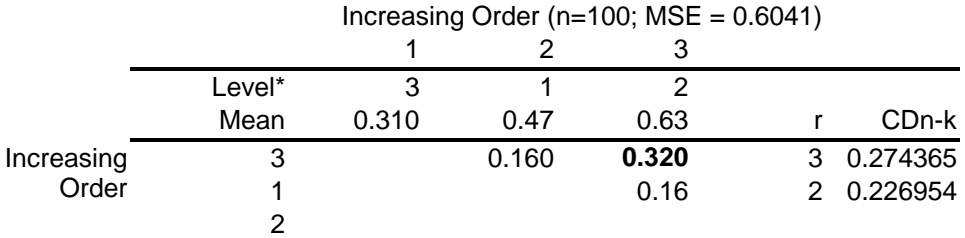

\*Level 1 = Remote/Reporting; Level 2= Lab/Reporting; Level 3=Expert 1 (for Lab/Non-Reporting participants) \*\*Studentized Range Statistic calculated based on df=24

# **D.5.2 Main Effect of Day**

#### *Expert 1 Data*

The main effect of Day was found to be significant at  $p < 0.001$ . Newman-Keuls test results are presented in Table D-22.

# **Table D-22. Newman-Keuls Results for Main Effect of Day on the Total Number of Negative Critical Incidents (Expert 1 Data)**

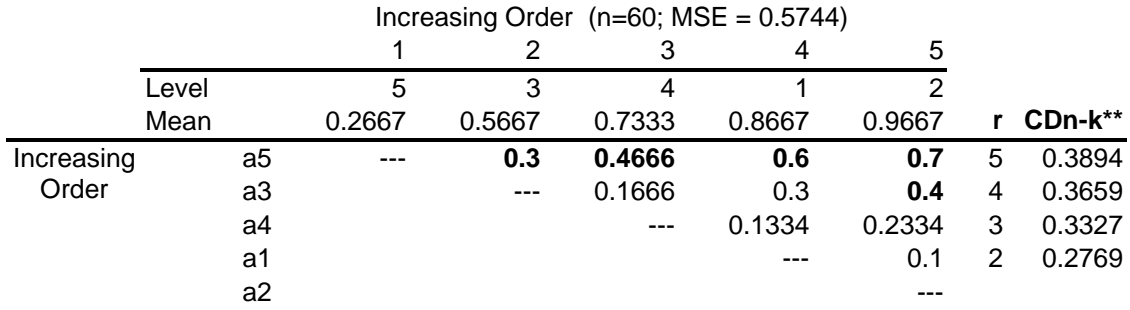

\*\*Studentized Range Statistic calculated based on df=60

#### *Expert 2 Data*

The main effect of Day was found to be significant at  $p < 0.001$ . Newman-Keuls test results are presented in Table D-23.

# **Table D-23. Newman-Keuls Results for Main Effect of Day on the Total Number of Negative Critical Incidents (Expert 2 Data)**

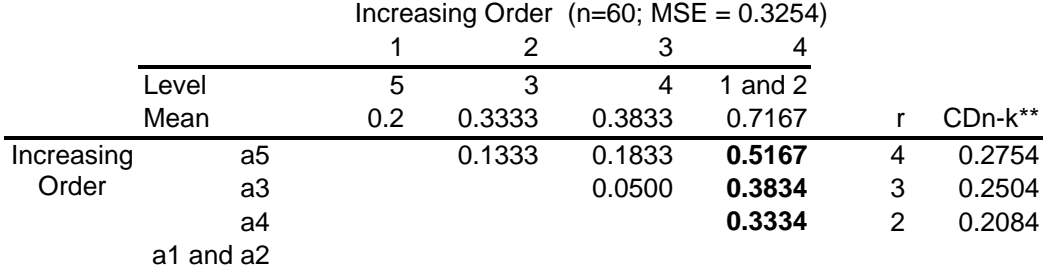

\*\*Studentized Range Statistic calculated based on  $df = 60$ 

# **D.5.3 Interaction of Interface x Treatment (Expert 1 Data only)**

The interaction of Interface and Day was significant at  $p = 0.036$ . Newman-Keuls test results are presented in Table D-24.

# **Table D-24. Newman-Keuls Results for Interaction of Interface and Treatment on the Number of Negative Critical Incidents (Expert 1 Data)**

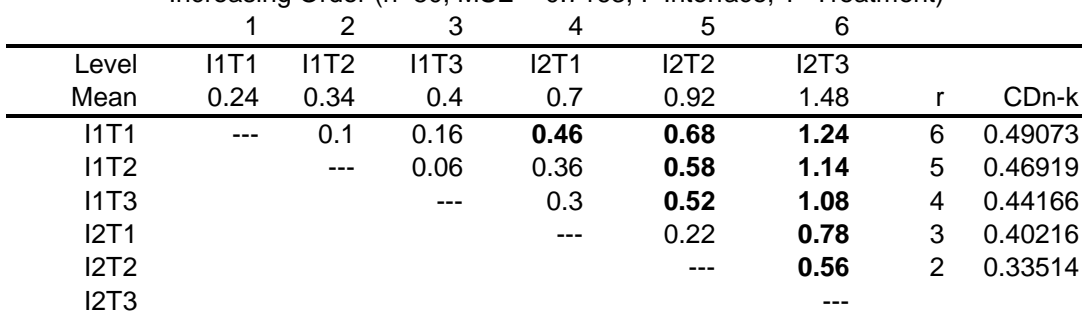

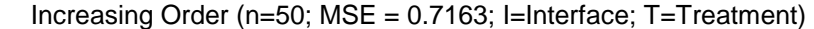

\*\*Studentized Range Statistic calculated based on df=24

# **D.5.4 Interaction of Interface x Day**

#### *Expert 1 Data*

The interaction of Interface and Day was significant at  $p < 0.0001$ . Newman-Keuls test results are presented in Table D-25.

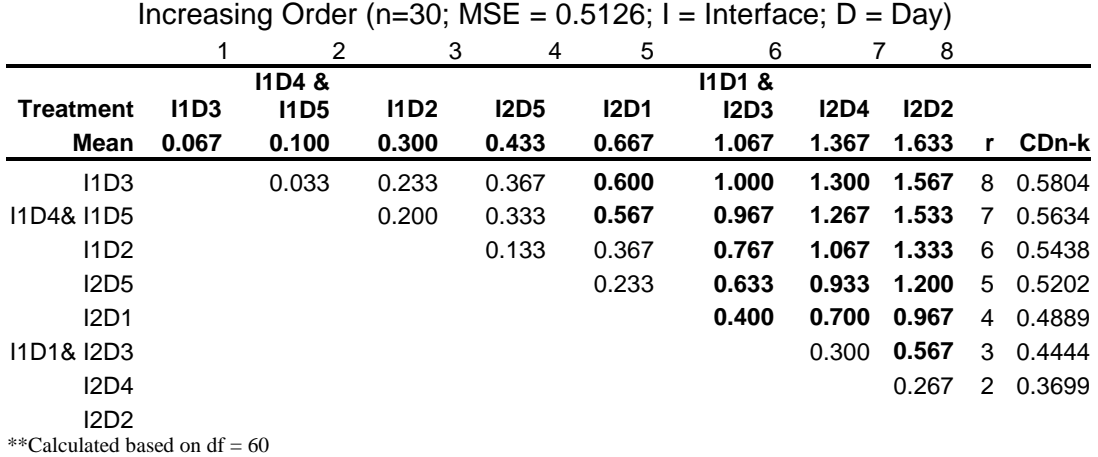

# **Table D-25. Newman-Keuls Results for Interaction of Interface and Day on the Number of Negative Critical Incidents (Expert 1 Data)**

#### *Expert 2 Data*

The interaction of Interface and Day was significant at  $p < 0.0001$ . Newman-Keuls test results are presented in Table D-26.

# **Table D-26. Newman-Keuls Results for Interaction of Day and Interface on the Number of Negative Critical Incidents (Expert 2 Data)**

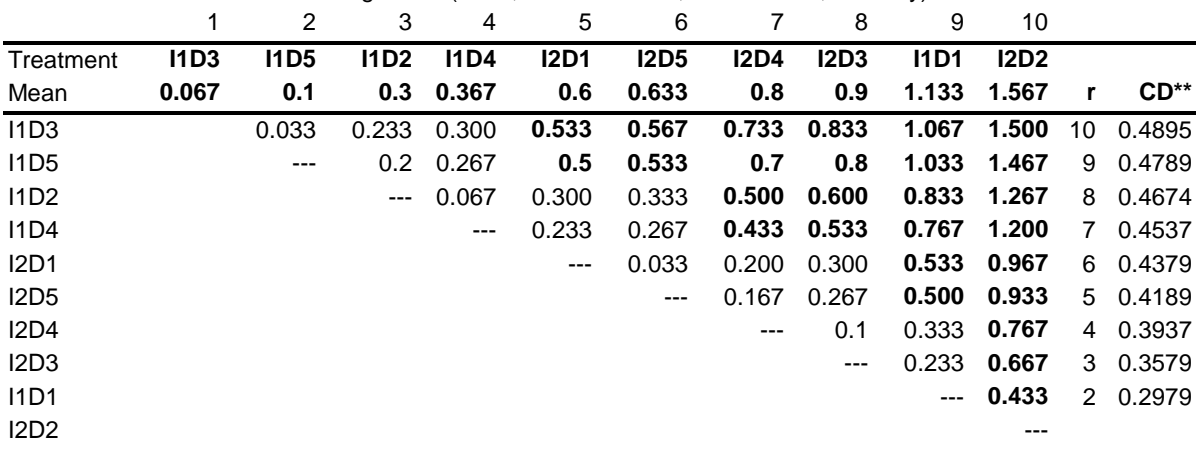

#### Increasing Order (n=30; MSE =  $0.3324$ ; I = Interface; D = Day)

\*\*Studentized Range Statistic calculated based on  $df = 60$ 

# **D.6 NEWMAN-KEULS ANALYSES FOR NUMBER OF NEGATIVE CRITICAL INCIDENTS REPORTED**

#### **D.6.1 Main Effect of Treatment**

#### *Expert 1 Data*

The main effect of Treatment was significant at  $p < 0.0001$ . Newman-Keuls test results are presented in Table D-27.

# **Table D-27. Newman-Keuls Results for Main Effect of Treatment on the Total Number of Negative Critical Incidents (Expert 1 Data)**

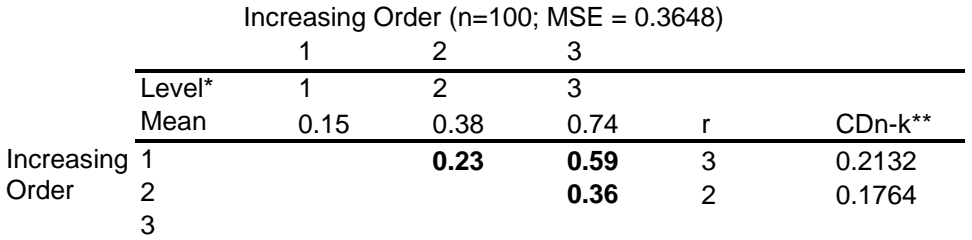

\*Level 1 = Remote/Reporting; Level 2= Lab/Reporting; Level 3=Expert 1 (for Lab/Non-Reporting participants) \*\*Studentized Range Statistic calculated based on df=24

*Expert 2 Data* 

The main effect of Treatment was significant at  $p < 0.0001$ . Newman-Keuls test results are presented in Table D-28.

# **Table D-28. Newman-Keuls Results for Main Effect of Treatment on the Total Number of Positive Critical Incidents (Expert 2 Data)**

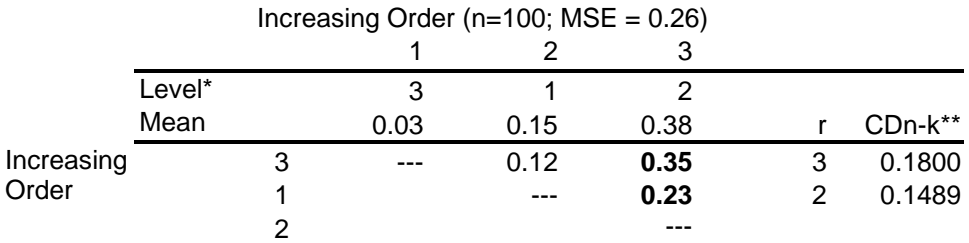

\*Level 1 = Remote/Reporting; Level 2= Lab/Reporting; Level 3=Expert 2 (for Lab/Non-Reporting participants) \*\*Studentized Range Statistic calculated based on df=24

# **D.6.2 Interaction Between Interface and Treatment (Expert 2 Only)**

Newman-Keuls test results for the interaction of Interface and Treatment are presented in Table D-29.

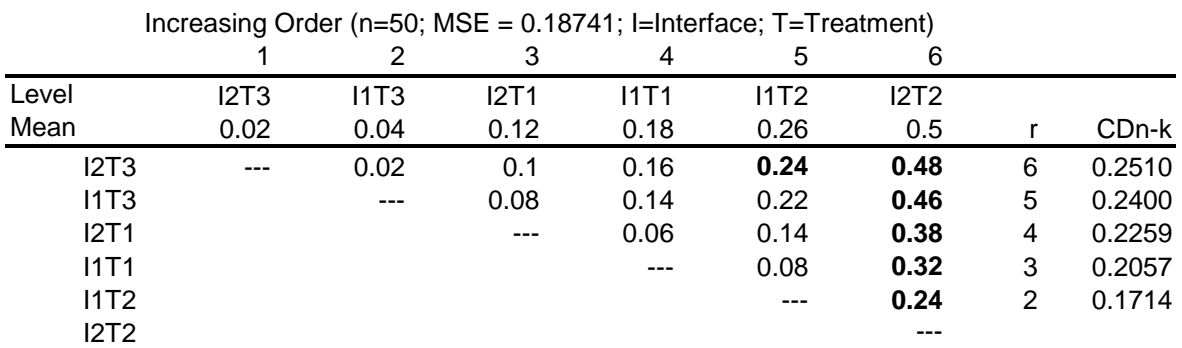

# **Table D-29. Newman-Keuls Results for Interaction of Interface and Treatment on the Number of Positive Critical Incidents (Expert 2 Data)**

\*\*Studentized Range Statistic calculated based on df=24

# **D.6.3 Interaction of Day x Treatment (Expert 1 Only)**

Results of a Newman-Keuls test of the interaction of Interface and Treatment are presented in Table D-30.

# **Table D-30. Newman-Keuls Results for Interaction of Day and Treatment on the Number of Positive Critical Incidents (Expert 1 Data)**

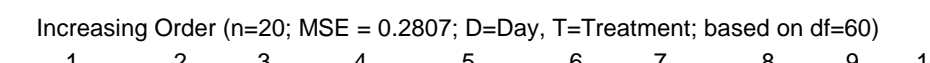

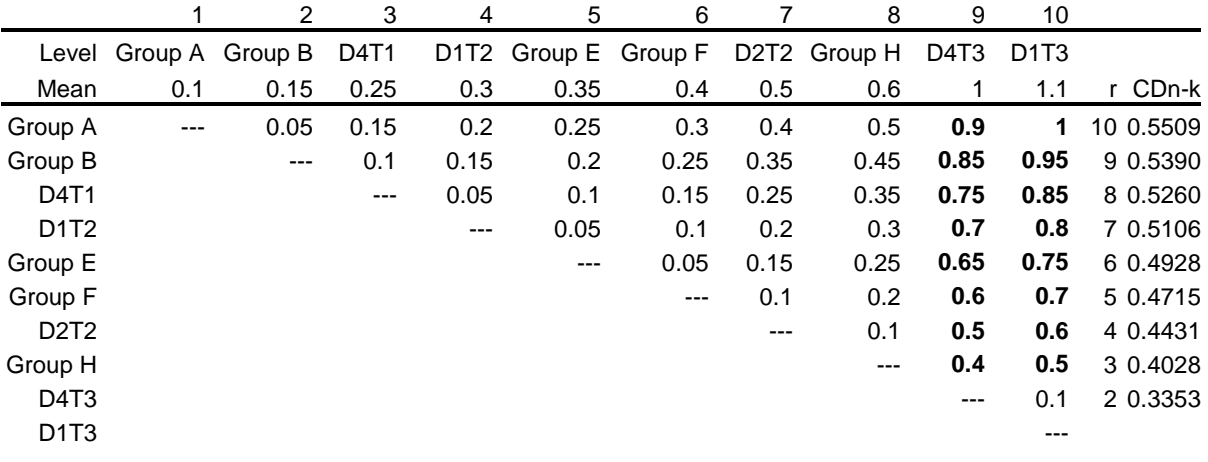

Where:

 $Group A = {D3T1, D5T1}$  $Group B = {D1T1, D2T1}$ Group  $E = \{D3T2, D4T2\}$  $Group F = {D5T2, D5T3}$ Group  $G = \{D2T3, D3T3\}$ 

\*Level 1 = Remote/Reporting; Level 2= Lab/Reporting; Level 3=Expert 1 (for Lab/Non-Reporting participants) \*\*Studentized Range Statistic calculated based on df=60

# **D.6.4 Interaction of Interface x Day**

# *Expert 1 Data*

Newman-Keuls test results for the interaction between Interface and Day are presented in Table D-31.

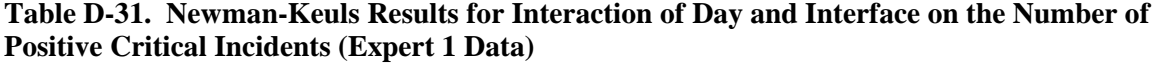

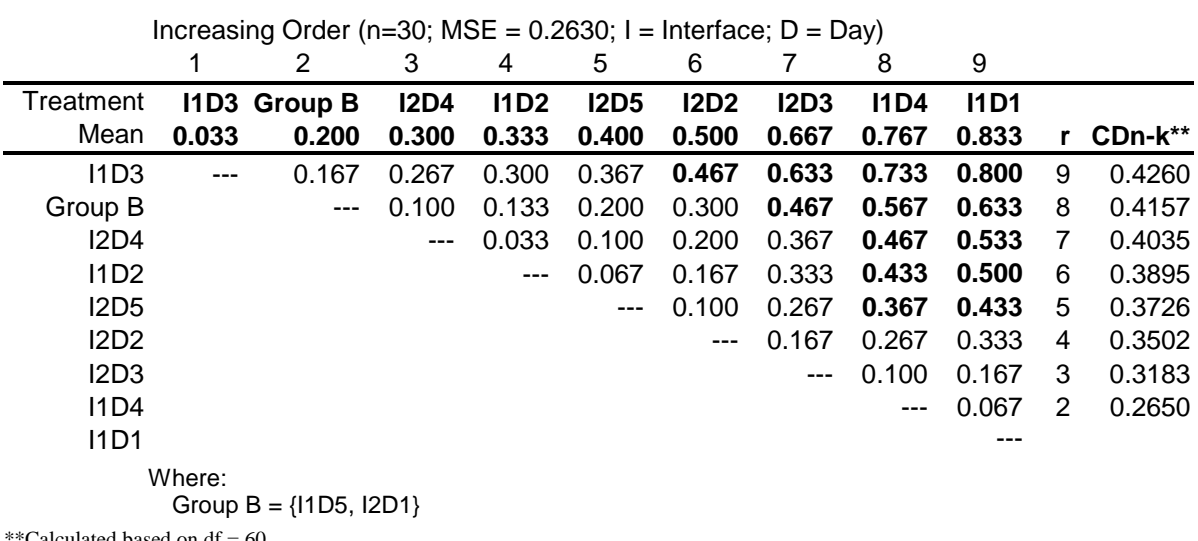

\*Calculated based on df  $= 60$ 

# *Expert 2 Data*

Newman-Keuls test results for the two-way interaction of Interface and Day are presented in Table D-32.

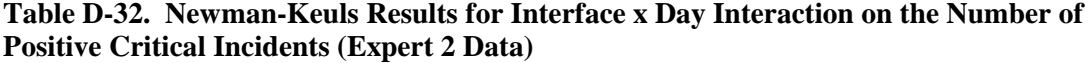

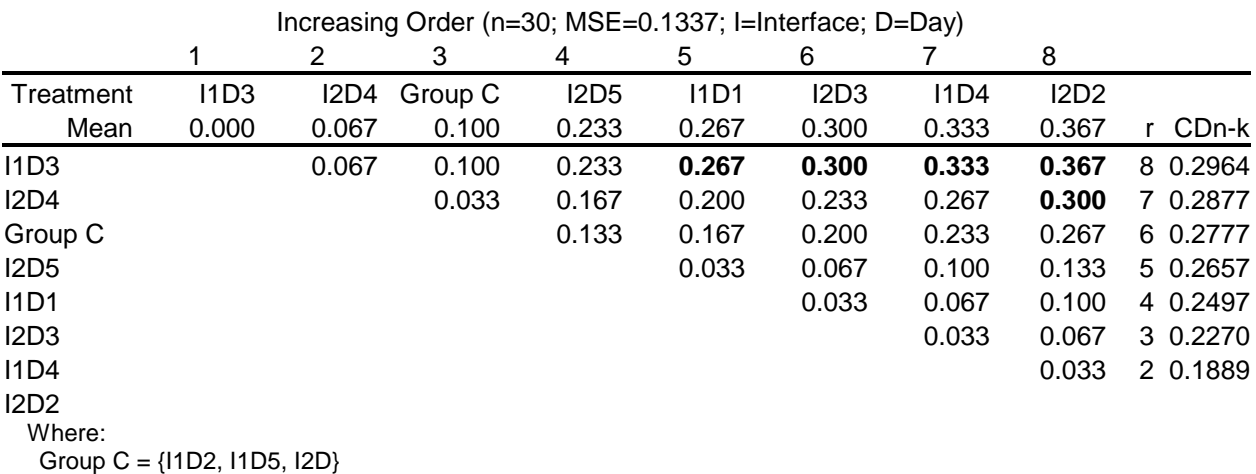

\*\*Studentized Range Statistic calculated based on df=60

# **D.6.5 Interaction of Interface x Treatment x Day (Expert 1 Only)**

A Newman-Keuls test results for the three-way interaction of Interface, Treatment, and Day are presented Table D-33.

# **Table D-33. Newman-Keuls Results for Interface x Day x Treatment Interaction on the Number of Positive Critical Incidents (Expert 1 Data)**

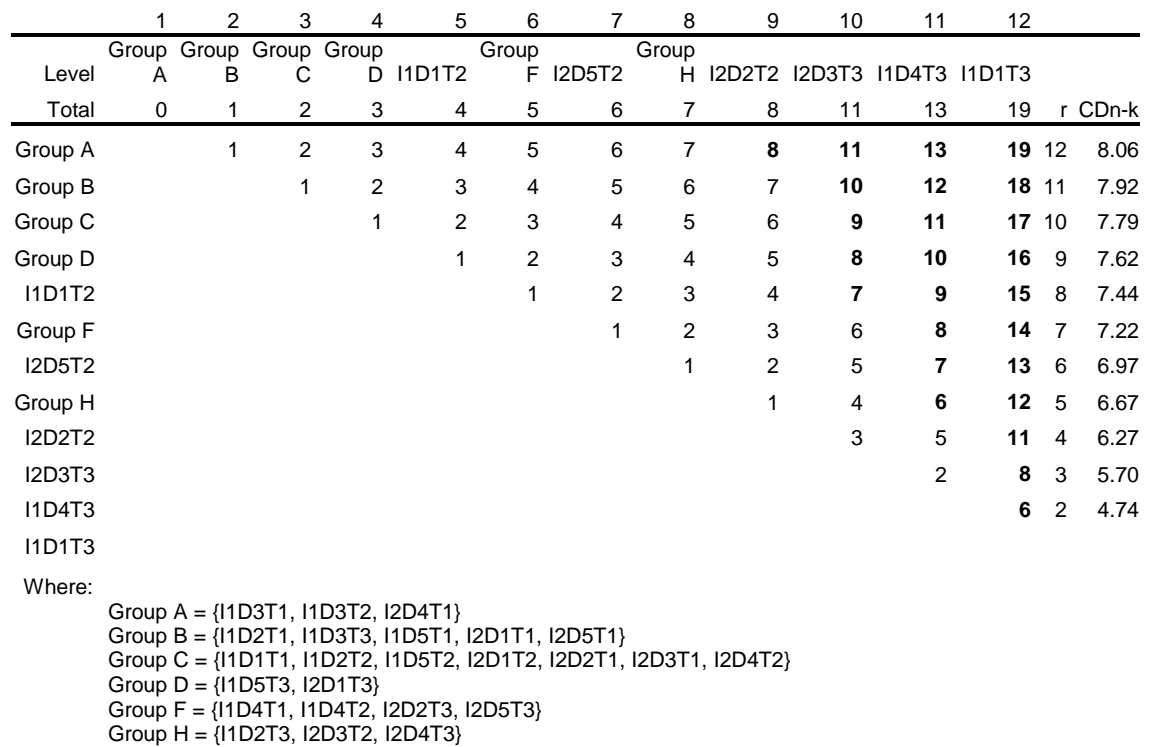

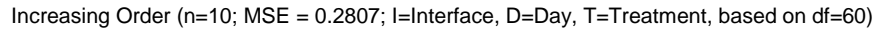

# **D.7 POST-TEST QUESTIONNAIRE DATA**

Post-test questionnaires were administered to all participants to solicit subjective feedback about VEMS and the usability evaluation tools (ex. critical incident report form, Usability Evaluation web site). Participants were asked to specify the positive and negative aspects of each interface as well as provide general comments. Table D-34 to Table D-41 present the responses given.

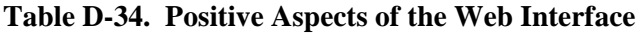

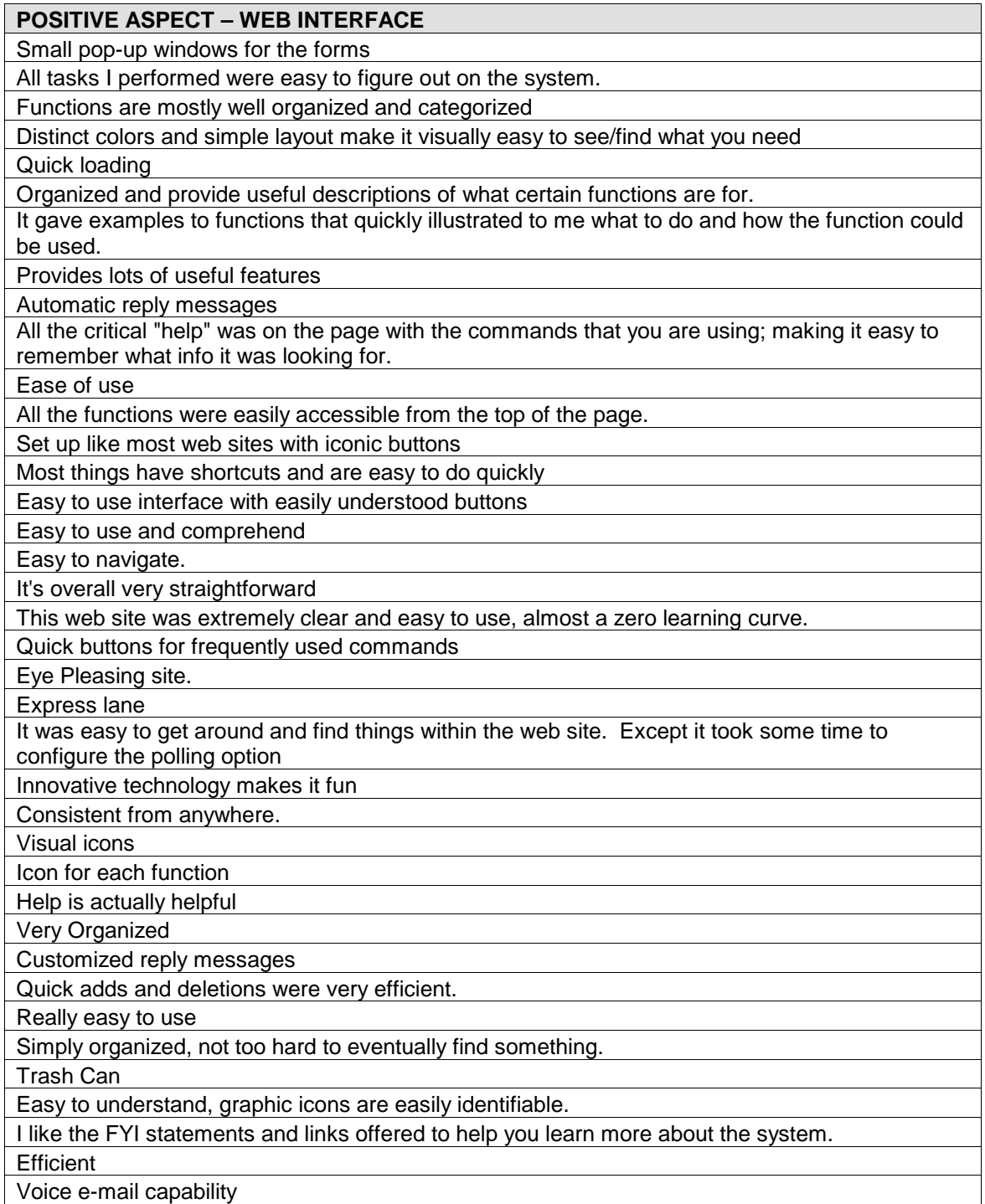

# **POSITIVE ASPECT – WEB INTERFACE**

Good amount of icons, so I didn't have to scroll down a huge list to find what I wanted There are step by step instructions for the different functions

Icons on the top of each page

Icons made it easier to identify which page I needed to go to [in terms of reconfigurement]. The links to functions are clearly labeled and easy to see.

Well structured and laid out, which enables easy and efficient navigation.

Express function buttons

Easy to manage email.

Fast

Very easy to set up and change my preferences

The layout is easy to follow and understand

Instructions were clear

It is easy to find what you are looking for.

# **Table D-35. Negative Aspects of the Web Interface**

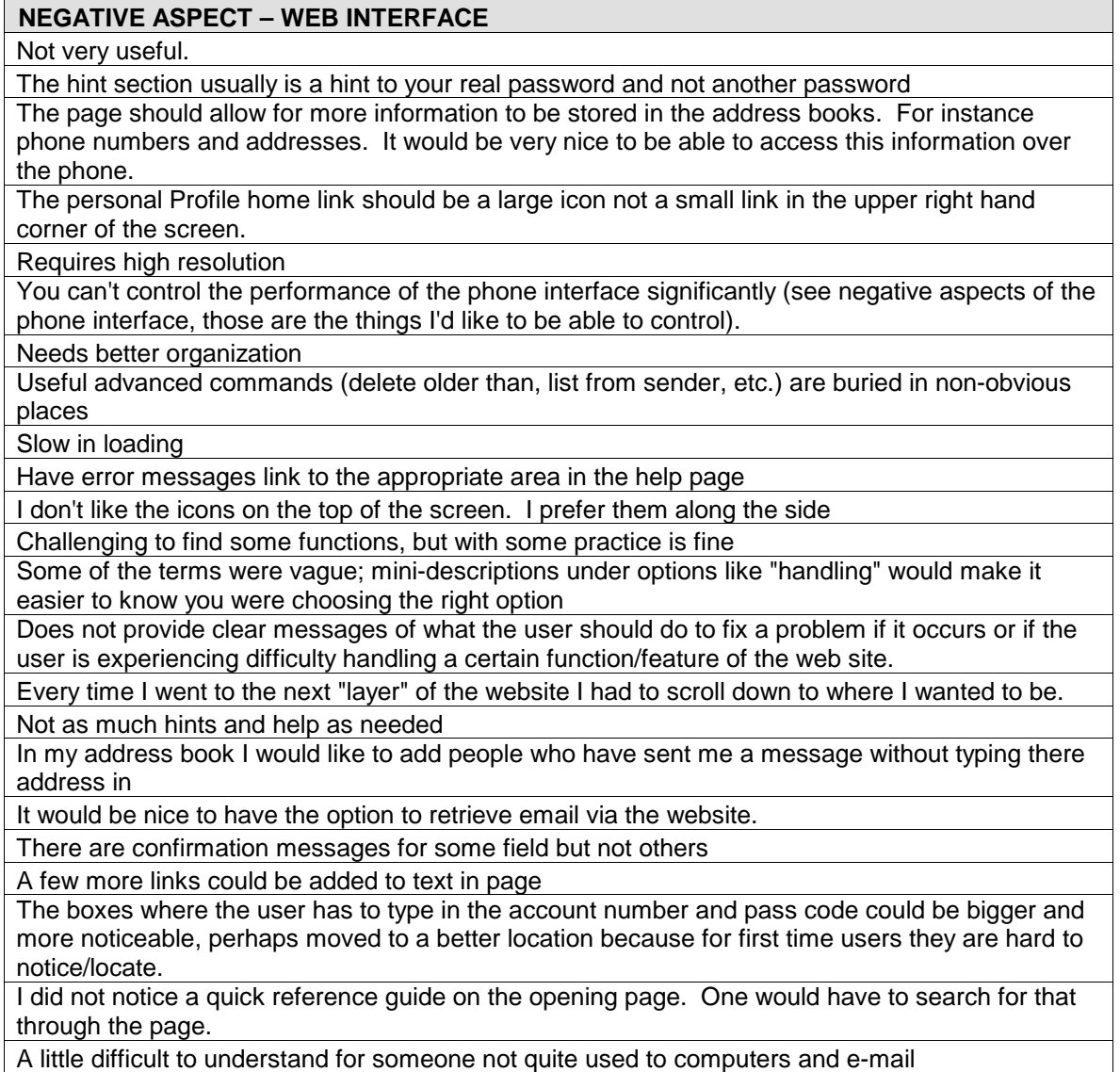

# **NEGATIVE ASPECT – WEB INTERFACE**

It was a hassle to have to search for certain functions or menus that was not made apparent. Menus and Icon locations could be improved upon.

Not so user friendly

The trashcan icon, sometimes you don't know if it is going to clear completely out of it or just from a list.

No outbox, so you don't know if you sent something or not.

Profile page was difficult to get to the first time around

You cannot check your e-mail there.

Login boxes should be more visible [such as being either in the center or at the bottom of the page to make it more visible for the user]

When you want to add a name or address, it asks you twice if you are done. (It asks if you want to add another... it is a little annoying if you only have one name to add, but then again kind of convenient if you want to add more than one name.)

# **Table D-36. Positive Aspects of the Voice Interface**

# **POSITIVE ASPECT – VOICE INTERFACE**  Easy to reply The voice recognition works surprising well. Efficient if I were to travel a lot

It was very clear at each point where you were in the system, and what the system needed.

Very convenient to be able to check email wherever there is a phone

The VEMS telephone system is a good idea

The forwarding and reply features are nice. I can see where a businessperson would become reliant on these features.

Provides help for first time use

Good selection of commands

The option to use the touch-tone commands will allow for faster overall interaction, such as the interrupt option.

I think the menu system is well organized. I like how it tells you from the start how many new and saved messages you have.

Good voice recognition

Ease of use

It has a very organized structure that facilitates easy use.

Comprehensive

If you can't get to your email, it is really convenient to be able to check them from any phone

The system, when reading the messages is clear.

I love the dictation command. I will be interested to send a real dictation and see how easy it is on the receiving end.

Surprisingly easy to navigate through

You can access your email without a computer

Reliable for getting email without computer

Fairly easy to understand voice

Most everything is by voice and not by numbers on the keypad

The system was polite

Cool to hear your emails

Can check from any phone

The electronic speech handles a lot of common phrases well.

Access from anywhere

Every I say Goodbye, the system responds quickly.
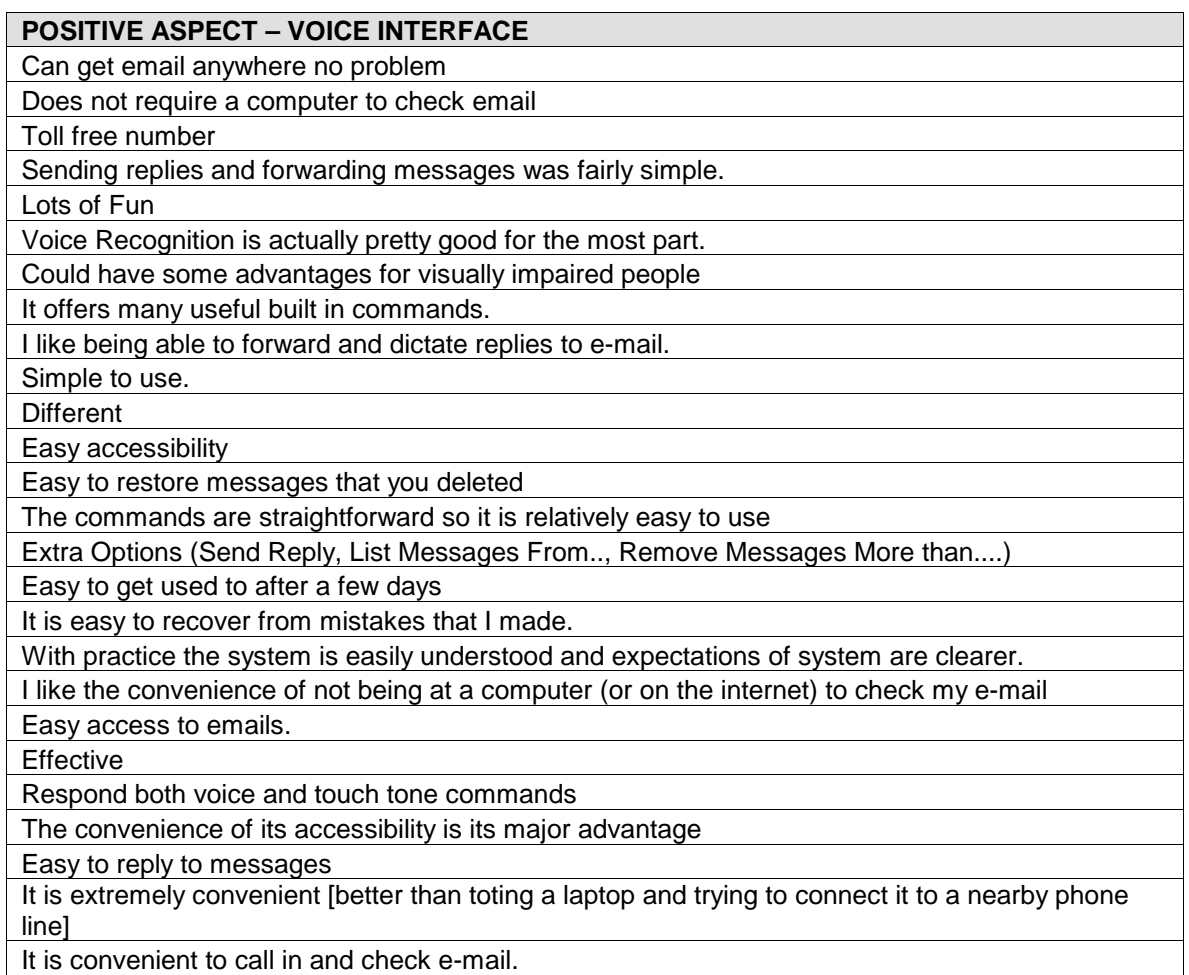

# **Table D-37. Negative Aspects of the Voice Interface**

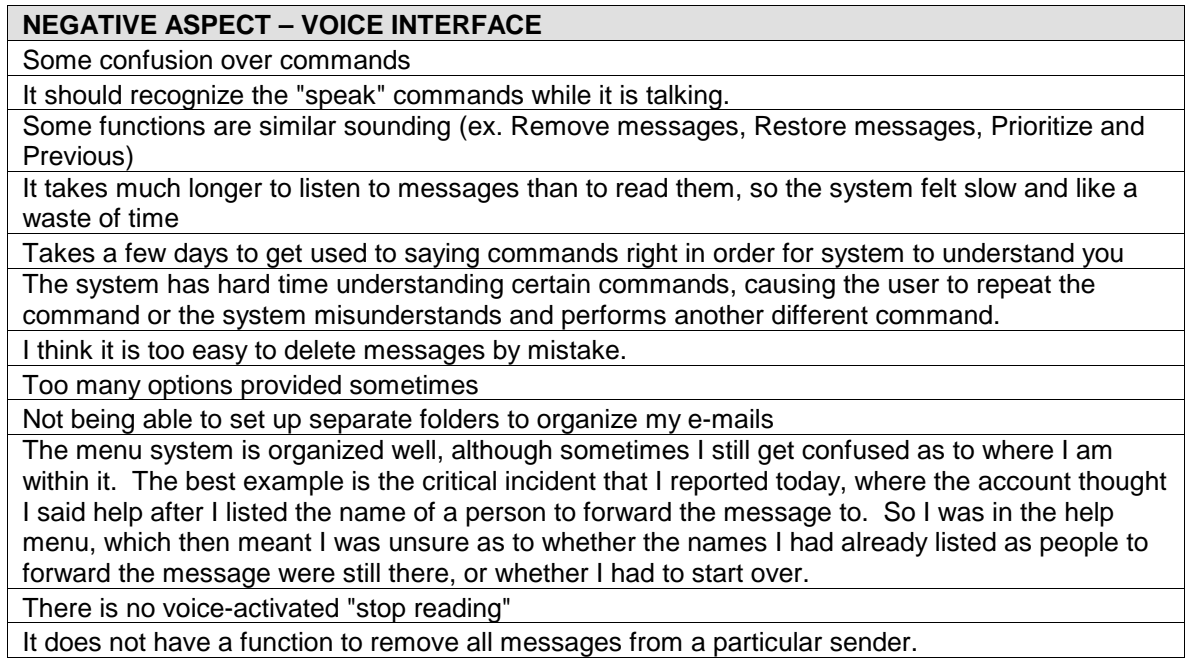

# **NEGATIVE ASPECT – VOICE INTERFACE**

If you get lost it is hard to recover at this point

Some of the commands were not as natural; like "send reply" instead of just reply

Navigating through messages not easy, despite a few useful commands (get first save message, etc); should be more commands such as listing messages from someone NOT listed in address book

Should have more voice commands such as "stop reading message"

Speech recognition problems

Not being able to go directly to a message

The primary reason of difficulty, when I had it, was in the system not properly recognizing the commands that I said. For example, confusion occurred between "read" and "remove", and "yes" and "help".

Sometimes skips words and it sometimes doesn't understand what you say

Can't interrupt the computer with instructions mid reading

Takes longer than reading e-mail on a computer

Cannot state my account number like forty-three, ten, fifteen etc.

At times I was confused as to exactly where I was.

It is hard to use because it isn't easy to hear him

Can be slow

System sometimes doesn't even listen to you until a second or so after it stops talking.

Synthesized voice

No different Voice between different functions or messages

Time consuming

Can't send a dictated reply in writing (like a regular email)

It always misunderstands what I say and I have to repeat the commands numerous times.

Slow to navigate through messages

I was not able to access my old messages.

It is frustrating when he doesn't understand you

Voice activation gets confused sometimes

System doesn't' t listen to you while it's speaking.

Navigating message list

Can not recognize my voice sometimes

Voice recognition problems yield frustration and it is tough to find old messages quickly.

It can be frustrating to locate particular e-mails when not familiar with all of the commands

The automatic computer voice was annoying and frustrating to listen to at times.

There is no way to configure the system using the names of the sender only

Very difficult to recover from a mistake

At first I think the person should say a couple of words and numbers so the machine would get used to it. It would make it a lot easier

The voice system is not sensitive enough for 'speech imperfections,' different pronunciations from the standard for instance especially for someone with an accent.

It is difficult to access names that are not in the Address Book (web page)

System kept misinterpreting commands [notably "\_\_\_\_" message commands and the remove messages more than (x) days old]

I often did not speak clear enough and this resulted in the wrong function being performed.

Difficult to pick up system the first few times because it is different from my usual email system. it is difficult to visualize e-mail organization at times

Login on was a problem, especially if you do not want anyone else around to hear your password and account information if you were to ask to say it.

Once again, no outbox

I do not like the fact that the messages are queued and you have to follow a set pattern to get to

# **NEGATIVE ASPECT – VOICE INTERFACE**

your messages. There should be a way to skip messages and attend to the ones you want to hear without having to 'wait in line' so to speak (this has to do with previously saved messages) Computerized voice

Voice used by the telephone system made it difficult to understand what he was saying [often had to repeat messages to understand content]

I did not know how to locate a specific e-mail that I was looking for, so I had to go through all 13 messages (with subject lines) to find the one message that I knew I wanted.

# **Table D-38. Positive Aspects of the Online Critical Incident Report Form**

# **POSITIVE ASPECT – CRITICAL INCIDENT REPORT FORM**

Simple

The technique did effectively prompt me to give a complete account of the incident. It was fun!!!!! I enjoyed the possibilities.

Clear, outlined way to report, so you didn't worry about if you were missing telling something

Helped to make clearer in my mind how I felt about what I was reporting

The examples help when the user has no idea what to write

It made me more aware of my own frustration threshold and dealing with computers and voice systems (telephone).

Easy to use

Better hard data than surveys

The way it was divided into reporting our actions and then the incident made it easier to be clear as to what exactly happened.

It made me more aware that things aren't working the way should.

Provides useful information

Since there are so many fields you can pinpoint the problem

Even though sometimes it was awkward to stop what we were doing, having the c.i. technique button reminded us to remember the incidents and then to report them before we forgot the circumstances.

Gave the information the developers wanted

It lets you say what you feel about the system

feel like I'm having a say in an important product's development

Didn't take too much time

Very detailed.

It was there to report things that either went wrong or right

Allows you to register frustrations

Easy to access from anywhere.

Clear way of understanding one's interaction with computer software

Every time I need help, just click help then get a good example

Helpful to experimenter

Not hard to figure out, ultimately.

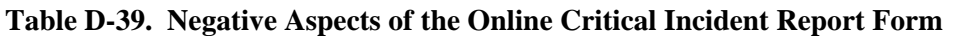

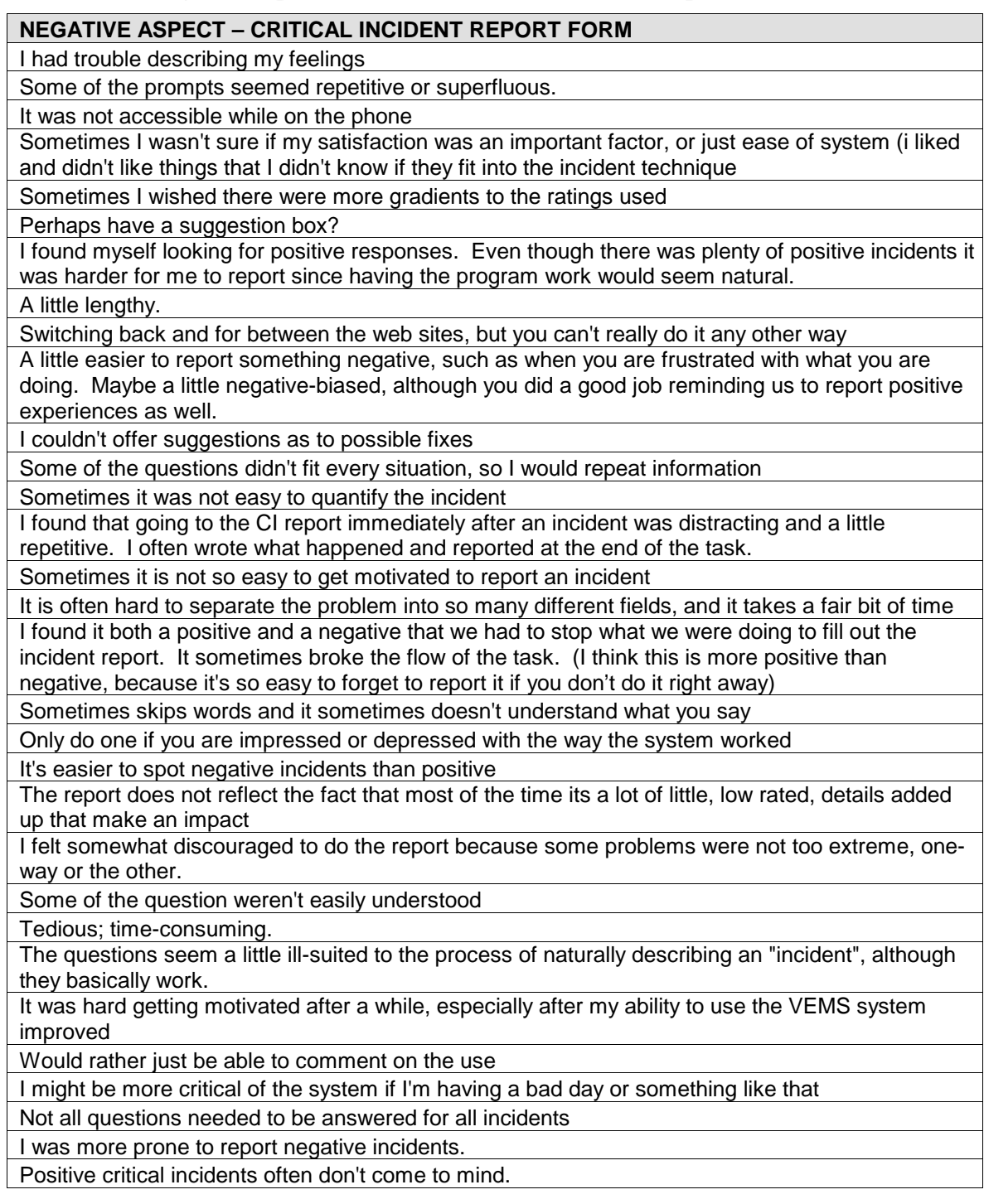

# **Table D-40. Comments pertaining to the Statement "I will continue to use VEMS"**

# **GENERALS COMMENT - VEMS**

think it is a useful tool. However, I won't be using it in the immediate future.

The system is great. I will continue to use the account. My use of the system while in Blacksburg will likely be limited because of easy internet access, however I will use it while traveling.

yes I will if I travel. It will serve to get occasional messages since I do not have email at my house. It is cool; unfortunately so many emails are really long that I wouldn't want to listen to them all; if I was expecting important information via email, this would be a nice way to always have access to it, but for the general emails from friends, or emails with a lot of information, like the news, and not just weather, it takes too long to listen to. I will probable use it for fun, but not for all of my email I think I will use VEMS, but maybe just as a stand-alone email address first. For example, I may give out my VEMS email address to friends to use for social messages, but I don't think I will link my Virginia Tech account to VEMS because I prefer to read important messages that may contain a lot of information and details. VEMS works well with brief messages, but when the messages are

verbose, I think details can be forgotten more easily.

will continue to experiment with the system. I can see how valuable it could become when traveling and away from email access. When listening to the computer voice, I find it hard sometimes to comprehend what is being read. I would not want this to replace written email. might continue to use it but it is not practical for professional people because they in general

receive a lot of e-mails sometimes in the hundreds, it is OK for some home users new to e-mail but guess they would probably not want to get use to a whole new system just as they got used to one When I don't have access to the Internet for a couple days, but do have access to a phone.

I think it would be nicer/easier to have all statements actually human read, such as "Would you like to forward this message to \_\_\_\_", and then fill in the blank with the computerized voice. It involves less concentration overall, although this may be something we get used to over time. I will definitely continue to use this account and think that I will find it very useful.

might continue to use the account, but most likely will just continue to use standard email format. will probably keep the account for a little while, to see if I do keep using it. I set it to retrieve email form my VT account, so I'll see if I ever use it.

prefer to read my email in person, and have time to think about replies rather than leaving an answering machine type message.

Yes I will continue to use VEMS. It would be very handy to have when I go on trips.

It is a good idea and is very nice to be able to check email from anywhere. I would certainly like to continue using it. I would imagine that with practice and experience with the phone system, I would become more efficient and enjoy using it.

don't think that I will be using it.

I removed my account information from the system; I don't imagine I'll do much more than maybe try it with a few different types of text after this. It was just too frustrating that the system wouldn't listen to you while it was speaking, you should at least be able to configure it to shut up when you start talking. In the same vein, the ability to at least say "pause" or "stop" would make the system truly hands-free. As it is, it feels like you're being assaulted with the text of your mail, it doesn't ever pause for breaths; it's the ultimate one-sided conversation when it should be like an assistant that responds to your cues. The web site was much more palatable, in fact I ended up using it while I was listening to the phone messages, which is probably not going to happen much. They should really add the ability to actually read your messages from the web site, that way it really would be a single source for all email needs and conditions, instead of something you'd only use in the unlikely event that you had a phone but not a computer. Even a palm pilot can be used to read email using a phone line, so the usefulness of the voice reading service doesn't really stand up well by itself, especially since it's got a lot of disadvantages vs. reading your email as text using conventional means.

Not really, too slow and a little annoying. Suggestion, use different voice for Command and Message Reading

**Table D-41. General Comments Pertaining to the Usability Evaluation Web Site** 

# **GENERAL COMMENTS – USABILITY EVALUATION WEB SITE**

Better than most...but I am not a big fan of tables

t was clear and concise.

It is often redundant, but that is necessary to cover all possible reactions I may have had.

know you couldn't help this but the size of the font and pages made it very awkward to navigate; really inconvenient b/c you couldn't see all the information available

Nicely designed with forms and new browsers launching when reporting a Critical Incident, so place is not lost on page you are on.

can tell that a lot of work went into making the site. I believe that much thought was given to how people would understand and navigate through the site.

It was fine; it worked well.

Sometimes I know that I left out some info you were looking for in the sense that you had a few things listed in the help link, but I forgot to check and just answered the question in an intuitive way. I liked it when you put a reminder of where to find the info that we needed to complete a certain task, so that if we were not paying attention closely enough to the content of the emails the day before we could still perform the tasks of the day. (ex. - that info was given to you in the email sent to you yesterday from Graham Roeburg). Not really a comment on the web site, but more the study in general.

Sometimes I could not remember all the details of the "story line". So when it would ask me details about the "meeting" coming up or what hotel I was at I did not remember it.

felt lost in the immense amount of links. Information and examples for the incident reports could have been incorporated into the text further, rather than having to link to another area. It took me some time to remember where I had been and where I was going.

It was easy to get to and it was helpful.

The only minor drawbacks of the Usability web site were its dependence on using Internet Explorer, and the problems with the JavaScript that undermined the feedback loop where the system would ask for different information, you'd hit the back button, change the information it requested, then be forced to reselect every radio button before it would let you continue. I could explain my theory on why the JavaScript problems happen if you'd like.

The tasks were presented in a clear fashion but could use a bit more detail in explaining what exactly to do especially the first couple of times because of unfamiliarity of the system to the user. Very well organized and easy to navigate.

The instructions given were lucid and clear

Maybe you should tell the subject to read all e-mail messages, than reply and finally do the tasks desired. Sometimes I replied someone and later on, I found out that I should give another reply. But I fixed that in the next session. Overall it was very easy to use and realistic. You gave both scenarios of "junk mail" and important situations. I think maybe an interaction between VEMS and the "usual" e-mail system would be a very good experience, since I believe most of us going to use both systems together

only used it for straightforward tasks so it was not hard to use or navigate at all. I confess that I really didn't pay attention to much else apart from my daily tasks.

The site was very usable.

# **D.8 ANOVA RESULTS FOR POST-TEST QUESTIONNAIRE DATA**

# **D.8.1 Comparisons Amongst All Treatment Groups**

Analyses of variance were conducted for each post-test questionnaire rating question to assess the effects of Treatment (between-subject factor; 3 levels) on the mean ratings allocated. Ratings were assigned based on a five-point Likert-scale where 1=strongly disagree and 5=strongly agree.

# **D.8.2 It was simple to use the VEMS web site**

A one-way ANOVA was carried out to evaluate the effect of treatment group on ratings allocated to the statement "It was simple to use the VEMS web site". Insufficient evidence of a main effect of treatment was found.

| Source    | DF | SS     | MS    |      |      |
|-----------|----|--------|-------|------|------|
| Treatment |    | 0.867  | 0.433 | 0.68 | .517 |
| Error     | 27 | 17.300 | 641   |      |      |
| Total     | つ9 | 18.167 |       |      |      |

**Table D-42. Analysis of Variance for Question 1: It was simple to use the VEMS web site.** 

### **D.8.3 I was able to complete my tasks quickly using the VEMS web site**

A one-way ANOVA was carried out to evaluate the effect of treatment group on ratings allocated to the statement "I am able to complete my tasks quickly using the VEMS web site". Insufficient evidence of a main effect of treatment was found.

# **Table D-43. Analysis of Variance for Question 2: I was able to complete my tasks quickly using the VEMS web site.**

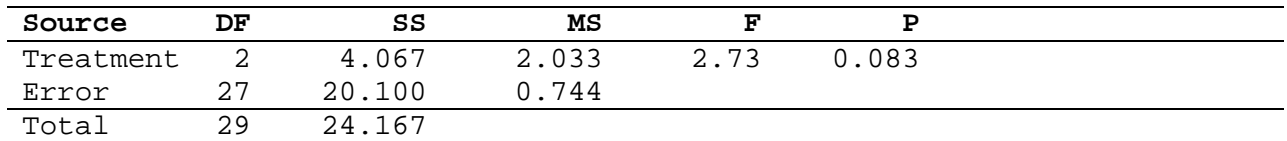

### **D.8.4 I am able to efficiently complete my tasks using the VEMS web site.**

A one-way ANOVA was carried out to evaluate the effect of treatment group on ratings allocated to the statement "I am able to efficiently complete my tasks using the VEMS web site". Insufficient evidence of a main effect of treatment was found.

# **Table D-44. Analysis of Variance for Question 3: I am able to efficiently complete my tasks using the VEMS web site.**

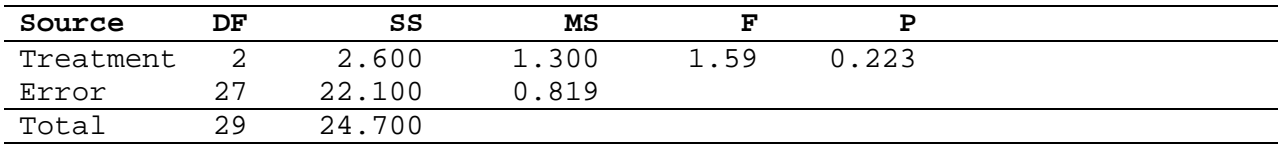

### **D.8.5 It was easy to learn to use the VEMS web site**

A one-way ANOVA was carried out to evaluate the effect of treatment group on ratings allocated to the statement "It was easy to learn to use the VEMS web site". A significant main effect of treatment at  $p=0.02$  was found.

**Table D-45. Analysis of Variance for Question 4: It was easy to learn to use the VEMS web site.** 

| Source    | DF | SS    | мs    |      |     |  |
|-----------|----|-------|-------|------|-----|--|
| Treatment |    | 2.400 | 1.200 | 4.56 | 020 |  |
| Error     | つワ | 100   | .263  |      |     |  |
| Total     | っさ | 9.500 |       |      |     |  |

A Newman-Keuls post hoc analysis was conducted to isolate the significant differences, the results of which are presented below.

### **Table D-46. Newman-Keuls Results for "It was Easy to Learn the VEMS web site"**

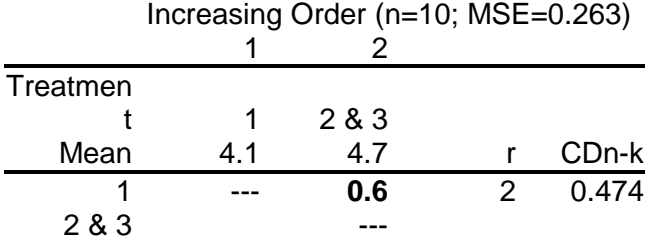

The results indicate that ratings allocated by the laboratory-based users (reporting and nonreporting) were significantly higher than those allocated by the remote users.

#### **D.8.6 The VEMS web page gives error messages that clearly tell me how to fix problems.**

A one-way ANOVA was carried out to evaluate the effect of treatment group on ratings allocated to the statement "The VEMS web page gives error messages that clearly tell me how to fix problems". Insufficient evidence of a main effect of treatment was found.

**Table D-47. Analysis of Variance for Question 5: The VEMS web page gives error messages that clearly tell me how to fix problems.** 

| Source    | DF | SS     | MS    |      |       |
|-----------|----|--------|-------|------|-------|
| Treatment |    | 0.785  | 0.393 | . 40 | 0.673 |
| Error     | 22 | 21.375 | 0.972 |      |       |
| Total     | CΩ | 22.160 |       |      |       |

### **D.8.7 Whenever I make a mistake using the VEMS web site, I recover easily and quickly.**

A one-way ANOVA was carried out to evaluate the effect of treatment group on ratings allocated to the statement "Whenever I make a mistake using the VEMS web site, I recover easily and quickly". Insufficient evidence of a main effect of treatment was found.

| Source    | DF | SS    | МS           |     |       |  |
|-----------|----|-------|--------------|-----|-------|--|
| Treatment |    | 0.20  | 0.10         | .07 | 0.934 |  |
| Error     | 26 | 38.56 | $\cdot$ . 48 |     |       |  |
| Total     | 28 | 38.76 |              |     |       |  |

**Table D-48. Analysis of Variance for Question 6: Whenever I make a mistake using the VEMS web site, I recover easily and quickly.** 

# **D.8.8 The information (ex. on-line help, on-screen messages) provided by the VEMS web pages is clear.**

A one-way ANOVA was carried out to evaluate the effect of treatment group on ratings allocated to the statement "The information (ex. on-line help, on-screen messages) provided by the VEMS web pages is clear". Insufficient evidence of a main effect of treatment was found.

**Table D-49. Analysis of Variance for Question 7: The information (ex. on-line help, onscreen messages) provided by the VEMS web pages is clear.** 

| Source    | DF  | SS     | MS    |      |       |
|-----------|-----|--------|-------|------|-------|
| Treatment |     | 1.867  | 0.933 | 1.92 | 0.166 |
| Error     | ר ר | 13.100 | 0.485 |      |       |
| Total     | つの  | 14.967 |       |      |       |

# **D.8.9 It is easy to find the information I need using the VEMS web pages**

A one-way ANOVA was carried out to evaluate the effect of treatment group on ratings allocated to the statement "It is easy to find the information I need using the VEMS web pages". Insufficient evidence of a main effect of treatment was found.

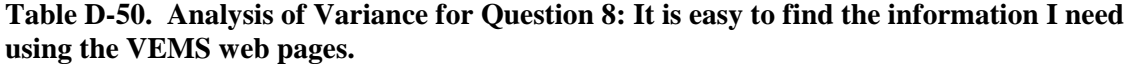

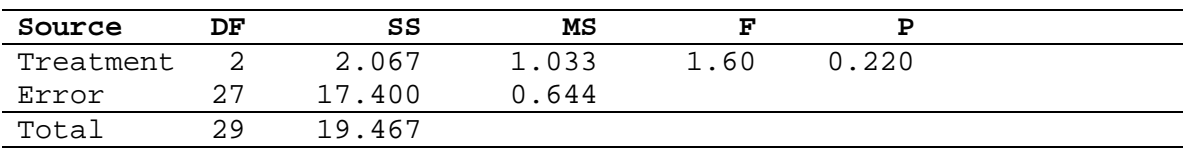

### **D.8.10 The information provided by the VEMS web site is easy to understand.**

A one-way ANOVA was carried out to evaluate the effect of treatment group on ratings allocated to the statement "The information provided by the VEMS web site is easy to understand". A significant main effect of Treatment was found at p=0.028.

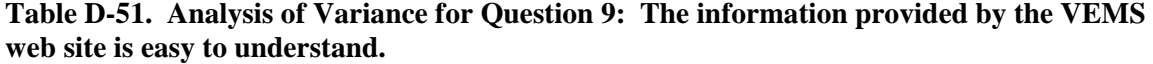

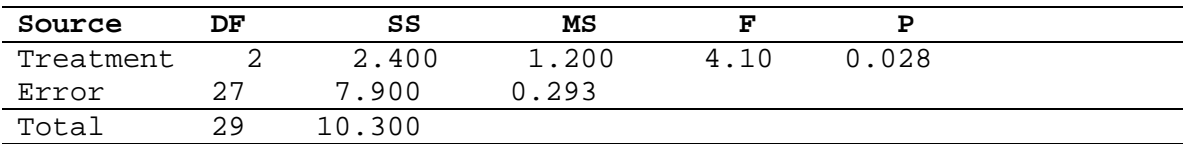

A Newman-Keuls post hoc analysis was conducted to isolate the significant differences, the results of which are presented below.

# **Table D-52. Newman-Keuls Results for " The information provided by the VEMS web site is easy to understand."**

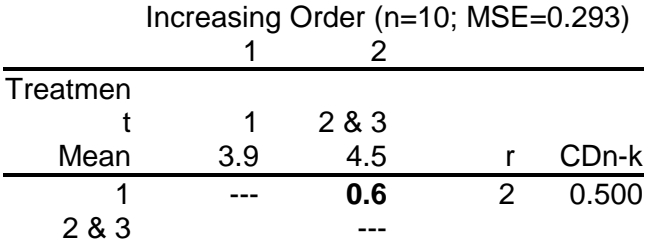

The results indicate that ratings allocated by the laboratory-based users (reporting and nonreporting) were significantly higher than those allocated by the remote users.

### **D.8.11 The organization of information on the VEMS web pages is clear**

A one-way ANOVA was carried out to evaluate the effect of treatment group on ratings allocated to the statement "The organization of information on the VEMS web pages is clear". Insufficient evidence of a main effect of treatment was found.

### **Table D-53. Analysis of Variance for Question 10: The organization of information on the VEMS web pages is clear.**

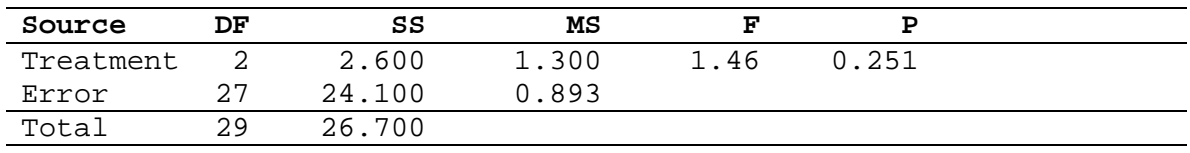

### **D.8.12 I like using the VEMS web site**

A one-way ANOVA was carried out to evaluate the effect of treatment group on ratings allocated to the statement "I like using the VEMS web site". Insufficient evidence of a main effect of treatment was found.

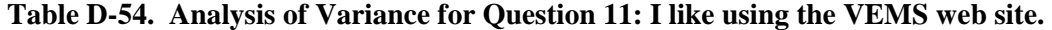

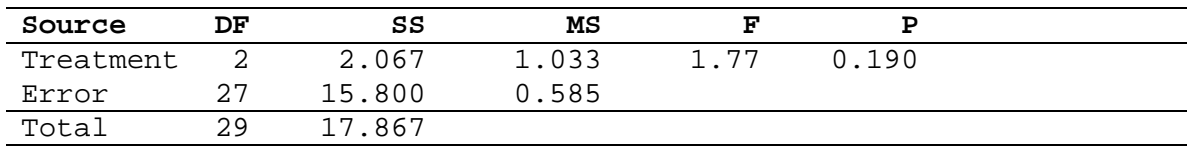

#### **D.8.13 The VEMS web site has all the functions and capabilities that I expect it to have**

A one-way ANOVA was carried out to evaluate the effect of treatment group on ratings allocated to the statement "The VEMS web site has all the functions and capabilities that I expect it to have". Insufficient evidence of a main effect of treatment was found.

| Source    | DF   | SS     | MS    |      |       |
|-----------|------|--------|-------|------|-------|
| Treatment |      | 3.200  | 1.600 | 2.47 | 0.104 |
| Error     | רי ר | 17.500 | 0.648 |      |       |
| Total     | 29   | 20.700 |       |      |       |

**Table D-55. Analysis of Variance for Question 12: The VEMS web site has all the functions and capabilities that I expect it to have.** 

# **D.8.14 I am able to complete my emailing tasks quickly using the VEMS voice system.**

A one-way ANOVA was carried out to evaluate the effect of treatment group on ratings allocated to the statement "I am able to complete my emailing tasks quickly using the VEMS voice system". Insufficient evidence of a main effect of treatment was found.

**Table D-56. Analysis of Variance for Question 16: I am able to complete my emailing tasks quickly using the VEMS voice system.** 

| Source    | DF  | SS    | мs   |      |       |
|-----------|-----|-------|------|------|-------|
| Treatment |     | 7.47  | 3.73 | 2.93 | . 071 |
| Error     | ר ר | 34.40 | 1.27 |      |       |
| Total     | つQ  | 41.87 |      |      |       |

# **D.8.15 I am able to efficiently complete my emailing tasks using the VEMS voice system**

A one-way ANOVA was carried out to evaluate the effect of treatment group on ratings allocated to the statement "I am able to efficiently complete my emailing tasks using the VEMS voice system". Insufficient evidence of a main effect of treatment was found.

**Table D-57. Analysis of Variance for Question 18: I am able to efficiently complete my emailing tasks using the VEMS voice system.** 

| Source    | DF  | SS     | MS    |      |       |  |
|-----------|-----|--------|-------|------|-------|--|
| Treatment |     | 4.867  | 2.433 | 2.86 | 0.075 |  |
| Error     | ר ר | 23.000 | 0.852 |      |       |  |
| Total     | 29  | 27.867 |       |      |       |  |

### **D.8.16 It was easy to learn to use the voice system**

A one-way ANOVA was carried out to evaluate the effect of treatment group on ratings allocated to the statement "It was easy to learn to use the voice system". A significant main effect of Treatment was found at p=0.010.

**Table D-58. Analysis of Variance for Question 19: It was easy to learn to use the voice system.** 

| Source    | DF | SS     | MS    |      |       |
|-----------|----|--------|-------|------|-------|
| Treatment |    | 9.800  | 4.900 | 5.47 | 0.010 |
| Error     | つワ | 24.200 | 0.896 |      |       |
| Total     | 29 | 34,000 |       |      |       |

A Newman-Keuls post hoc analysis was conducted to isolate the significant differences, the results of which are presented below.

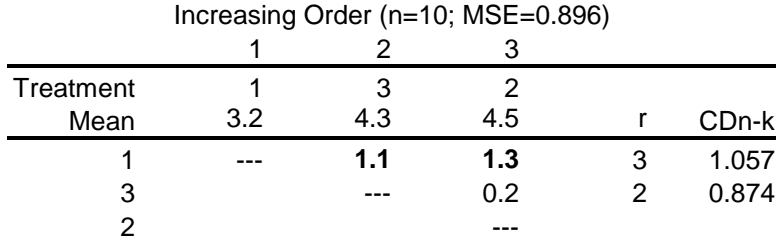

### **Table D-59. Newman-Keuls Results for "It was easy to learn to use the voice system"**

The results indicate that ratings allocated by the laboratory-based users (reporting and nonreporting) were significantly higher than those allocated by the remote users.

### **D.8.17 The voice system gives error messages that clearly tell me how to fix problems.**

A one-way ANOVA was carried out to evaluate the effect of treatment group on ratings allocated to the statement "The voice system gives error messages that clearly tell me how to fix problems". Insufficient evidence of a main effect of treatment was found.

# **Table D-60. Analysis of Variance for Question 20: The voice system gives error messages that clearly tell me how to fix problems.**

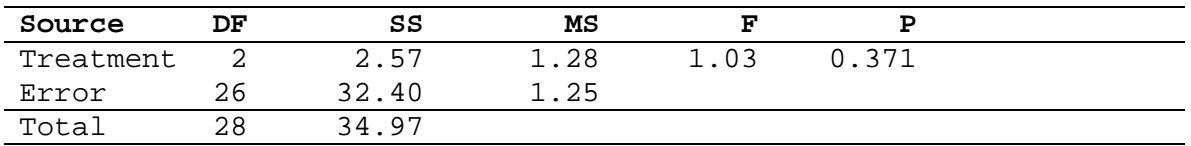

### **D.8.18 The information (ex. help or prompts) provided by the VEMS voice system is clear**

A one-way ANOVA was carried out to evaluate the effect of treatment group on ratings allocated to the statement "The information (ex. help or prompts) provided by the VEMS voice system is clear". A significant main effect of Treatment was found at  $p=0.050$ .

**Table D-61. Analysis of Variance for Question 21: The information (ex. help or prompts) provided by the VEMS voice system is clear.** 

| Source    | DF | SS     | MS    |      |       |
|-----------|----|--------|-------|------|-------|
| Treatment |    | 5.928  | 2.964 | 3.37 | 0.050 |
| Error     | 26 | 22.900 | 0.881 |      |       |
| Total     | 28 | 28.828 |       |      |       |

A Newman-Keuls post hoc analysis was conducted to isolate the significant differences, the results of which are presented below.

|           | Increasing Order (n=10; MSE=0.896) |     |     |                    |
|-----------|------------------------------------|-----|-----|--------------------|
|           |                                    |     |     |                    |
| Treatment |                                    |     |     |                    |
| Mean      |                                    | 3.9 |     | CD <sub>n</sub> -k |
|           |                                    | 0.9 |     | 1.048              |
| З         |                                    |     | 0.1 | 0.867              |
|           |                                    |     |     |                    |

**Table D-62. Newman-Keuls Results for "It was easy to learn to use the voice system"**

The results indicate that ratings allocated by the laboratory-based users (reporting and nonreporting) were significantly higher than those allocated by the remote users.

### **D.8.19 Whenever I make a mistake using the voice system, I recover easily and quickly.**

A one-way ANOVA was carried out to evaluate the effect of treatment group on ratings allocated to the statement "Whenever I make a mistake using the voice system, I recover easily and quickly". Insufficient evidence of a main effect of treatment was found.

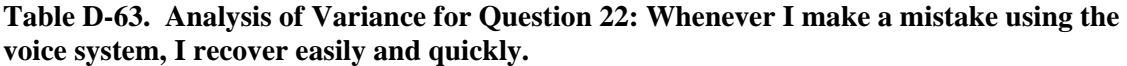

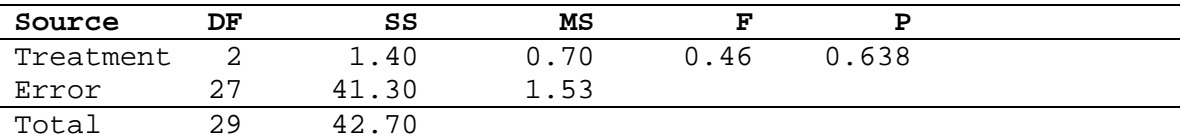

# **D.8.20 It was easy to navigate within the voice email system.**

A one-way ANOVA was carried out to evaluate the effect of treatment group on ratings allocated to the statement "It was easy to navigate within the voice email system". Insufficient evidence of a main effect of treatment was found.

**Table D-64. Analysis of Variance for Question 23: It was easy to navigate within the voice email system.** 

| Source    | DF  | SS    | MS   |    |      |
|-----------|-----|-------|------|----|------|
| Treatment |     | 3.80  | 1.90 | 59 | .222 |
| Error     | ר ר | 32.20 | 19   |    |      |
| Total     | つの  | 36.00 |      |    |      |

# **D.8.21 It is easy to find the information I need using the VEMS voice system.**

A one-way ANOVA was carried out to evaluate the effect of treatment group on ratings allocated to the statement "It is easy to find the information I need using the VEMS voice system". Insufficient evidence of a main effect of treatment was found.

| Source    | DF  | SS     | MS    |      |       |
|-----------|-----|--------|-------|------|-------|
| Treatment |     | 1.867  | 0.933 | 1.29 | 0.291 |
| Error     | ר ר | 19.500 | 0.722 |      |       |
| Total     | っさ  | 21.367 |       |      |       |

**Table D-65. Analysis of Variance for Question 24: It is easy to find the information I need using the VEMS voice system.** 

# **D.8.22 The information provided by the voice system is easy to understand.**

A one-way ANOVA was carried out to evaluate the effect of treatment group on ratings allocated to the statement "The information provided by the voice system is easy to understand". Insufficient evidence of a main effect of treatment was found.

**Table D-66. Analysis of Variance for Question 25: The information provided by the voice system is easy to understand.** 

| Source    | DF | SS     | MS    |      |       |
|-----------|----|--------|-------|------|-------|
| Treatment |    | 0.801  | 0.400 | 0.52 | 0.599 |
| Error     | 26 | 19.889 | 0.765 |      |       |
| Total     | 28 | 20.690 |       |      |       |

# **D.8.23 The organization of email messages is clear.**

A one-way ANOVA was carried out to evaluate the effect of treatment group on ratings allocated to the statement "The organization of email messages is clear". Insufficient evidence of a main effect of treatment was found.

**Table D-67. Analysis of Variance for Question 26: The organization of email messages is clear.** 

| Source    | DF  | SS         | MS    |      |       |  |
|-----------|-----|------------|-------|------|-------|--|
| Treatment |     | 4.200      | 2.100 | 2.43 | 0.107 |  |
| Error     | ר ר | 23.300     | 0.863 |      |       |  |
| Total     | 29  | .500<br>クワ |       |      |       |  |

### **D.8.24 I like using the VEMS voice system.**

A one-way ANOVA was carried out to evaluate the effect of treatment group on ratings allocated to the statement "I like using the VEMS voice system". Insufficient evidence of a main effect of treatment was found.

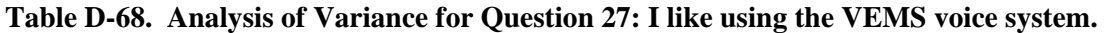

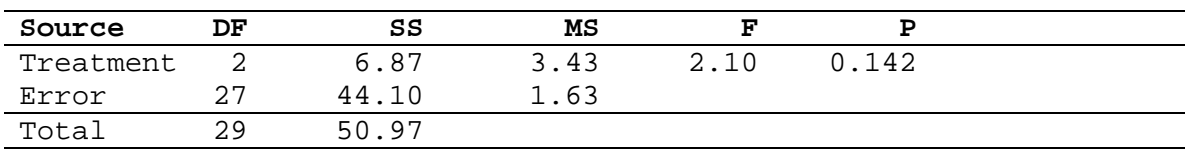

### **D.8.25 The VEMS voice system has all the functions and capabilities that I expect it to have.**

A one-way ANOVA was carried out to evaluate the effect of treatment group on ratings allocated to the statement "The VEMS voice system has all the functions and capabilities that I expect it to have". Insufficient evidence of a main effect of treatment was found.

**Table D-69. Analysis of Variance for Question 28: The VEMS voice system has all the functions and capabilities that I expect it to have.** 

| Source    | DF | SS     | MS    |      |       |  |
|-----------|----|--------|-------|------|-------|--|
| Treatment |    | 0.267  | 0.133 | 0.13 | 0.874 |  |
| Error     | っヮ | 26.700 | 0.989 |      |       |  |
| Total     | 29 | 26.967 |       |      |       |  |

### **D.8.26 It was easy to navigate through the Usability Evaluation web site**

A one-way ANOVA was carried out to evaluate the effect of treatment group on ratings allocated to the statement "It was easy to navigate through the Usability Evaluation web site". A significant main effect of Treatment was found at  $p=0.035$ .

# **Table D-70. Analysis of Variance for Question 49: It was easy to navigate through the Usability Evaluation web site.**

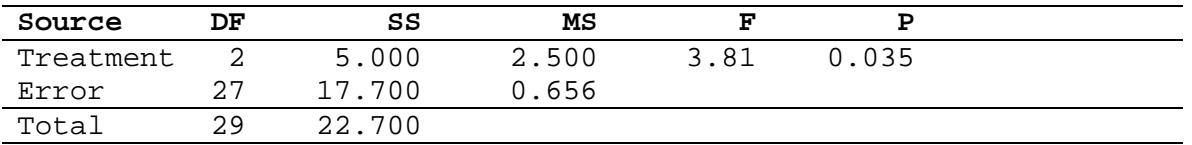

A Newman-Keuls post hoc analysis was conducted to isolate the significant differences, the results of which are presented below.

### **Table D-71. Newman-Keuls Results for "It was easy to navigate through the Usability Evaluation web site"**

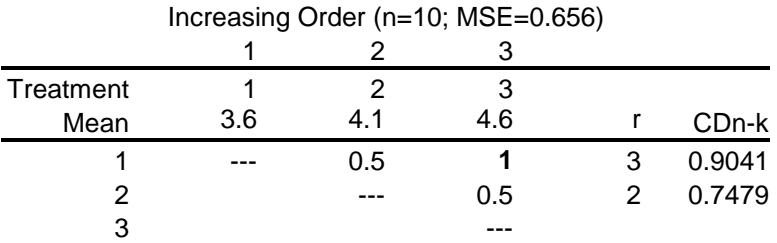

The results indicate that ratings allocated by the non-reporting laboratory-based users were significantly higher than those allocated by the remote users.

### **D.8.27 It was easy to learn to use the Usability Evaluation web site**

A one-way ANOVA was carried out to evaluate the effect of treatment group on ratings allocated to the statement "It was easy to learn to use the Usability Evaluation web site". A significant main effect of Treatment was found at  $p=0.007$ .

| Source    | DF  | SS     | МS    |      |       |
|-----------|-----|--------|-------|------|-------|
| Treatment |     | 3.800  | 1.900 | 6.04 | 0.007 |
| Error     | ר ר | 8.500  | 0.315 |      |       |
| Total     | 29  | 12.300 |       |      |       |

**Table D-72. Analysis of Variance for Question 50: It was easy to learn to use the Usability Evaluation web site.** 

A Newman-Keuls post hoc analysis was conducted to isolate the significant differences, the results of which are presented below.

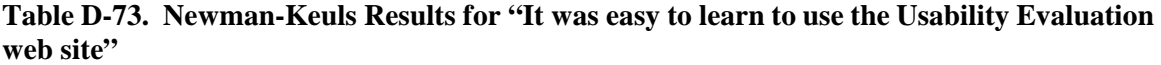

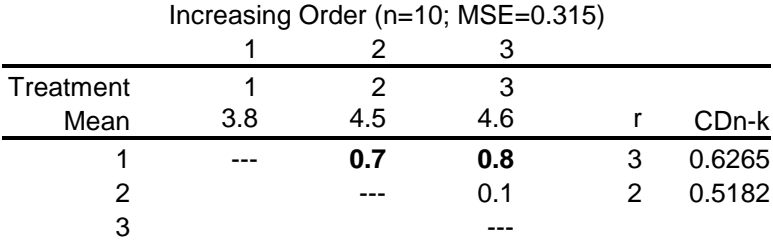

The results indicate that ratings allocated by the laboratory-based users (reporting and nonreporting) were significantly higher than those allocated by the remote users.

# **D.8.28 The information provided by the Usability Evaluation web pages is clear.**

A one-way ANOVA was carried out to evaluate the effect of treatment group on ratings allocated to the statement "The information provided by the Usability Evaluation web pages is clear". Insufficient evidence of a main effect of treatment was found.

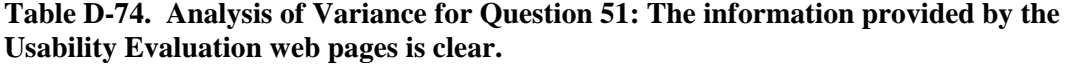

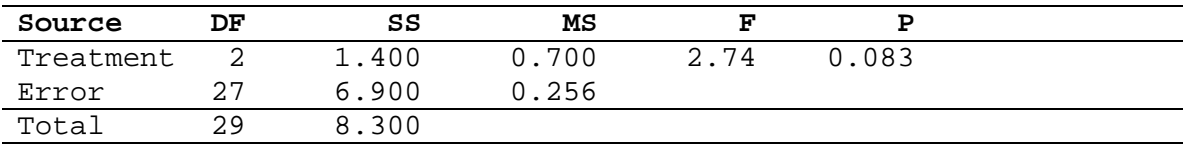

# **D.8.29 It is easy to find the information I need.**

A one-way ANOVA was carried out to evaluate the effect of treatment group on ratings allocated to the statement "It is easy to find the information I need". Insufficient evidence of a main effect of treatment was found.

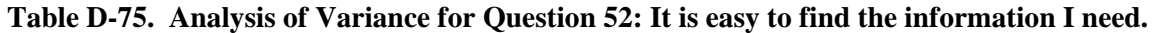

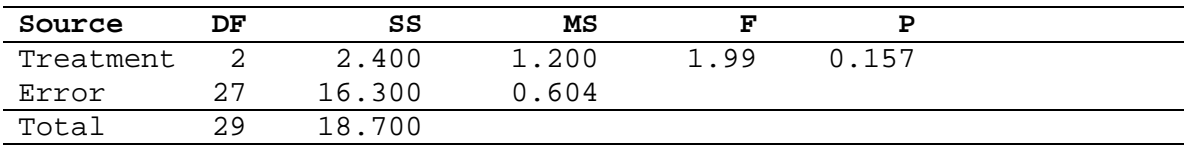

# **D.8.30 The information provided by the Usability Evaluation web site is easy to understand.**

A one-way ANOVA was carried out to evaluate the effect of treatment group on ratings allocated to the statement "The information provided by the Usability Evaluation web site is easy to understand". Insufficient evidence of a main effect of treatment was found.

**Table D-76. Analysis of Variance for Question 53: The information provided by the Usability Evaluation web site is easy to understand.** 

| Source    | DF | SS    | MS    |      |       |
|-----------|----|-------|-------|------|-------|
| Treatment |    | 0.467 | 0.233 | በ ዓ7 | 0.392 |
| Error     | つワ | 6.500 | 0.241 |      |       |
| Total     | つの | 6.967 |       |      |       |

# **D.8.31 The organization of information on the Usability Evaluation web pages is clear.**

A one-way ANOVA was carried out to evaluate the effect of treatment group on ratings allocated to the statement "The organization of information on the Usability Evaluation web pages is clear". Insufficient evidence of a main effect of treatment was found.

**Table D-77. Analysis of Variance for Question 54: The organization of information on the Usability Evaluation web pages is clear.** 

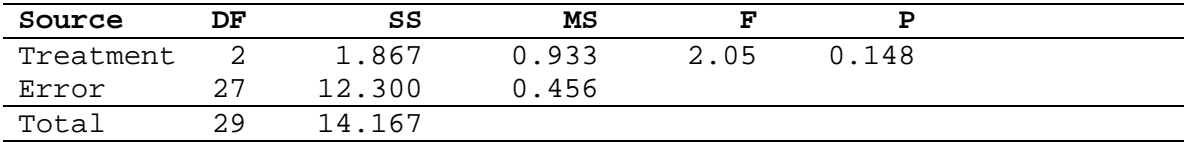

# **D.8.32 I liked using the Usability Evaluation web site.**

A one-way ANOVA was carried out to evaluate the effect of treatment group on ratings allocated to the statement "I liked using the Usability Evaluation web site". Insufficient evidence of a main effect of treatment was found.

**Table D-78. Analysis of Variance for Question 55: I liked using the Usability Evaluation web site.** 

| Source    | DF | SS     | MS     |      |       |
|-----------|----|--------|--------|------|-------|
| Treatment |    | 1.667  | 0.833  | 1.99 | 0.156 |
| Error     | クワ | 11.300 | Ი. 419 |      |       |
| Total     | 29 | 12.967 |        |      |       |

# **D.8.33 The emailing tasks that I was required to perform were realistic**

A one-way ANOVA was carried out to evaluate the effect of treatment group on ratings allocated to the statement "The emailing tasks that I was required to perform were realistic". A significant main effect of Treatment was found at  $p=0.041$ .

| Source    | DF | SS     | MS    |      |      |
|-----------|----|--------|-------|------|------|
| Treatment |    | 3.163  | 1.581 | 3.61 | .041 |
| Error     | 26 | 11.389 | 0.438 |      |      |
| Total     | 28 | 14.552 |       |      |      |

**Table D-79. Analysis of Variance for Question 56: The emailing tasks that I was required to perform were realistic.** 

A Newman-Keuls post hoc analysis was conducted to isolate the significant differences, the results of which are presented below.

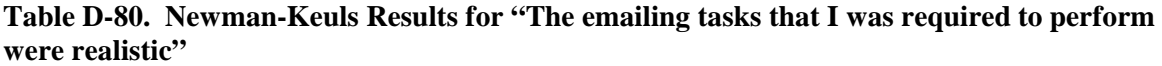

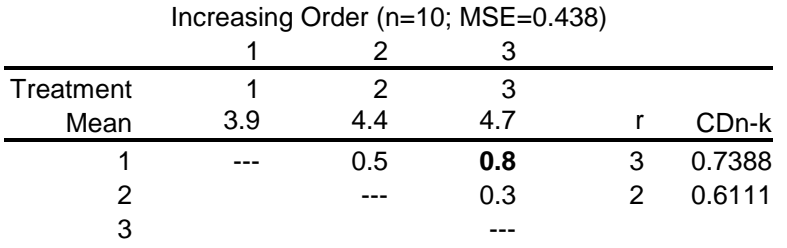

The results indicate that ratings allocated by the non-reporting laboratory-based users were significantly higher than those allocated by the remote users.

# **D.8.34 I will continue to use VEMS now that I have completed the study**

A one-way ANOVA was carried out to evaluate the effect of treatment group on ratings allocated to the statement "I will continue to use VEMS now that I have completed the study". A significant main effect of Treatment was found at  $p < 0.0001$ .

# **Table D-81. Analysis of Variance for Question 57: I will continue to use VEMS now that I have completed the study.**

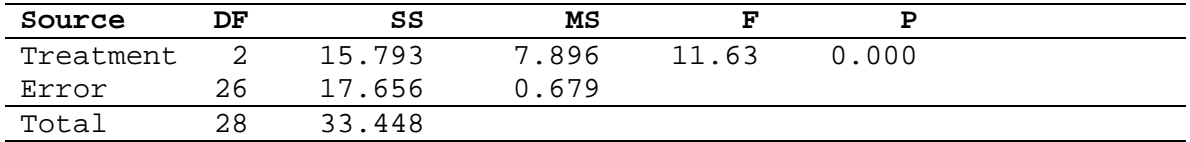

A Newman-Keuls post hoc analysis was conducted to isolate the significant differences, the results of which are presented below.

# **Table D-82. Newman-Keuls Results for "I will continue to use VEMS now that I have completed the study"**

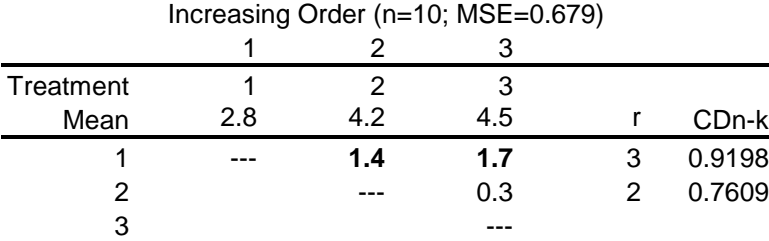

The results indicate that ratings allocated by the laboratory-based users (reporting and nonreporting) were significantly higher than those allocated by the remote users.

# **D.9 COMPARISONS BETWEEN LAB/REPORTING AND REMOTE/REPORTING TREATMENT GROUPS ONLY**

Analyses of variance were conducted for post-test questionnaire rating questions related to the Critical Incident Report Form to assess the effects of Treatment (between-subject factor; 2 levels) on the mean ratings allocated. In this case, only comparisons amongst the remote/reporting and lab/reporting treatment groups were feasible. Ratings were assigned based on a five-point Likertscale where 1=strongly disagree and 5=strongly agree.

# **D.9.1 I like the idea of reporting critical incident information to developers.**

A one-way ANOVA was carried out to evaluate the effect of treatment group (including only the remote/reporting and lab/reporting conditions) on ratings allocated to the statement "I like the idea of reporting critical incident information to developers". Insufficient evidence of a main effect of Treatment was found.

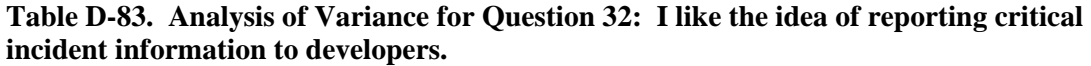

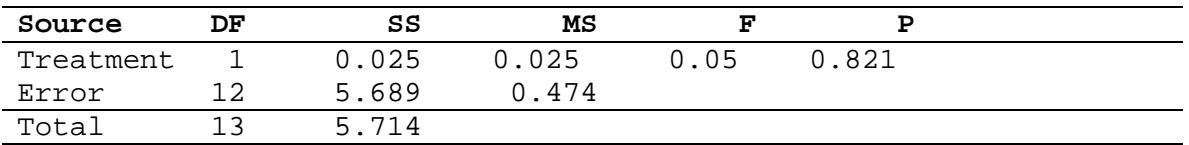

# **D.9.2 It was easy to access the critical incident report form**

A one-way ANOVA was carried out to evaluate the effect of treatment group (including only the remote/reporting and lab/reporting conditions) on ratings allocated to the statement "It was easy to access the critical incident report form". Insufficient evidence of a main effect of Treatment was found.

# **Table D-84. Analysis of Variance for Question 33: It was easy to access the critical incident report form.**

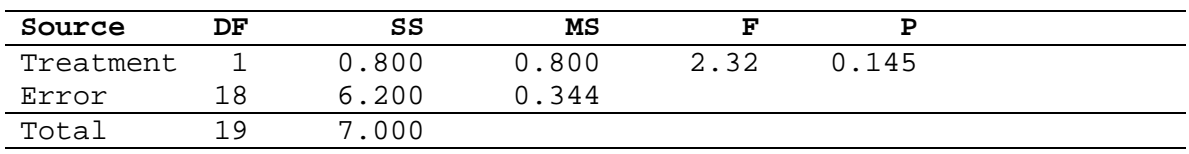

# **D.9.3 It was easy to report critical incidents using the report form**

A one-way ANOVA was carried out to evaluate the effect of treatment group (including only the remote/reporting and lab/reporting conditions) on ratings allocated to the statement "It was easy to report critical incidents using the report form". Insufficient evidence of a main effect of Treatment was found.

| Source    | DF  | SS    | MS    |      |       |
|-----------|-----|-------|-------|------|-------|
| Treatment |     | 0.450 | 0.450 | 1.00 | 0.331 |
| Error     | 1 Q | 8.100 | 0.450 |      |       |
| Total     | 1 Q | 8.550 |       |      |       |

**Table D-85. Analysis of Variance for Question 34: It was easy to report critical incidents using the report form.** 

# **D.9.4 The questions on the report form were easy to understand**

A one-way ANOVA was carried out to evaluate the effect of treatment group (including only the remote/reporting and lab/reporting conditions) on ratings allocated to the statement "The questions on the report form were easy to understand". Insufficient evidence of a main effect of Treatment was found.

**Table D-86. Analysis of Variance for Question 35: The questions on the report form were easy to understand.** 

| Source    | DF  | SS    | MS    |      |       |
|-----------|-----|-------|-------|------|-------|
| Treatment |     | 0.450 | 0.450 | 0.95 | 0.342 |
| Error     | 1 R | 8.500 | 0.472 |      |       |
| Total     | 1 Q | 8.950 |       |      |       |

### **D.9.5 The questions on the report form covered sufficient detail concerning the critical incident**

A one-way ANOVA was carried out to evaluate the effect of treatment group (including only the remote/reporting and lab/reporting conditions) on ratings allocated to the statement "The questions on the report form covered sufficient detail concerning the critical incident". Insufficient evidence of a main effect of Treatment was found.

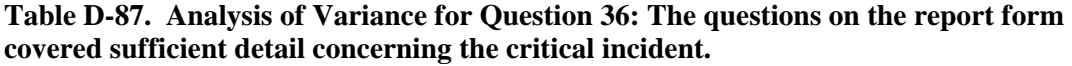

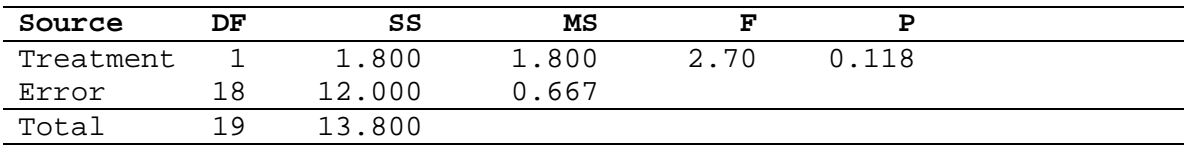

# **D.9.6 I was motivated to report negative critical incidents**

A one-way ANOVA was carried out to evaluate the effect of treatment group (including only the remote/reporting and lab/reporting conditions) on ratings allocated to the statement "I was motivated to report negative critical incidents". Insufficient evidence of a main effect of Treatment was found.

| Source    | DF  | SS    | MS    |      |       |
|-----------|-----|-------|-------|------|-------|
| Treatment |     | 1.800 | 1.800 | 4.05 | 0.059 |
| Error     | 18  | 8.000 | 0.444 |      |       |
| Total     | 1 Q | 9.800 |       |      |       |

**Table D-88. Analysis of Variance for Question 37: I was motivated to report negative critical incidents.** 

# **D.9.7 I was motivated to report positive critical incidents**

A one-way ANOVA was carried out to evaluate the effect of treatment group (including only the remote/reporting and lab/reporting conditions) on ratings allocated to the statement "I was motivated to report positive critical incidents". A significant main effect of Treatment was found at  $p=0.039$ .

**Table D-89. Analysis of Variance for Question 38: I was motivated to report positive critical incidents.**

| Source    | DF  | SS     | MS    |      |       |
|-----------|-----|--------|-------|------|-------|
| Treatment |     | 3.200  | 3.200 | 4.97 | 0.039 |
| Error     | 1 R | 11.600 | 0.644 |      |       |
| Total     | 1 Q | 14.800 |       |      |       |

Table D-90 presents the mean responses per treatment group. Since the Treatment factor has only two levels in this case, comparison of the mean responses is sufficient to determine the significant difference. Therefore, it can be concluded that the lab/reporting treatment group gave a significantly higher rating (indicated stronger agreement) to the statement "I was motivated to report positive critical incidents".

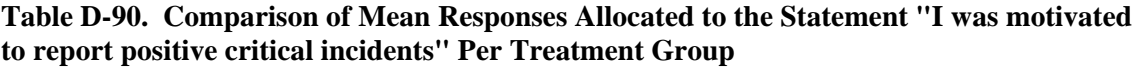

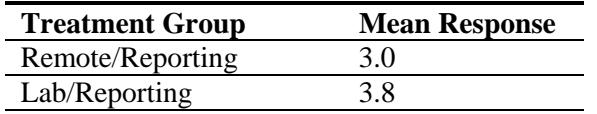

# **D.9.8 It was easy to describe the task I was performing using the Critical Incident Report Form**

A one-way ANOVA was carried out to evaluate the effect of treatment group (including only the remote/reporting and lab/reporting conditions) on ratings allocated to the statement "It was easy to describe the task I was performing using the Critical Incident Report Form". Insufficient evidence of a main effect of Treatment was found.

**Table D-91. Analysis of Variance for Question 39: It was easy to describe the task I was performing using the Critical Incident Report Form.** 

| Source    | DF  | SS     | мs    |      |       |
|-----------|-----|--------|-------|------|-------|
| Treatment |     | 0.000  | 0.000 | 0.00 | 1,000 |
| Error     | 18  | 11.200 | 0.622 |      |       |
| Total     | 1 Q | 11,200 |       |      |       |

### **D.9.9 It was easy to describe the critical incident using the Critical Incident Report Form**

A one-way ANOVA was carried out to evaluate the effect of treatment group (including only the remote/reporting and lab/reporting conditions) on ratings allocated to the statement "It was easy to describe the critical incident using the Critical Incident Report Form". Insufficient evidence of a main effect of Treatment was found.

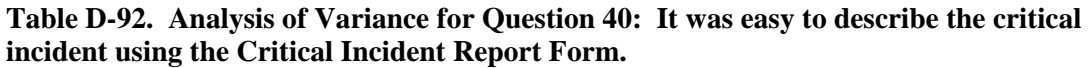

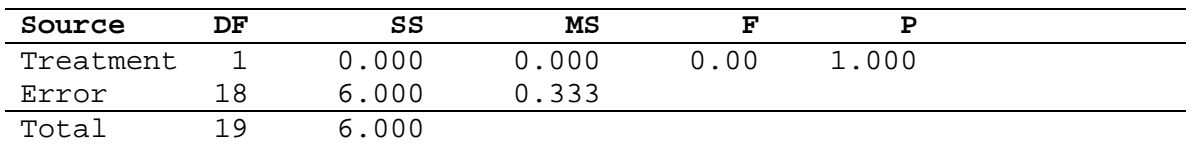

# **D.9.10 It was easy to rate the impact of the critical incident on task performance.**

A one-way ANOVA was carried out to evaluate the effect of treatment group (including only the remote/reporting and lab/reporting conditions) on ratings allocated to the statement "It was easy to rate the impact of the critical incident on task performance". Insufficient evidence of a main effect of Treatment was found.

# **Table D-93. Analysis of Variance for Question 41: It was easy to rate the impact of the critical incident on task performance.**

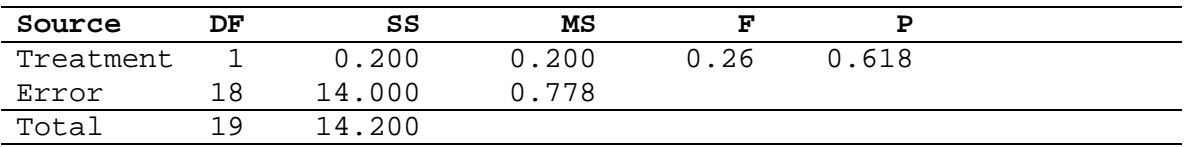

# **D.9.11 It was easy to rate the impact of the critical incident on satisfaction.**

A one-way ANOVA was carried out to evaluate the effect of treatment group (including only the remote/reporting and lab/reporting conditions) on ratings allocated to the statement "It was easy to rate the impact of the critical incident on satisfaction". Insufficient evidence of a main effect of Treatment was found.

# **Table D-94. Analysis of Variance for Question 42: It was easy to rate the impact of the critical incident on satisfaction.**

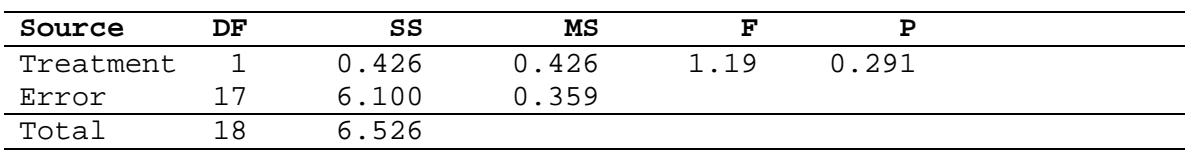

# **D.9.12** It was easy to rate the severity of errors (negative critical incidents only).

A one-way ANOVA was carried out to evaluate the effect of treatment group (including only the remote/reporting and lab/reporting conditions) on ratings allocated to the statement "It was easy to rate the severity of errors (negative critical incidents only)". Insufficient evidence of a main effect of Treatment was found.

| Source    | DF  | SS     | MS    |      |       |
|-----------|-----|--------|-------|------|-------|
| Treatment |     | 0.000  | 0.000 | 0.00 | 1.000 |
| Error     | 18  | 13.200 | 0.733 |      |       |
| Total     | 1 Q | 13.200 |       |      |       |

**Table D-95. Analysis of Variance for Question 43: It was easy to rate the severity of errors (negative critical incidents only).** 

### **D.9.13 The rating scales used were appropriate**

A one-way ANOVA was carried out to evaluate the effect of treatment group (including only the remote/reporting and lab/reporting conditions) on ratings allocated to the statement "The rating scales used were appropriate". Insufficient evidence of a main effect of Treatment was found.

| Source    | DF  | SS    | мs    |    |       |  |
|-----------|-----|-------|-------|----|-------|--|
| Treatment |     | 0.200 | 0.200 | 47 | 0.500 |  |
| Error     | 18  | 7.600 | 0.422 |    |       |  |
| Total     | 1 Q | .800  |       |    |       |  |

**Table D-96. Analysis of Variance for Question 44: The rating scales used were appropriate.** 

### **D.9.14 I consider the critical incident technique an effective way of evaluating an interface**

A one-way ANOVA was carried out to evaluate the effect of treatment group (including only the remote/reporting and lab/reporting conditions) on ratings allocated to the statement "I consider the critical incident technique an effective way of evaluating an interface". Insufficient evidence of a main effect of Treatment was found.

# **Table D-97. Analysis of Variance for Question 45: I consider the critical incident technique an effective way of evaluating an interface.**

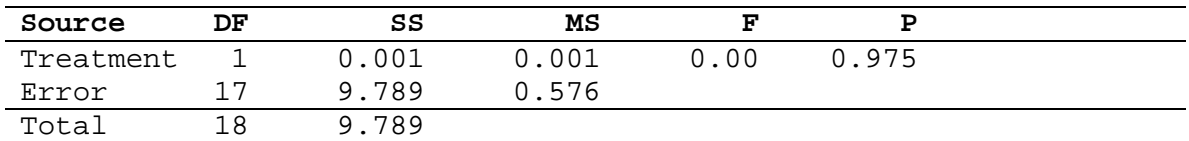

### **D.10 COMPARISONS BETWEEN WEB AND VOICE INTERFACES**

Analyses of variance were conducted for post-test questionnaire rating questions asked of both the VEMS web interface and voice interface to assess the effects of Interface (within-subject factor; 2 levels) on the mean ratings allocated. Again, ratings were assigned based on a five-point Likert-scale where 1=strongly disagree and 5=strongly agree.

#### **D.10.1 I was able to complete my tasks quickly using the [interface type]**

A one-way within-subject ANOVA was carried out to evaluate the effect of Interface on ratings allocated to the statement "I was able to complete my tasks quickly using the [interface type]". A main effect of interface was found at p<0.0001.

| Source    | DF | Seg SS  | Adj SS  | Adj MS  | F     |       |
|-----------|----|---------|---------|---------|-------|-------|
| Interface |    | 18.1500 | 18.1500 | 18.1500 | 22.54 | 0.000 |
| Subject   | 29 | 42.6833 | 42.6833 | 1.4718  | 1.83  | 0.055 |
| Error     | 29 | 23.3500 | 23.3500 | 0.8052  |       |       |
| Total     | 59 | 84.1833 |         |         |       |       |

**Table D-98. ANOVA Results for "I was able to complete my tasks quickly using the [interface type]"** 

Table D-99 presents the mean responses per Interface type. Since the Interface factor has only two levels, comparison of the mean responses is sufficient to determine the significant difference. Therefore, it can be concluded that a significantly higher rating to the statement "I was able to complete my tasks quickly using the [interface type]" was allocated for the web interface versus the voice interface.

**Table D-99. Comparison of Mean Responses Allocated to the Statement " I was able to complete my tasks quickly using the VEMS web site " Per Interface Type** 

| <b>Mean Responses</b> |                        |  |  |  |  |  |
|-----------------------|------------------------|--|--|--|--|--|
| <b>Web Interface</b>  | <b>Voice Interface</b> |  |  |  |  |  |
|                       |                        |  |  |  |  |  |

### **D.10.2 I was able to complete my tasks efficiently using [interface type]**

A one-way within-subject ANOVA was carried out to evaluate the effect of Interface on ratings allocated to the statement "I was able to complete my tasks efficiently using [interface type]". A main effect of interface was found at p<0.0001.

**Table D-100. ANOVA Results for "I was able to complete my tasks efficiently using [interface type]"**

| Source    | DF | Seg SS  | Adj SS  | Adj MS  |       |       |
|-----------|----|---------|---------|---------|-------|-------|
| Interface |    | 16.0167 | 16.0167 | 16.0167 | 25.13 | 0.000 |
| Subject   | 29 | 34.0833 | 34.0833 | 1.1753  | 1.84  | 0.052 |
| Error     | 29 | 18.4833 | 18.4833 | 0.6374  |       |       |
| Total     | 59 | 68.5833 |         |         |       |       |

Table D-101 presents the mean responses per Interface type. It can be concluded from this data that a significantly higher rating to the statement "I was able to complete my tasks efficiently using the [interface type]" was allocated for the web interface versus the voice interface.

**Table D-101. Comparison of Mean Responses Allocated to the Statement "I was able to complete my tasks efficiently using [interface type]" Per Interface Type** 

| <b>Mean Responses</b> |                        |  |  |  |  |
|-----------------------|------------------------|--|--|--|--|
| <b>Web Interface</b>  | <b>Voice Interface</b> |  |  |  |  |
|                       |                        |  |  |  |  |

### **D.10.3 It was easy to learn how to use the [interface type]**

A one-way within-subject ANOVA was carried out to evaluate the effect of Interface on ratings allocated to the statement "It was easy to learn how to use the [interface type]". A main effect of interface was found at p=0.007.

| Source    | DF | Seg SS  | Adj SS  | Adj MS | F    |       |
|-----------|----|---------|---------|--------|------|-------|
| Interface |    | 3.7500  | 3.7500  | 3.7500 | 8.53 | 0.007 |
| Subject   | 29 | 30.7500 | 30.7500 | 1.0603 | 2.41 | 0.010 |
| Error     | 29 | 12.7500 | 12.7500 | 0.4397 |      |       |
| Total     | 59 | 47.2500 |         |        |      |       |

**Table D-102. ANOVA Results for "It was easy to learn how to use the [interface type]"** 

Table D-103 presents the mean responses per Interface type. It can be concluded from this data that a significantly higher rating to the statement "It was easy to learn how to use the [interface type]" was allocated for the web interface versus the voice interface.

**Table D-103. Comparison of Mean Responses Allocated to the Statement "It was easy to learn how to use the [interface type]" Per Interface Type** 

| <b>Mean Responses</b> |                        |  |  |  |  |  |
|-----------------------|------------------------|--|--|--|--|--|
| Web Interface         | <b>Voice Interface</b> |  |  |  |  |  |
|                       |                        |  |  |  |  |  |

### **D.10.4 The [interface type] gives error messages that clearly tell me how to fix problems**

A one-way within-subject ANOVA was carried out to evaluate the effect of Interface on ratings allocated to the statement "The [interface type] gives error messages that clearly tell me how to fix problems". Insufficient evidence of a main effect of Interface was found.

**Table D-104. ANOVA Results for "The [interface type] gives error messages that clearly tell me how to fix problems "** 

| Source    | DF  | Seg SS  | Adj SS  | Adj MS | F    | P     |
|-----------|-----|---------|---------|--------|------|-------|
| Interface |     | 3.7078  | 2.0000  | 2.0000 | 2.53 | 0.125 |
| Subject   | 28  | 38.1255 | 38.1255 | 1.3616 | 1.72 | 0.090 |
| Error     | 2.4 | 19,0000 | 19,0000 | 0.7917 |      |       |
| Total     | 53  | 60.8333 |         |        |      |       |

### **D.10.5 Whenever I make a mistake using the [interface type], I recover easily and quickly**

A one-way within-subject ANOVA was carried out to evaluate the effect of Interface on ratings allocated to the statement "Whenever I make a mistake using the [interface type], I recover easily and quickly". A main effect of interface was found at  $p=0.005$ .

**Table D-105. ANOVA Results for "Whenever I make a mistake using the [interface type], I recover easily and quickly"** 

| Source    | DF | Seg SS  | Adj SS  | Adj MS | F    |       |
|-----------|----|---------|---------|--------|------|-------|
| Interface |    | 7.0838  | 8.3448  | 8.3448 | 9.11 | 0.005 |
| Subject   | 29 | 55.8034 | 55.8034 | 1.9243 | 2.10 | 0.026 |
| Error     | 28 | 25.6552 | 25.6552 | 0.9163 |      |       |
| Total     | 58 | 88.5424 |         |        |      |       |

Table D-106 presents the mean responses per Interface type. It can be concluded from this data that a significantly higher rating to the statement "Whenever I make a mistake using the [interface type], I recover easily and quickly" was allocated for the web interface versus the voice interface.

**Table D-106. Comparison of Mean Responses Allocated to the Statement "Whenever I make a mistake using the [interface type], I recover easily and quickly" Per Interface Type** 

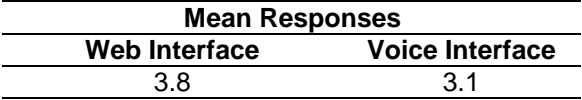

## **D.10.6 The information provided by the [interface type] is clear**

A one-way within-subject ANOVA was carried out to evaluate the effect of Interface on ratings allocated to the statement "The information provided by the [interface type] is clear". Insufficient evidence of a main effect of Interface was found.

**Table D-107. ANOVA Results for " The information provided by the [interface type] is clear "** 

| Source    | DF | Seg SS  | Adj SS  | Adj MS | ਸ਼ਾ  |       |  |
|-----------|----|---------|---------|--------|------|-------|--|
| Interface |    | 1.7651  | 1.7241  | 1.7241 | 2.79 | 0.106 |  |
| Subject   | 29 | 26.5184 | 26.5184 | 0.9144 | 1.48 | 0.151 |  |
| Error     | 28 | 17.2759 | 17.2759 | 0.6170 |      |       |  |
| Total     | 58 | 45.5593 |         |        |      |       |  |
|           |    |         |         |        |      |       |  |

### **D.10.7 It is easy to find information I need using the [interface type]**

A one-way within-subject ANOVA was carried out to evaluate the effect of Interface on ratings allocated to the statement "It is easy to find information I need using the [interface type]". A main effect of interface was found at  $p=0.001$ .

**Table D-108. ANOVA Results for " It is easy to find information I need using the [interface type]"** 

| Source    | DF | Seg SS  | Adj SS  | Adj MS | F     | Ρ     |
|-----------|----|---------|---------|--------|-------|-------|
| Interface |    | 6.0167  | 6.0167  | 6.0167 | 15.19 | 0.001 |
| Subject   | 29 | 29.3500 | 29.3500 | 1.0121 | 2.56  | 0.007 |
| Error     | 29 | 11.4833 | 11.4833 | 0.3960 |       |       |
| Total     | 59 | 46.8500 |         |        |       |       |

Table D-109 presents the mean responses per Interface type. It can be concluded from this data that a significantly higher rating to the statement "It is easy to find information I need using the [interface type]" was allocated for the web interface versus the voice interface.

**Table D-109. Comparison of Mean Responses Allocated to the Statement "It is easy to find information I need using the [interface type]" Per Interface Type** 

| <b>Mean Responses</b> |                        |  |  |
|-----------------------|------------------------|--|--|
| <b>Web Interface</b>  | <b>Voice Interface</b> |  |  |
| 39                    | 32                     |  |  |

### **D.10.8 The information provided by the [interface type] is easy to understand**

A one-way within-subject ANOVA was carried out to evaluate the effect of Interface on ratings allocated to the statement "The information provided by the [interface type] is easy to understand". Insufficient evidence of a main effect of Interface was found.

| Source    | DF | Seg SS  | Adj SS  | Adj MS | F     | Ρ     |
|-----------|----|---------|---------|--------|-------|-------|
| Interface |    | 2.4002  | 2.0862  | 2.0862 | 4.05  | 0.054 |
| Subject   | 29 | 16.5759 | 16.5759 | 0.5716 | 1 1 1 | 0.392 |
| Error     | 28 | 14.4138 | 14.4138 | 0.5148 |       |       |
| Total     | 58 | 33.3898 |         |        |       |       |

**Table D-110. ANOVA Results for "The information provided by the [interface type] is easy to understand "** 

### **D.10.9 I like using the [interface type]**

A one-way within-subject ANOVA was carried out to evaluate the effect of Interface on ratings allocated to the statement "I like using the [interface type]". A main effect of interface was found at  $p=0.004$ .

**Table D-111. ANOVA Results for "I like using the [interface type]"**

| Source    | DF | Seg SS  | Adj SS  | Adj MS | F    | P     |
|-----------|----|---------|---------|--------|------|-------|
| Interface |    | 7.3500  | 7.3500  | 7.3500 | 9.62 | 0.004 |
| Subject   | 29 | 46.6833 | 46.6833 | 1.6098 | 2.11 | 0.025 |
| Error     | 29 | 22.1500 | 22.1500 | 0.7638 |      |       |
| Total     | 59 | 76.1833 |         |        |      |       |

Table D-112 presents the mean responses per Interface type. It can be concluded from this data that a significantly higher rating to the statement "I like using the [interface type]" was allocated for the web interface versus the voice interface.

**Table D-112. Comparison of Mean Responses Allocated to the Statement "I like using the [interface type]" Per Interface Type** 

| <b>Mean Responses</b> |                        |  |  |
|-----------------------|------------------------|--|--|
| <b>Web Interface</b>  | <b>Voice Interface</b> |  |  |
|                       | 34                     |  |  |

### **D.10.10 The [interface type] has all the functions and capabilities that I expect it to have**

A one-way within-subject ANOVA was carried out to evaluate the effect of Interface on ratings allocated to the statement "The [interface type] has all the functions and capabilities that I expect it to have". A main effect of interface was found at  $p=0.016$ .

# **Table D-113. ANOVA Results for "The [interface type] has all the functions and capabilities that I expect it to have"**

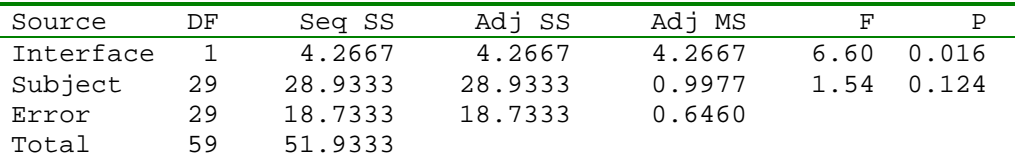

Table D-114 presents the mean responses per Interface type. It can be concluded from this data that a significantly higher rating to the statement "The [interface type] has all the functions and capabilities that I expect it to have" was allocated for the web interface versus the voice interface.

**Table D-114. Comparison of Mean Responses Allocated to the Statement "The [interface type] has all the functions and capabilities that I expect it to have" Per Interface Type** 

| <b>Mean Responses</b> |                        |  |  |  |
|-----------------------|------------------------|--|--|--|
| Web Interface         | <b>Voice Interface</b> |  |  |  |
|                       |                        |  |  |  |

# **APPENDIX E. PILOT STUDY TEST FORMS**

# **E.1 INFORMED CONSENT FORMS**

# **E.1.1 Instruction With Exercises Training Group**

### **Informed Consent for Participants**

Title of Project: Evaluation of an On-line Critical Incident Technique Training Tool

Investigators: Jennifer A. Thompson and Robert C. Williges

# **Purpose of the Research**

You are invited to participate in a study that involves experimentation for the purpose of evaluating and improving an on-line training tool for the critical incident technique. The critical incident technique is a method that allows for the collection of observations pertaining to events, called critical incidents, associated with features that lead to extremely good or extremely poor performance. The training tool is comprised of two modules, each of which pertains to a different component of the critical incident technique. The objective of the training tool is to improve your ability to successfully apply the critical incident technique to the evaluation of an interface.

### **Procedures**

In this study, you will be asked to go through the training tool, which involves reading instructional material pertaining to the critical incident technique and performing a series of hands-on exercises. The training tool is divided into two modules, corresponding to the two major components of the technique. Each module has its own set of instructions and exercises. You will go through each module in sequence, with the option of reviewing the material or taking a break at any time. At the end of the training session, you will be given a short break, after which time you will be asked to evaluate an interface using the critical incident technique. The test session will finish with a questionnaire regarding your interaction with the training tool. The entire study will last approximately two hours.

### **Risks**

There are no known risks to the participants of this study. The tasks specified by the experimenter are not tiring, but during the training and test sessions, you are welcome to take rest breaks as needed.

### **Benefits of this Research**

Your participation in this project will provide information that may be used to improve the on-line critical incident training tool. No guarantee of benefits has been made to encourage you to participate. You may receive a synopsis summarizing this research when completed. Please leave a self-addressed envelope with the experimenter if you wish a copy of the results to be sent to you.

### **Extent of Anonymity and Confidentiality**

The results of this study will be kept strictly confidential. Your written consent is required for the researchers to release any data identified with you as an individual to anyone other than personnel working on the project. The information you provide will have your name removed and only a subject number will identify you during analyses and any written reports of the research.

The screen actions of your usage will be videotaped. These tapes will be stored securely, viewed only by the experimenters (Jennifer Thompson, Dr. Williges, Dr. H. Rex Hartson, and Dr. Kleiner), and erased after 3 months. If the experimenters wish to use a portion of your videotape for any

other purpose, they will get your written permission before using it. Your signature on this form does not give them permission to show your videotape to anyone else.

# **Compensation**

You will receive \$10 per hour that you participate in the study. The test session will last for approximately 2 hours. Payment will be made immediately after you have finished your participation.

# **Freedom to Withdraw**

You are free to withdraw from this study at any time for any reason. You will be compensated for your participation up to the point of withdrawal.

# **Approval of Research**

This research has been approved, as required, by the Institutional Review Board for projects involving human subjects at Virginia Polytechnic Institute and State University, and by the Department of Industrial and Systems Engineering.

# **Subjects Responsibilities**

I voluntarily agree to participate in this study. I have the following responsibilities:

- 4. I should not volunteer for participation if I now know I will not be able to complete this experiment.
- 5. After completion of this study, I will not discuss my experiences with any other individual for a period of two months. This will ensure that everyone will begin the study with the same level of knowledge and expectations.

# **Permission**

I have read and understand the Informed Consent and conditions of this project. I have had all my questions answered. I hereby acknowledge the above and give my voluntary consent for participation in this project. If I participate, I may withdraw at any time without penalty. I agree to abide by the rules of this project.

Signature Date Date

Should I have any questions about this research or its conduct, I may contact:

\_\_\_\_\_\_\_\_\_\_\_\_\_\_\_\_\_\_\_\_\_\_\_\_\_\_\_\_\_\_\_\_\_\_\_\_ \_\_\_\_\_\_\_\_\_\_\_\_\_\_\_\_\_\_\_\_\_\_\_\_\_\_

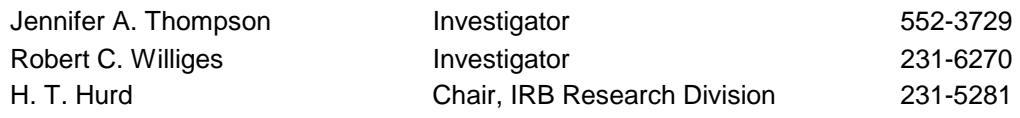

# **E.2 INSTRUCTION ONLY TRAINING GROUP**

### **Informed Consent for Participants**

Title of Project: Evaluation of an On-line Critical Incident Technique Training Tool

Investigators: Jennifer A. Thompson and Robert C. Williges

### **Purpose of the Research**

You are invited to participate in a study that involves experimentation for the purpose of evaluating and improving an on-line training tool for the critical incident technique. The critical incident technique is a method that allows for the collection of observations pertaining to events, called critical incidents, associated with features that lead to extremely good or extremely poor performance. The training tool is comprised of two modules, each of which pertains to a different component of the critical incident technique. The objective of the training tool is to improve your ability to successfully apply the critical incident technique to the evaluation of an interface.

### **Procedures**

In this study, you will be asked to go through the training tool, which involves reading instructional material pertaining to the critical incident technique. The training tool is divided into two modules, corresponding to the two major components of the technique. You will go through each module in sequence, with the option of reviewing the material or taking a break at any time. At the end of the training session, you will be given a short break, after which time you will be asked to evaluate an interface using the critical incident technique. The test session will finish with a questionnaire regarding your interaction with the training tool. The entire study will last approximately two hours.

### **Risks**

There are no known risks to the participants of this study. The tasks specified by the experimenter are not tiring, but during the training and test sessions, you are welcome to take rest breaks as needed.

### **Benefits of this Research**

Your participation in this project will provide information that may be used to improve the on-line critical incident training tool. No guarantee of benefits has been made to encourage you to participate. You may receive a synopsis summarizing this research when completed. Please leave a self-addressed envelope with the experimenter if you wish a copy of the results to be sent to you.

### **Extent of Anonymity and Confidentiality**

The results of this study will be kept strictly confidential. Your written consent is required for the researchers to release any data identified with you as an individual to anyone other than personnel working on the project. The information you provide will have your name removed and only a subject number will identify you during analyses and any written reports of the research.

The screen actions of your usage will be videotaped. These tapes will be stored securely, viewed only by the experimenters (Jennifer Thompson, Dr. Williges, Dr. H. Rex Hartson, and Dr. Kleiner), and erased after 3 months. If the experimenters wish to use a portion of your videotape for any other purpose, they will get your written permission before using it. Your signature on this form does not give them permission to show your videotape to anyone else.

### **Compensation**

You will receive \$10 per hour that you participate in the study. The test session will last for approximately 2 hours. Payment will be made immediately after you have finished your participation.

### **Freedom to Withdraw**

You are free to withdraw from this study at any time for any reason. You will be compensated for your participation up to the point of withdrawal.

### **Approval of Research**

This research has been approved, as required, by the Institutional Review Board for projects involving human subjects at Virginia Polytechnic Institute and State University, and by the Department of Industrial and Systems Engineering.

# **Subjects Responsibilities**

I voluntarily agree to participate in this study. I have the following responsibilities:

- 6. I should not volunteer for participation; if I now know I will not be able to complete this experiment.
- 7. After completion of this study, I will not discuss my experiences with any other individual for a period of two months. This will ensure that everyone will begin the study with the same level of knowledge and expectations.

# **Permission**

I have read and understand the Informed Consent and conditions of this project. I have had all my questions answered. I hereby acknowledge the above and give my voluntary consent for participation in this project. If I participate, I may withdraw at any time without penalty. I agree to abide by the rules of this project.

\_\_\_\_\_\_\_\_\_\_\_\_\_\_\_\_\_\_\_\_\_\_\_\_\_\_\_\_\_\_\_\_\_\_\_\_ \_\_\_\_\_\_\_\_\_\_\_\_\_\_\_\_\_\_\_\_\_\_\_\_\_\_ Signature Date **Date** 

Should I have any questions about this research or its conduct, I may contact:

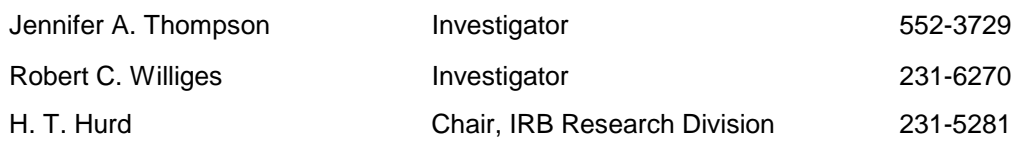

# **E.3 PRE-TEST QUESTIONNAIRE FORM**

Thank you for participating in the evaluation of the On-line Critical Incident Reporting Tool. Please answer the following questions.

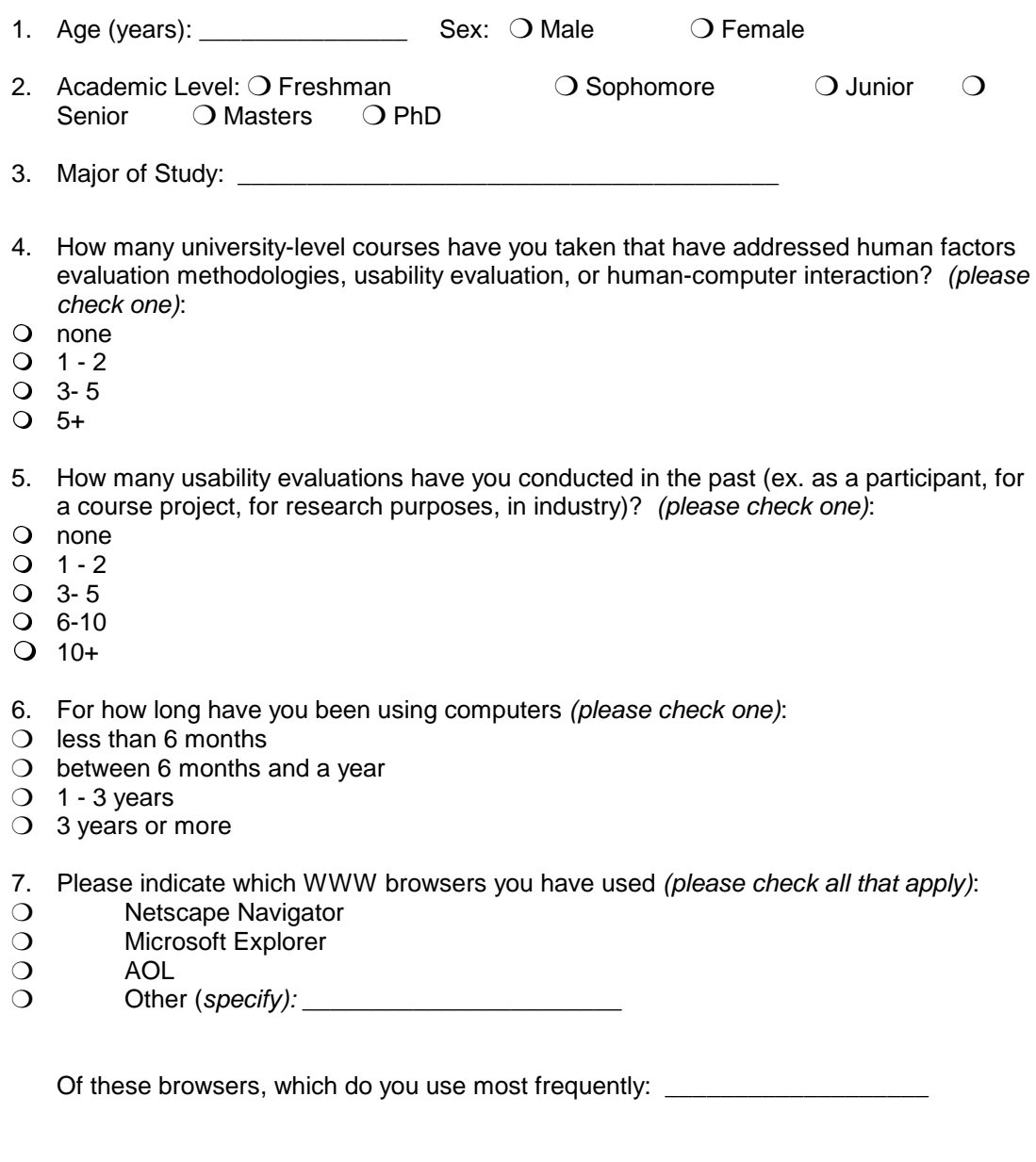

8. Rate your level of expertise regarding the use of WWW browsers:

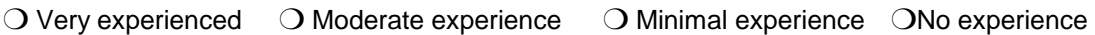

Rate the following statements by checking the most appropriate response.

- 9. I am very familiar with the critical incident technique.
- O 1 Strongly Agree
- ❍ 2 Agree
- O 3 Neutral
- ❍ 4 Disagree
- ❍ 5 Strongly Disagree

10. I am very experienced at applying the critical incident technique.

- O 1 Strongly Agree
- ❍ 2 Agree
- ❍ 3 Neutral
- ❍ 4 Disagree
- O 5 Strongly Disagree
- 11. Have you used ever used an on-line instructional tool (ex. training tool, on-line course)? O Yes O No

 $\_$  , and the set of the set of the set of the set of the set of the set of the set of the set of the set of the set of the set of the set of the set of the set of the set of the set of the set of the set of the set of th  $\_$  , and the set of the set of the set of the set of the set of the set of the set of the set of the set of the set of the set of the set of the set of the set of the set of the set of the set of the set of the set of th \_\_\_\_\_\_\_\_\_\_\_\_\_\_\_\_\_\_\_\_\_\_\_\_\_\_\_\_\_\_\_\_\_\_\_\_\_\_\_\_\_\_\_\_\_\_\_\_\_\_\_\_\_\_\_\_\_\_\_\_\_\_\_\_\_\_\_\_\_\_ \_\_\_\_\_\_\_\_\_\_\_\_\_\_\_\_\_\_\_\_\_\_\_\_\_\_\_\_\_\_\_\_\_\_\_\_\_\_\_\_\_\_\_\_\_\_\_\_\_\_\_\_\_\_\_\_\_\_\_\_\_\_\_\_\_\_\_\_\_\_

If yes, please describe this training tool:

*End of Questionnaire. Thank you.* 

# **E.4 POST-TEST QUESTIONNAIRE FORMS**

# **E.4.1 Instruction with Exercises Training Condition**

Please indicate how strongly you disagree or agree to the statements using the number scale provided. Try to respond to all the items. If an item is not applicable, use **NA**.

# **Critical Incident Training**

The following questions pertain to your use of the on-line training tool.

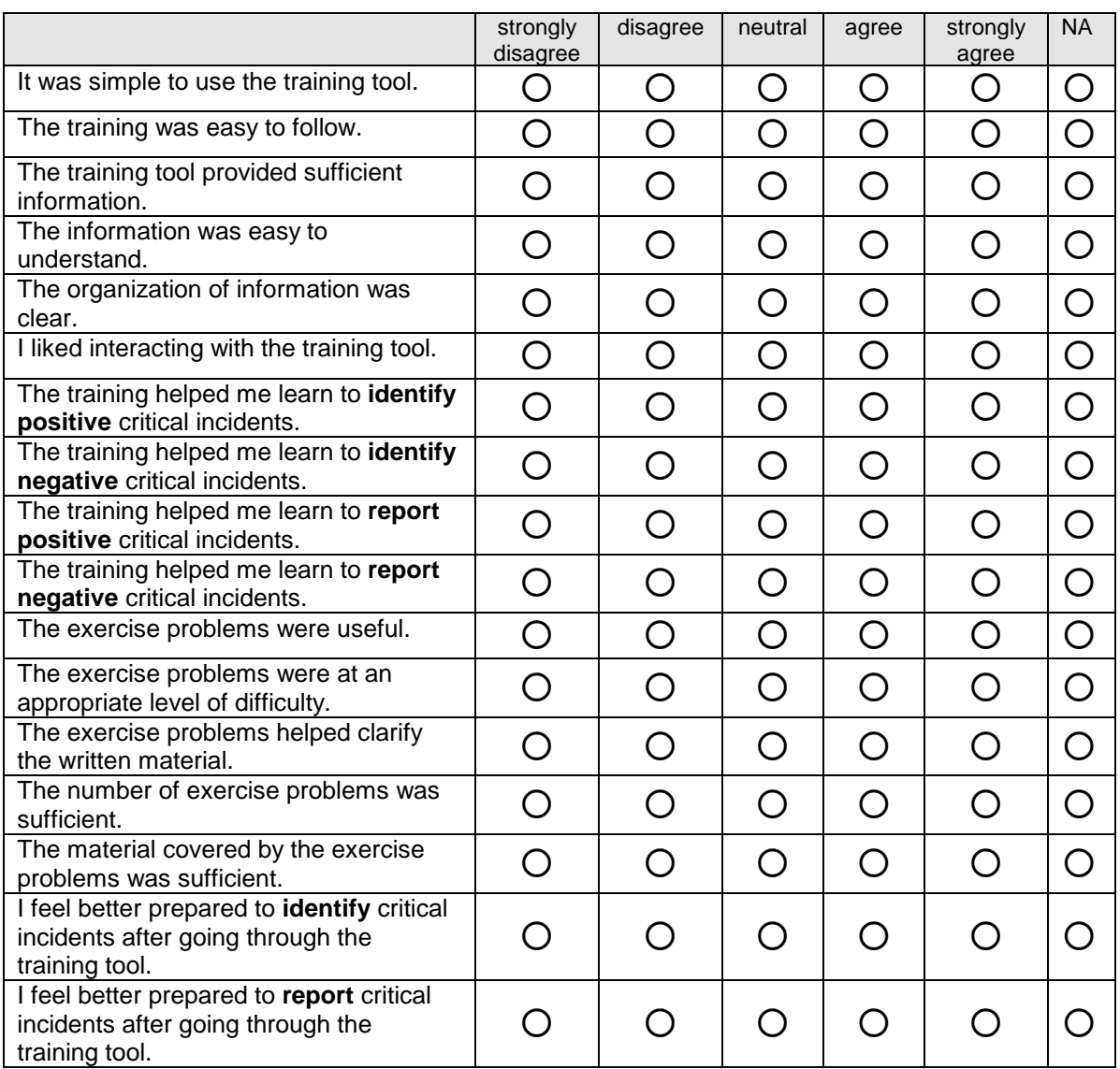

# List the two most **negative** aspect(s) of the On-line Critical Incident Training Tool:

1. \_\_\_\_\_\_\_\_\_\_\_\_\_\_\_\_\_\_\_\_\_\_\_\_\_\_\_\_\_\_\_\_\_\_\_\_\_\_\_\_\_\_\_\_\_\_\_\_\_\_\_\_\_\_\_\_\_\_\_\_\_\_\_\_\_\_\_\_\_\_\_\_\_\_\_\_\_\_\_\_

2. \_\_\_\_\_\_\_\_\_\_\_\_\_\_\_\_\_\_\_\_\_\_\_\_\_\_\_\_\_\_\_\_\_\_\_\_\_\_\_\_\_\_\_\_\_\_\_\_\_\_\_\_\_\_\_\_\_\_\_\_\_\_\_\_\_\_\_\_\_\_\_\_\_\_\_\_\_\_\_\_
List the two most **positive** aspect(s) of the On-line Critical Incident Training Tool:

1. \_\_\_\_\_\_\_\_\_\_\_\_\_\_\_\_\_\_\_\_\_\_\_\_\_\_\_\_\_\_\_\_\_\_\_\_\_\_\_\_\_\_\_\_\_\_\_\_\_\_\_\_\_\_\_\_\_\_\_\_\_\_\_\_\_\_\_\_\_\_\_\_\_\_\_\_\_\_\_\_

2. \_\_\_\_\_\_\_\_\_\_\_\_\_\_\_\_\_\_\_\_\_\_\_\_\_\_\_\_\_\_\_\_\_\_\_\_\_\_\_\_\_\_\_\_\_\_\_\_\_\_\_\_\_\_\_\_\_\_\_\_\_\_\_\_\_\_\_\_\_\_\_\_\_\_\_\_\_\_\_\_

# **Critical Incident Reporting**

The following questions pertain to your role as a critical incident identifier and reporter.

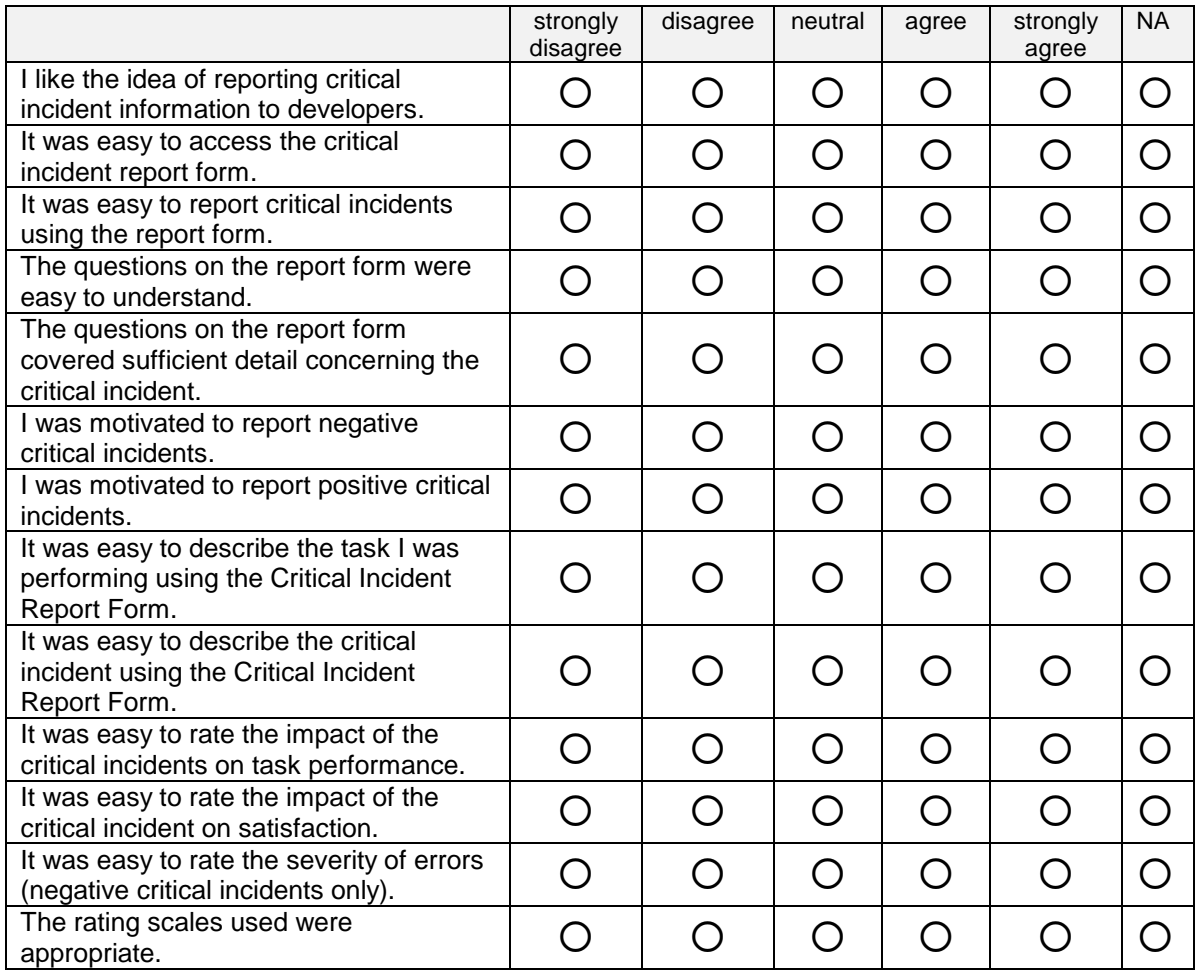

### **I prefer to report critical incidents:**

 $\Box$  immediately when I encounter them  $\Box$  after completing my task

Comments:

*End of questionnaire. Thank you for your help.* 

 $\mathcal{L}_\mathcal{L} = \mathcal{L}_\mathcal{L} = \mathcal{L}_\mathcal{L}$ \_\_\_\_\_\_\_\_\_\_\_\_\_\_\_\_\_\_\_\_\_\_\_\_\_\_\_\_\_\_\_\_\_\_\_\_\_\_\_\_\_\_\_\_\_\_\_\_\_\_\_\_\_\_\_\_\_\_\_\_\_\_\_\_\_\_\_\_\_\_\_\_\_\_\_\_\_\_  $\mathcal{L}_\text{max}$  , and the set of the set of the set of the set of the set of the set of the set of the set of the set of the set of the set of the set of the set of the set of the set of the set of the set of the set of the  $\overline{\phantom{a}}$  , and the set of the set of the set of the set of the set of the set of the set of the set of the set of the set of the set of the set of the set of the set of the set of the set of the set of the set of the s

# **E.4.2 Instruction Only Training Condition**

Please indicate how strongly you disagree or agree to the statements using the number scale provided. Try to respond to all the items. If an item is not applicable, use **NA**.

#### **Critical Incident Training**

The following questions pertain to your use of the on-line training tool.

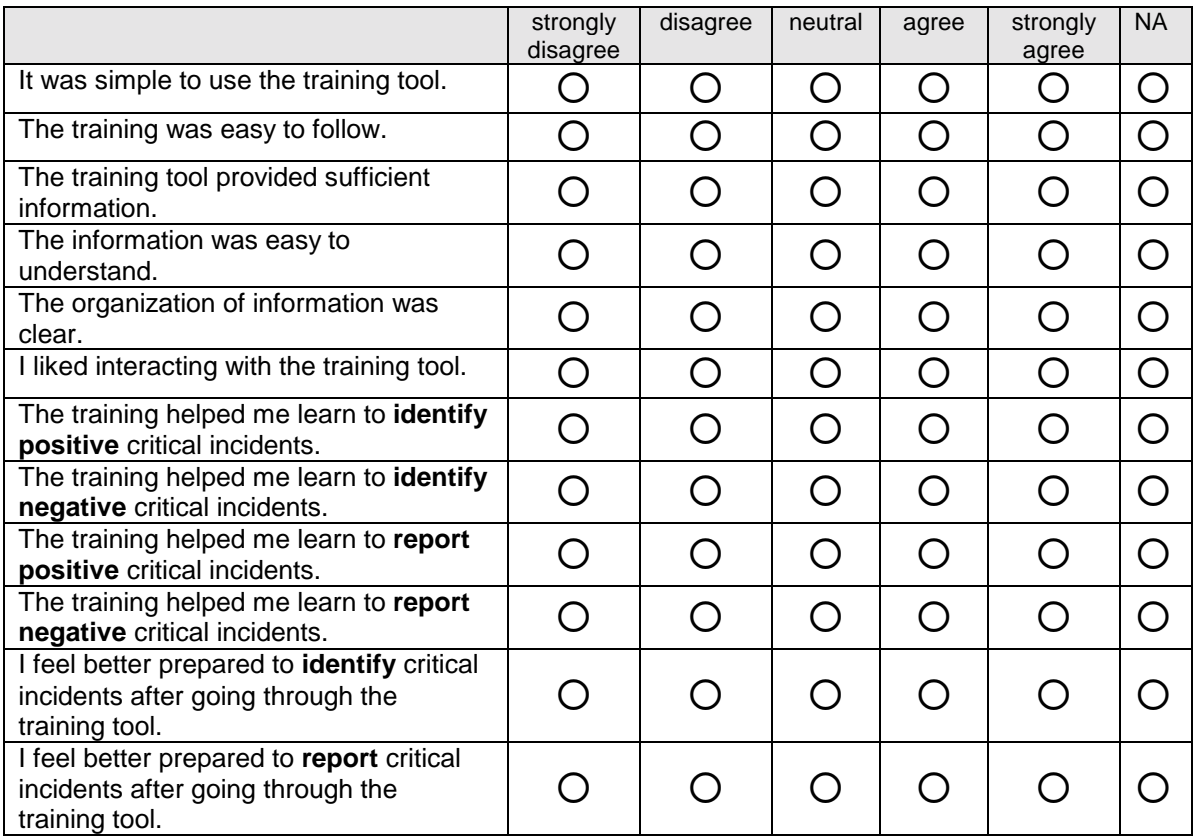

\_\_\_\_\_\_\_\_\_\_\_\_\_\_\_\_\_\_\_\_\_\_\_\_\_\_\_\_\_\_\_\_\_\_\_\_\_\_\_\_\_\_\_\_\_\_\_\_\_\_\_\_\_\_\_\_\_\_\_\_\_\_\_\_\_\_\_\_\_\_\_\_\_\_\_\_\_\_\_\_

1 \_\_\_\_\_\_\_\_\_\_\_\_\_\_\_\_\_\_\_\_\_\_\_\_\_\_\_\_\_\_\_\_\_\_\_\_\_\_\_\_\_\_\_\_\_\_\_\_\_\_\_\_\_\_\_\_\_\_\_\_\_\_\_\_\_\_\_\_\_\_\_\_\_\_\_\_\_\_\_\_

List the two most **negative** aspect(s) of the On-line Critical Incident Training Tool:

2 \_\_\_\_\_\_\_\_\_\_\_\_\_\_\_\_\_\_\_\_\_\_\_\_\_\_\_\_\_\_\_\_\_\_\_\_\_\_\_\_\_\_\_\_\_\_\_\_\_\_\_\_\_\_\_\_\_\_\_\_\_\_\_\_\_\_\_\_\_\_\_\_\_\_\_\_\_\_\_\_

List the two most **positive** aspect(s) of the On-line Critical Incident Training Tool:

2 \_\_\_\_\_\_\_\_\_\_\_\_\_\_\_\_\_\_\_\_\_\_\_\_\_\_\_\_\_\_\_\_\_\_\_\_\_\_\_\_\_\_\_\_\_\_\_\_\_\_\_\_\_\_\_\_\_\_\_\_\_\_\_\_\_\_\_\_\_\_\_\_\_\_\_\_\_\_\_\_

<sup>1.</sup> \_\_\_\_\_\_\_\_\_\_\_\_\_\_\_\_\_\_\_\_\_\_\_\_\_\_\_\_\_\_\_\_\_\_\_\_\_\_\_\_\_\_\_\_\_\_\_\_\_\_\_\_\_\_\_\_\_\_\_\_\_\_\_\_\_\_\_\_\_\_\_\_\_\_\_\_\_\_\_\_

## **Critical Incident Reporting**

The following questions pertain to your role as a critical incident identifier and reporter.

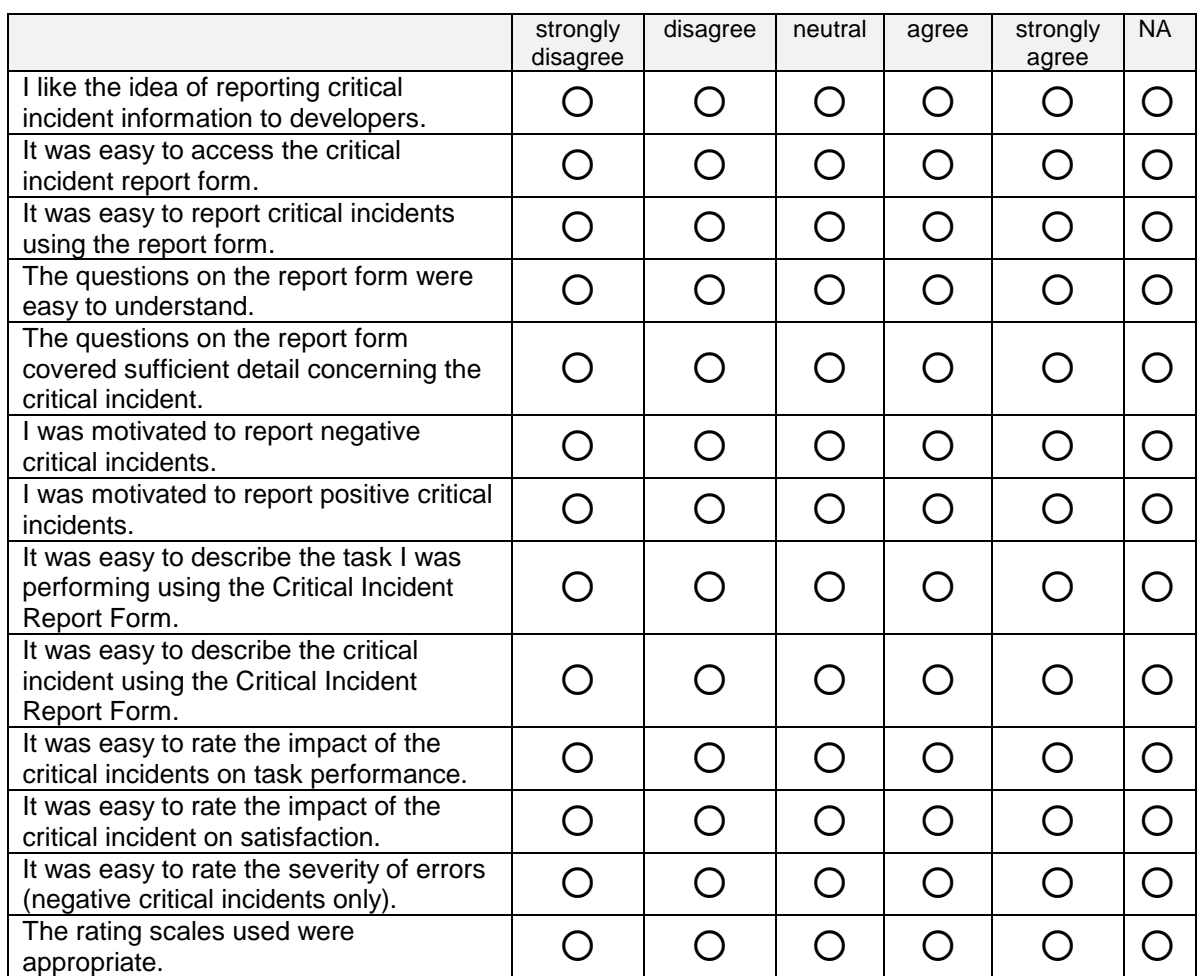

#### **I prefer to report critical incidents:**

❐ immediately when I encounter them ❐ after completing my task

 $\frac{1}{2}$  ,  $\frac{1}{2}$  ,  $\frac{1$ \_\_\_\_\_\_\_\_\_\_\_\_\_\_\_\_\_\_\_\_\_\_\_\_\_\_\_\_\_\_\_\_\_\_\_\_\_\_\_\_\_\_\_\_\_\_\_\_\_\_\_\_\_\_\_\_\_\_\_\_\_\_\_\_\_\_\_\_\_\_\_\_\_\_\_\_\_\_  $\mathcal{L}_\mathcal{L} = \mathcal{L}_\mathcal{L} = \mathcal{L}_\mathcal{L}$ \_\_\_\_\_\_\_\_\_\_\_\_\_\_\_\_\_\_\_\_\_\_\_\_\_\_\_\_\_\_\_\_\_\_\_\_\_\_\_\_\_\_\_\_\_\_\_\_\_\_\_\_\_\_\_\_\_\_\_\_\_\_\_\_\_\_\_\_\_\_\_\_\_\_\_\_\_\_

Comments: \_\_\_\_\_\_\_\_\_\_\_\_\_\_\_\_\_\_\_\_\_\_\_\_\_\_\_\_\_\_\_\_\_\_\_\_\_\_\_\_\_\_\_\_\_\_\_\_\_\_\_\_\_\_\_\_\_\_\_\_\_\_\_\_\_\_\_\_

*End of questionnaire. Thank you for your help.*

# **E.5 DATA COLLECTION OBSERVATION SHEET**

#### **TIME LOG – TRAINING + EVALUATION**

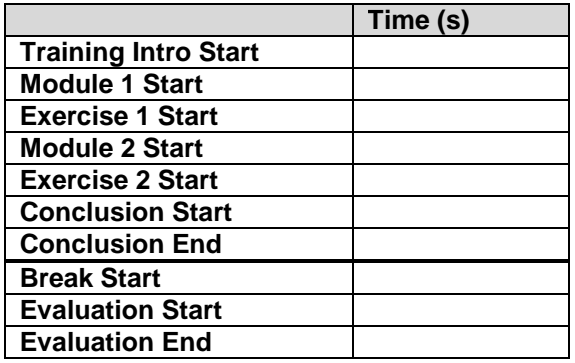

# **CRITICAL INCIDENT REPORT SUMMARY**

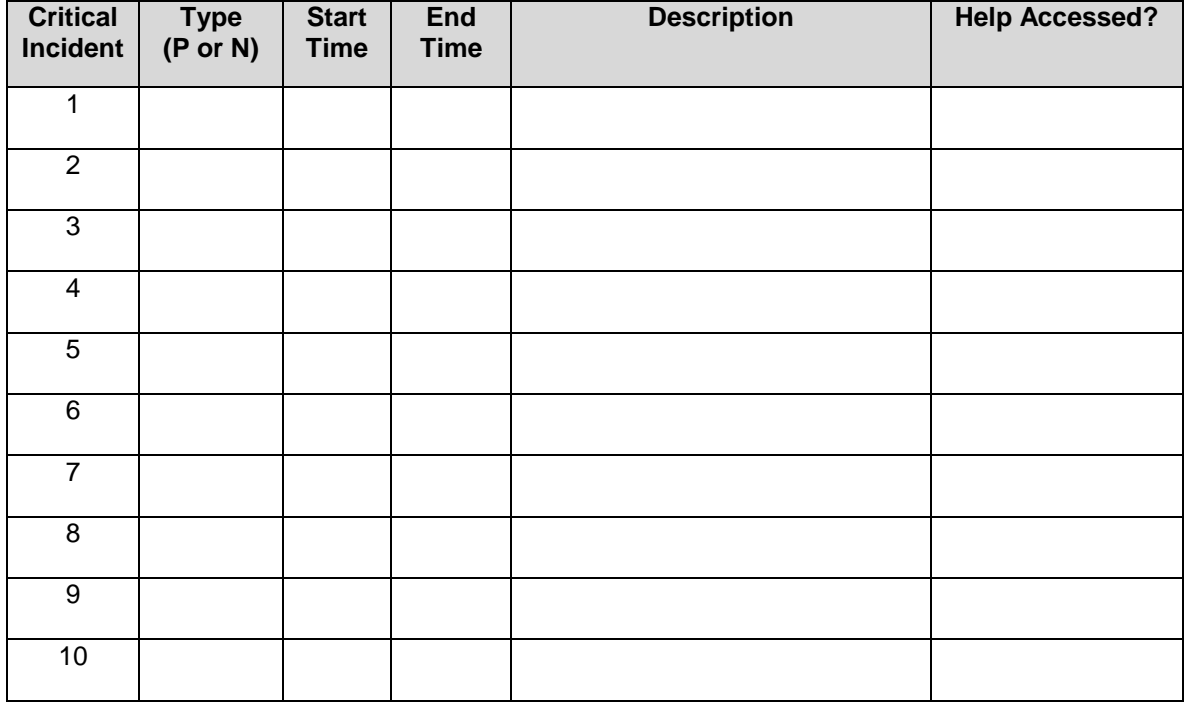